# **Orientalmotor**

# **OLSTEP** AZ **Series/ Motorized Actuator equipped with** AZ **Series**

**EtherNet/IP™ Compatible Driver**

# **USER MANUAL**

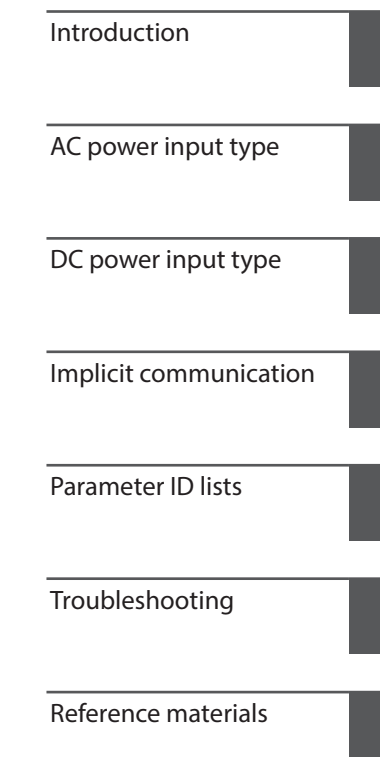

Thank you for purchasing an Oriental Motor product.

This Manual describes product handling procedures and safety precautions.

- Please read it thoroughly to ensure safe operation.
- Always keep the manual where it is readily available.

Original instructions

#### $\vert$  1 Introduction

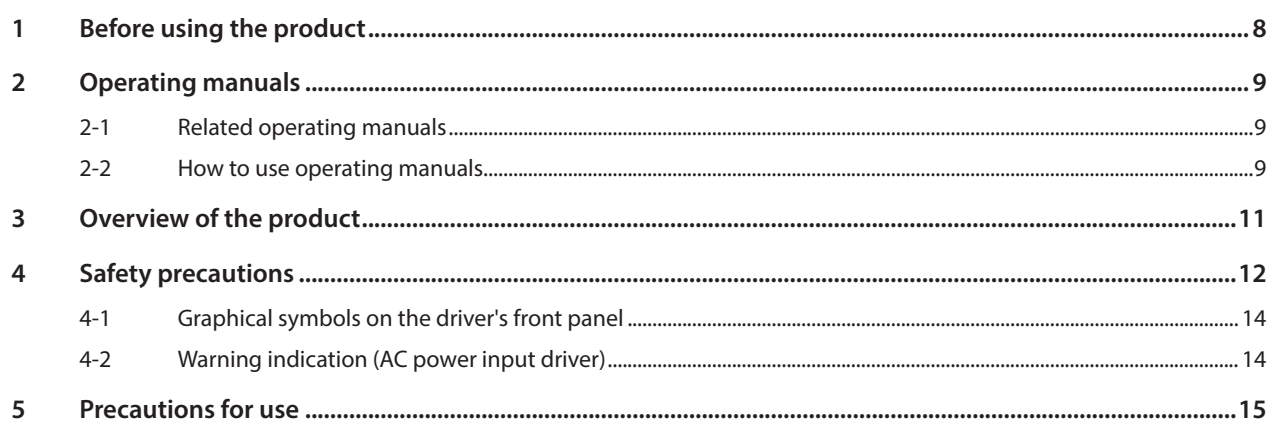

### $\overline{2}$ AC power input type

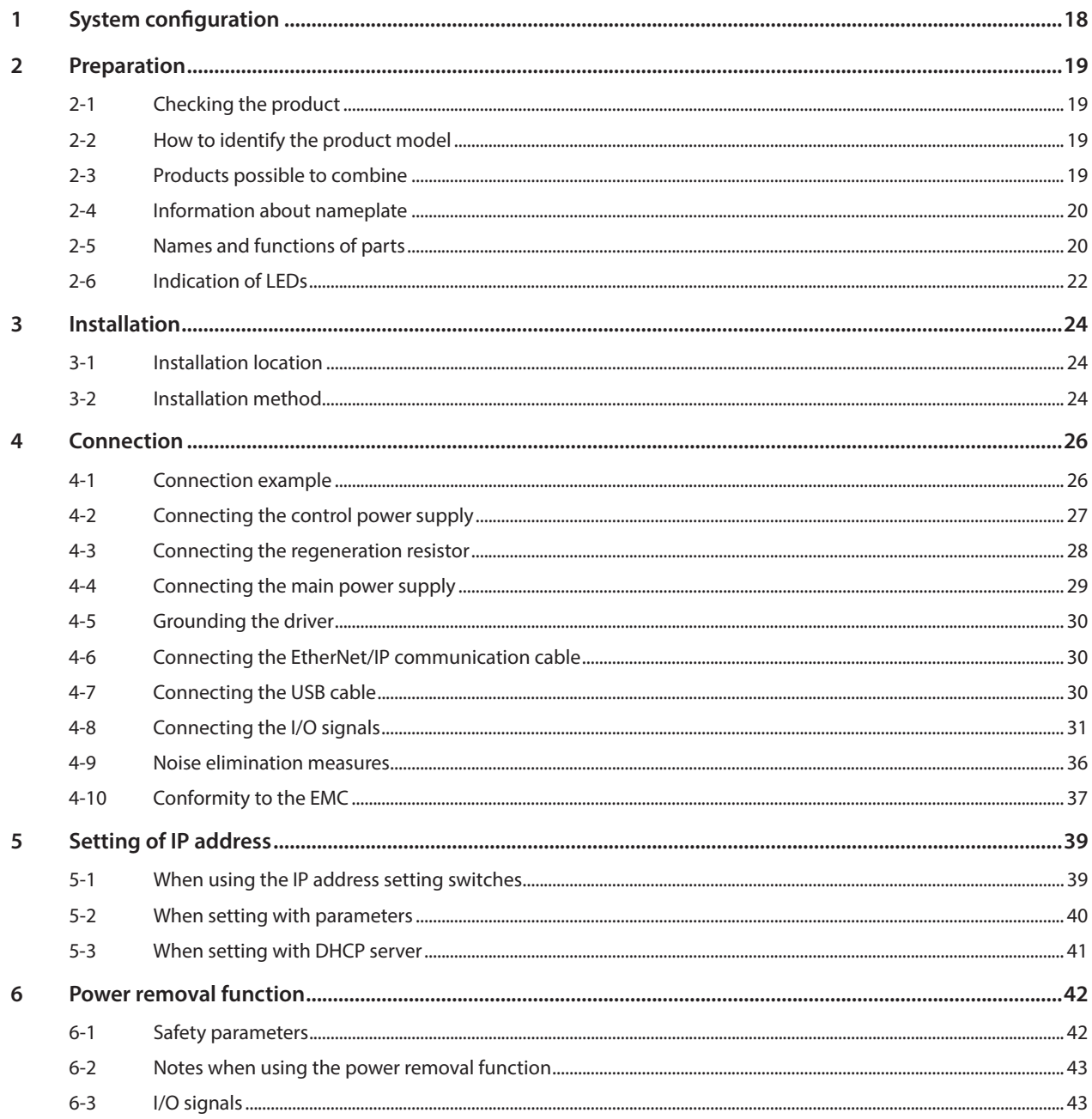

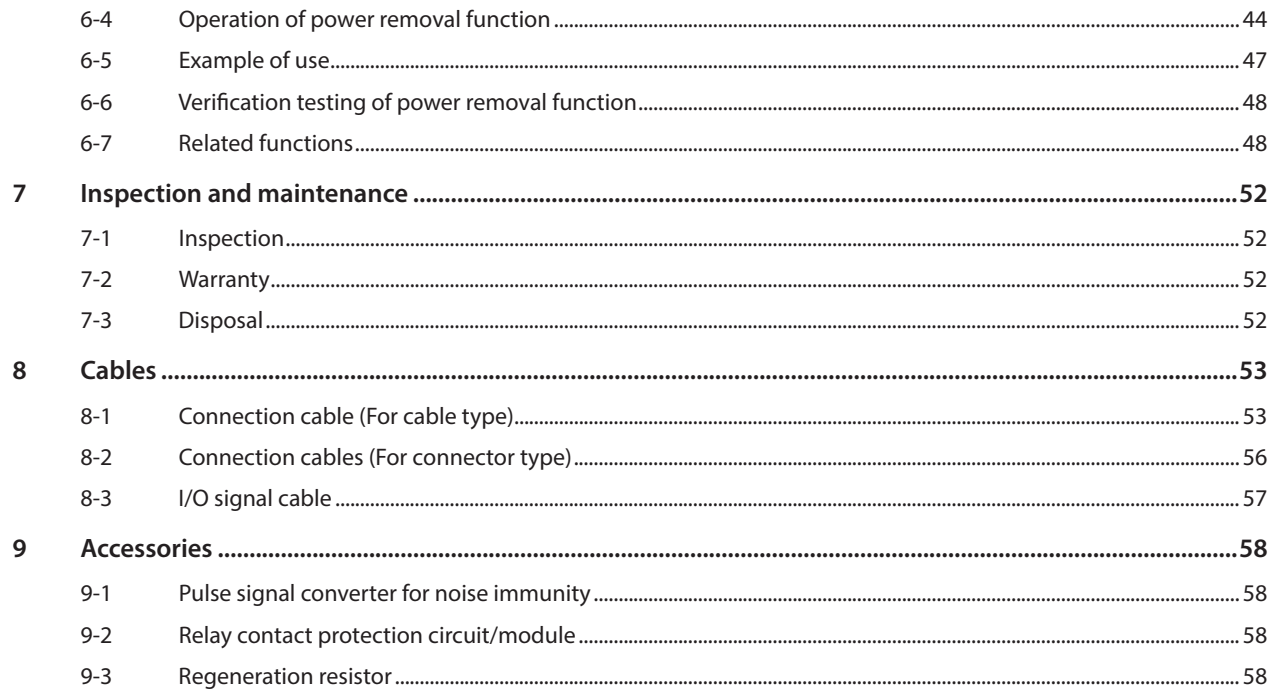

### $\overline{\mathbf{3}}$ DC power input type

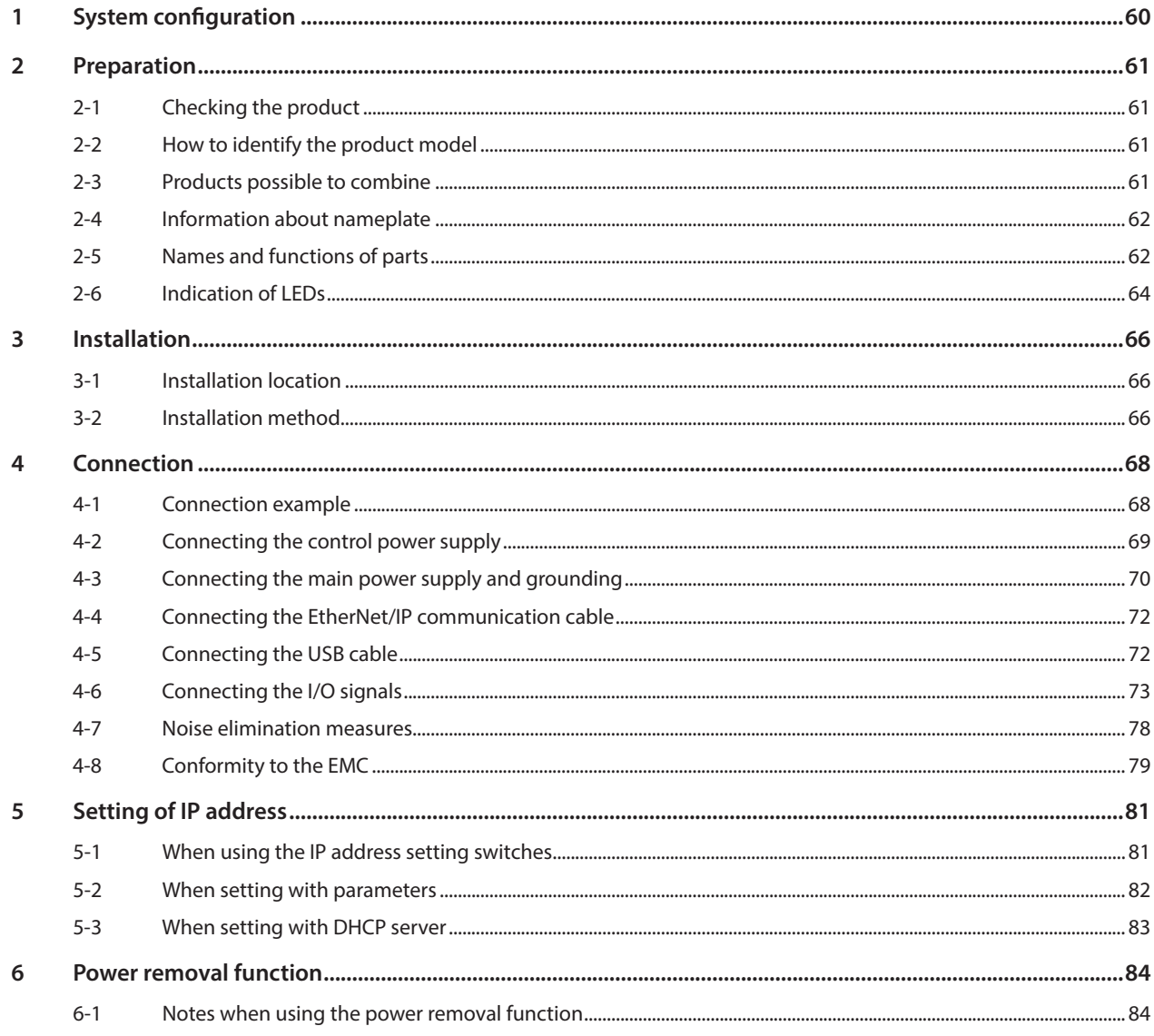

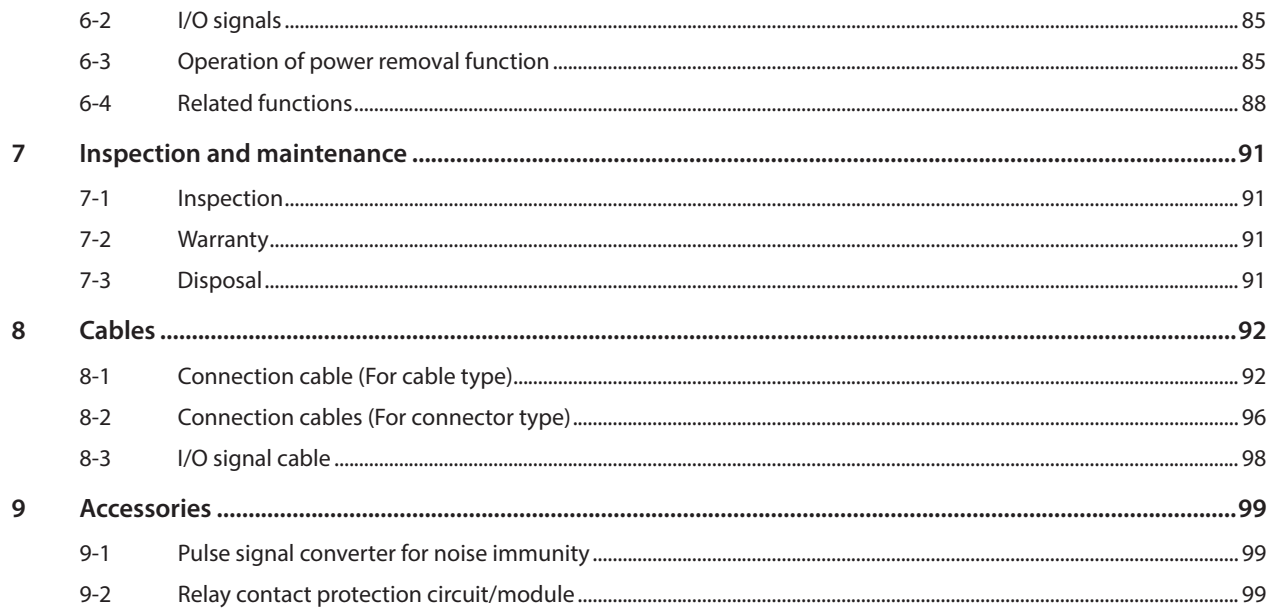

### $\overline{4}$ **Implicit communication**

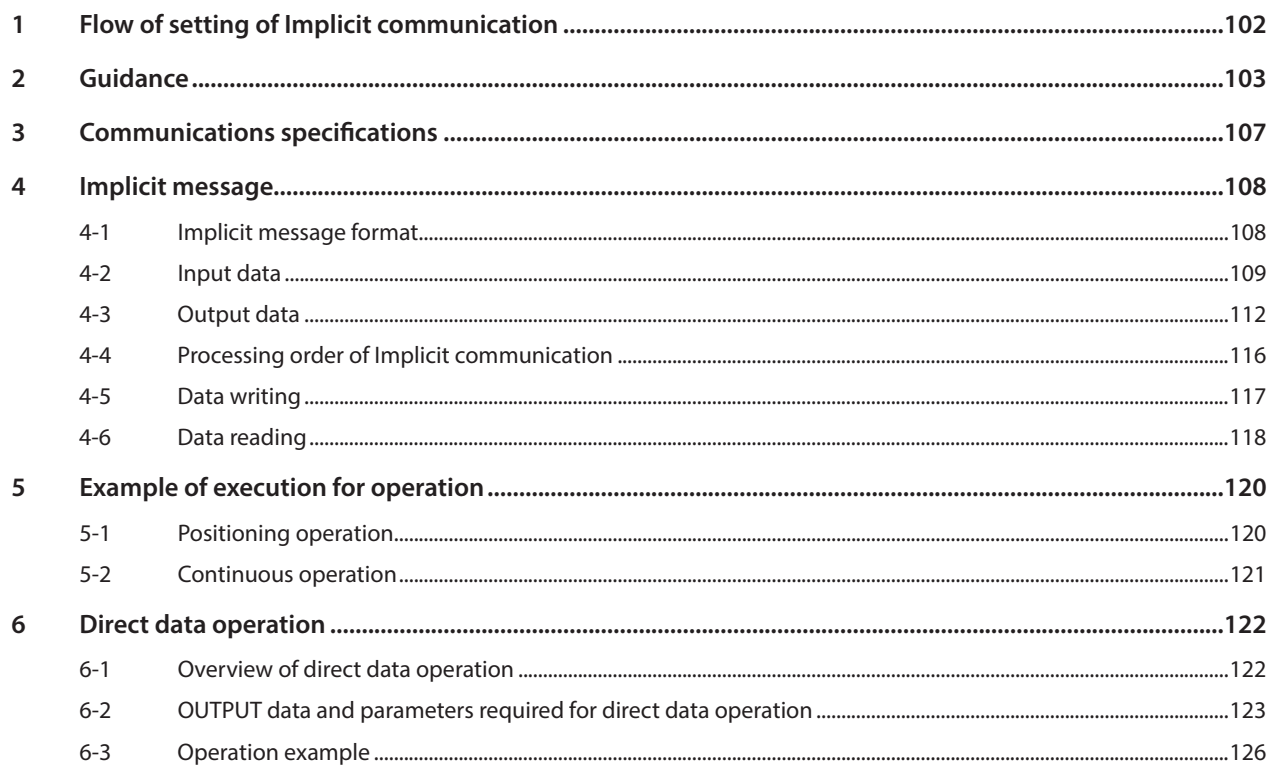

#### $\overline{\overline{\mathbf{5}}}$ Parameter ID lists

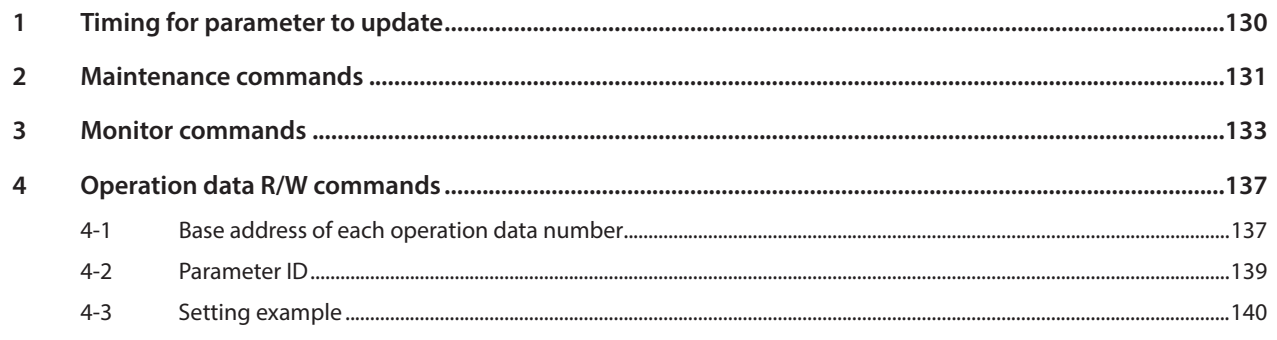

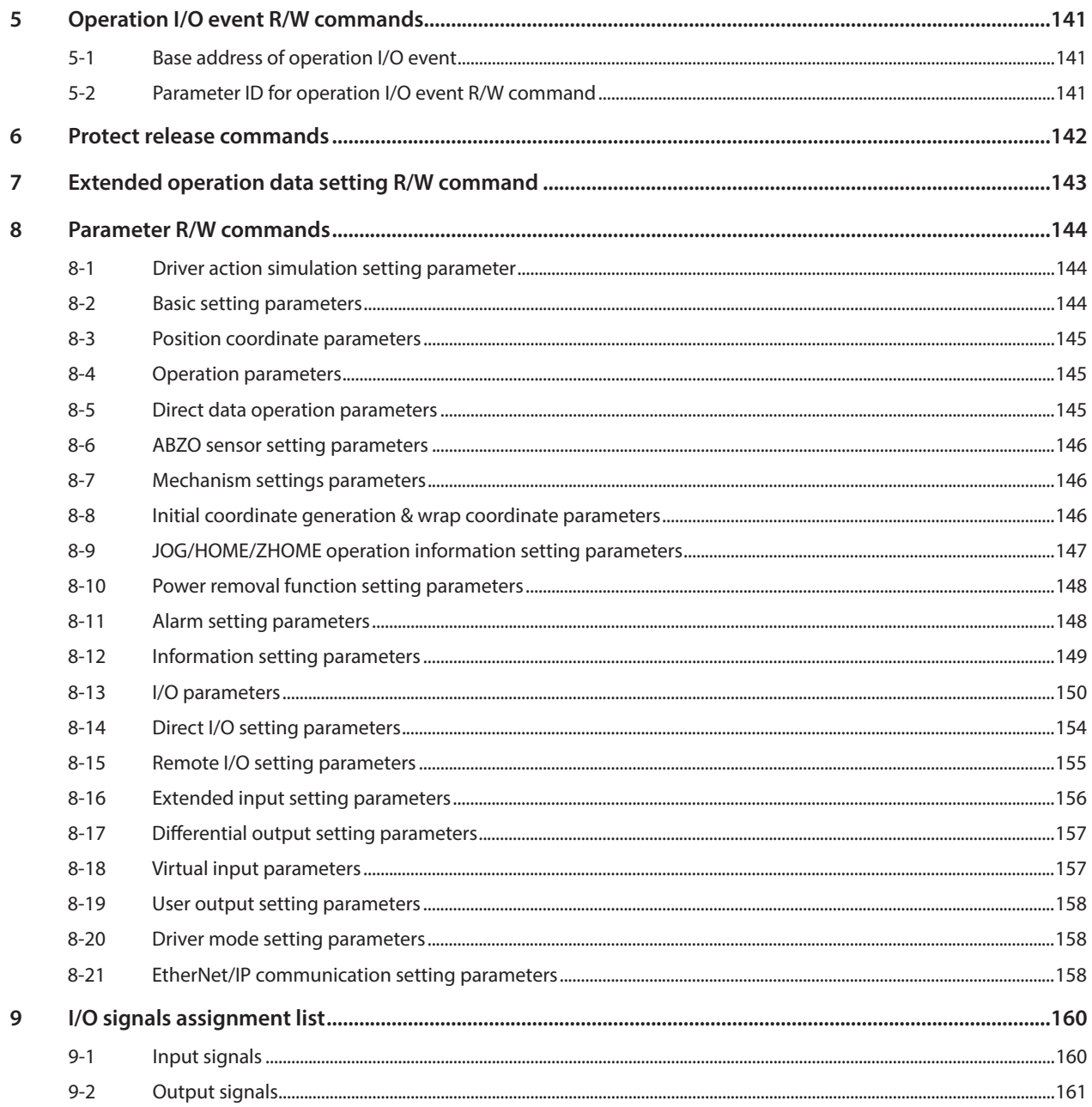

### $\overline{6}$ Troubleshooting

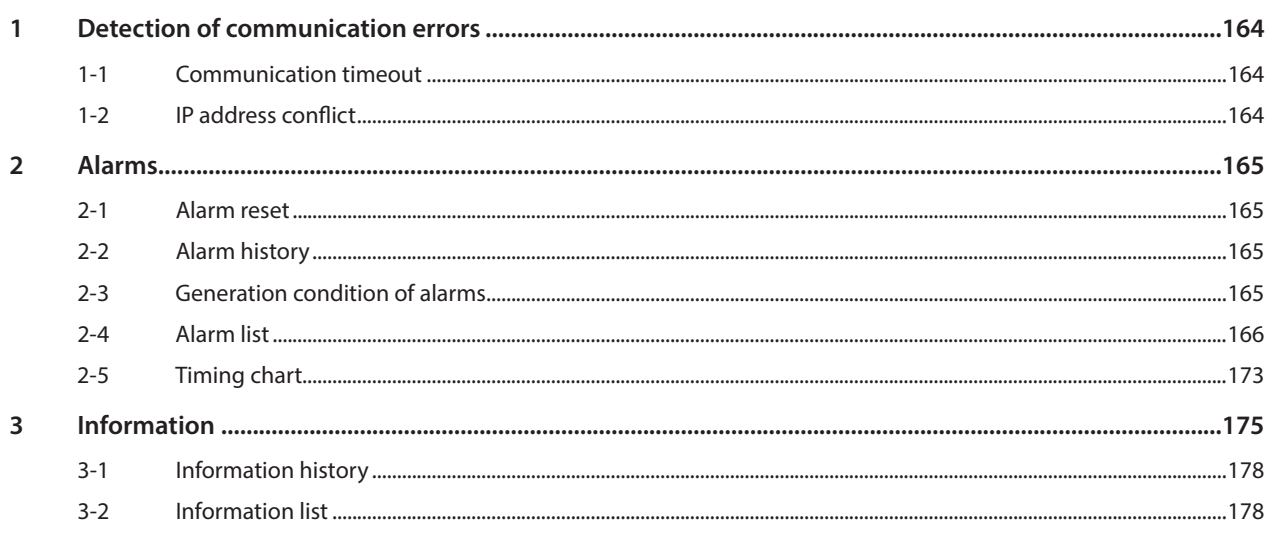

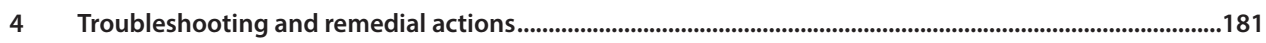

#### $\begin{array}{|c|c|}\n\hline\n\end{array}$ Reference materials

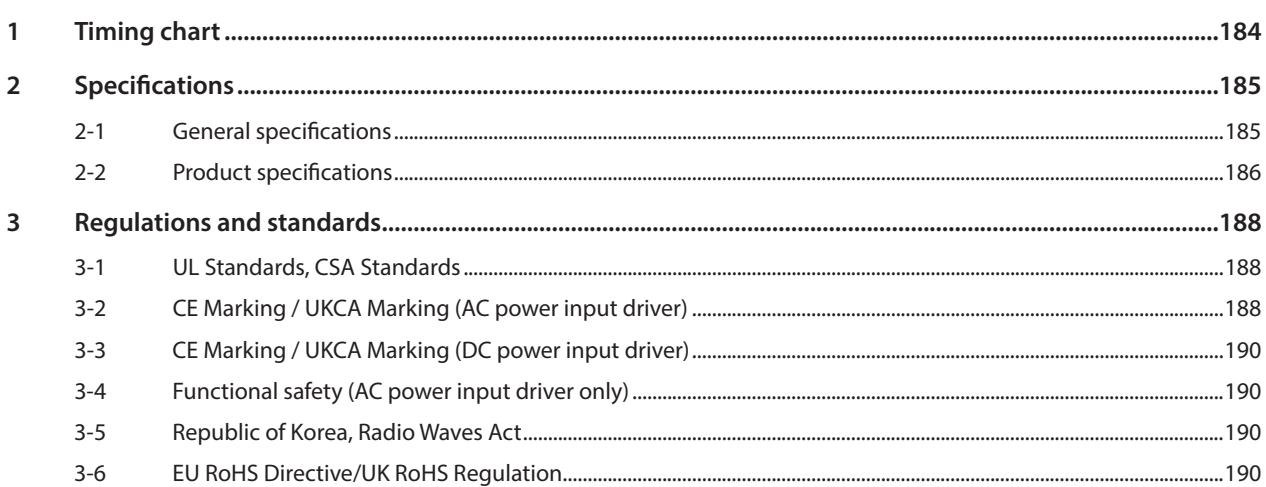

# **1 Introduction**

**This part explains the product overview and safety precautions in addition to the types and descriptions about operating manuals.**

# **Table of contents**

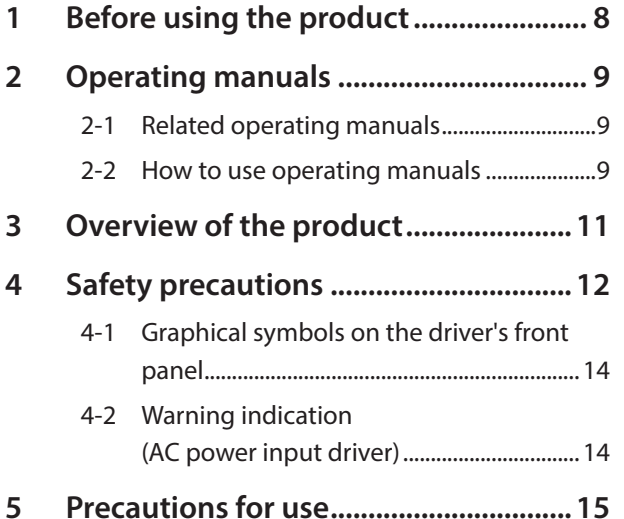

# <span id="page-7-0"></span>**1 Before using the product**

Only qualified personnel of electrical and mechanical engineering should work with the product.

Use the product correctly after thoroughly reading the section "4 Safety precautions" on p.12. In addition, be sure to observe the contents described in warning, caution, and note in this manual.

The product described in this manual is designed and manufactured to be incorporated in general industrial equipment. Do not use for any other purpose. Oriental Motor Co., Ltd. is not responsible for any compensation for damage caused through failure to observe this warning.

# <span id="page-8-0"></span>**2-1 Related operating manuals**

For operating manuals, download from Oriental Motor Website Download Page or contact your nearest Oriental Motor sales office.

- AZ Series/Motorized Actuator equipped with AZ Series EtherNet/IP™ Compatible Driver USER MANUAL (this document)
- AZ Series/Motorized Actuator equipped with AZ Series OPERATING MANUAL Function Edition

Read the following operating manuals for motors and motorized actuators.

- OPERATING MANUAL Motor Edition
- OPERATING MANUAL Actuator Edition
- Motorized Actuator OPERATING MANUAL Function Setting Edition

## **2-2 How to use operating manuals**

To use the product, read this manual together with the AZ Series OPERATING MANUAL Function Edition. This manual describes contents specific to the EtherNet/IP compatible driver, and the AZ Series OPERATING MANUAL Function Edition describes contents common to the AZ Series products. Refer to the AZ Series OPERATING MANUAL Function Edition for the contents not included in this manual.

For each control method, reference destinations are indicated according to the flow of use.

## ■ How to read reference destinations

The title name of the operating manual is described in the reference destination.

(memo The title number described in the reference destination may be changed. Use the title name when checking the reference destination.

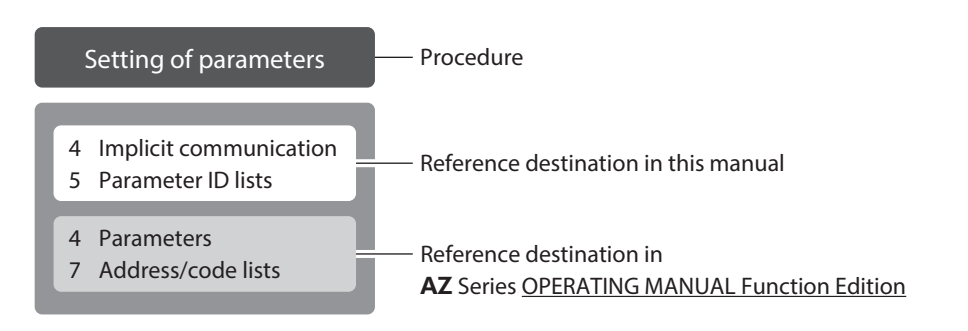

# **When controlling via EtherNet/IP**

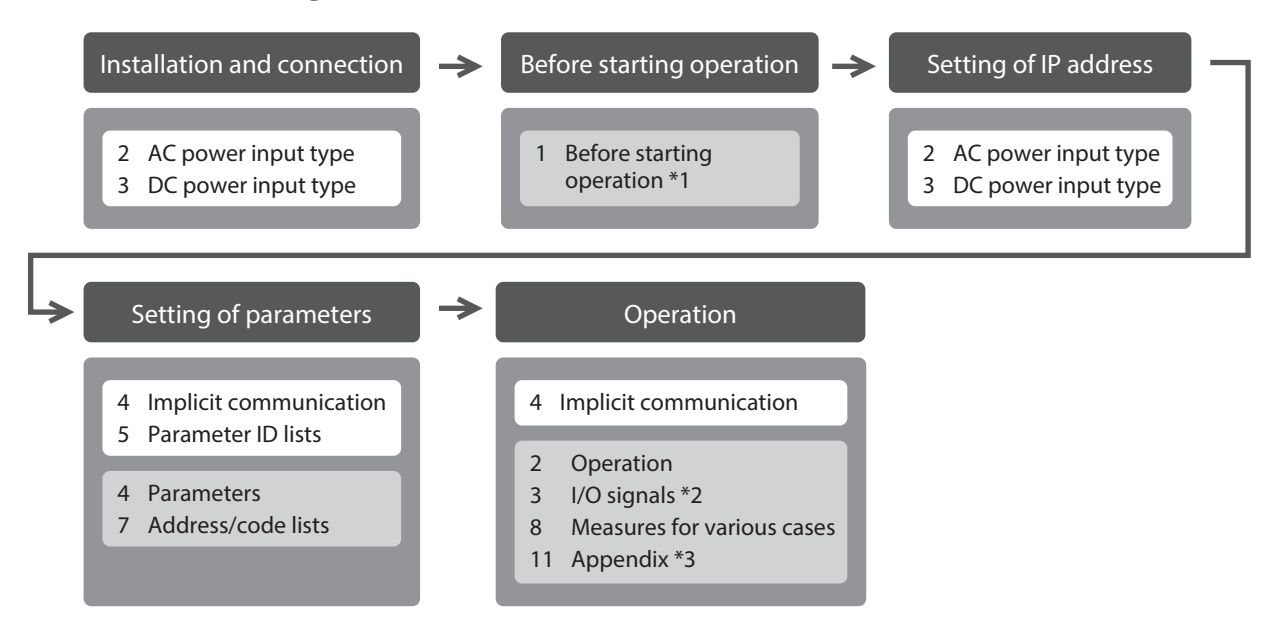

- \*1 When a motorized actuator is used, the following contents cannot be operated via EtherNet/IP. Use the support software MEXE02.
	- · Copying the fixed value (parameter) of the ABZO sensor to a driver
- · Creation of recovery data file and method of recovery
- \*2 Refer to this manual for "power removal function."
	- · When the AC power input driver is used: p.42
	- · When the DC power input driver is used: [p.84](#page-83-0)
- \*3 Refer to this manual for "LEDs of the driver."
	- · When the AC power input driver is used: [p.22](#page-21-1)
	- · When the DC power input driver is used: [p.64](#page-63-0)

## **When controlling by inputting pulse signals**

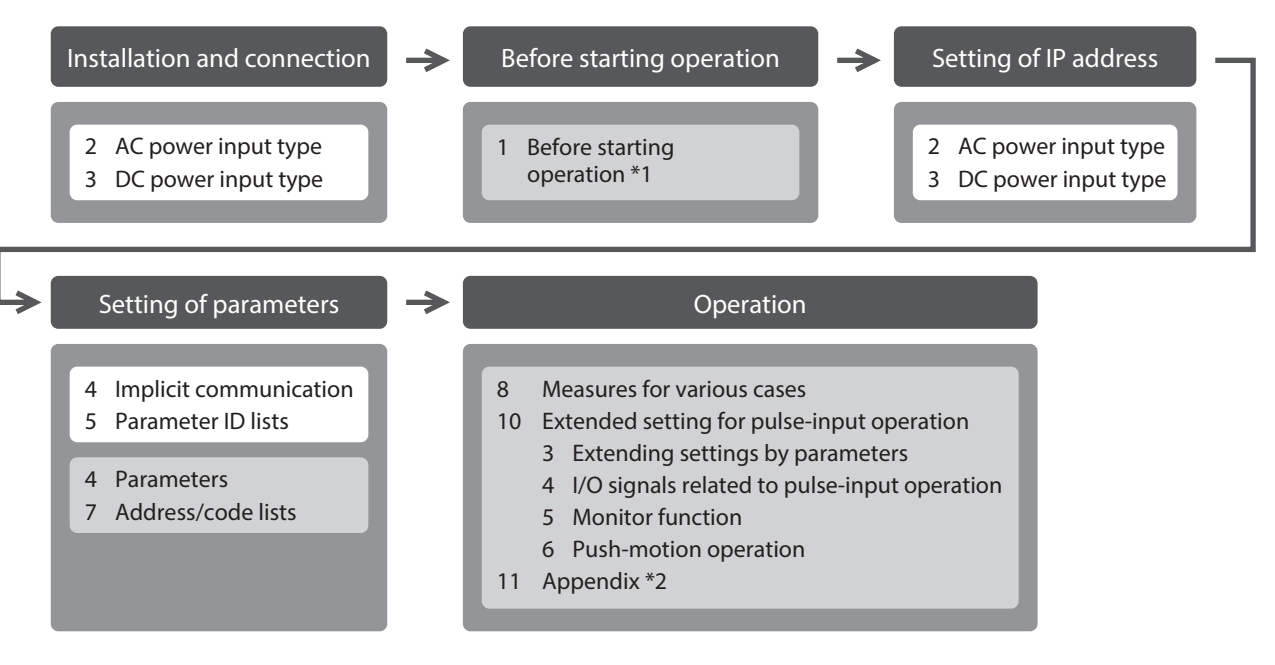

- \*1 When a motorized actuator is used, the following contents cannot be operated via EtherNet/IP. Use the support software MEXE02.
	- · Copying the fixed value (parameter) of the ABZO sensor to a driver
	- · Creation of recovery data file and method of recovery
- \*2 Refer to this manual for "LEDs of the driver."
	- · When the AC power input driver is used: [p.22](#page-21-1)
	- · When the DC power input driver is used: [p.64](#page-63-0)

# <span id="page-10-0"></span>**3 Overview of the product**

The AZ Series EtherNet/IP compatible driver is the dedicated driver for the AZ Series products.

## **Lineup**

Two types of the AZ Series EtherNet/IP compatible drivers are available: AC power input type and DC power input type.

## ■ Two types of control methods

- **Operation by Implicit communication (periodic communication) of EtherNet/IP**
- $\bullet$  Operation by inputting pulses

## **Setting methods of operation data and parameters**

Operation data and parameters can be set via EtherNet/IP or using the MEXE02. This manual describes how to set operation data and parameters via EtherNet/IP.

## **Equipped with direct data operation function**

The direct data operation is a function to start operation at the same time as rewriting of the data. It can be used when the setting of the operation data is changed frequently, such as changing the speed or travel amount according to a load.

## **Equipped with power removal function**

The power removal function is a function that stops supplying the power to the motor by the hardware. The power removal function is assumed to be used to prevent unexpected starting of the moving parts of equipment when an operator works inside the operating range of the moving parts.

## **Providing the EDS file**

The EDS file (Electronic Data Sheets file) is a file that describes the specific information of the EtherNet/IP compatible products. By importing the EDS file to the setting tool of the scanner, settings of EtherNet/IP can be performed before you receive the driver.

For details, contact your nearest Oriental Motor sales office.

# <span id="page-11-0"></span>**4 Safety precautions**

The precautions described below are intended to ensure the safe and correct use of the product, and to prevent the customer and others from exposure to the risk of injury. Use the product only after carefully reading and fully understanding these instructions.

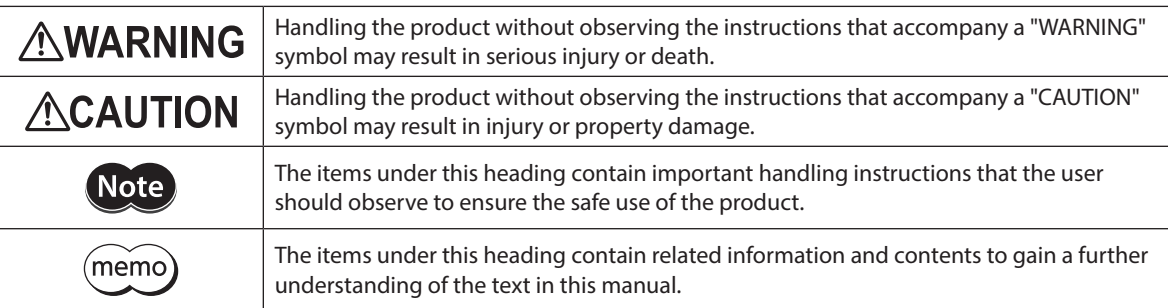

# **AWARNING**

# ■ Common to AC power input driver and DC power input driver

## **General**

- Do not use the driver in explosive or corrosive environments, in the presence of flammable gases, in places subjected to splashing water, or near combustibles. Doing so may result in fire, electric shock, or injury.
- Assign qualified personnel to the task of installing, wiring, operating/controlling, inspecting, and troubleshooting the driver. Handling by unqualified personnel may result in fire, electric shock, injury, or damage to equipment.
- Do not transport, install, connect, or inspect the driver while the power is supplied. Doing so may result in electric shock.
- Do not touch the driver while the power is supplied. Doing so may result in fire or electric shock.
- Take measures to keep the moving part in position if the product is used in vertical operations such as elevating equipment. Failure to do so may result in injury or damage to equipment.
- When an alarm is generated in the driver (any of the driver's protective functions is triggered), remove the cause before clearing the alarm (protective function). Continuing the operation without removing the cause of the problem may cause malfunction of the motor and the driver, leading to injury or damage to equipment.

## **Installation**

- Install the driver inside an enclosure. Failure to do so may result in electric shock or injury.
- The driver is Class I equipment. When installing the driver, install it inside an enclosure so that it is out of the direct reach of users. Be sure to ground if users can touch it. Failure to do so may result in electric shock.

## **Connection**

- Always keep the power supply voltage of the driver within the specified range. Failure to do so may result in fire or electric shock.
- Connect the product securely according to the wiring diagram. Failure to do so may result in fire or electric shock.
- Do not forcibly bend, pull, or pinch the cable. Doing so may result in fire or electric shock.

### **Operation**

- Turn off the main power supply and the control power supply in the event of a power failure. Failure to do so may result in injury or damage to equipment.
- Do not remove the motor excitation during operation. Doing so may cause the motor to stop and lose the holding force, resulting in injury or damage to equipment.

### **Repair, disassembly, and modification**

• Do not disassemble or modify the driver. Doing so may result in injury or damage to equipment.

# ■ **AC** power input driver

#### **General**

• Do not touch the terminals indicated  $\triangle \mathbb{A}$  signs on the driver's front panel while the power is supplied because high voltage is applied. Doing so may result in fire or electric shock.

#### **Inspection and maintenance**

• Do not touch the connection terminals of the driver immediately after turning off the main power supply and the control power supply. Before performing connection or inspection, turn off the main power supply and the control power supply, and check the CHARGE LED has been turned off. The residual voltage may cause electric shock.

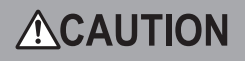

## ■ Common to AC power input driver and DC power input driver

### **General**

- Do not use the driver beyond its specifications. Doing so may result in electric shock, injury, or damage to equipment.
- Keep your fingers and objects out of the openings in the driver. Failure to do so may result in fire, electric shock, or injury.
- Do not touch the driver during operation or immediately after stopping. Doing so may result in a skin burn(s).
- Do not forcibly bend or pull the cable that is connected to the driver. Doing so may result in damage.

#### **Installation**

- Keep the area around the driver free of combustible materials. Failure to do so may result in fire or a skin burn(s).
- Do not leave anything around the driver that would obstruct ventilation. Doing so may result in damage to equipment.

#### **Operation**

- Use a motor and a driver only in the specified combination. An incorrect combination may cause a fire.
- Provide an emergency stop device or emergency stop circuit external to the equipment so that the entire equipment will operate safely in the event of a system failure or malfunction. Failure to do so may result in injury.
- Before turning on the main power supply and the control power supply, turn all input signals to the driver to OFF. Failure to do so may result in injury or damage to equipment.
- When moving the moving part manually, put the motor into a non-excitation state. Continuing the work while the motor is in an excitation state may result in injury.
- When an abnormal condition has occurred, immediately stop operation to turn off the main power supply and the control power supply. Failure to do so may result in fire, electrical shock, or injury.
- Take measures against static electricity when operating the switches of the driver. Failure to do so may result in the driver malfunction or damage to equipment.

### **Inspection and maintenance**

• Do not touch the terminals while conducting the insulation resistance measurement or the dielectric strength test. Doing so may result in electric shock.

## ■ AC power input driver

### **Operation**

• For the control power supply, use a DC power supply with reinforced insulation on its primary and secondary sides. Failure to do so may result in electric shock.

## ■ DC power input driver

#### **Operation**

• For the main power supply and the control power supply, use a DC power supply with reinforced insulation on its primary and secondary sides. Failure to do so may result in electric shock.

# <span id="page-13-0"></span>**4-1 Graphical symbols on the driver's front panel**

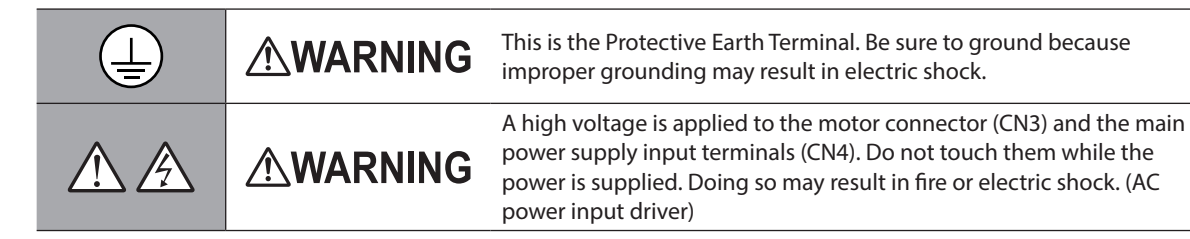

# **4-2 Warning indication (AC power input driver)**

A warning about handling precautions is described on the driver. Be sure to observe the description contents when handling the product.

Electrical hazard warning label

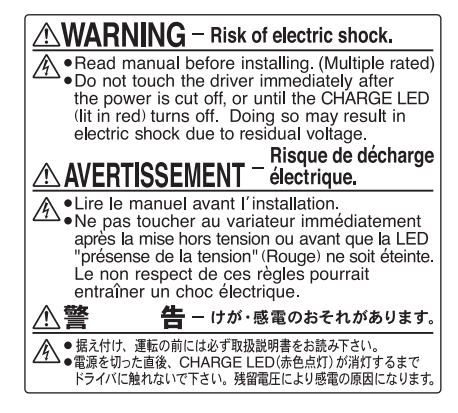

Material: PET

# <span id="page-14-0"></span>**5 Precautions for use**

This chapter covers restrictions and requirements the user should consider when using the product.

## ■ Common to AC power input driver and DC power input driver

#### **•** Be sure to use our cable to connect the motor and the driver.

Check the cable models on [p.53](#page-52-0) (AC power input driver) or [p.92](#page-91-0) (DC power input driver).

**• When conducting the insulation resistance measurement or the dielectric strength test, be sure to separate the connection between the motor and the driver.**

Conducting the insulation resistance measurement or dielectric strength test with the motor and the driver connected may result in damage to the product.

#### z **Note on connecting a power supply whose positive terminal is grounded**

The USB communication connector and CN7 connector on the driver are not electrically insulated. When grounding the positive terminal of the power supply, do not connect any equipment (PC, etc.) whose negative terminal is grounded. Doing so may cause the driver and this equipment to short, damaging both. When connecting, do not ground equipment.

#### **•** Storing data in the non-volatile memory

Do not turn off the control power supply while writing the data to the non-volatile memory, and also do not turn off for 5 seconds after the completion of writing the data. Doing so may abort writing the data and cause an alarm of EEPROM error to generate. The non-volatile memory can be rewritten approximately 100,000 times.

#### $\bullet$  Noise elimination measures

Refer to p.36 (AC power input driver) or [p.78](#page-77-0) (DC power input driver) for the noise elimination measures.

## ■ AC power input driver

#### **Peventing leakage current**

Stray capacitance exists between the driver's current-carrying line and other current-carrying lines, the earth and the motor, respectively. A high-frequency current may leak out through such capacitance, having a detrimental effect on the surrounding equipment. The actual leakage current depends on the driver's switching frequency, the length of wiring between the driver and the motor, and so on. When installing an earth leakage breaker, use a product offering resistance against high frequency current such as the one specified below. Mitsubishi Electric Corporation: NV series

If vertical drive (gravitational operation) such as elevating applications is performed or if sudden start**stop operation of a large inertia load is repeated frequently, connect our regeneration resistor**  RGB100**.**

An alarm of overvoltage may be detected depending on the operating condition of the motor. When the alarm of overvoltage has been detected, reconsider the operating condition or use our regeneration resistor RGB100. Refer to [p.28](#page-27-1) for the connection method.

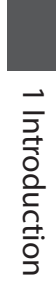

# <span id="page-16-0"></span>**2 AC power input type**

**This part explains contents specific to the AC power input type driver.**

# **Table of contents**

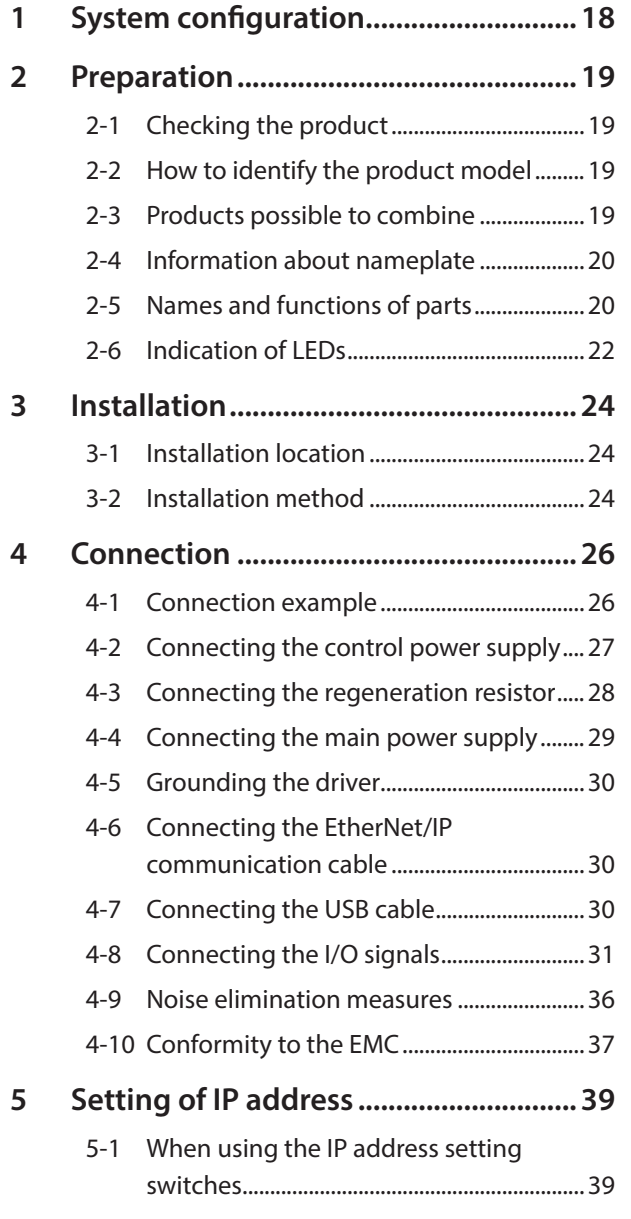

<span id="page-16-1"></span>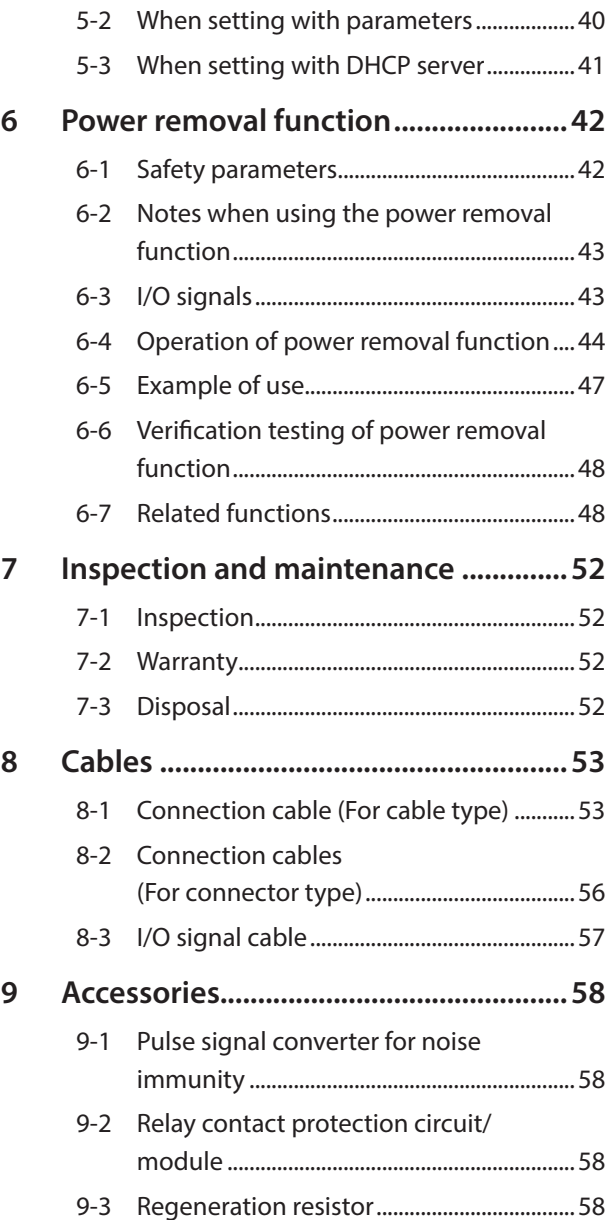

# <span id="page-17-0"></span>**1 System configuration**

The figure shows an example when the cable type electromagnetic brake motor with single-phase 200-240 VAC input is used.

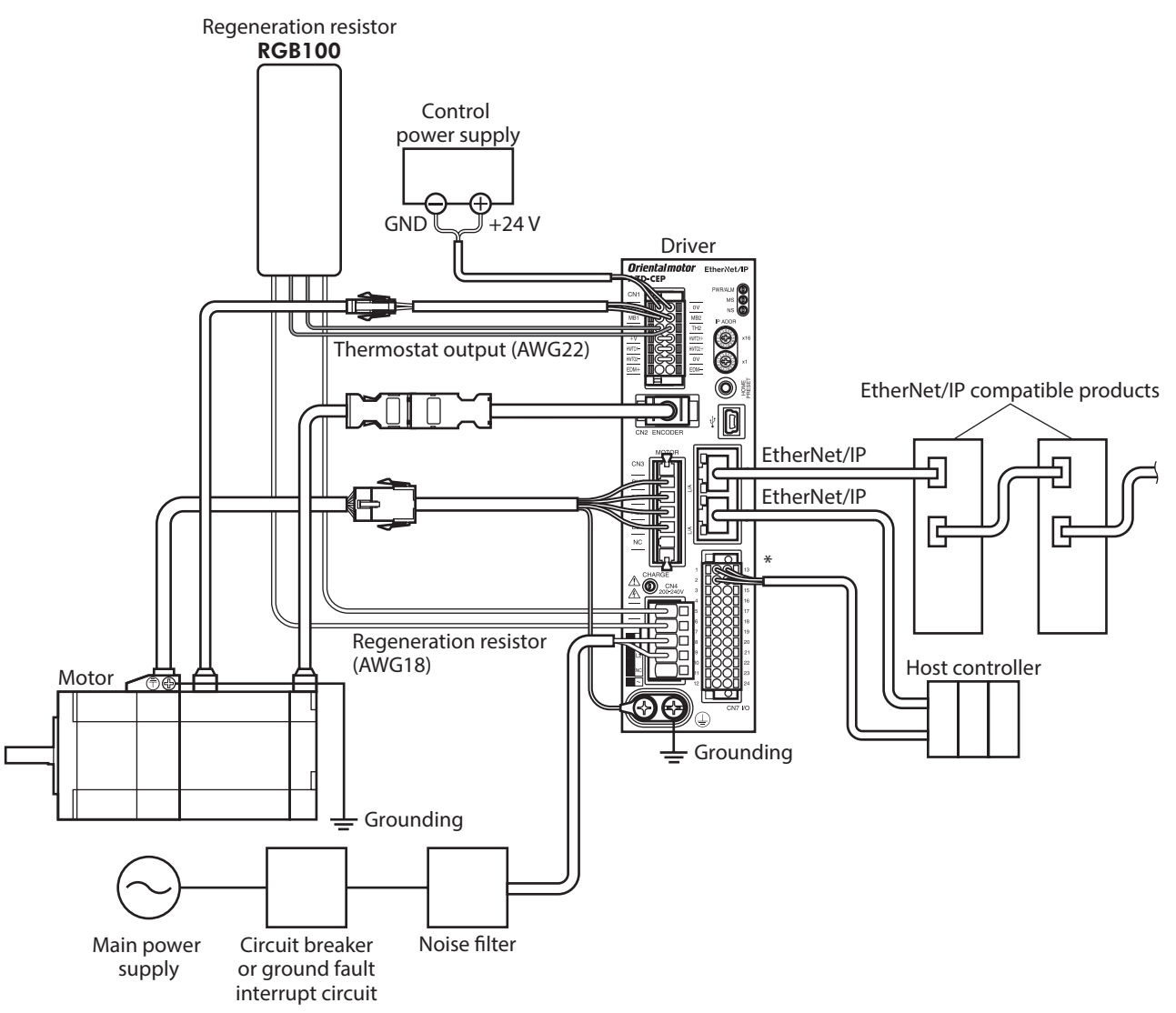

\* Connect when using direct I/O or sensors.

<span id="page-18-0"></span>This chapter explains the items you should check, as well as names and functions of each part.

# **2-1 Checking the product**

Verify that the items listed below are included. Report any missing or damaged items to the Oriental Motor sales office from which you purchased the product.

- Driver ............................................................................... 1 unit
- CN1 connector (14 pins) ........................................... 1 pc.
- CN4 connector (5 pins).............................................. 1 pc.
- CN7 connector (24 pins) ........................................... 1 pc.
- Connector lever............................................................ 1 pc. (for CN4 connector)
- Instructions and Precautions for Safe Use.......... 1 copy

#### **Included connector model**

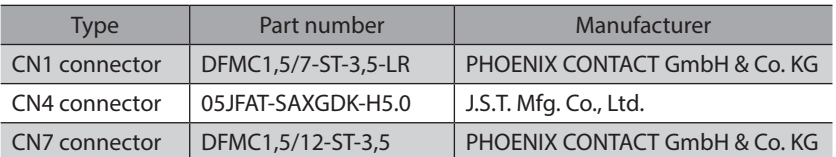

# **2-2 How to identify the product model**

Check the model name of the driver against the number shown on the nameplate. Refer to [p.20](#page-19-1) for how to identify the nameplate.

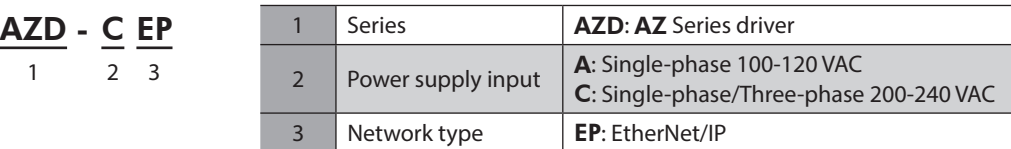

# **2-3 Products possible to combine**

Products with which the driver can be combined are listed below. Check the model name of the product with the nameplate.

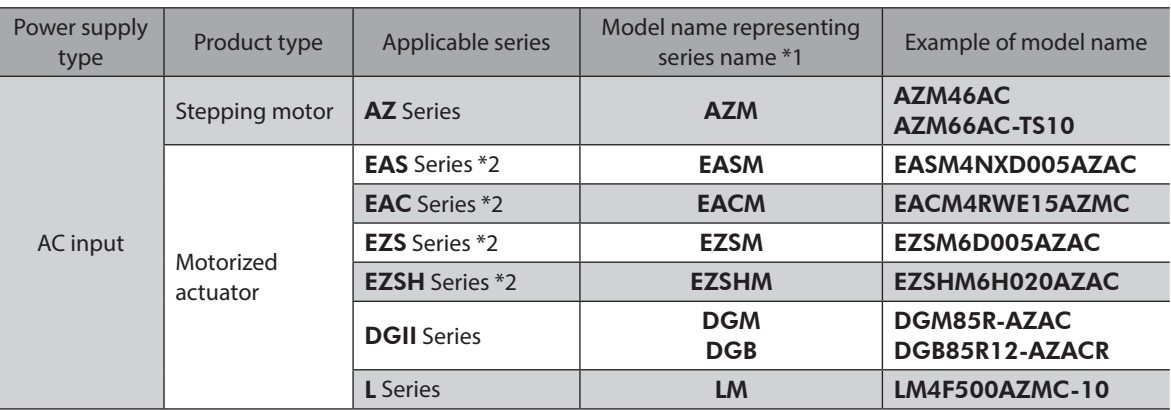

\*1 The driver described in this manual can be combined with products that begin with these model names.

\*2 For these motorized actuators, the equipped motors have been evaluated to affix the CE Marking. Check the model name of the equipped motor with the nameplate.

# <span id="page-19-0"></span>**2-4 Information about nameplate**

<span id="page-19-1"></span>The figure shows an example.

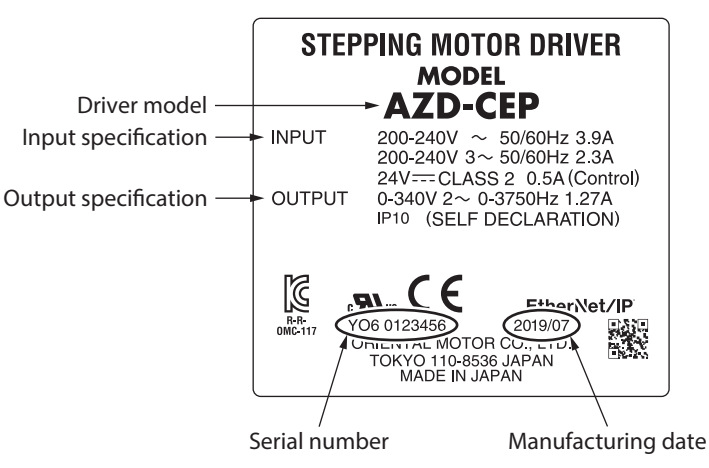

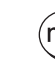

(memo The position describing the information may vary depending on the product.

# **2-5 Names and functions of parts**

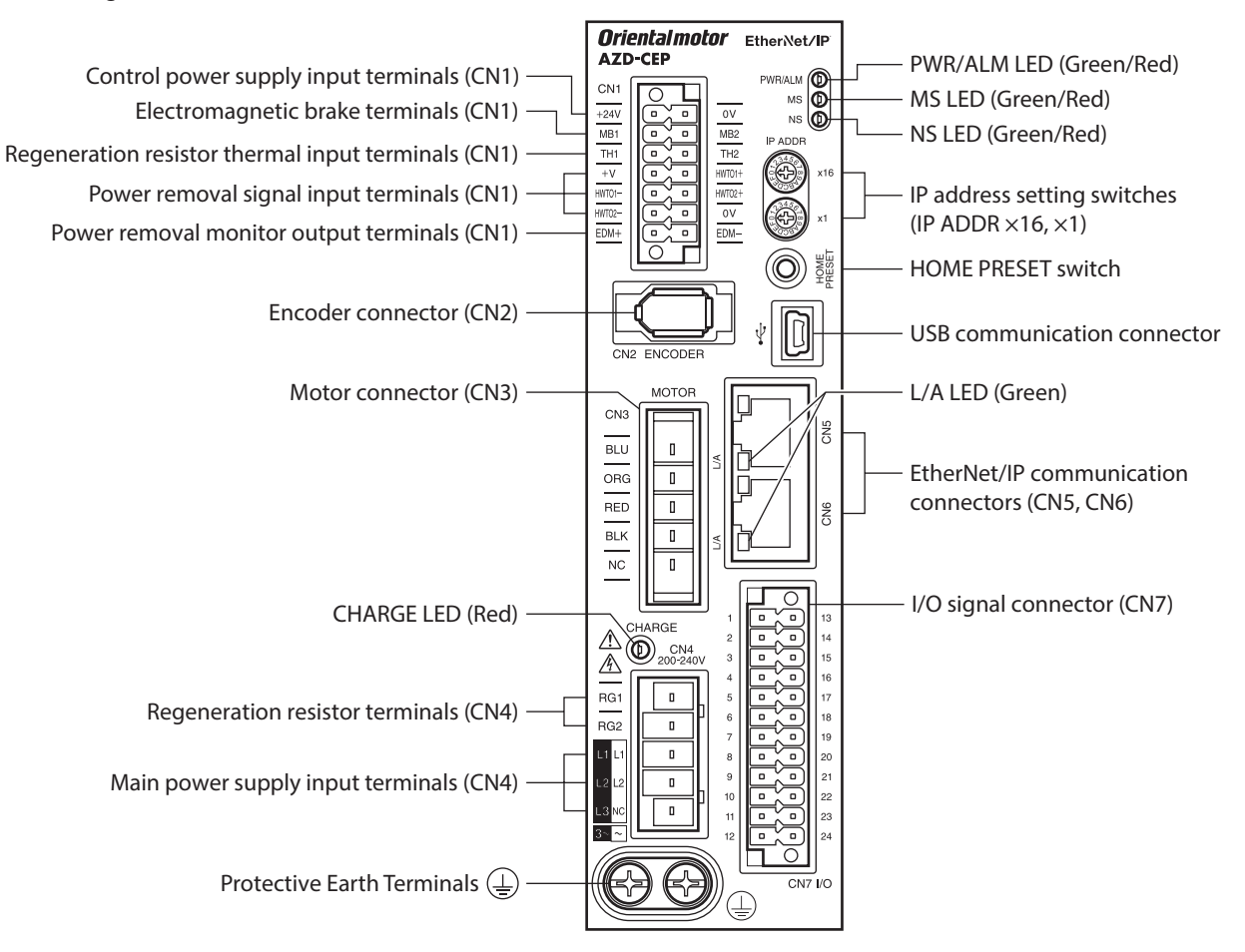

The figure shows the AZD-CEP.

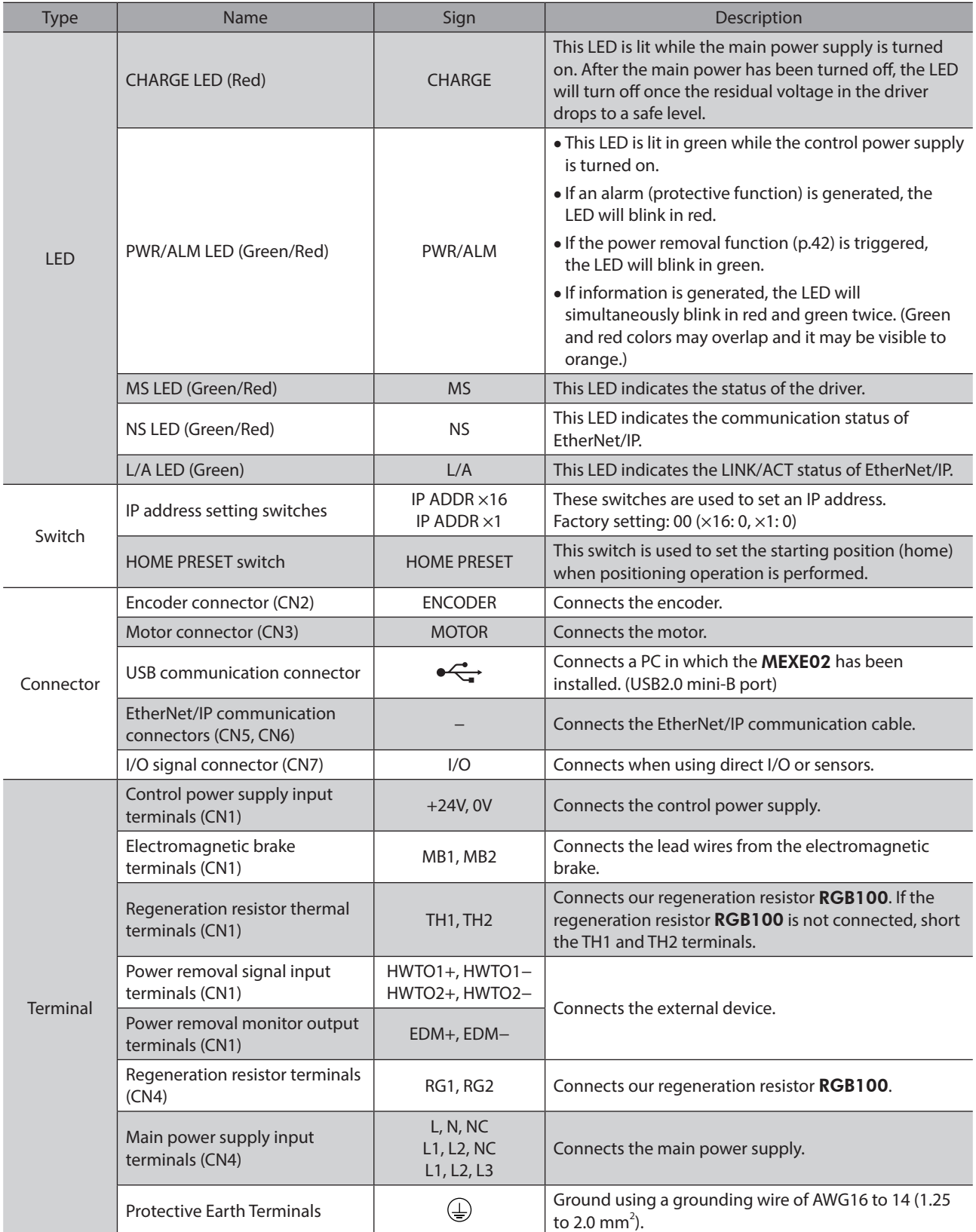

# <span id="page-21-0"></span>**2-6 Indication of LEDs**

# **PWR/ALM LED**

<span id="page-21-1"></span>This LED indicates the status of the driver.

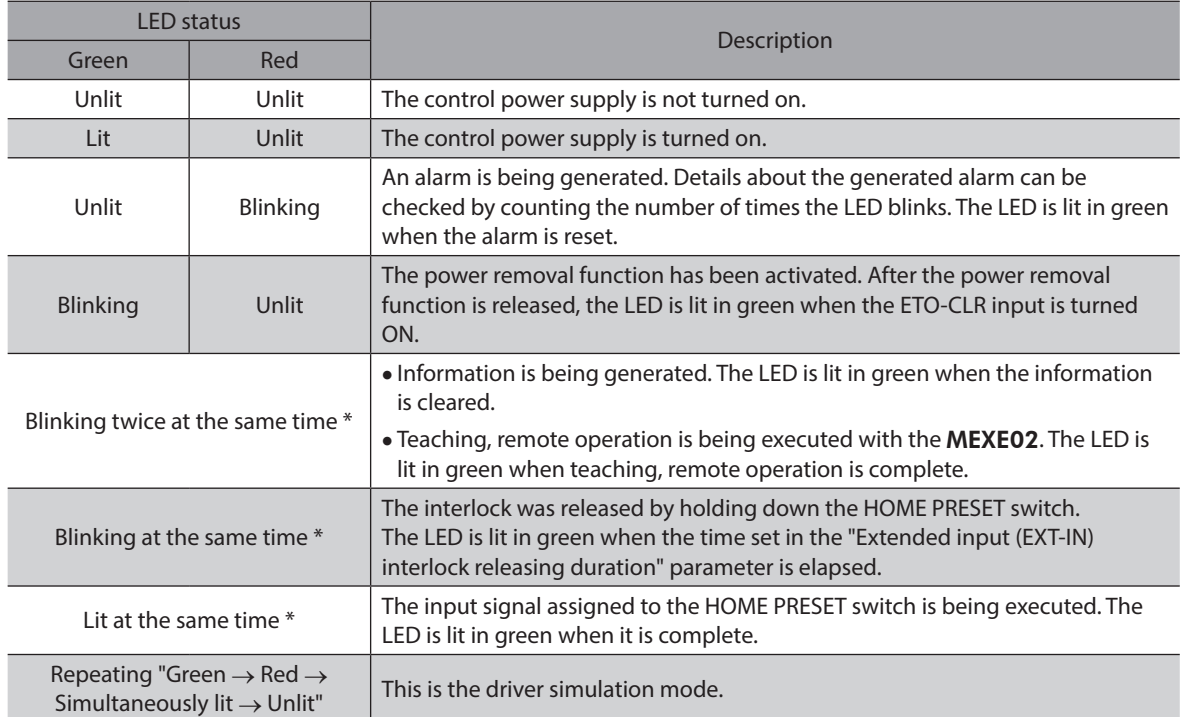

\* Green and red colors may overlap and it may be visible to orange.

## **MS LED**

This LED indicates the status of the driver.

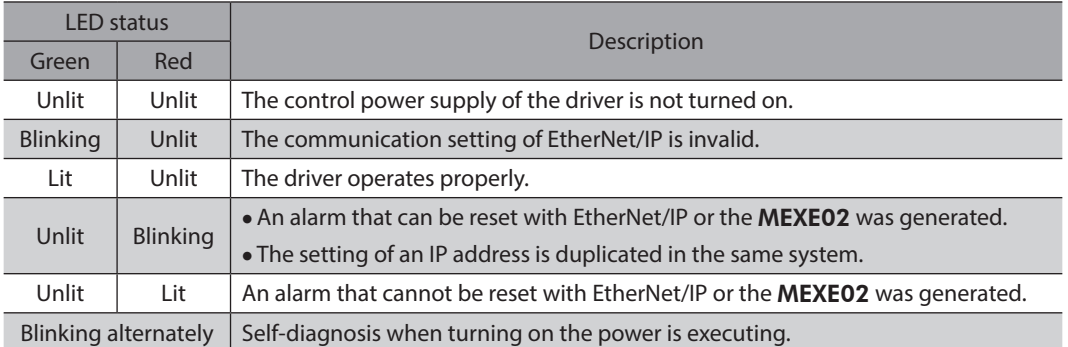

The timing to blink the LED is as follows.

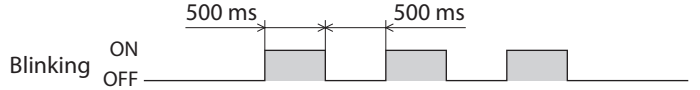

# **NS LED**

This LED indicates the communication status of EtherNet/IP.

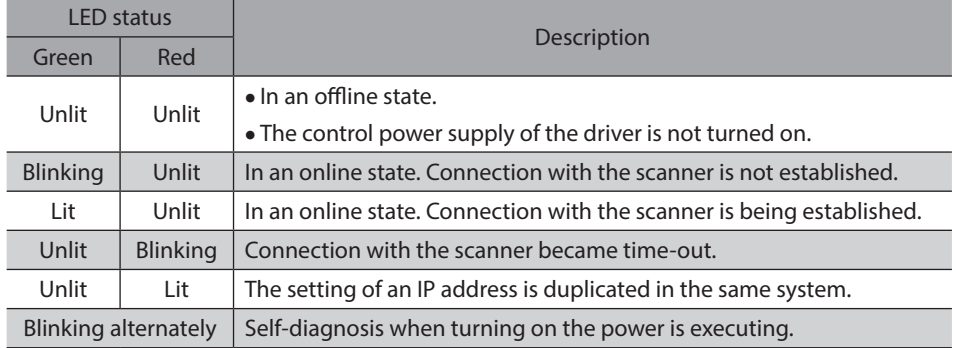

The timing to blink the LED is as follows.

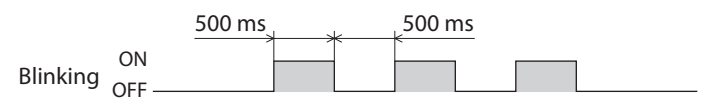

# **L/A LED**

This LED indicates the LINK/ACT status of EtherNet/IP.

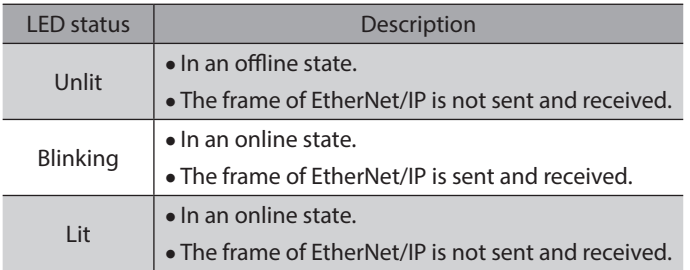

# <span id="page-23-0"></span>**3 Installation**

This chapter explains the installation location and installation method of the driver.

# **3-1 Installation location**

The driver is designed and manufactured to be incorporated in equipment. Install it in a well-ventilated location that provides easy access for inspection. The location must also satisfy the following conditions:

- Inside an enclosure that is installed indoors (provide vent holes)
- Operating ambient temperature: 0 to +55°C (+32 to +131 °F) (non-freezing)
- Operating ambient humidity: 85 % or less (non-condensing)
- Area free of explosive atmosphere, toxic gas (such as sulfuric gas), or liquid
- Area not exposed to direct sun
- Area free of excessive amount of dust, iron particles or the like
- Area not subject to splashing water (rain, water droplets), oil (oil droplets) or other liquids
- Area free of excessive salt
- Area not subject to continuous vibrations or excessive shocks
- Area free of excessive electromagnetic noise (from welders, power machinery, etc.)
- Area free of radioactive materials, magnetic fields or vacuum
- Up to 1,000 m (3,300 ft.) above sea level

# **3-2 Installation method**

The driver is designed so that heat is dissipated via air convection and conduction through the enclosure. Install the driver to a flat metal plate [material: aluminum, 200×200×2 mm (7.87×7.87×0.08 in.) or equivalent] offering high heat conductivity. When installing drivers, provide clearances of at least 25 mm (0.98 in.) in the horizontal and vertical directions between the driver and enclosure or other equipment within the enclosure.

When installing the driver, use two screws (M4, not included) to secure the driver through the mounting holes.

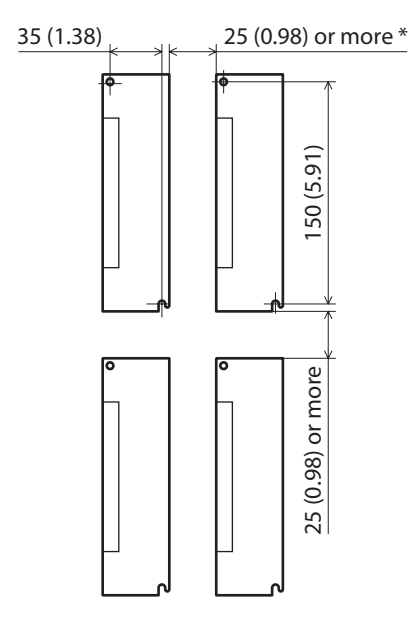

- \* The drivers can be installed closely in the horizontal direction when the following conditions are satisfied. • Metal plate [material: aluminum, 350×350×2 mm (13.78×13.78×0.08 in.) or equivalent]
- Ambient temperature: 0 to 40 °C (+32 to +104 °F)

Possible to install closely

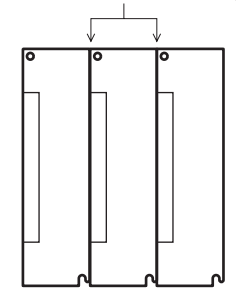

#### Unit: mm (in.)

**Note** 

- Install the driver in an enclosure whose degree of protection is IP54 minimum when used in a pollution degree 3 environment.
- Do not install any equipment that generates a large amount of heat or noise near the driver.
- Do not install the driver underneath the scanner or other equipment vulnerable to heat.
- If the ambient temperature of the driver exceeds 55 °C (131 °F), reconsider the ventilation condition such as providing forced cooling by using fans or creating spaces between the drivers. • Be sure to install the driver vertically (in vertical position).

## **Dimensions**

- Unit: mm (in.)
- Mass: 0.68 kg (1.5 lb.)

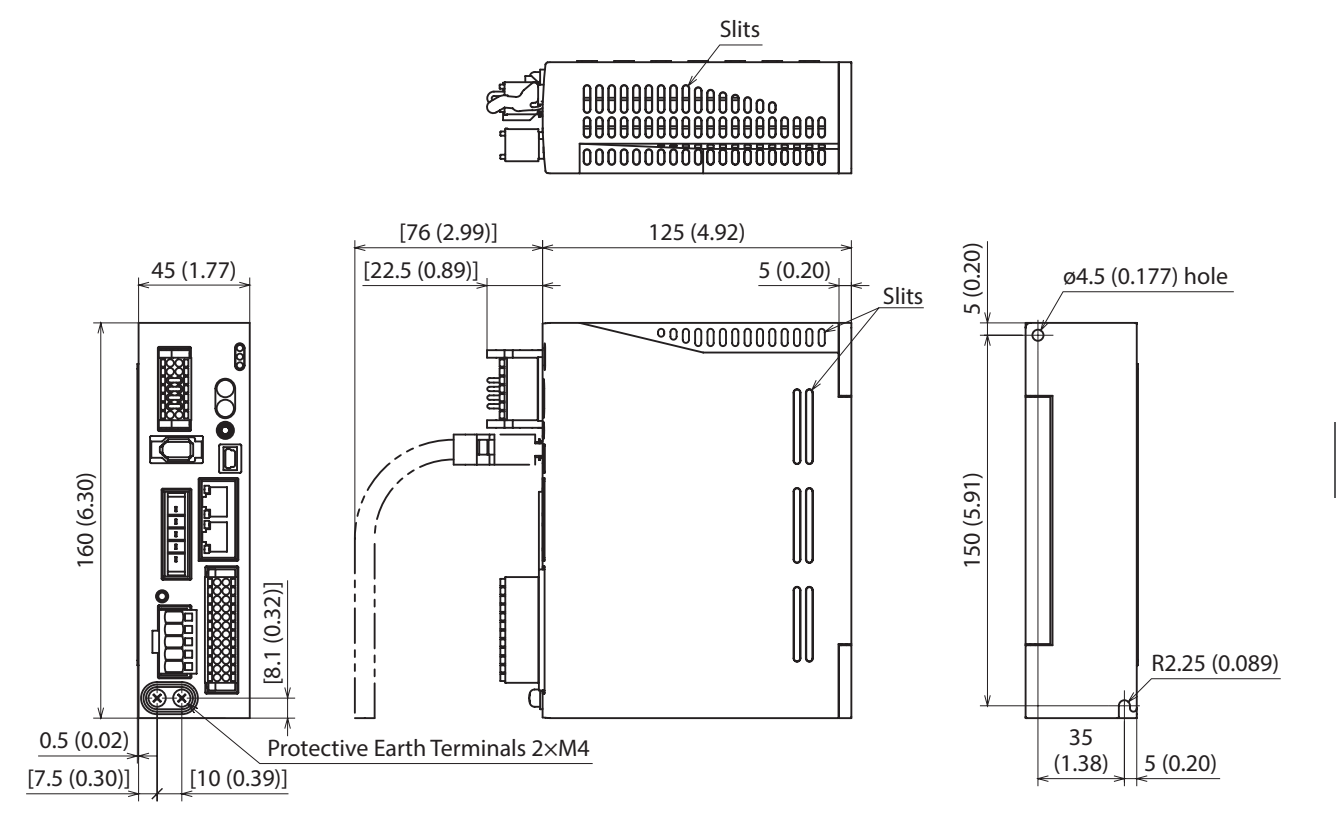

# <span id="page-25-0"></span>**4 Connection**

This chapter explains a connection example of a driver and a motor, connection methods of power supplies and the regeneration resistor RGB100, the grounding method, and others.

The installation and wiring methods in compliance with the EMC Directive as well as protection against noise are also explained.

- $\triangle$  WARNING  $\overline{\phantom{a}}$   $\cdot$  For protection against electric shock, do not turn on the power supply until the wiring is completed.
	- A high voltage is applied to the motor connector (CN3) and the main power supply input terminals (CN4). Do not touch them while the power is on. Doing so may result in fire or electric shock.

# **4-1 Connection example**

Use connection cables of Oriental Motor to connect the motor. Check the cable models on [p.53.](#page-52-0) The figure shows an example when the cable type electromagnetic brake motor with single-phase 200-240 VAC input is used.

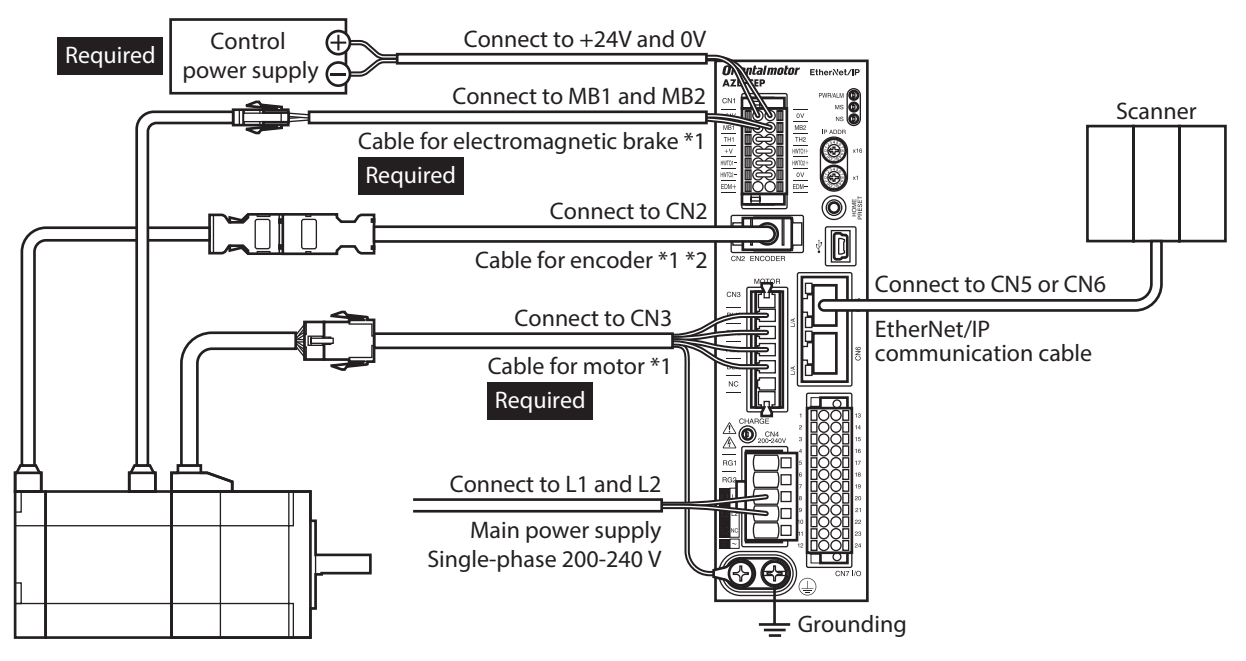

\*1 These cables are provided as our products. Purchase it separately.

\*2 Use the cable for encoder when the length of the encoder cable of motor is not enough.

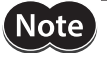

• Connect the connectors securely. Insecure connections may cause malfunction or damage to the motor or driver.

- Before connecting or disconnecting a connector, turn off the main power supply and the control power supply, and check the CHARGE LED has been turned off. The residual voltage may cause electric shock.
- The lead wires of the "cable for electromagnetic brake" have polarities, so connect them in the correct polarities. If the lead wires are connected with their polarities reversed, the electromagnetic brake will not operate properly.
- Do not wire the power supply cable of the driver in the same cable duct with other power lines or motor cable. Doing so may cause malfunction due to noise.
- Keep the wiring distance between the motor and the driver equal to or less than the following values. Exceeding the following wiring distance may cause the driver to generate heat or increase the electrical noise emitted from the product. Cable type: 20 m (65.6 ft.)

Connector type: 10 m (32.8 ft.)

- <span id="page-26-0"></span>(memo • A control power supply is required with or without an electromagnetic brake. Be sure to connect it.
	- When pulling off the motor cable, do so while pressing the latches on the connector with fingers.
	- When installing the motor on a moving part, use a flexible cable. Refer to [p.53](#page-52-0) for the model name.

## **Electrical wire size**

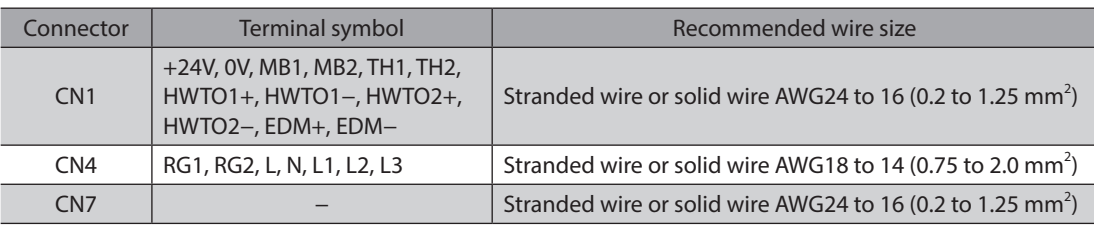

# **4-2 Connecting the control power supply**

## **Pin assignment**

There are two terminals for 0 V: One for control power supply and the other is for internal connection. Check each position in the figure and table shown.

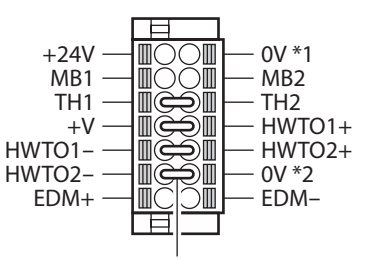

Jumper wires

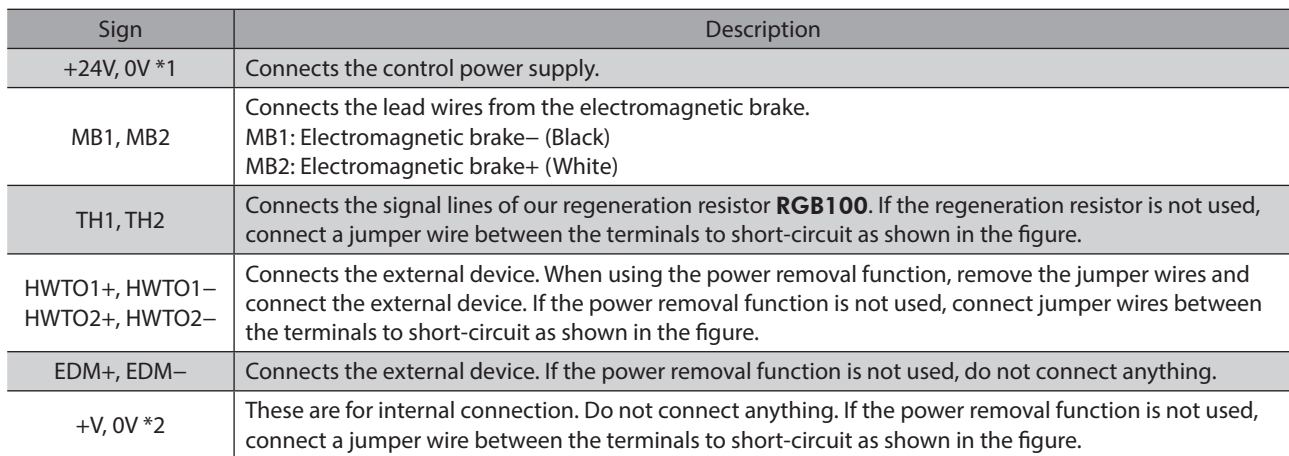

## **Wiring method of CN1 connector**

- Applicable lead wire: AWG24 to 16 (0.2 to 1.25 mm<sup>2</sup>)
- Stripping length of wire insulation: 10 mm (0.39 in.)
- 1. Strip the insulation of the lead wire.
- 2. Insert the lead wire while pushing the button of the orange color with a slotted screwdriver.
- 3. After having inserted, release the button to secure the lead wire.

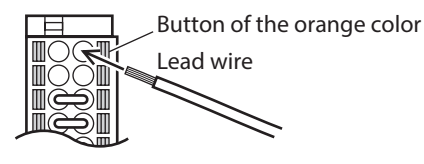

# <span id="page-27-0"></span>**Power supply current capacity**

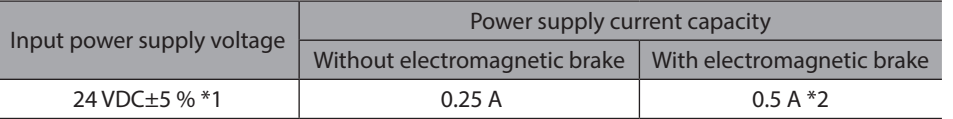

\*1 When an electromagnetic brake motor is used, if the wiring distance between the cable type motor and the driver is extended to 20 m (65.6 ft.) using our cable, the input voltage is 24 VDC±4 %.

<span id="page-27-1"></span>\*2 The AZM46 type is 0.33 A.

# **4-3 Connecting the regeneration resistor**

If vertical drive (gravitational operation) such as elevating applications is performed or if sudden start-stop operation of a large inertia is repeated frequently, connect our regeneration resistor RGB100.

- $\bullet$  The two thin lead wires (AWG22: 0.3 mm<sup>2</sup>) of the regeneration resistor are the thermostat outputs. Connect them to the TH1 and TH2 using the CN1 connector.
- Regenerative current flows through the two thick lead wires (AWG18: 0.75 mm<sup>2</sup>) of the regeneration resistor. Connect them to the RG1 and RG2 using the CN4 connector.

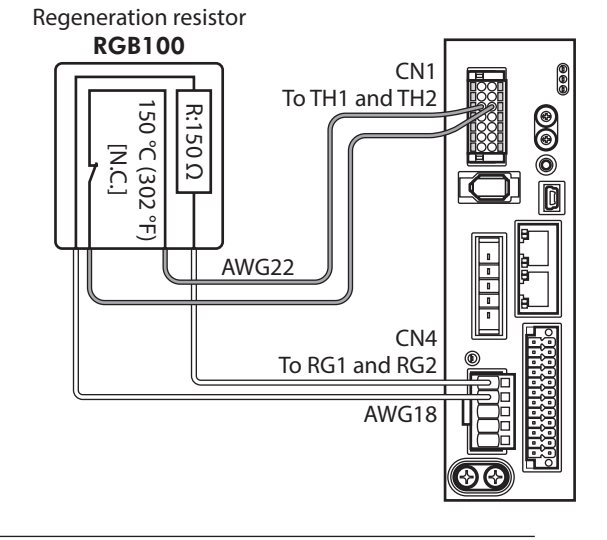

• When connecting the regeneration resistor, be sure to remove the jumper wire from the CN1 connector.

• If the allowable power consumption of the regeneration resistor exceeds the allowable level, the thermostat will be triggered to generate an alarm of regeneration resistor overheat. When an alarm of regeneration resistor overheat is generated, turn off the main power supply and check the error content.

## z **Regeneration resistor specifications**

(memo

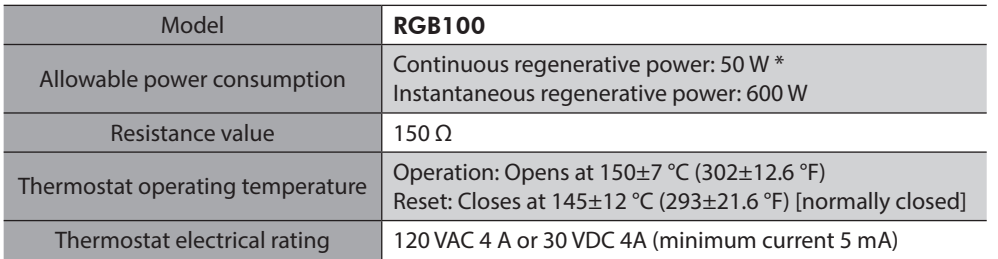

\* Install the regeneration resistor in a location where heat dissipation capacity equivalent to a level achieved with a aluminum plate [350×350×3 mm (13.78×13.78×0.12 in.)] is ensured.

# <span id="page-28-0"></span>**4-4 Connecting the main power supply**

The connecting method varies depending on the power supply specification.

Single-phase 100-120 V -15 % to +6 % 50/60 Hz

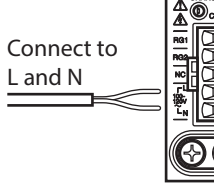

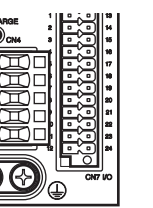

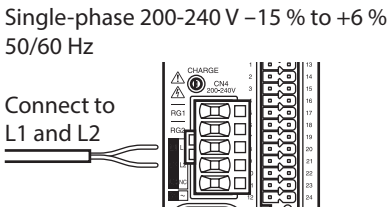

## **Wiring method of CN4 connector**

- Applicable lead wire: AWG18 to 14 (0.75 to 2.0 mm<sup>2</sup>)
- Stripping length of wire insulation: 9 mm (0.35 in.)
- 1. Strip the insulation of the lead wire.
- 2. Insert the connector lever.
- 3. Insert the lead wire while pushing down the connector lever.

## **Power supply current capacity**

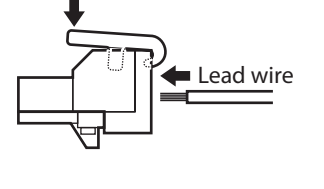

Connector lever

50/60 Hz

Connect to L1, L2 and L3

The current capacity of the power supply varies depending on the product combined. Check the current capacity in reference to the equipped motor model when using the EAS Series, EAC Series, EZS Series, or **EZSH** Series.

#### ● Single-phase 100-120 VAC

Mod

AZM AZM AZM

AZM

 $LM<sub>2</sub>$ 

z **Single-phase 200-240 VAC**

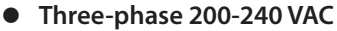

Three-phase 200-240 V -15 % to +6 %

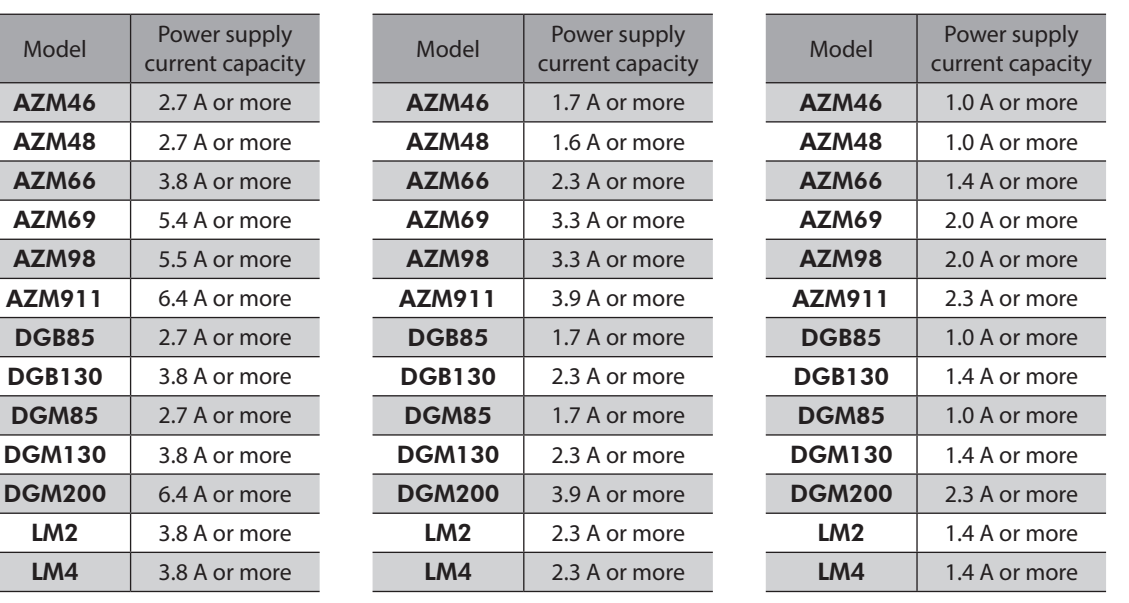

# <span id="page-29-0"></span>**4-5 Grounding the driver**

Two Protective Earth Terminals (screw size: M4) are provided on the driver. Be sure to ground one of the Protective Earth Terminals. Either of the two Protective Earth Terminals can be used for grounding the driver.

- Grounding wire: AWG16 to 14 (1.25 to 2.0 mm<sup>2</sup>) • Tightening torque: 1.2 N·m (170 oz-in)
- Connect the grounding wire of the "cable for motor" to the

other terminal to ground the motor.

Do not share the grounding wire with a welder or any other power equipment.

When grounding the Protective Earth Terminal, use a round terminal and secure the grounding point near the driver.

# **4-6 Connecting the EtherNet/IP communication cable**

Connect the EtherNet/IP communication cable to the EtherNet/IP communication connector (CN5, CN6).

## **Pin assignment**

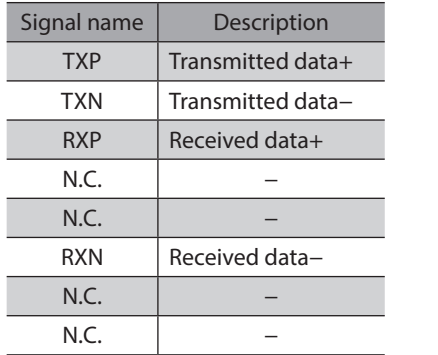

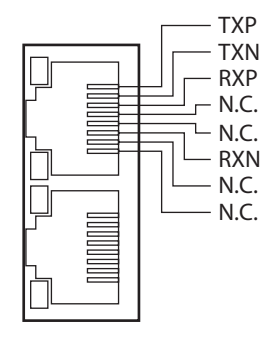

# **4-7 Connecting the USB cable**

Using a USB cable of the following specification, connect a PC in which the MEXE02 has been installed to the USB communication connector.

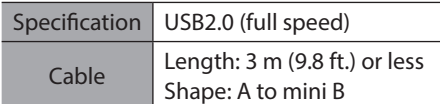

(memo

• Connect the driver and PC directly using the USB cable.

• In large electrically noisy environments, use the USB cable with a ferrite core or install a ferrite core to the USB cable.

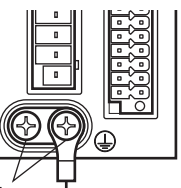

Protective Earth Terminals (Ground either of the terminals.)  $\quad \triangleq$  Grounding

# <span id="page-30-0"></span>**4-8 Connecting the I/O signals**

Connect when using direct I/O or sensors.

### **Pin assignment**

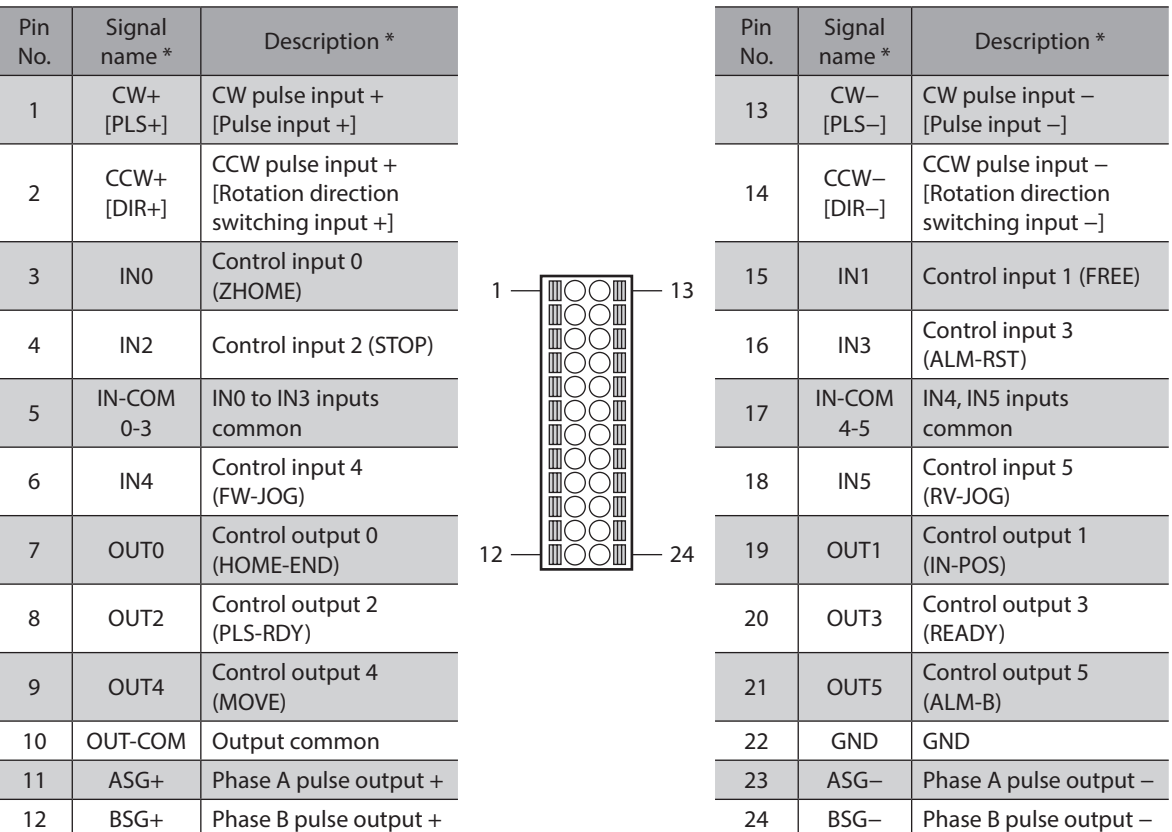

\* Values in brackets [ ] are signals when the 1-pulse input mode is set. Values in parentheses ( ) are initial values.

## **Wiring method of CN7 connector**

- Applicable lead wire: AWG24 to 16 (0.2 to 1.25 mm<sup>2</sup>)
- Stripping length of wire insulation: 10 mm (0.39 in.)
- 1. Strip the insulation of the lead wire.
- 2. Insert the lead wire while pushing the button of the orange color with a slotted screwdriver.

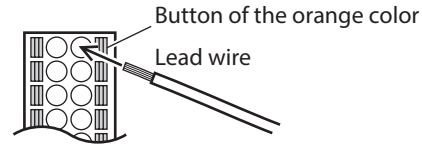

3. After having inserted, release the button to secure the lead wire.

(memo Be certain the I/O signal cable is as short as possible. The maximum input frequency will decrease as the cable length increases.

# ■ Connection example with a current sink output circuit

## **•** When the pulse input circuit of the driver is of line driver type

The pin No.1, No.2, No.13, and No.14 are only available to the pulse input. Other functions cannot be assigned.

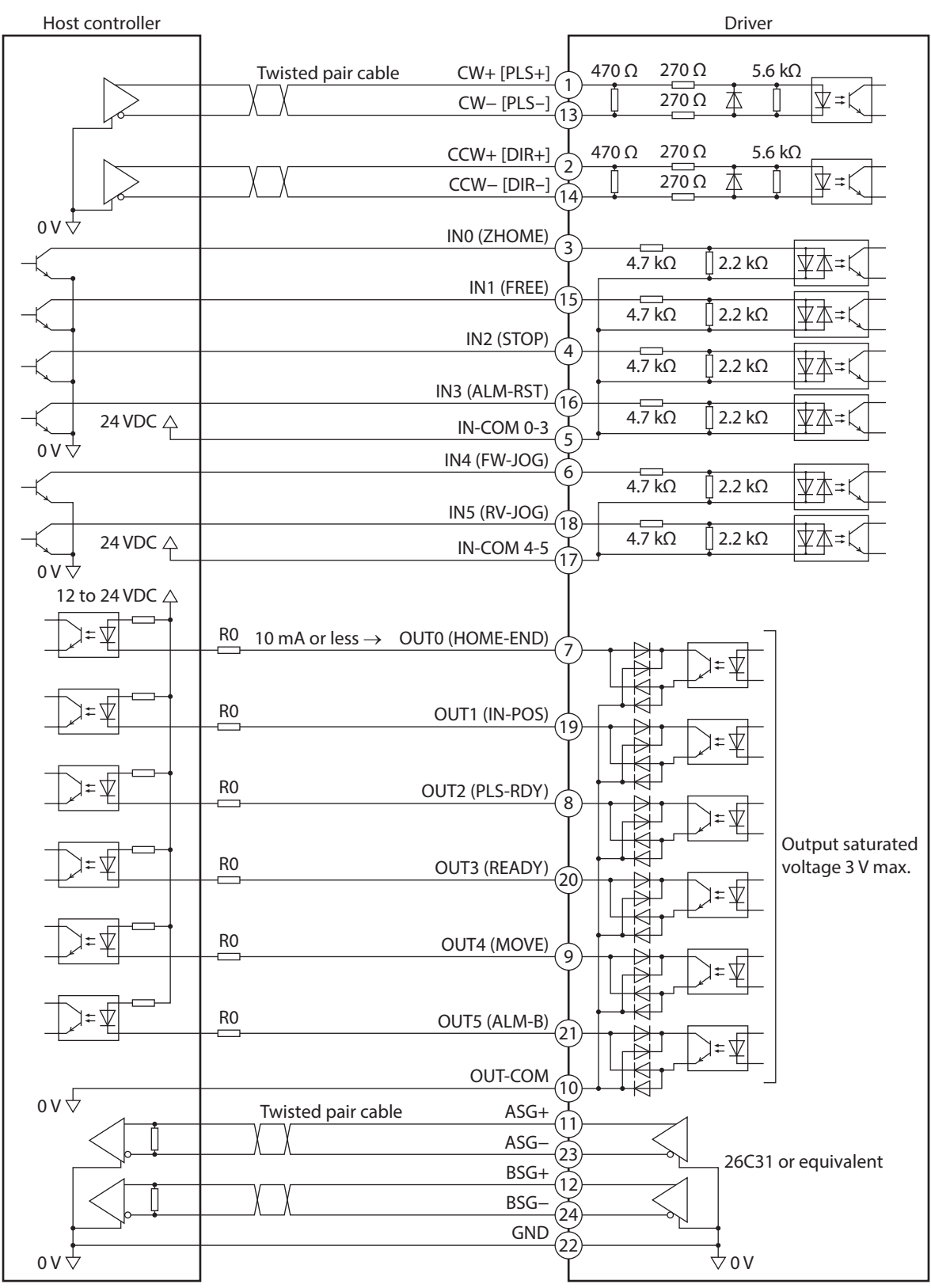

\* Values in brackets [ ] are signals when the 1-pulse input mode is set. Values in parentheses ( ) are initial values.

- Use output signals at 12 to 24 VDC, 10 mA or less. If the current exceeds 10 mA, connect an external resistor R0 so that the current becomes 10 mA or less.
- The saturated voltage of the output signal is 3 V maximum.

#### z **When the pulse input circuit of the driver is of open collector type**

The pin No.1, No.2, No.13, and No.14 are only available to the pulse input. Other functions cannot be assigned.

 $(memo)$ Use the CW [PLS] input and CCW [DIR] input at 5 to 24 VDC. When using signals at 24 VDC, connect an external resistor R1 (1.2 k $\Omega$  to 2.2 k $\Omega$ , 0.5 W or more). When using signals at 5 VDC, apply the voltage directly.

### **When the voltage of pulse input signals is 5 VDC**

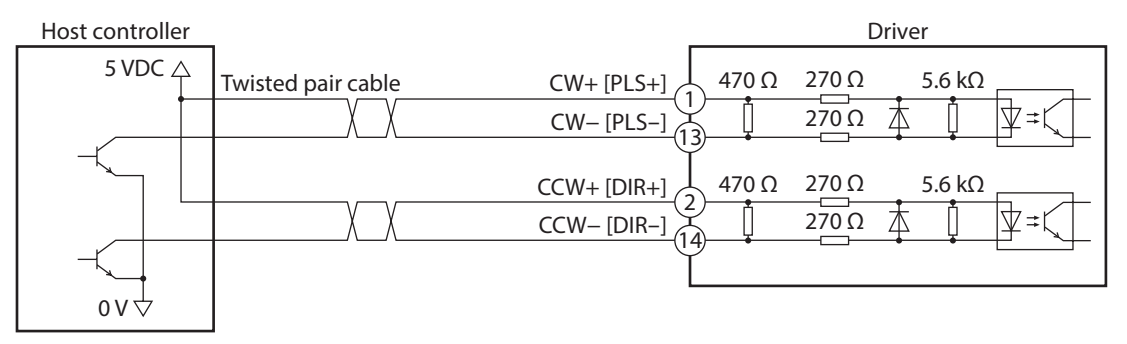

\* Values in brackets [ ] are signals when the 1-pulse input mode is set.

### **When the voltage of pulse input signals is 24 VDC**

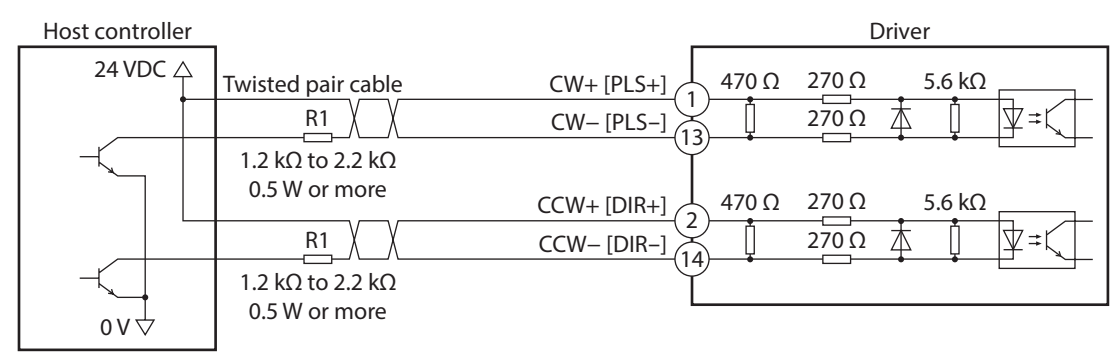

\* Values in brackets [ ] are signals when the 1-pulse input mode is set.

# ■ Connection example with a current source output circuit

## **•** When the pulse input circuit of the driver is of line driver type

The pin No.1, No.2, No.13, and No.14 are only available to the pulse input. Other functions cannot be assigned.

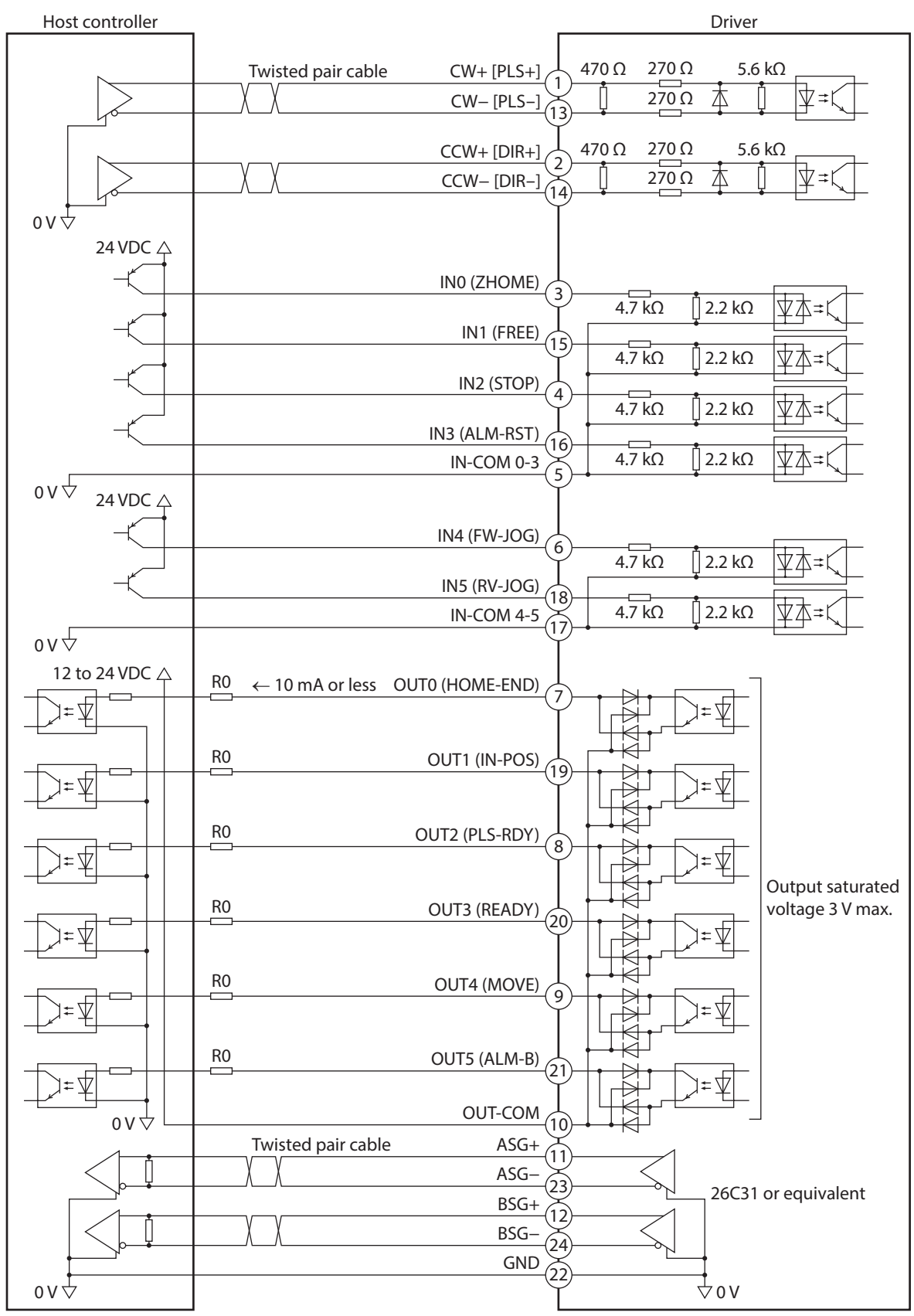

\* Values in brackets [ ] are signals when the 1-pulse input mode is set. Values in parentheses ( ) are initial values.

- (memo • Use input signals at 24 VDC.
	- Use output signals at 12 to 24 VDC, 10 mA or less. If the current exceeds 10 mA, connect an external resistor R0 so that the current becomes 10 mA or less.
	- The saturated voltage of the output signal is 3 V maximum.

#### z **When the pulse input circuit of the driver is of open collector type**

The pin No.1, No.2, No.13, and No.14 are only available to the pulse input. Other functions cannot be assigned.

 $(memo)$ Use the CW [PLS] input and CCW [DIR] input at 5 to 24 VDC. When using signals at 24 VDC, connect an external resistor R1 (1.2 k $\Omega$  to 2.2 k $\Omega$ , 0.5 W or more). When using signals at 5 VDC, apply the voltage directly.

### **When the voltage of pulse input signals is 5 VDC**

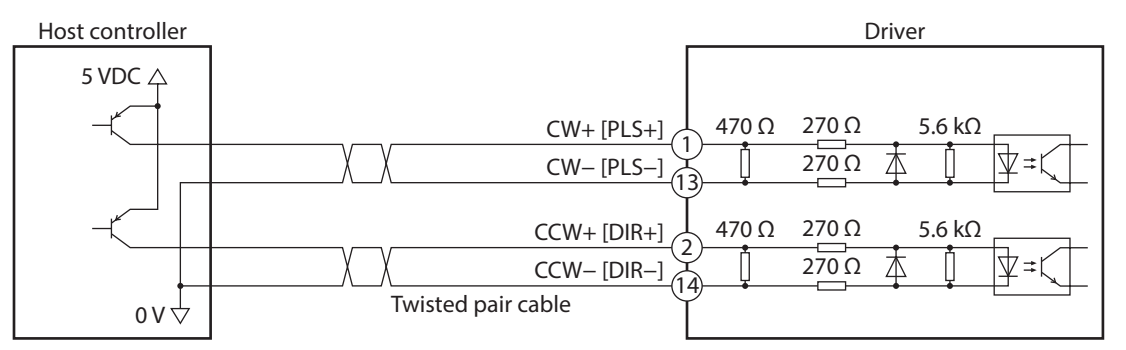

\* Values in brackets [ ] are signals when the 1-pulse input mode is set.

## **When the voltage of pulse input signals is 24 VDC**

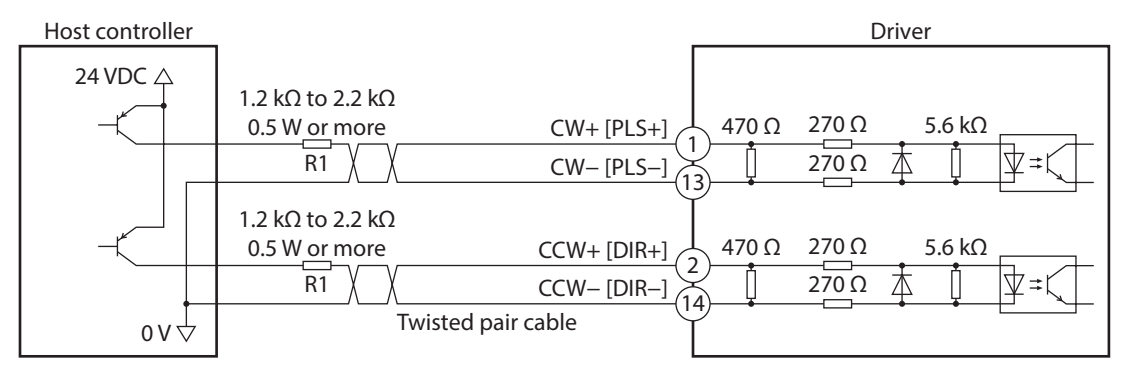

\* Values in brackets [ ] are signals when the 1-pulse input mode is set.

# <span id="page-35-0"></span>**4-9 Noise elimination measures**

There are two types of electrical noises: One is a noise to invade into the driver from the outside and cause the driver malfunction, and the other is a noise to emit from the driver and cause peripheral equipment malfunction. For the noise that is invaded from the outside, take measures to prevent the driver malfunction. It is needed to take adequate measures because signal lines are very likely to be affected by the noise. For the noise that is emitted from the driver, take measures to suppress it.

## **Measures against electrical noise**

There are the following three methods mainly to take measures against the electrical noise.

## z **Noise suppression**

- When relays or electromagnetic switches are used, use noise filters or CR circuits to suppress surge generated by them.
- Use our connection cable when extending the wiring distance between the motor and the driver. Refer to [p.53](#page-52-0) for the model name. This is effective in suppressing the electrical noise emitted from the motor.
- Cover the driver by a metal plate such as aluminum. This is effective in shielding the electrical noise emitted from the driver.

## **Prevention of noise propagation**

- Connect a noise filter to the power supply cable of the driver.
- Place the power lines, such as the motor and the power supply cables, keeping a distance of 200 mm (7.87 in.) or more from the signal lines, and also do not bundle them or wire them in parallel. If a power cable and a signal cable have to cross, cross them at a right angle.
- Use shielded twisted pair cables for power lines and signal lines.
- Keep cables as short as possible without coiling and bundling extra lengths.
- Grounding multiple points will increase effect to block electrical noise because impedance on the grounding points is decreased. However, ground them so that a potential difference does not occur among the grounding points. I/O signal cable that includes a ground wire are provided in our product line. Refer to [p.57](#page-56-1) for the model name.
- To ground a shielded cable, use a metal cable clamp that can maintain contact with the entire circumference of the shielded cable, and ground as near the product as possible.

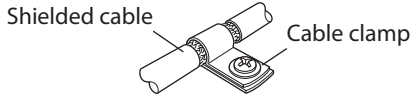

## z **Suppression of effect by noise propagation**

- Loop the noise propagated cable around a ferrite core. Doing so will prevent the propagated noise invades into the driver or emits from the driver. The frequency band in which an effect by the ferrite core can be seen is generally 1 MHz or more. Check the frequency characteristics of the ferrite core used. When increasing the effect of noise attenuation by the ferrite core, loop the cable a lot.
- Change the transmission method of the pulse signal to the line driver type in order to prevent noise effects. If the pulse signal of the host controller is of the open collector type, use our pulse signal converter for noise immunity. Refer to p.58 for the model name.

## ■ Noise suppression products

## z **Noise filter**

• Connect the following noise filter (or equivalent) to the power line. Doing so will prevent the propagated noise through the power line. Install the noise filter as close to the driver as possible.

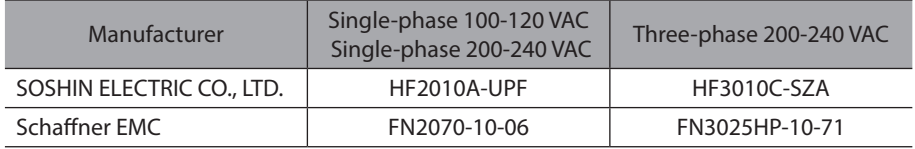

- Use the AWG18 (0.75 mm<sup>2</sup>) or thicker wire for the input and output cables of the noise filter, and secure firmly using a cable clamp or others so that the cable does not come off the enclosure.
- Place the input cable as far apart as possible from the output cable, and do not wire the cables in parallel. If the input and output cables are placed at a close distance or if they are wired in parallel, the noise in the enclosure affects the power cable through stray capacitance, and the noise suppressing effect will reduce.
- Connect the ground terminal of the noise filter to the grounding point, using as thick and short a wire as possible.
- When connecting a noise filter inside an enclosure, wire the input cable of the noise filter as short as possible. Wiring in long distance may reduce the noise suppressing effect.
### ■ Our noise suppression products

Check the model names on [p.57](#page-56-0) and [p.58](#page-57-0).

#### z **I/O signal cable**

This is a shielded cable for good noise immunity to connect the driver and host controller. The ground wire useful to grounding is extracted from both ends of the cable. The EMC testing is conducted using our I/O signal cable.

#### **•** Pulse signal converter for noise immunity

This product converts a pulse signal, which is output from the open collector output, to a pulse signal for good noise immunity by outputting the pulse signal again from the differential output.

#### z **Surge suppressor**

This product is effective to suppress the surge which occurs in a relay contact part. Connect it when using a relay or electromagnetic switch. CR circuit for surge suppression and CR circuit module are provided.

## **4-10 Conformity to the EMC**

Effective measures must be taken against the EMI that the motor and the driver may give to adjacent control-system equipment, as well as the EMS of the motor and the driver itself, in order to prevent a serious functional impediment in the machinery. The use of the following installation and wiring methods will enable the motor and the driver to be compliant with the EMC.

Oriental Motor conducts EMC testing on its motors and drivers in accordance with ["Example of installation and wiring"](#page-37-0)  [on p.38](#page-37-0)

The user is responsible for ensuring the machine's compliance with the EMC, based on the installation and wiring explained next.

 $\triangle$ CAUTION This equipment is not intended for use in residential environments nor for use on a low-voltage public network supplied in residential premises, and it may not provide adequate protection to radio reception interference in such environments.

#### **• Connecting the noise filter**

In large electrically noisy environments, connect a noise filter. Refer to "Noise filter" on p.36 for details.

#### **• Connecting the control power supply**

Use a DC power supply compliant with the EMC for the control power supply. Wire and ground the power supply over the shortest possible distance using a shielded cable. Refer to "Prevention of noise propagation" on p.36 for how to ground the shielded cable.

#### **Connecting the motor cable**

Use our connection cable when extending the wiring distance between the motor and the driver. Refer to [p.53](#page-52-0) for the model name.

#### **• Connecting the signal cable**

Refer to "Prevention of noise propagation" on p.36.

#### $\bullet$  Grounding method

- The cable used to ground the motor, the driver, and the noise filter must be as thick and short as possible so that no potential difference is generated.
- Choose a large, thick and uniformly conductive surface for the grounding point.
- When installing the motor and the driver, ground their Protective Earth Terminals. Refer to the [p.30](#page-29-0) for how to ground the driver.

#### **•** Example of installation and wiring

<span id="page-37-0"></span>Use connection cables of Oriental Motor to connect the motor. Check the cable models on [p.53.](#page-52-0) The figure shows an example when the cable type electromagnetic brake motor is used.

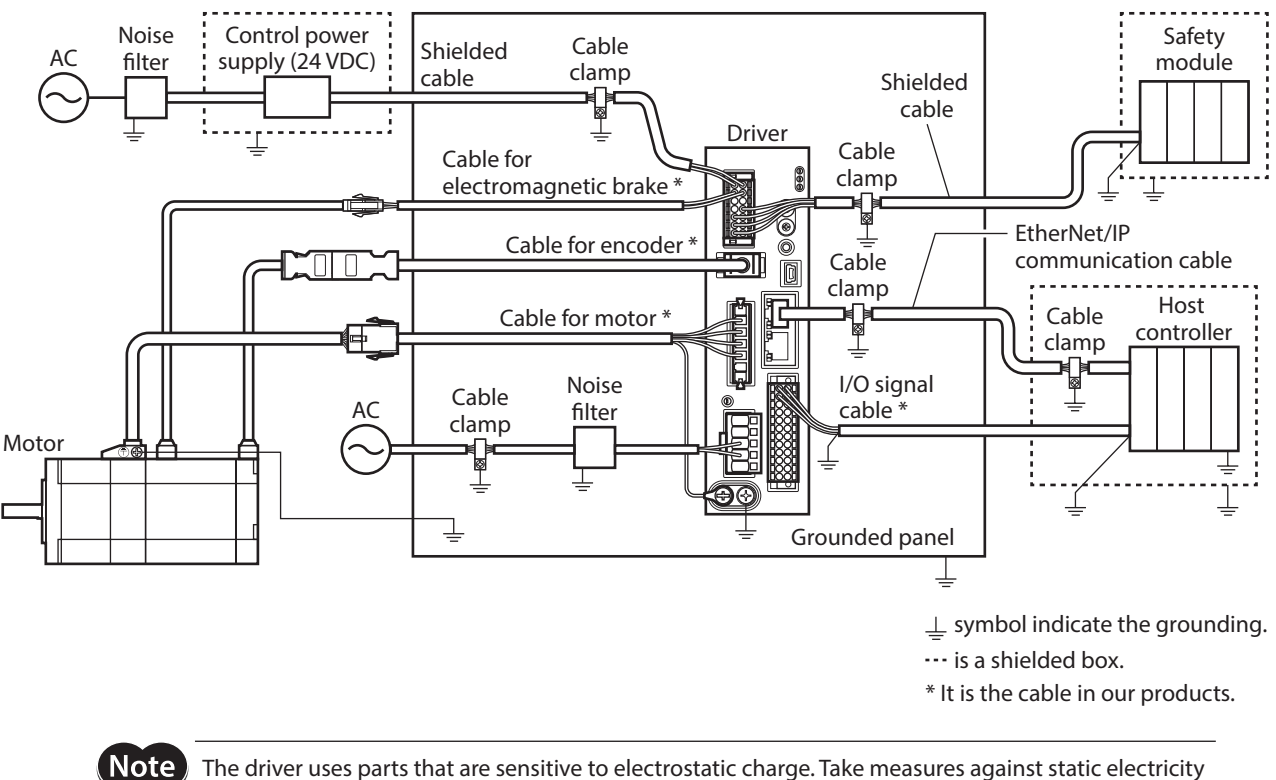

since static electricity may cause the driver to malfunction or suffer damage.

## **5 Setting of IP address**

The IP address, subnet mask, and default gateway are configured respectively as follows.

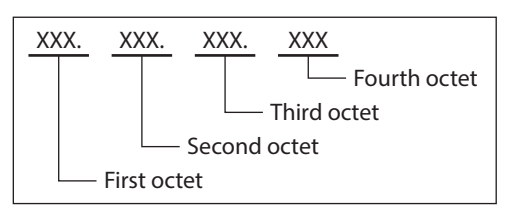

The IP address is set using the switches on the driver, parameters, and the DHCP server. Items that can be set vary depending on the setting method.

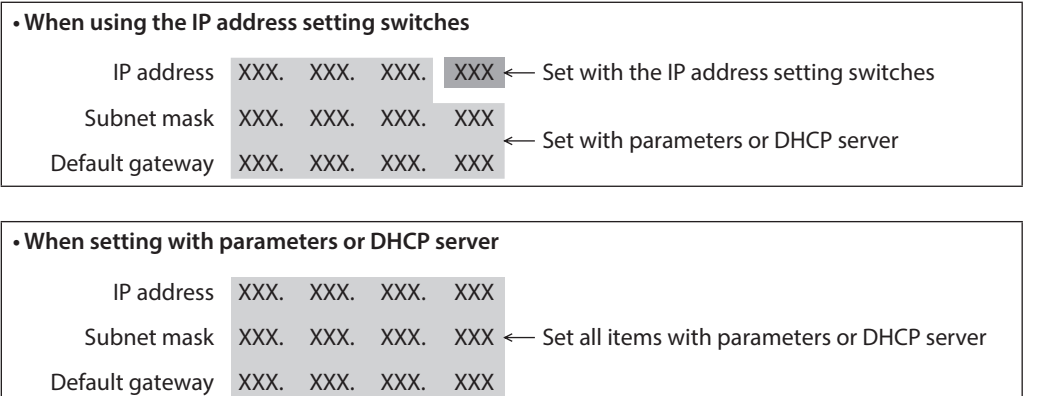

## **5-1 When using the IP address setting switches**

Set the IP address with the IP address setting switches of the driver, and the subnet mask and default gateway with the parameters.

### ■ Setting of IP address

Set the fourth octet of the IP address using two IP address setting switches (IP ADDR  $\times$ 16,  $\times$ 1). The IP address setting switches are hexadecimal number. Convert the IP address from decimal to hexadecimal to set.

#### **Factory setting: ×16: 0, ×1: 0 (Setting of parameter or DHCP server is enabled)**

#### **Setting example**

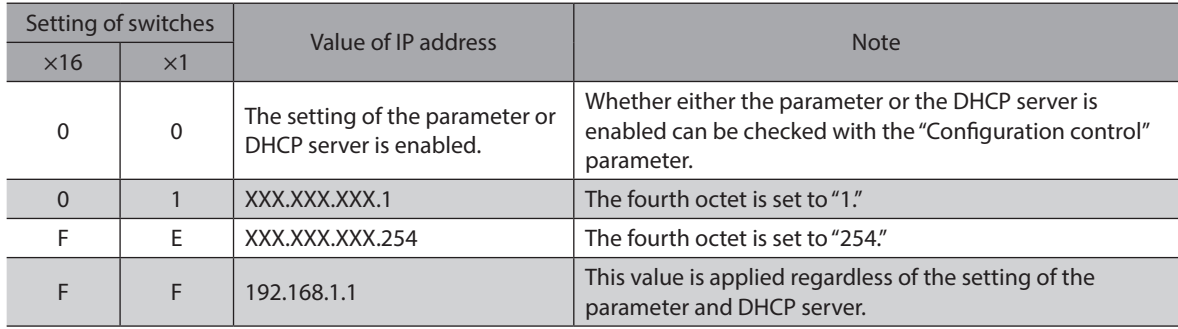

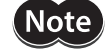

- When the switches were set, turn on the control power supply again. The new setting will be enabled when the control power supply is turned on again.
- When connecting two or more EtherNet/IP compatible products, set so that an IP address is not duplicated. If an IP address is duplicated, a communication error of the "IP address conflict" is detected.

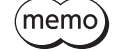

• Set the first octet to third octet of the IP address with the parameters. • If the IP address setting switches are other than "00," the "Configuration Control" parameter is automatically set to "0: Parameter."

#### **Setting of subnet mask and default gateway**

Set the subnet mask and the default gateway with the parameters.

#### **Related parameters**

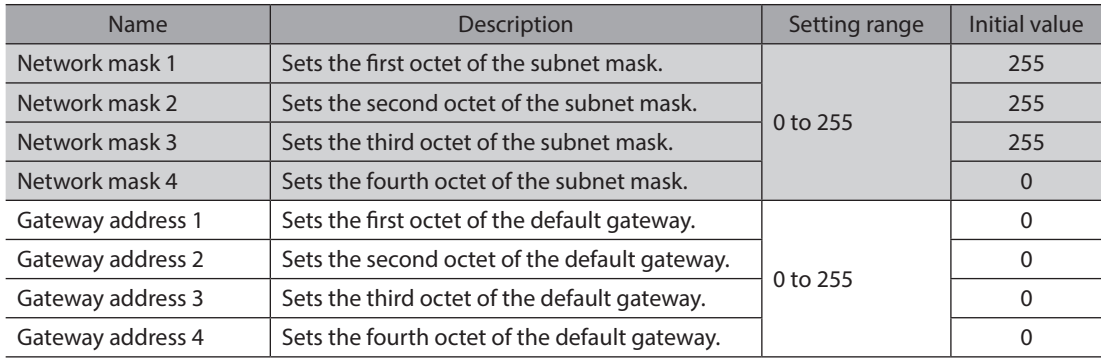

## **5-2 When setting with parameters**

Set the IP address setting switches of the driver to "00" and the "Configuration control" parameter to "0: Parameter." The parameters and the DHCP server cannot be used in combination.

#### **Related parameters**

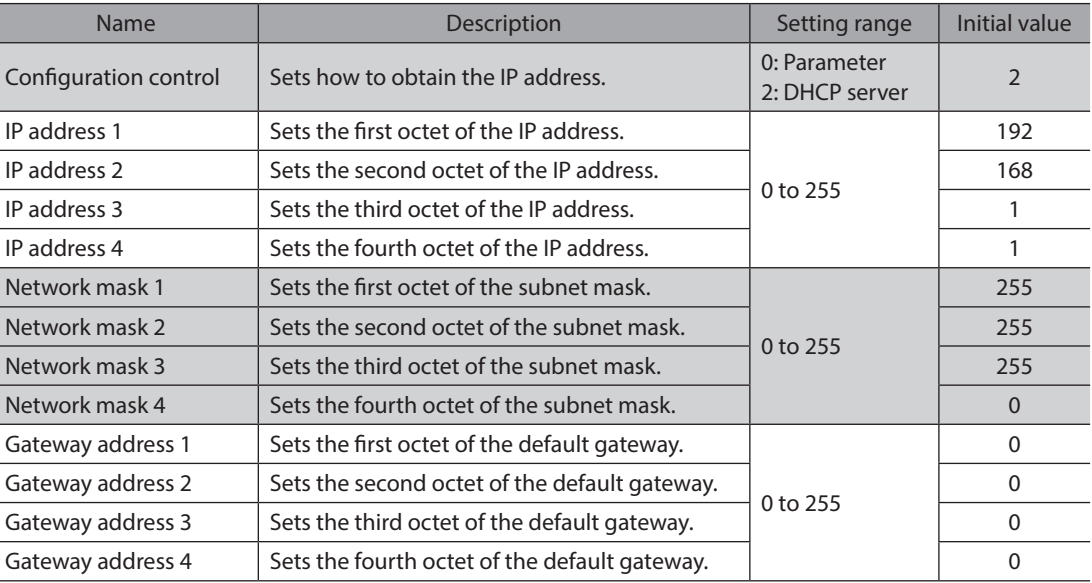

Note

When connecting two or more EtherNet/IP compatible products, set so that an IP address is not duplicated. If an IP address is duplicated, a communication error of the "IP address conflict" is detected.

## **5-3 When setting with DHCP server**

The IP address, subnet mask and default gateway are automatically assigned from the DHCP server. Set the IP address setting switches of the driver to "00" and the "Configuration control" parameter to "2: DHCP server." The parameters and the DHCP server cannot be used in combination.

(memo` If the control power supply is shut off, the IP address obtained from the DHCP server is cleared.

#### **Related parameter**

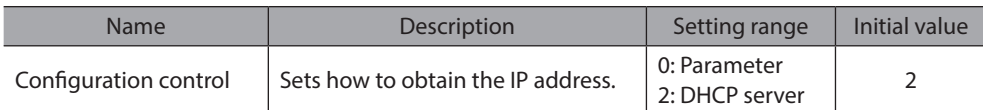

## **6 Power removal function**

The power removal function is a function that stops supplying the power to the motor by the hardware. This function shuts off the drive signal of the inverter circuit that controls the motor current with two input channels (HWTO1 input, HWTO 2 input). This brings a shutoff state of the power supplying to the motor (power removal status). The power removal function is assumed to be used to prevent unexpected starting of the moving parts of equipment when an operator works inside the operating range of the moving parts.

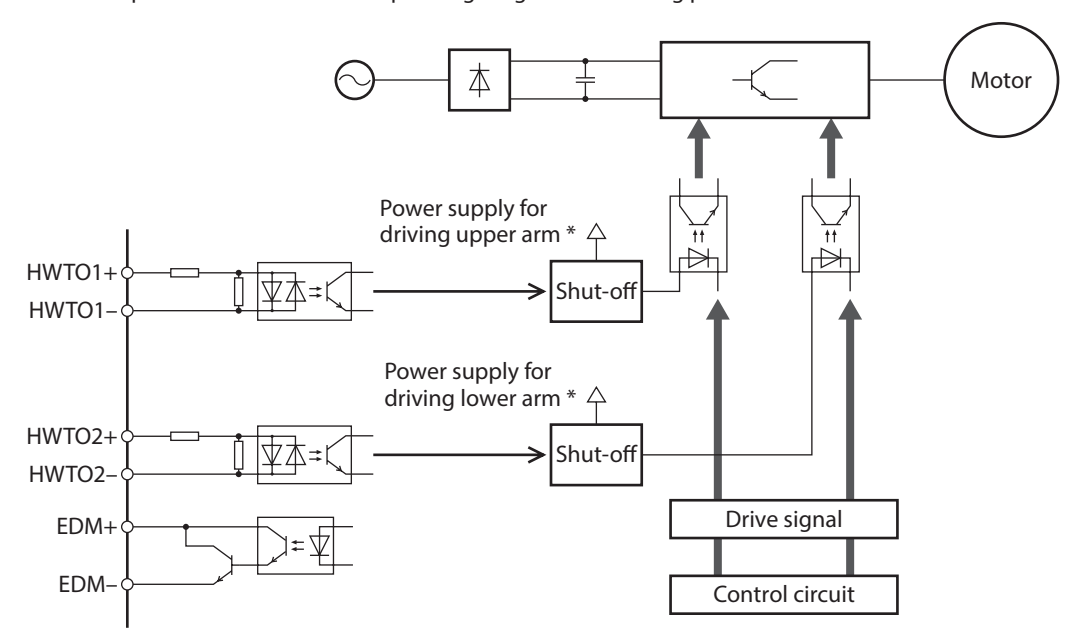

\* Turning the HWTO1 input OFF causes the upper arm drive signal of the inverter circuit to shut off. Turning the HWTO2 input OFF causes the lower arm drive signal of the inverter circuit to shut off.

Be sure to check the motor is in a standstill state before executing the power removal function. If the power removal function is executed while the motor is operated, it may cause damage to the motor, driver, or equipment.

## **6-1 Safety parameters**

**Note** 

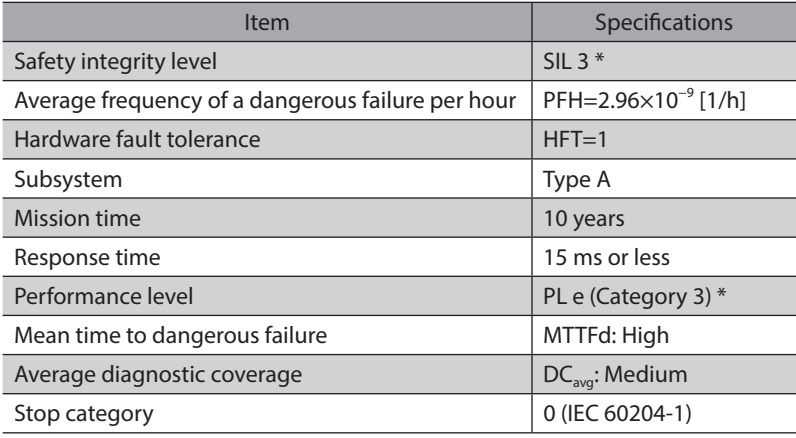

\* It is necessary to monitor the EDM output using an external device.

## **6-2 Notes when using the power removal function**

- When the power removal function is used, be sure to conduct a risk assessment of equipment in **advance and check that the safety requirements of the safety-related parts of a control system are satisfied.**
- **•** The design of the safety-related parts of a control system using the power removal function should be **performed by qualified personnel who are trained in the relevant safety standards and understand the contents of this chapter.**
- **If the power removal function operates, the motor output shaft may rotate due to external forces (such as gravity on a vertical axis). To hold the motor output shaft in position, install an external brake mechanism or equivalent. The brake mechanism of the electromagnetic brake motor is used for the purpose to hold the position. Do not use the brake mechanism of the electromagnetic brake motor for braking the motor rotation. This may result in injury or damage to equipment.**
- **If the power removal function operates, the driver stops supplying the power to the motor. However, the power supplying to the driver is not shut off, and the driver is not performed electrical insulation either. Before performing maintenance or inspection, always turn off the driver power, and check the CHARGE LED is turned off. Failure to do so may result in electric shock.**
- **If the inverter circuit is failed, the motor output shaft may rotate up to 180 degrees in an electrical angle (3.6 degrees in a mechanical angle) even when the power removal function operates. Make sure this movement does not cause hazardous situations. Failure to do so may result in injury or damage to equipment.**
- Connect the I/O signals related to the power removal function to an external device which conforms to **the safety standard.**
- **Be sure to perform the verification testing of the power removal function when starting up or maintaining the equipment, or when replacing the driver. This may result in injury or damage to equipment. If the power removal function is used in an incorrect state such as incorrect wiring of I/O signals, the power removal function may not operate properly, causing hazardous situations.**

## **6-3 I/O signals**

### **HWTO1 input, HWTO2 input**

The HWTO1 input and HWTO2 input are signals to operate the power removal function.

Note Provide individual contacts for operating the HWTO1 input and the HWTO2 input.

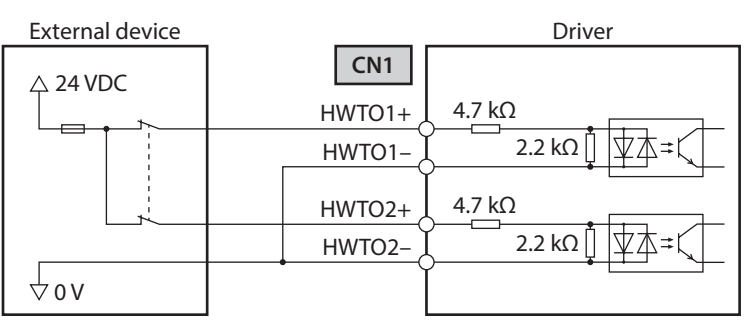

#### **Specification**

• Input voltage: 24 VDC±10 %

#### **Safety input-off shot pulse for self-diagnosis of external device**

If the safety output signal output from an external device includes the safety input-off shot pulse for self-diagnosis, use an external device which pulse width is 1 ms or less. If the OFF-time of the HWTO1 input or the HWTO2 input by the safety input-off shot pulse is 1 ms or less, the power removal function does not operate.

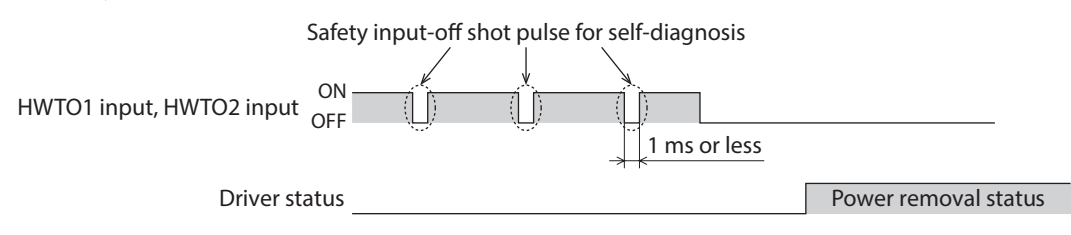

#### ■ **EDM** output

The EDM output is a signal to monitor a failure in the power removal function.

**Note** The EDM output is not an output signal to ensure the safety. Do not use the EDM output for any other purpose except for monitoring a failure.

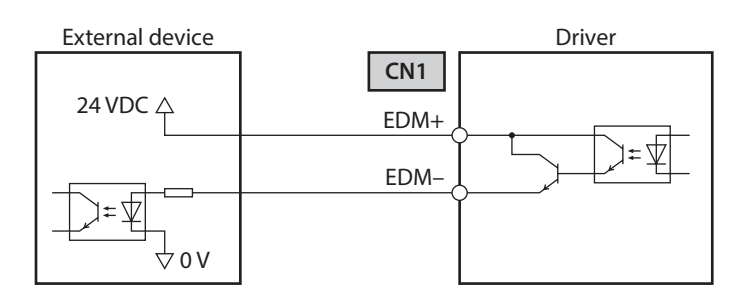

#### **Specifications**

- Voltage: 30 VDC or less
- Current: 50 mA or less
- •Output saturated voltage: 1.1 V max.

## **6-4 Operation of power removal function**

#### $\blacksquare$  Transition to power removal status

If both the HWTO1 and HWTO2 inputs are turned OFF, the driver transitions to the power removal status, and the power supplying to the motor is shut off by the hardware, causing the motor to put into a non-excitation state. In the power removal status, the status of the motor and driver will be as follows. [When the "HWTO mode selection" parameter is set to "0: Alarm is not present (initial value)"]

- The ETO-MON output is ON.
- The READY output, the PLS-RDY output, and the MBC output are OFF.
- The PWR/ALM LED blinks in green.
- When an electromagnetic brake motor is used, the electromagnetic brake is in a state of holding the motor shaft.

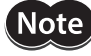

• Be sure to check the motor is in a standstill state before executing the power removal function. If the power removal function is executed while the motor is operated, it may cause damage to the motor, driver, or equipment.

- It takes 15 ms maximum from when the HWTO1 and HWTO2 inputs are turned OFF until when the driver is in the power removal status.
- To transition to the power removal status, be sure to turn the HWTO1 and HWTO2 inputs OFF for at least 15 ms.
- The ETO-MON output, the READY output, the PLS-RDY output, the MBC output, the PWR/ALM LED, and the electromagnetic brake are not safety-related parts of a control system.

#### **•** Timing chart

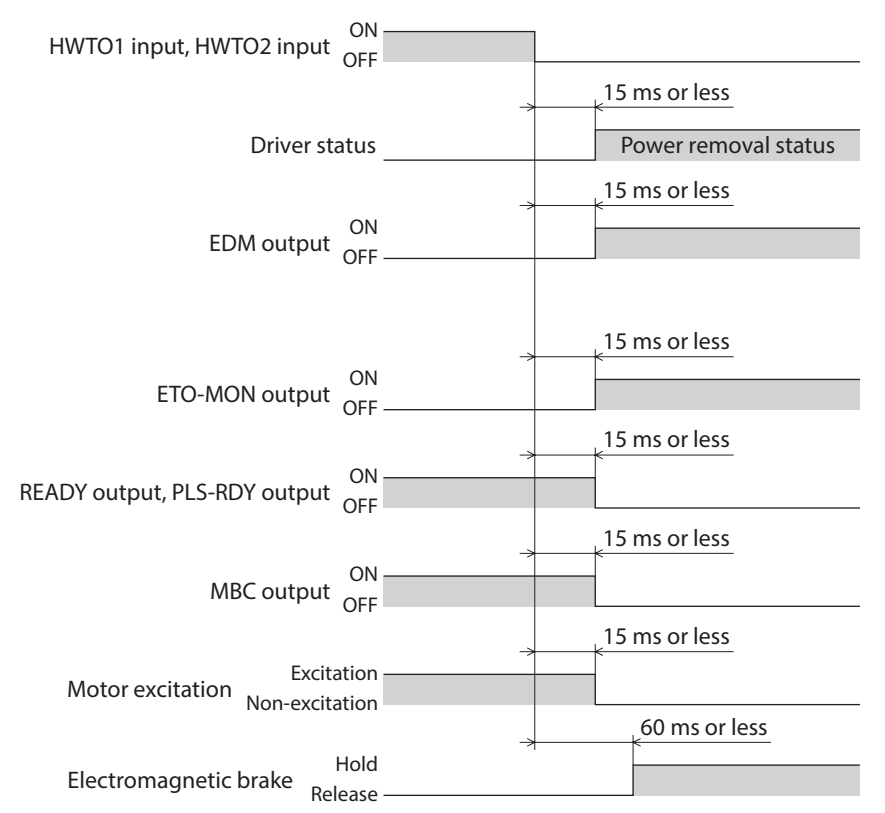

#### ■ Return from power removal status

If both the HWTO1 and the HWTO2 inputs are turned ON, the power removal status is released. At this time, the motor remains in a non-excitation state.

To excite the motor, turn the ETO-CLR input ON (initial value: enabled at the ON edge). When the ETO-CLR input is turned ON, the status of the motor and driver will be as follows.

- The ETO-MON output is OFF.
- The READY output, the PLS-RDY output, and the MBC output are ON.
- The PWR/ALM LED is lit in green.
- When an electromagnetic brake motor is used, the electromagnetic brake is in a state of releasing the motor shaft.

**Note** 

• Check the equipment is in a safe state before returning the driver from the power removal status.

- Even if either the HWTO1 input or the HWTO2 input is turned ON, the power removal status cannot be released.
- If the ON-time of the HWTO1 and HWTO2 inputs is less than 15 ms, the power removal status may not be released.
- When the power removal status is released, a shut-off state of supplying the power to the motor by the hardware is also released.
- The ETO-CLR input is not safety-related part of a control system.

#### **• Timing chart**

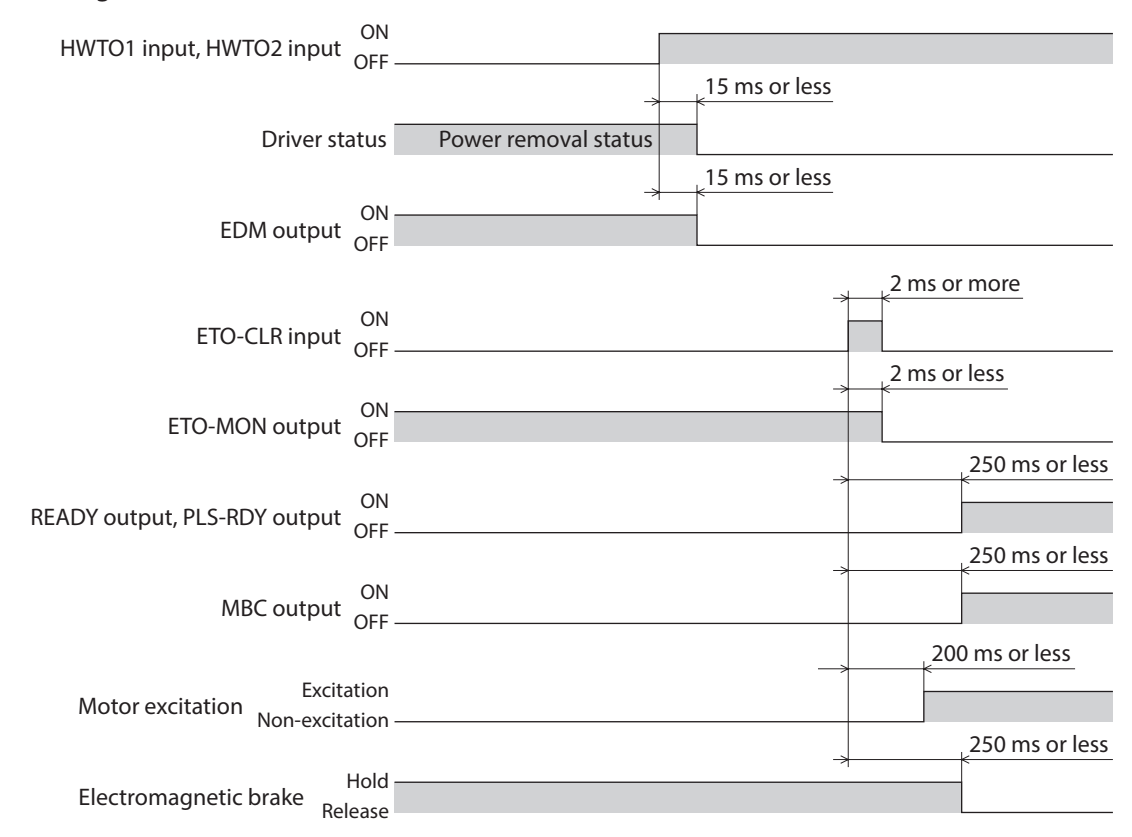

#### ■ Detection for failure of the power removal function

Monitoring the input status of the HWTO1 and HWTO2 inputs and the output status of the EDM output relative to the inputs can detect the failure of the power removal function.

When the power removal function is properly operated, the combination of each signal is any of the following. Combinations other than the table indicate the power removal function of the driver is in a failure state.

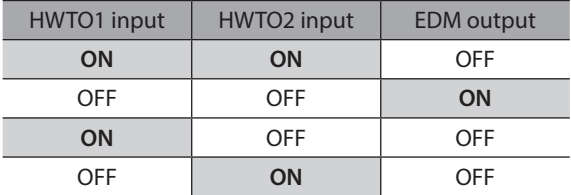

If only one of the HWTO1 input and the HWTO2 input is ON or OFF, the external device or wiring has failed. Check the cause and take a measure immediately. At this time, the EDM output is in an OFF state and the motor puts into a non-excitation state.

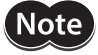

• Do not release the power removal function when the EDM output is in an OFF state.

- If the driver or external device is failed or an error in wirings occurs, check the cause and take a measure immediately.
	- The power removal function of the driver is classified in Category 3 of ISO 13849-1. Not all dangerous failures can be detected with the EDM output.

## **6-5 Example of use**

This section describes the connection method that the power removal function operates when the door (guard) is opened using a safety module.

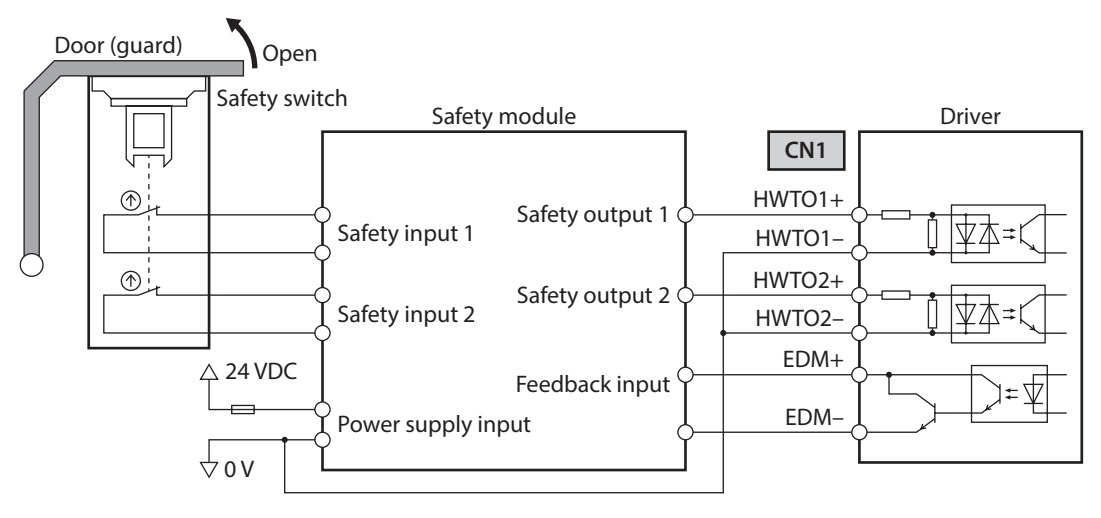

#### ■ Operation in normal state

z **When the door (guard) is opened**

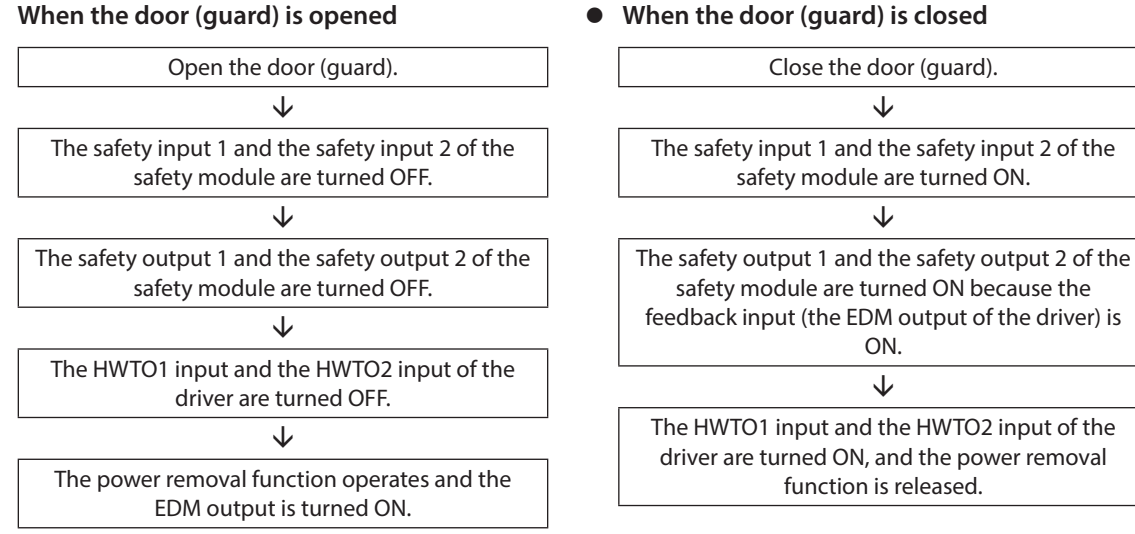

#### ■ How to detect a failure

If a failure that the HWTO1 input or the HWTO2 input is not turned OFF occurs, the EDM output is not turned ON. A failure can be detected because the safety module is not reset even if the door (guard) is closed and the motor cannot be started.

## **6-6 Verification testing of power removal function**

- Be sure to perform the verification testing of the power removal function when starting up or maintaining the equipment, or when replacing the driver.
- According to use conditions of the safety related parts of a control system, perform a verification testing of the power removal function at least once three months.
- Keep the verification result on record.

#### ■ Description of verification testing

1. Turn on the control power supply and main power supply of the driver while both the HWTO1 and HWTO2 inputs are an ON state.

Check that the motor puts into an excitation state and the EDM output is an OFF state.

2. Turn both the HWTO1 input and the HWTO2 input OFF. Check that the motor puts into a non-excitation state and the EDM output is turned ON.

## **6-7 Related functions**

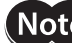

Note) The related functions are not safety-related parts of a control system.

#### ● ETO-CLR input

If the ETO-CLR input is turned ON after both the HWTO1 and HWTO2 inputs are turned ON to release the power removal function, the motor puts into an excitation state.

#### **Related parameter**

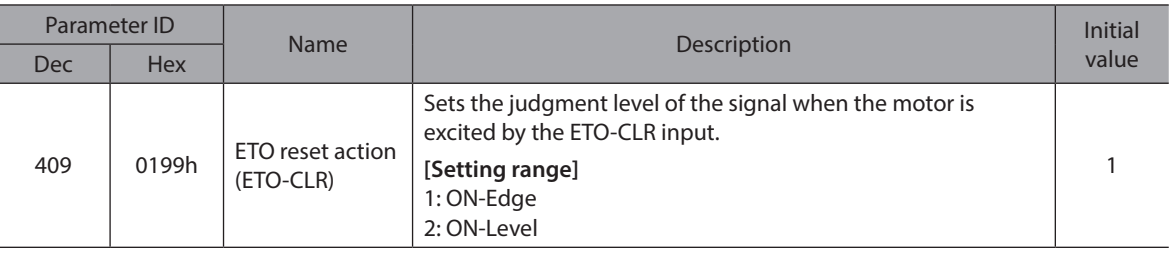

#### z **HWTOIN-MON output**

If the HWTO1 input or the HWTO2 input is turned OFF, the HWTOIN-MON output is turned ON.

#### ● ETO-MON output

If the HWTO1 input or the HWTO2 input is turned OFF when the "HWTO mode selection" parameter is set to "0: Alarm is not present," the ETO-MON output is turned ON. If the motor is excited with the ETO-CLR input after both the HWTO1 and HWTO2 inputs are turned ON, the ETO-MON output is turned OFF.

#### **Related parameter**

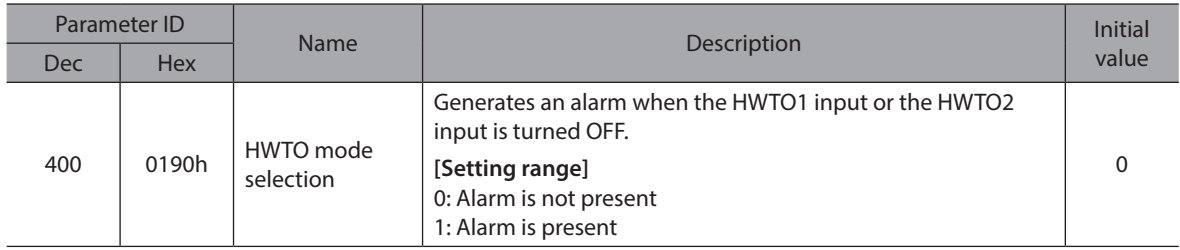

#### ● **EDM-MON** output

If both the HWTO1 and HWTO2 inputs are turned OFF, the EDM-MON output is turned ON.

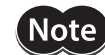

**Note** Be sure to use the EDM output of CN1 to detect the failure of the power removal function.

#### **•** Alarm of HWTO input detection

If the "HWTO mode selection" parameter is set to "1: Alarm is present," an alarm will be generated when either the HWTO1 input or the HWTO2 input is turned OFF. (HWTO input detection, alarm code 68h) At this time, the PWR/ALM LED blinks once in red repeatedly.

When the "HWTO mode selection" parameter is set to "1: Alarm is present," the motor can be excited if the ALM-RST input is turned from OFF to ON after the power removal function is released. (It is enabled at the ON edge.)

#### **Related parameter**

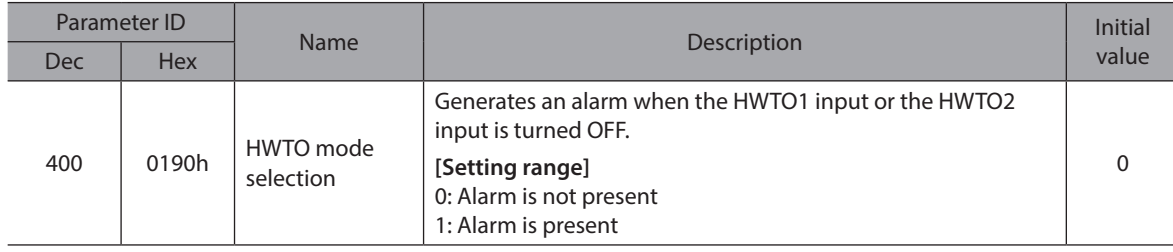

#### **• Alarm of HWTO input circuit error**

If a time after either the HWTO1 input or the HWTO2 input is turned OFF until the other input is turned OFF exceeds the value set in the "HWTO delay time of checking dual system" parameter, an alarm will be generated. (HWTO input circuit error, alarm code 53h)

At this time, the PWR/ALM LED blinks twice in red repeatedly.

#### **Related parameter**

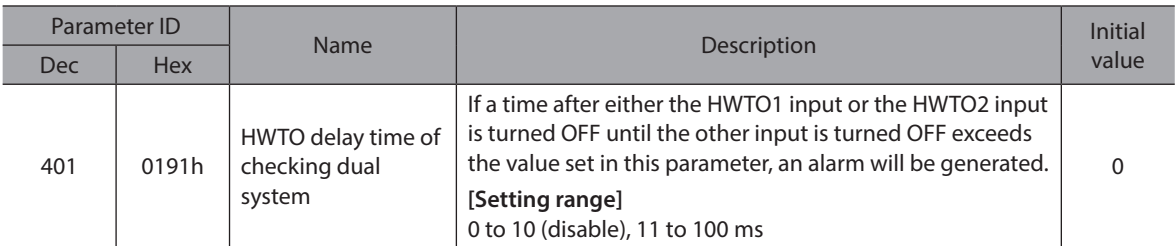

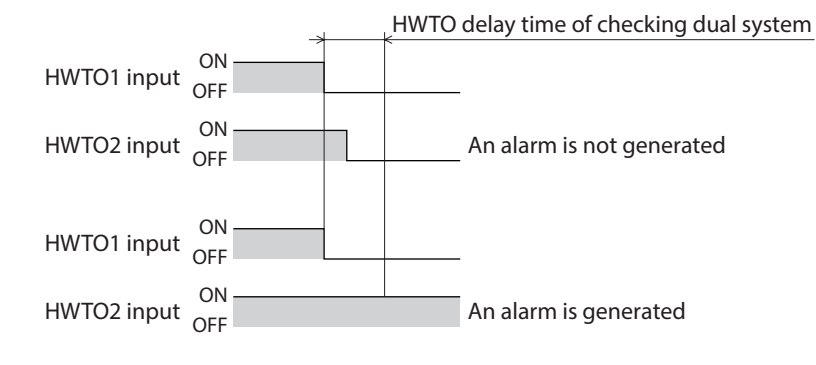

#### **• ETO reset ineffective period**

The motor cannot be excited even if the ETO-CLR input is turned ON until the time set in the "ETO reset ineffective period" parameter is elapsed.

#### **Related parameter**

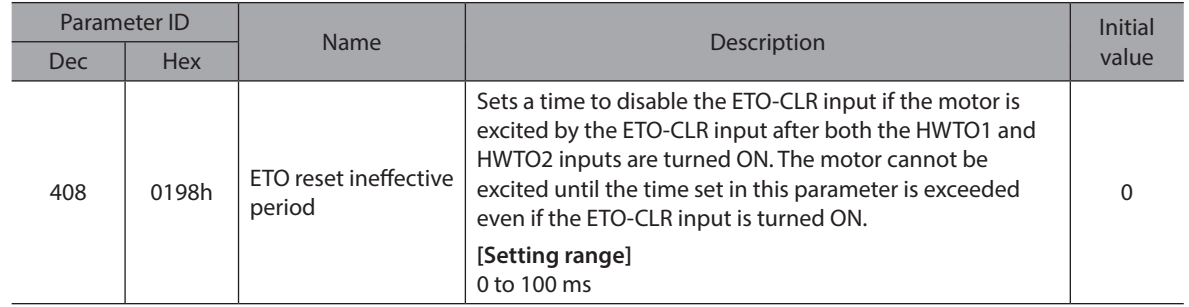

#### **When the ETO-CLR input is turned ON before the time set in the "ETO reset ineffective period" parameter is elapsed (when the motor is excited at the ON edge of the input)**

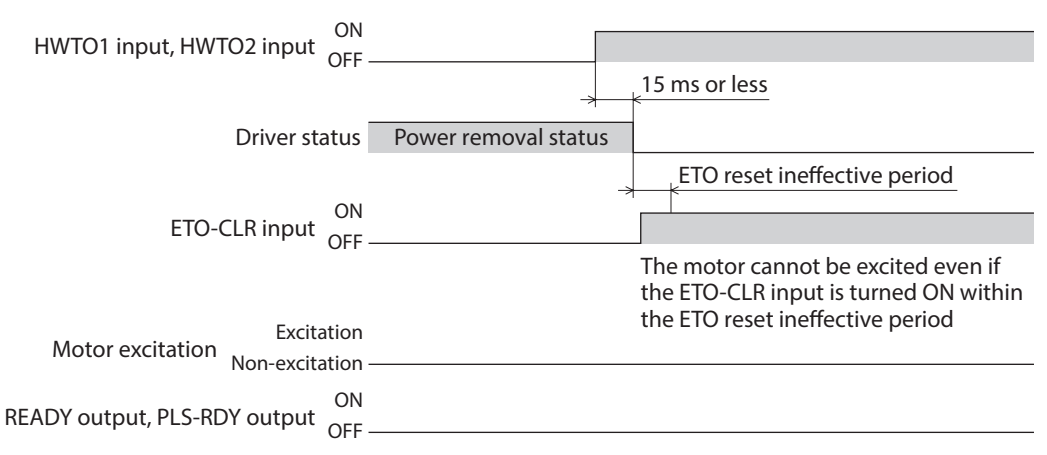

#### **When the ETO-CLR input is turned ON after the time set in the "ETO reset ineffective period" parameter is elapsed (when the motor is excited at the ON edge of the input)**

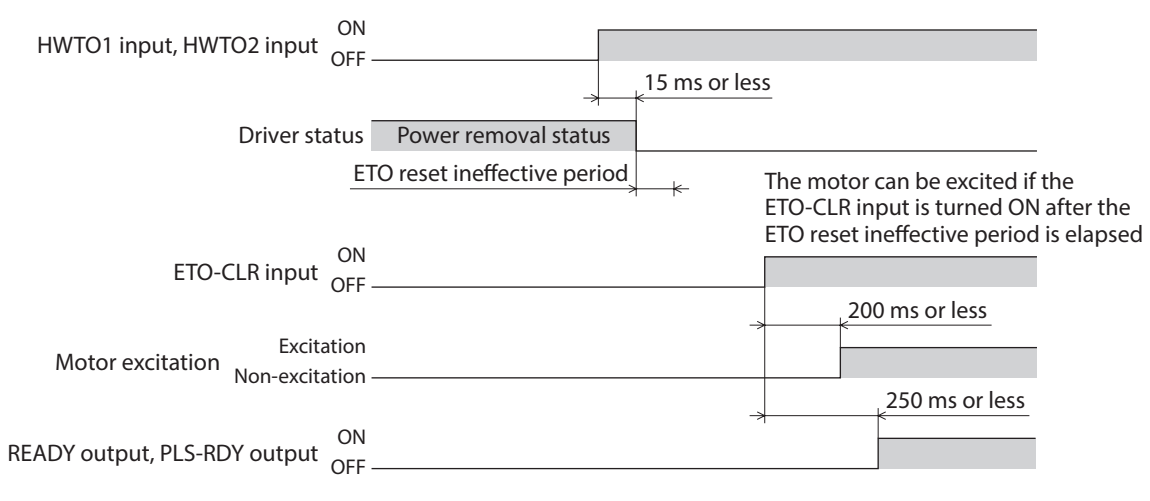

#### **•** Signal judgment level of ETO-CLR input

If the "ETO reset action (ETO-CLR)" parameter is set to "2: ON-level," the motor can be excited at the ON level of the ETO-CLR input instead of the ON edge. (Initial value: ON edge)

#### **Related parameter**

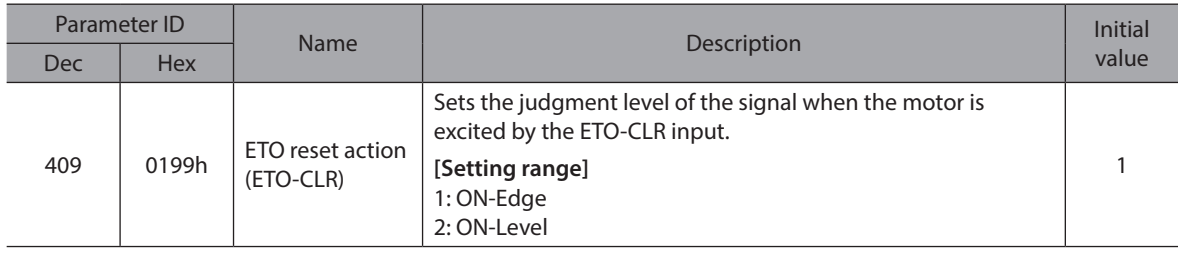

#### **•** Motor excitation by input signals other than ETO-CLR input

The function to excite the motor can be added to the ALM-RST input, the C-ON input, and the STOP input using parameters.

In the initial value, this function is set to the STOP input only.

#### **Related parameters**

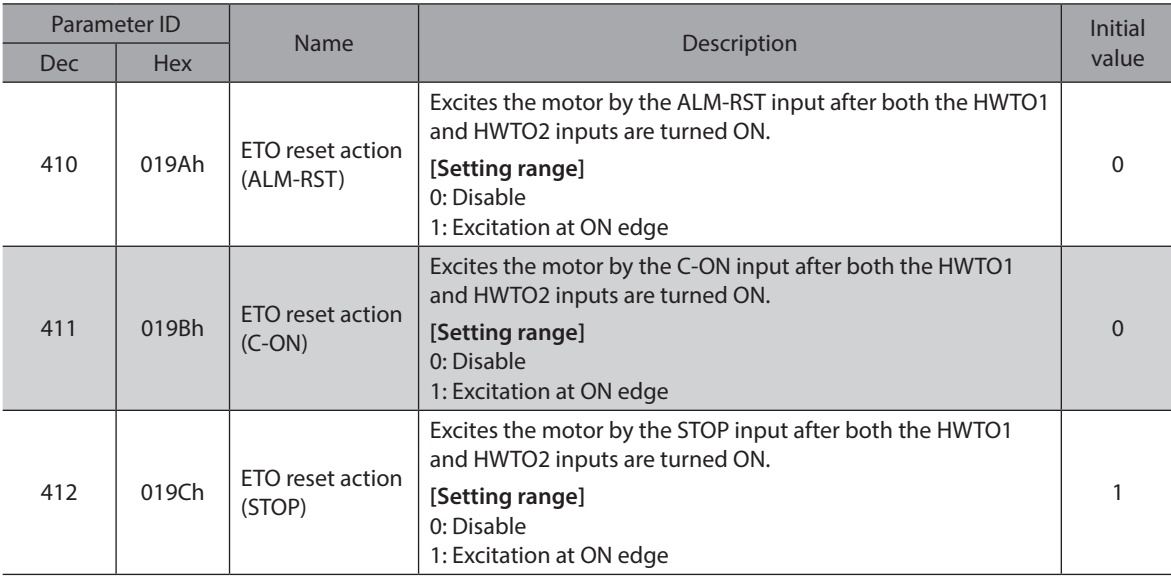

# **7 Inspection and maintenance**

## **7-1 Inspection**

It is recommended that periodic inspections are conducted for the items listed below after each operation of the motor. If an abnormal condition is noted, discontinue any use and contact your nearest Oriental Motor sales office.

#### **Inspection item**

- Check if the openings in the driver are clogged.
- Check if the installation place of the driver is loose.
- Check if any of the connection parts of the driver is loose.
- Check if dust is deposited on the driver.
- Check if the driver has unusual smells or appearance defects.

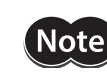

The driver uses semiconductor components. Static electricity may damage the semiconductor components of the driver, so be extremely careful when handling them.

## **7-2 Warranty**

Check on the Oriental Motor Website for the product warranty.

## **7-3 Disposal**

Dispose the product correctly in accordance with laws and regulations, or instructions of local governments.

## **8-1 Connection cable (For cable type)**

#### <span id="page-52-0"></span>■ Connection cable set/Flexible connection cable set

These cables are used when connecting a motor and a driver. It is a set of two cables for the motor and the encoder. For the cable set of electromagnetic brake motors, a set of three cables for the motor, the encoder, and the electromagnetic brake is provided.

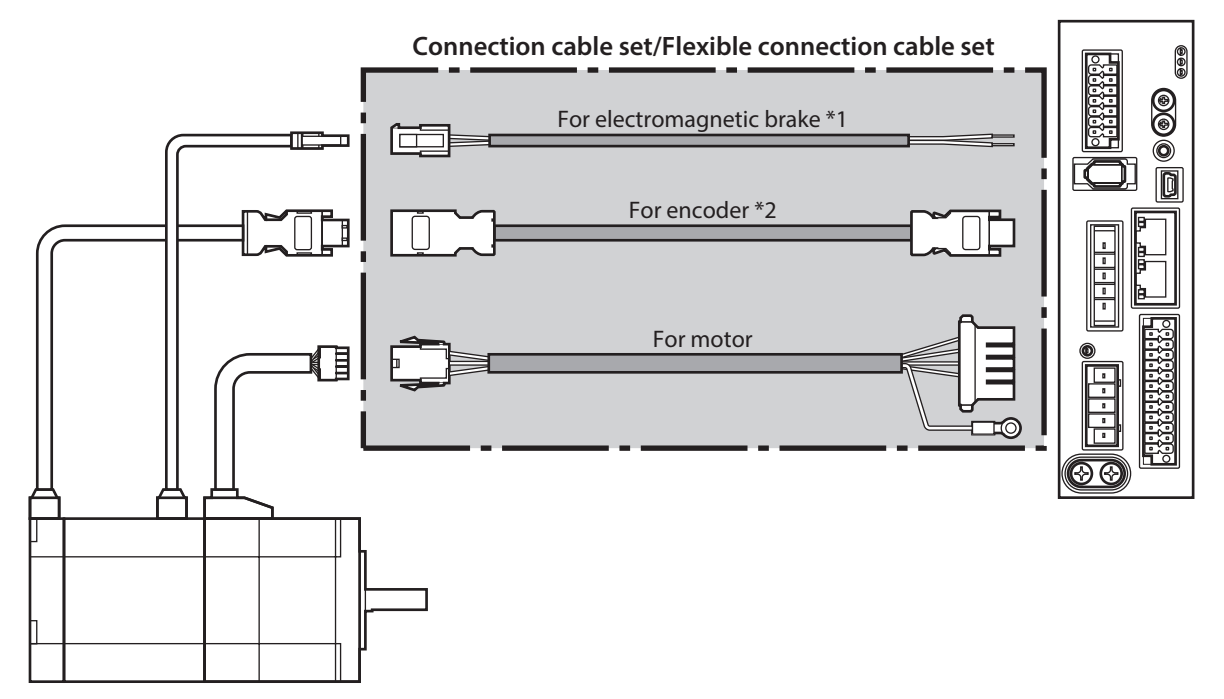

\*1 Only when the motor is the electromagnetic brake type.

\*2 Use the cable for encoder when the length of the encoder cable of motor is not enough.

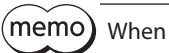

When installing the motor on a moving part, use a flexible cable.

**• Connection cable set** 

#### **For motor/encoder**

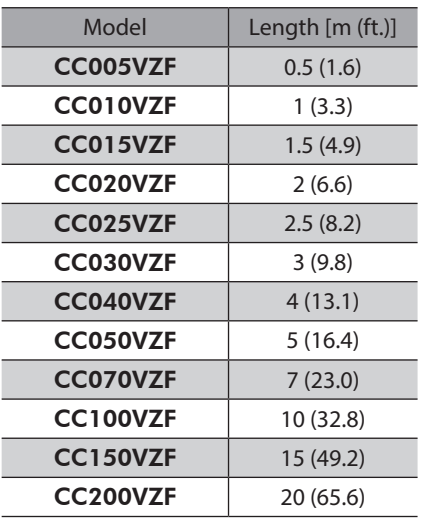

#### **For motor/encoder/electromagnetic brake**

I

Ī

Ī

 $\overline{a}$ 

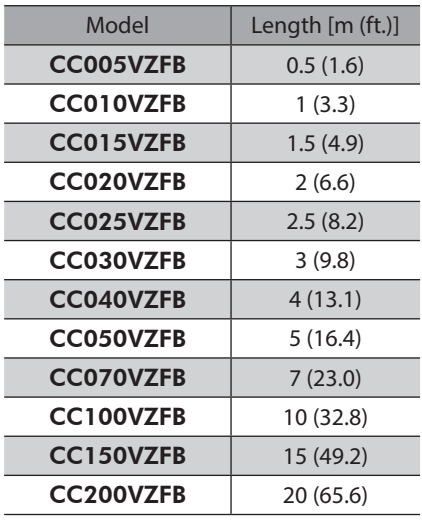

**•** Flexible connection cable set

**For motor/encoder**

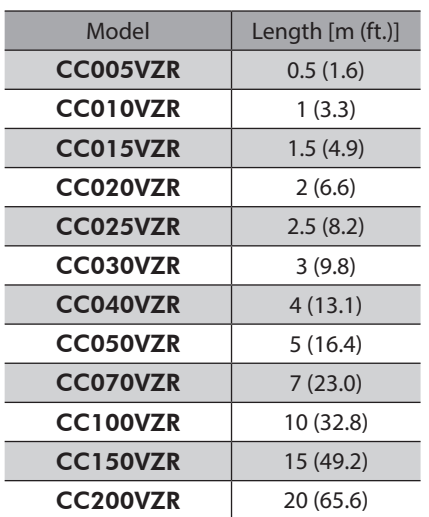

#### **For motor/encoder/electromagnetic brake**

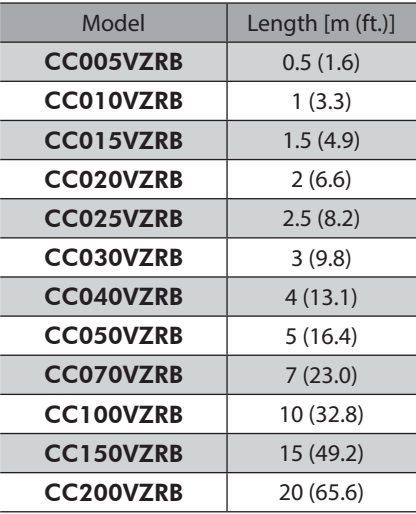

#### **Extension cable set/Flexible extension cable set**

These cables are used when extending the connection cable.

Use if the length of the connection cable used is not enough when extending the distance between a motor and a driver.

It is a set of two cables for the motor and the encoder. For the cable set of electromagnetic brake motors, a set of three cables for the motor, the encoder, and the electromagnetic brake is provided.

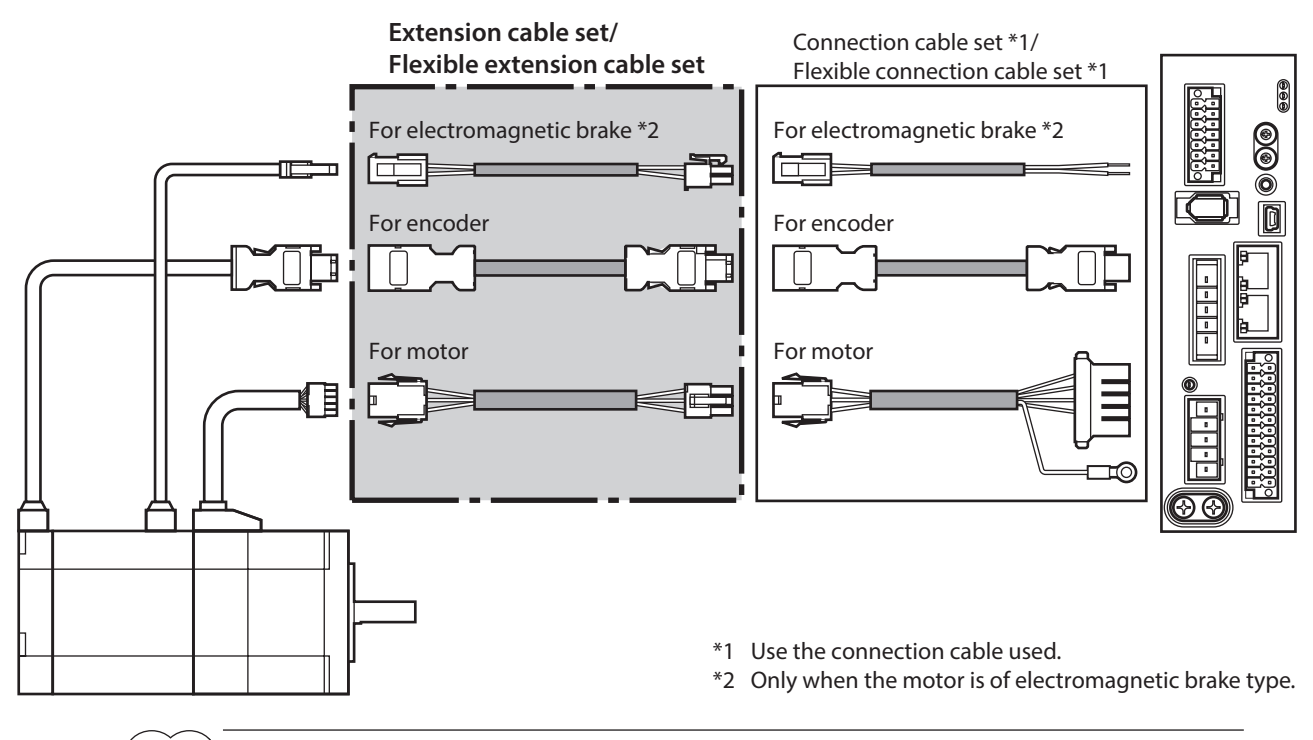

(memo • When installing the motor on a moving part, use a flexible cable. • When extending the wiring length by connecting an extension cable to the connection cable, keep the total cable length to 20 m (65.6 ft.) or less.

#### **Extension cable set**

#### **For motor/encoder**

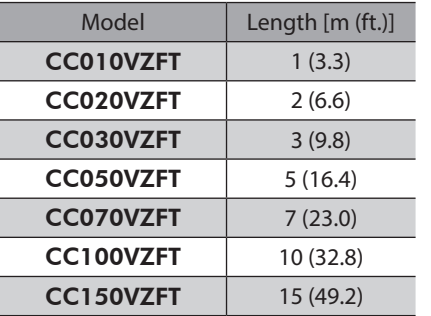

#### **For motor/encoder/electromagnetic brake**

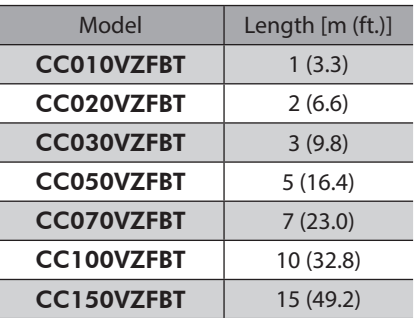

#### **•** Flexible extension cable set

**For motor/encoder**

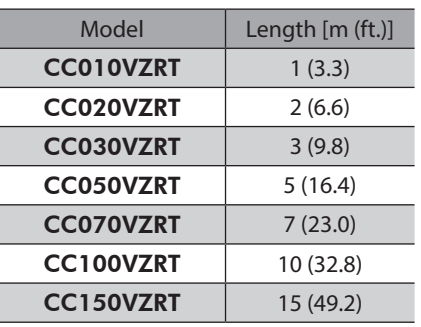

#### **For motor/encoder/electromagnetic brake**

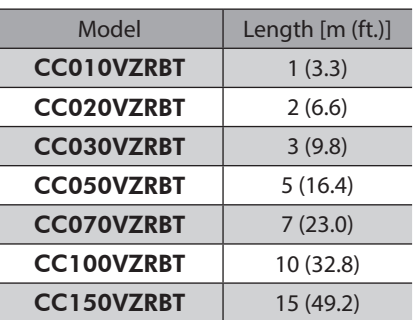

## **8-2 Connection cables (For connector type)**

## ■ Connection cable/Flexible connection cable

These cables are used when connecting a motor and a driver.

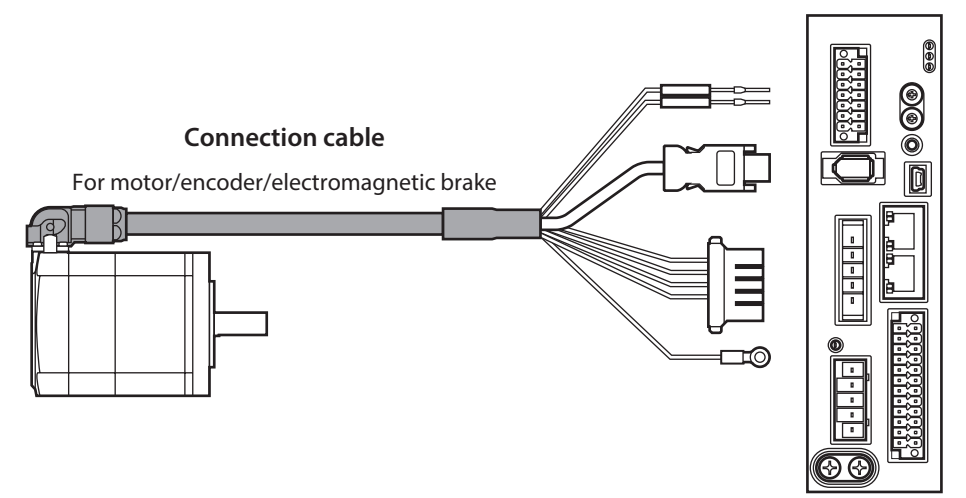

The model name of the connection cable varies depending on the outlet direction from the motor. Refer to the figures.

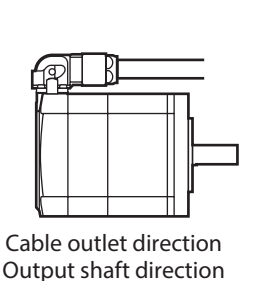

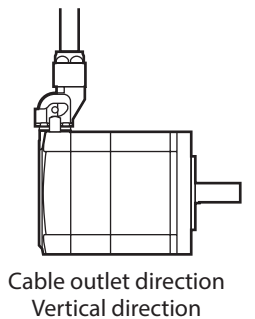

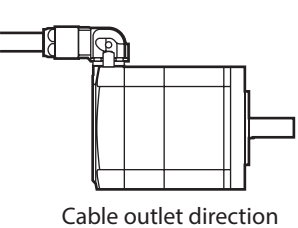

Opposite to output shaft direction

 $(memo)$ When installing the motor on a moving part, use a flexible cable.

#### **• Connection cable**

**For motor/encoder**

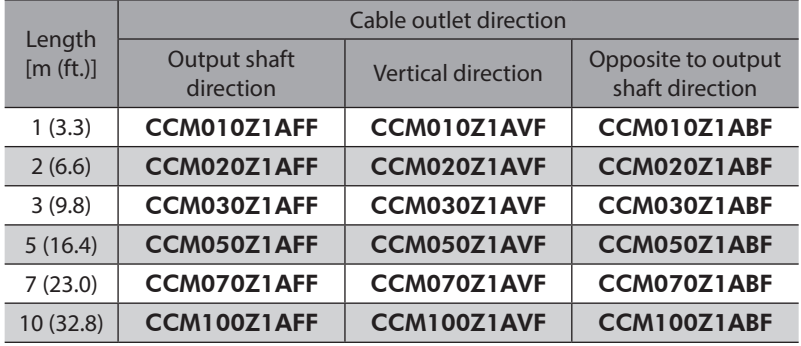

#### **For motor/encoder/electromagnetic brake**

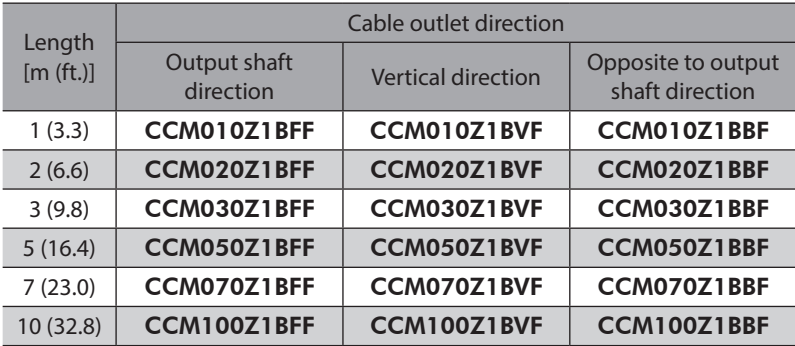

#### **•** Flexible connection cable

**For motor/encoder**

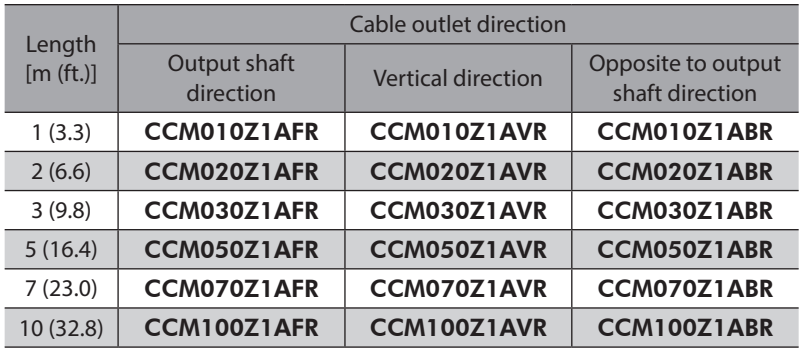

#### **For motor/encoder/electromagnetic brake**

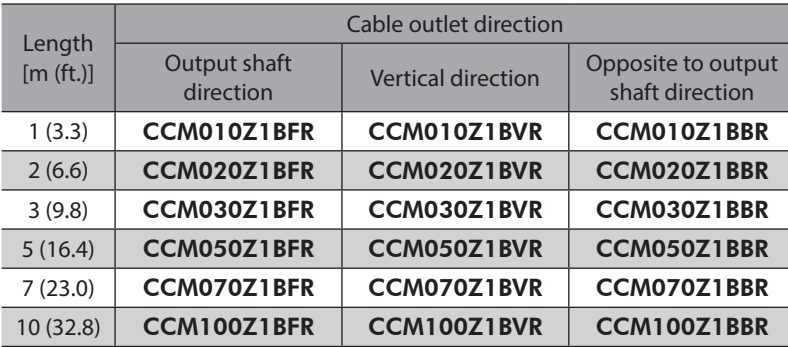

## **8-3 I/O signal cable**

<span id="page-56-0"></span>This is a shielded cable for good noise immunity to connect the I/O signals of the host controller to the driver. The ground wire useful to grounding is extracted from both ends of the cable. A connector is assembled at the driver side.

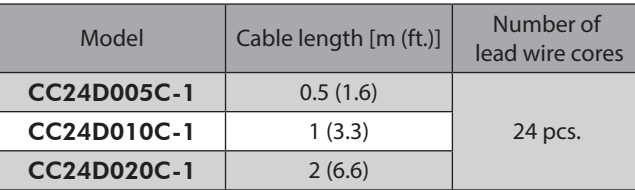

## **9-1 Pulse signal converter for noise immunity**

<span id="page-57-0"></span>This product converts a pulse signal, which is output from the open collector output, to a pulse signal for good noise immunity by outputting the pulse signal again from the differential output.

Model: VCS06

## **9-2 Relay contact protection circuit/module**

#### **•** CR circuit for surge suppression

This product is effective to suppress the surge which occurs in a relay contact part. Use it to protect the contacts of the relay or switch.

Model: EPCR1201-2

#### z **CR circuit module**

This product is effective to suppress the surge which occurs in a relay contact part. Use it to protect the contacts of the relay or switch.

Four pieces of CR circuit for surge suppression are mounted on the compact circuit, and this product can be installed to the DIN rail. This product can make the wiring easily and securely since it also supports terminal block connection.

#### Model: VCS02

## **9-3 Regeneration resistor**

If vertical drive (gravitational operation) such as elevating applications is performed or if sudden start-stop operation of a large inertia is repeated frequently, connect the regeneration resistor. Be sure to connect if an alarm or information of "overvoltage" was generated.

Model: RGB100

# **3 DC power input type**

**This part explains contents specific to the DC power input type driver.**

## **Table of contents**

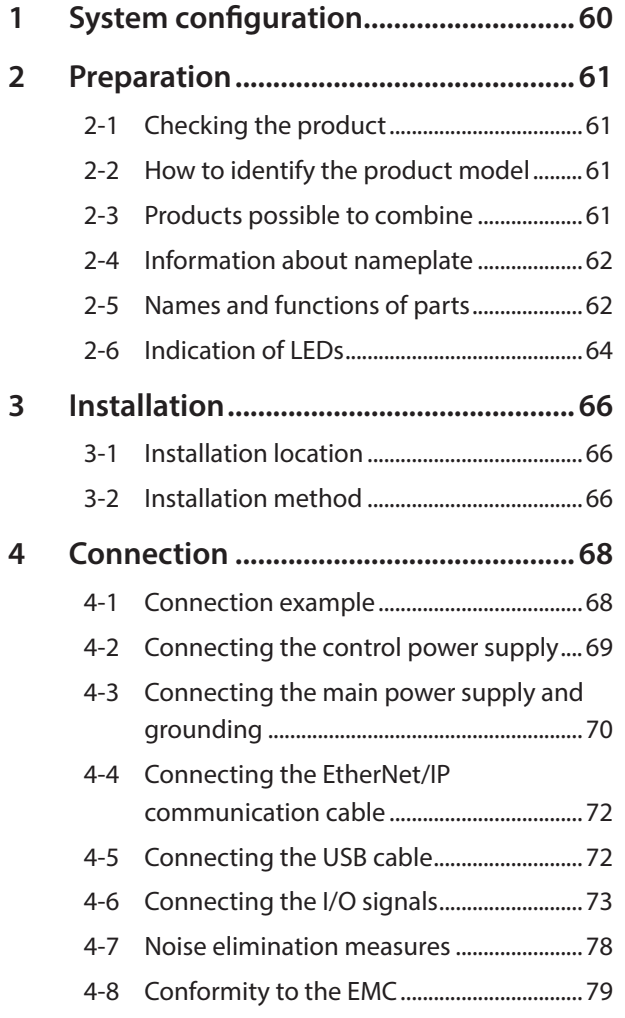

<span id="page-58-0"></span>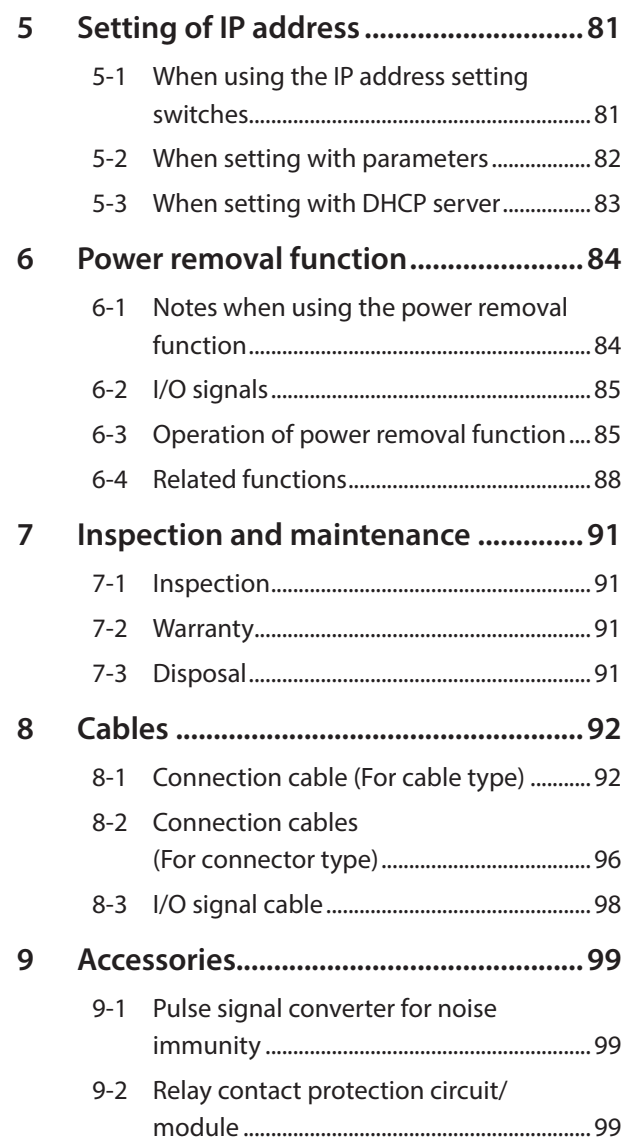

## <span id="page-59-0"></span>**1 System configuration**

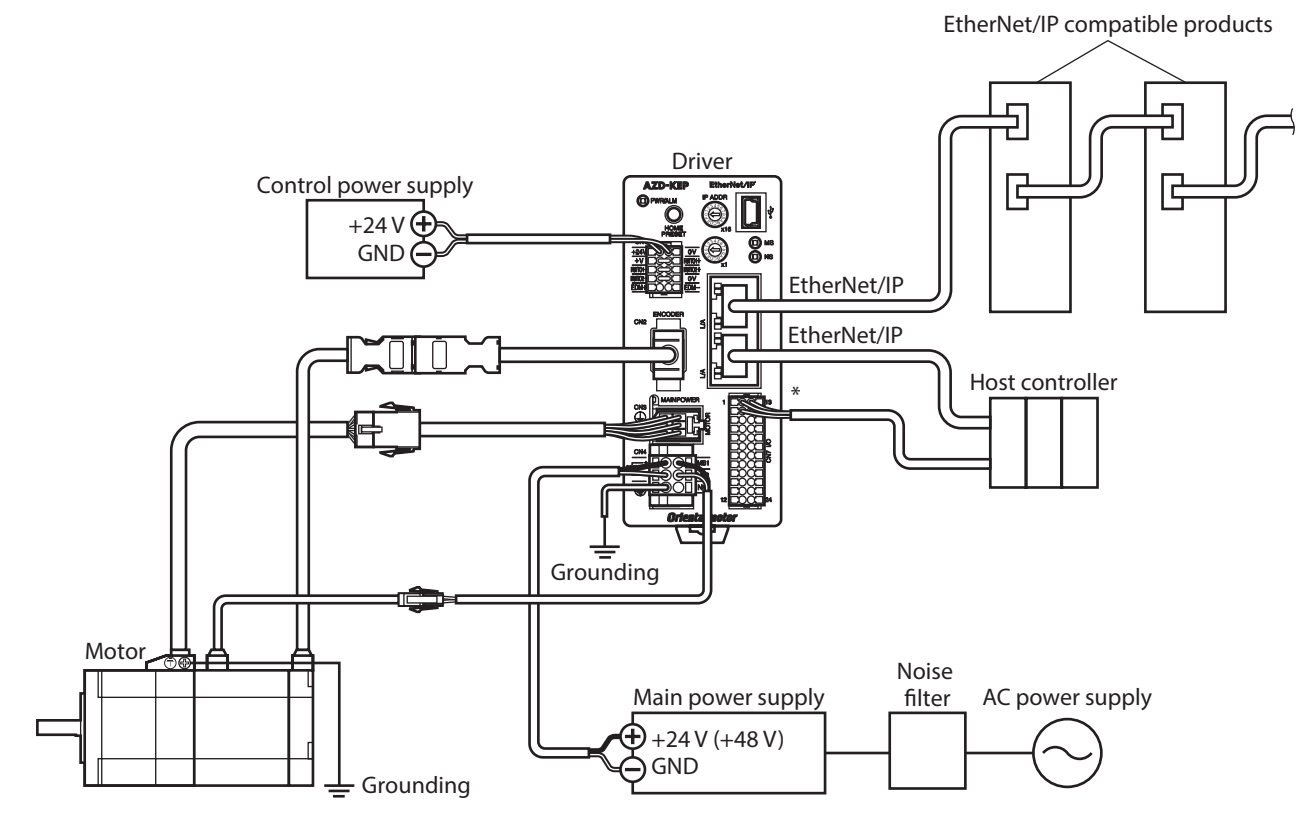

\* Connect when using direct I/O or sensors.

## <span id="page-60-0"></span>**2 Preparation**

This chapter explains the items you should check, as well as names and functions of each part.

## **2-1 Checking the product**

Verify that the items listed below are included. Report any missing or damaged items to the Oriental Motor sales office from which you purchased the product.

- Driver ............................................................................... 1 unit
- CN1 connector (10 pins) ........................................... 1 pc.
- CN4 connector (6 pins).............................................. 1 pc. • CN7 connector (24 pins) ........................................... 1 pc.
- Instructions and Precautions for Safe Use.......... 1 copy

#### **Included connector model**

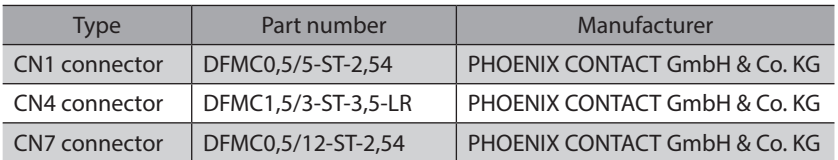

### **2-2 How to identify the product model**

Check the model name of the driver against the number shown on the nameplate. Refer to [p.62](#page-61-1) for how to identify the nameplate.

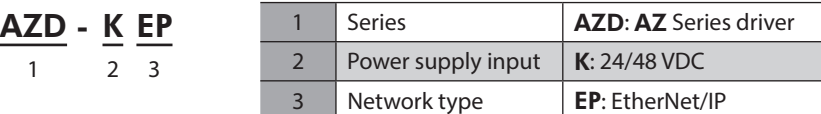

## **2-3 Products possible to combine**

Products with which the driver can be combined are listed below. Check the model name of the product with the nameplate.

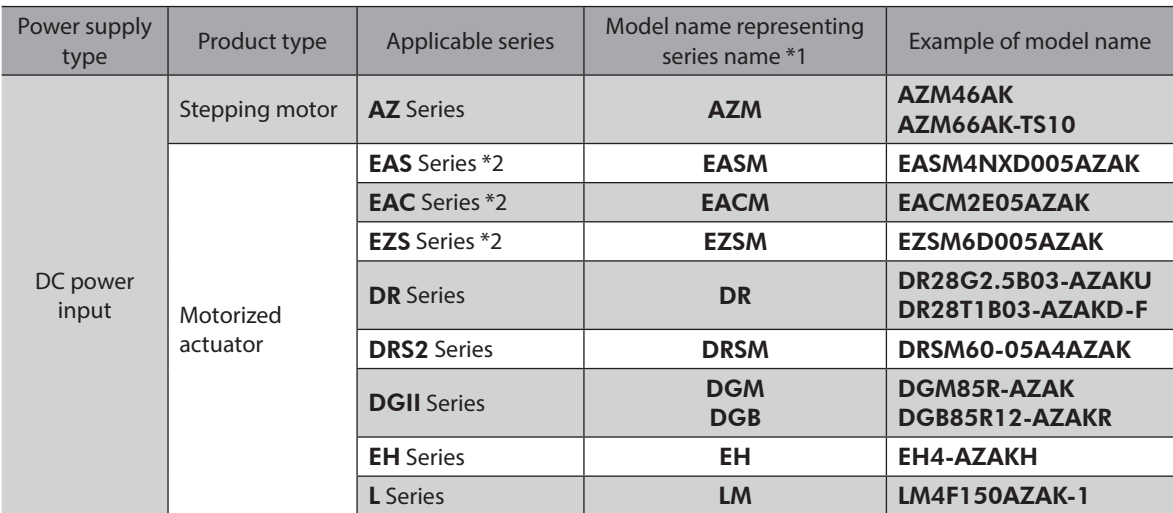

\*1 The driver described in this manual can be combined with products that begin with these model names.

\*2 For these motorized actuators, the equipped motors have been evaluated to affix the CE Marking. Check the model name of the equipped motor with the nameplate.

## <span id="page-61-0"></span>**2-4 Information about nameplate**

<span id="page-61-1"></span>The figure shows an example.

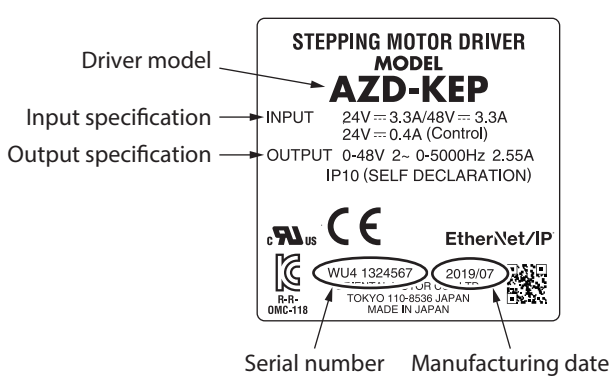

(memo The position describing the information may vary depending on the product.

## **2-5 Names and functions of parts**

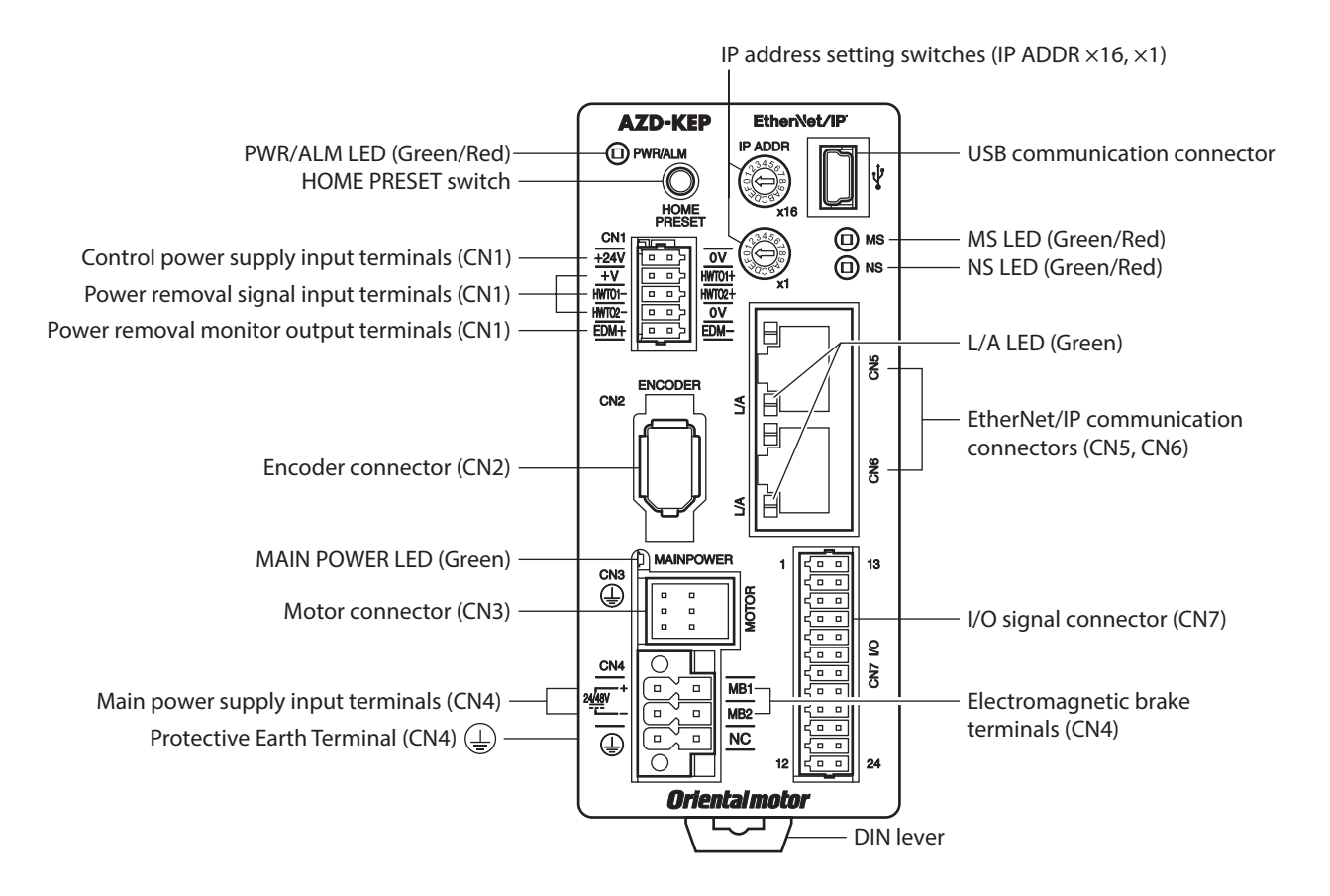

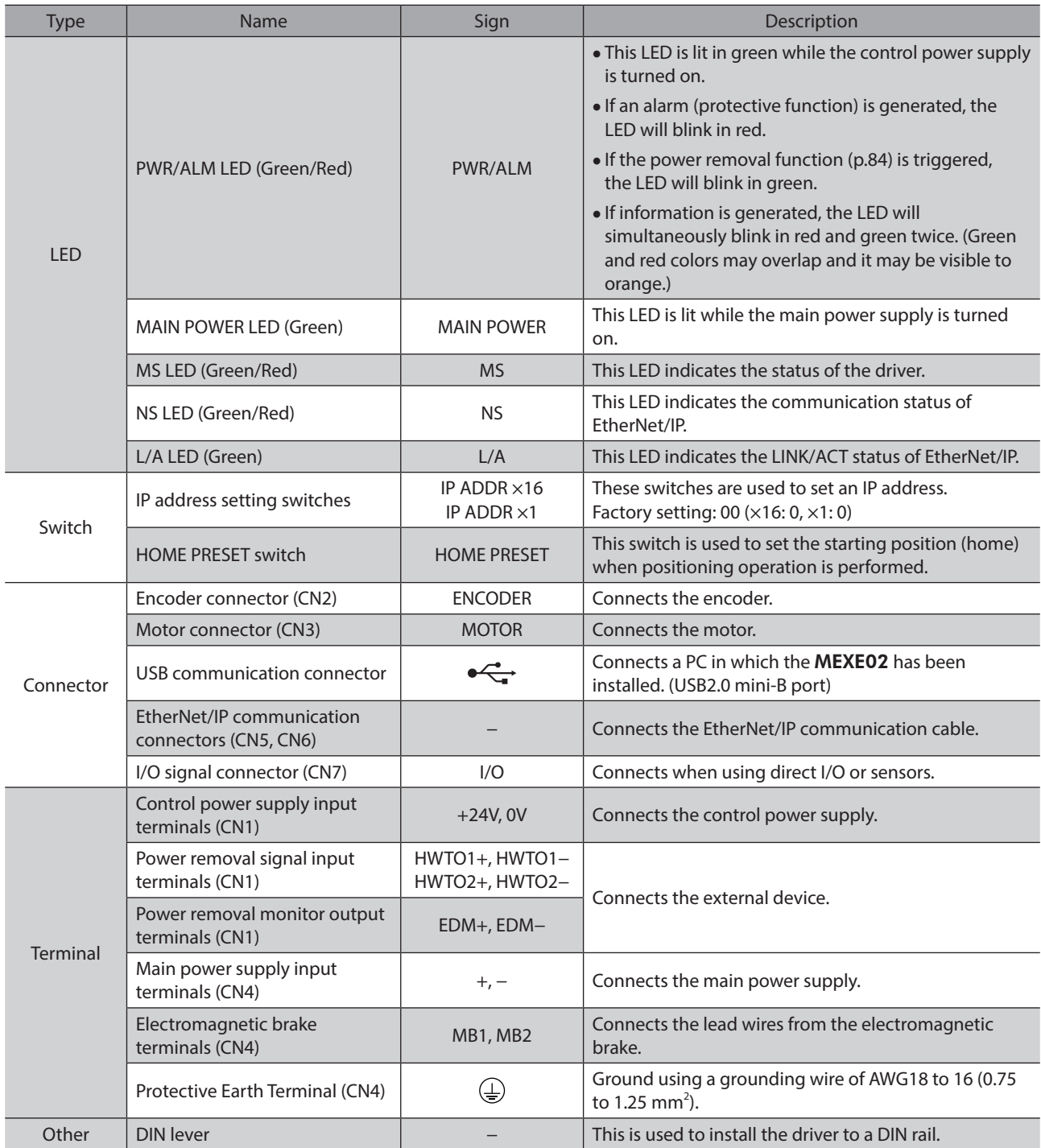

## <span id="page-63-0"></span>**2-6 Indication of LEDs**

### **PWR/ALM LED**

This LED indicates the status of the driver.

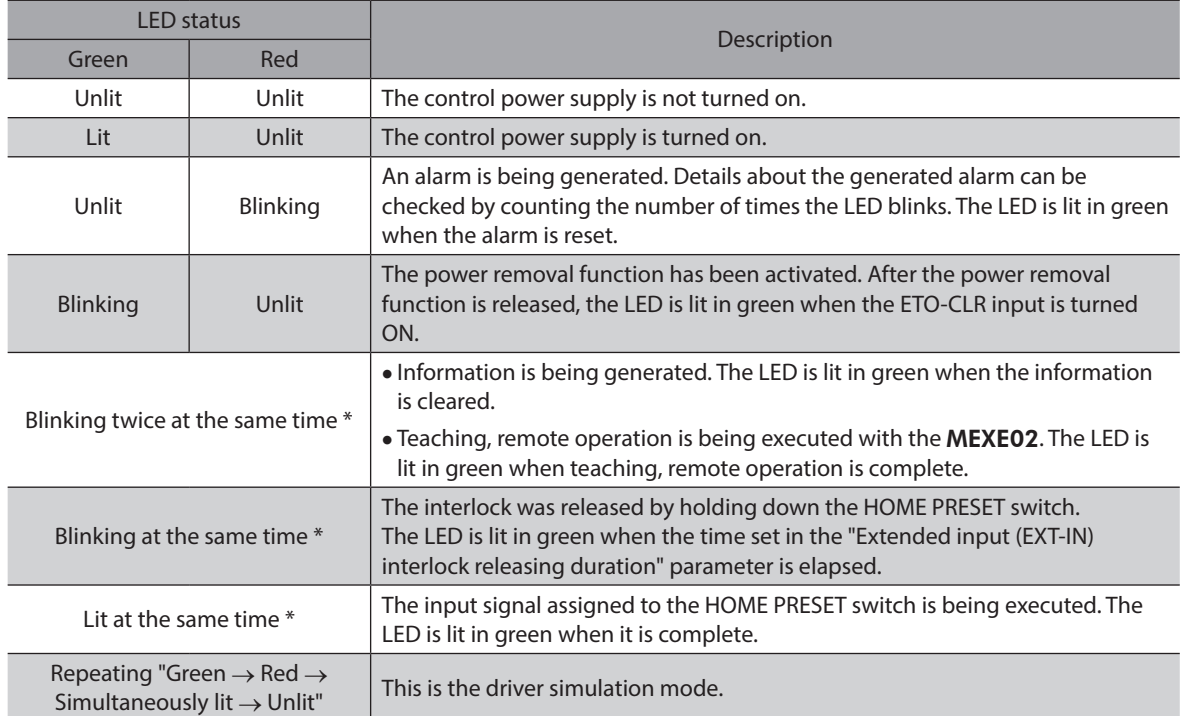

\* Green and red colors may overlap and it may be visible to orange.

#### **MS LED**

This LED indicates the status of the driver.

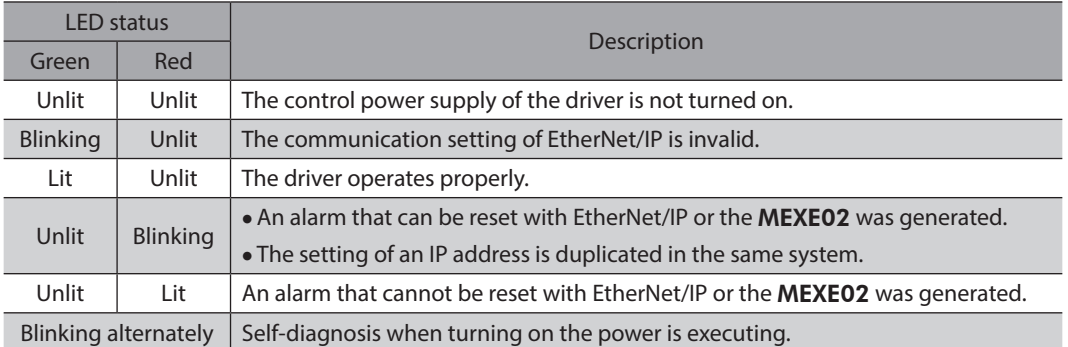

The timing to blink the LED is as follows.

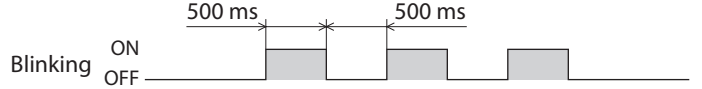

### **NS LED**

This LED indicates the communication status of EtherNet/IP.

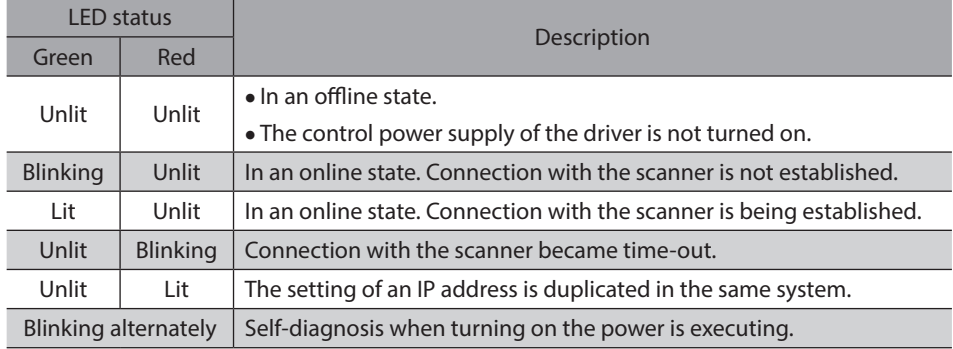

The timing to blink the LED is as follows.

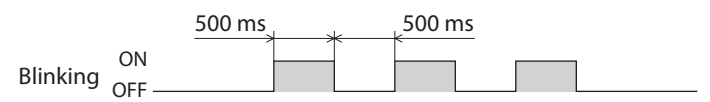

### **L/A LED**

This LED indicates the LINK/ACT status of EtherNet/IP.

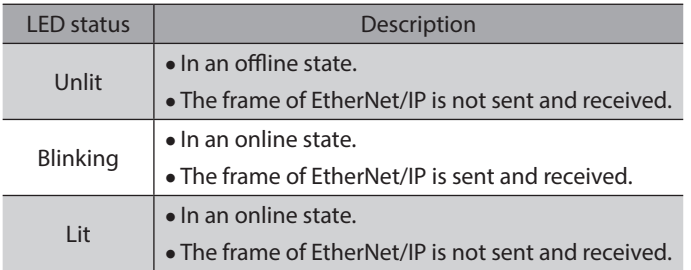

## <span id="page-65-0"></span>**3 Installation**

This chapter explains the installation location and installation method of the driver.

## **3-1 Installation location**

The driver is designed and manufactured to be incorporated in equipment. Install it in a well-ventilated location that provides easy access for inspection. The location must also satisfy the following conditions:

- Inside an enclosure that is installed indoors (provide vent holes)
- Operating ambient temperature: 0 to +50 $^{\circ}$ C (+32 to +122  $^{\circ}$ F) (non-freezing)
- Operating ambient humidity: 85 % or less (non-condensing)
- Area free of explosive atmosphere, toxic gas (such as sulfuric gas), or liquid
- Area not exposed to direct sun
- Area free of excessive amount of dust, iron particles or the like
- Area not subject to splashing water (rain, water droplets), oil (oil droplets) or other liquids
- Area free of excessive salt
- Area not subject to continuous vibrations or excessive shocks
- Area free of excessive electromagnetic noise (from welders, power machinery, etc.)
- Area free of radioactive materials, magnetic fields or vacuum
- Up to 1,000 m (3,300 ft.) above sea level

## **3-2 Installation method**

Mount the driver to a 35 mm (1.38 in.) width DIN rail.

When installing two or more drivers in parallel, it is possible to install them closely in the horizontal direction.

Provide a minimum clearance of 50 mm (1.97 in.) in the vertical direction.

When installing three or more drivers closely, the heat generation of the inside drivers become high. Install the less frequently used drivers toward the inside. Also, use the drivers in conditions that an ambient temperature is 0 to  $+40\text{ °C}$  ( $+32$  to  $+104\text{ °F}$ ) and the stop current is 50 % or less.

- Do not install any equipment that generates a large amount of heat or noise near the driver.
	- Do not install the driver underneath the scanner or other equipment vulnerable to heat.
	- If the ambient temperature of the driver exceeds 50 °C (122 °F), reconsider the ventilation condition such as providing forced cooling by using fans or creating spaces between the drivers.
	- Be sure to install the driver vertically (in vertical position).

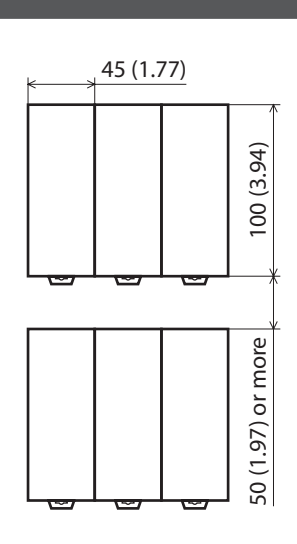

Unit: mm (in.)

### ■ Installing to DIN rail

- 1. Pull down the DIN lever of the driver and lock it. Hang the hook at the rear to the DIN rail.
- 2. Hold the driver to the DIN rail, and push up the DIN lever to secure.
- 3. Secure both sides using end plates.

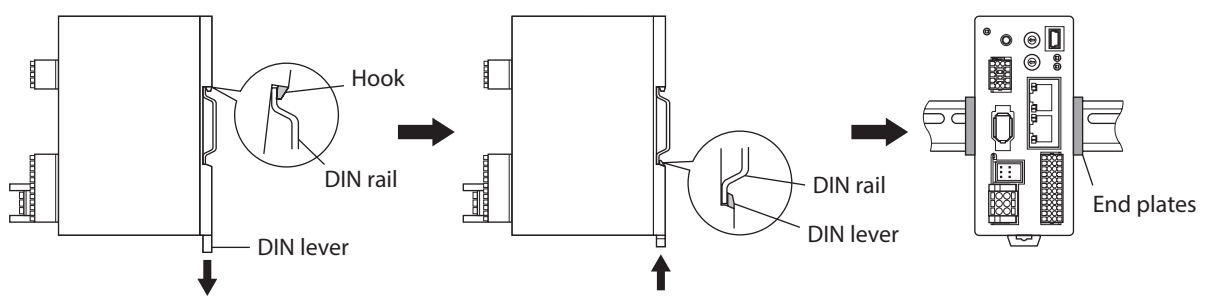

#### Installation

#### **Removing from DIN rail**

Pull the DIN lever down until it locks using a slotted screwdriver, and lift the bottom of the driver to remove it from the rail. Use force of about 10 to 20 N (2.2 to 4.5 lb.) to pull the DIN lever to lock it. Excessive force may damage the DIN lever.

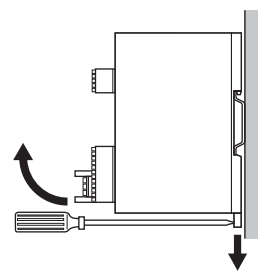

### **Dimensions**

- Unit: mm (in.)
- Mass: 0.18 kg (0.4 lb.)

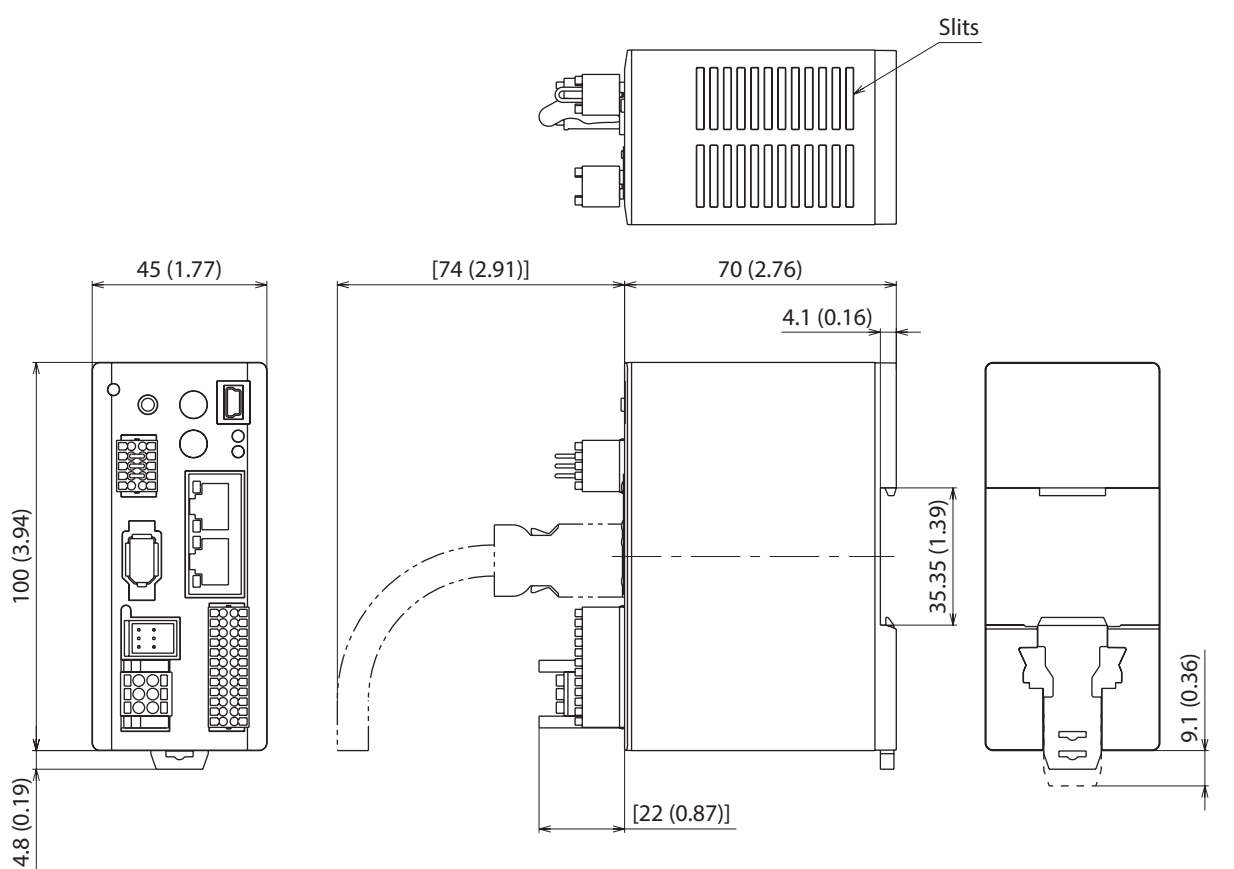

## <span id="page-67-0"></span>**4 Connection**

This chapter explains a connection example of a driver and a motor, connection methods of power supplies, the grounding method, and others.

The installation and wiring methods in compliance with the EMC as well as protection against noise are also explained.

MUARNING Tor protection against electric shock, do not turn on the power supply until the wiring is completed.

## **4-1 Connection example**

Use connection cables of Oriental Motor to connect the motor. Check the cable models on [p.92.](#page-91-1) The figure shows an example when the cable type electromagnetic brake motor is used.

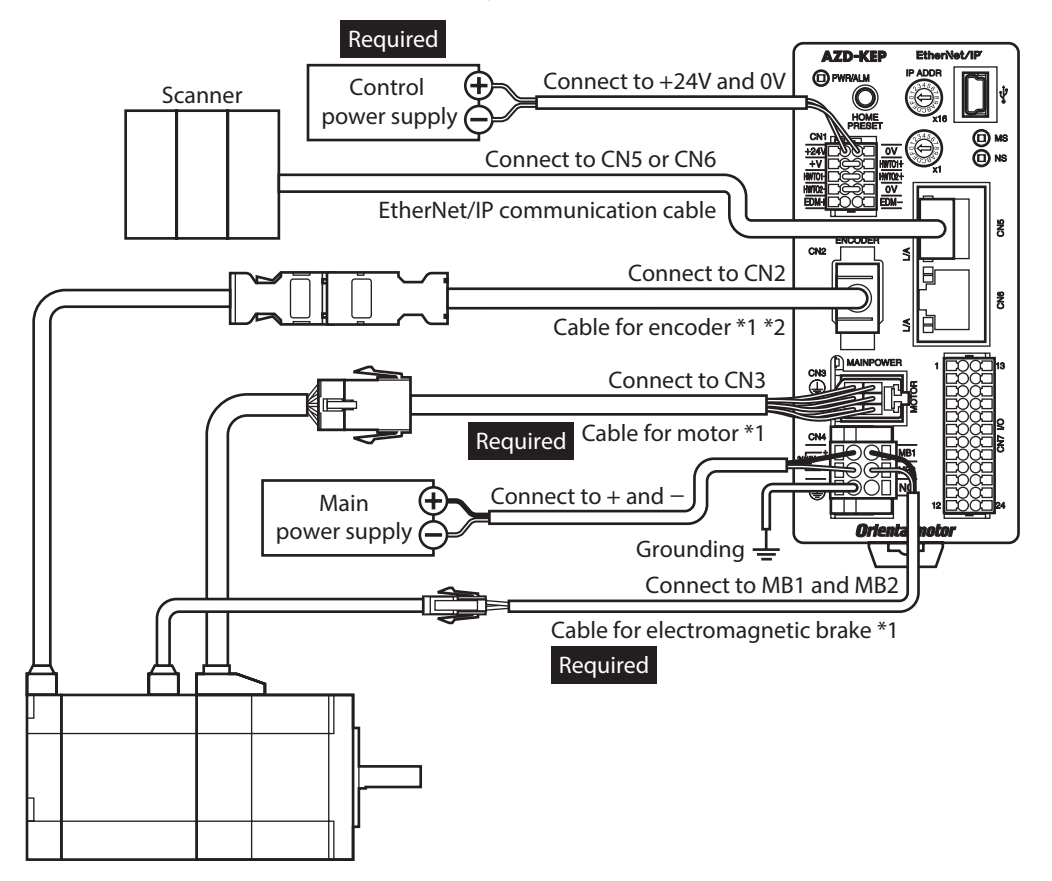

\*1 These cables are provided as our products. Purchase it separately.

\*2 Use the cable for encoder when the length of the encoder cable of motor is not enough.

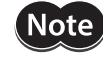

• Connect the connectors securely. Insecure connections may cause malfunction or damage to the motor or driver.

- The lead wires of the "cable for electromagnetic brake" have polarities, so connect them in the correct polarities. If the lead wires are connected with their polarities reversed, the electromagnetic brake will not operate properly.
- Do not wire the power supply cable of the driver in the same cable duct with other power lines or motor cable. Doing so may cause malfunction due to noise.
- Keep the wiring distance between the motor and the driver equal to or less than the following values. Exceeding the following wiring distance may cause the driver to generate heat or increase the electrical noise emitted from the product.

Cable type: 20 m (65.6 ft.) Connector type: 10 m (32.8 ft.)

## <span id="page-68-0"></span>(memo

- Before connecting or disconnecting a connector, turn off the main power supply and control power supply, and check the PWR/ALM LED and the MAIN POWER LED have been turned off. • When pulling off the motor cable, do so while pressing the latches on the connector with fingers.
- When installing the motor on a moving part, use a flexible cable. Refer to [p.92](#page-91-1) for the model

### **Electrical wire size**

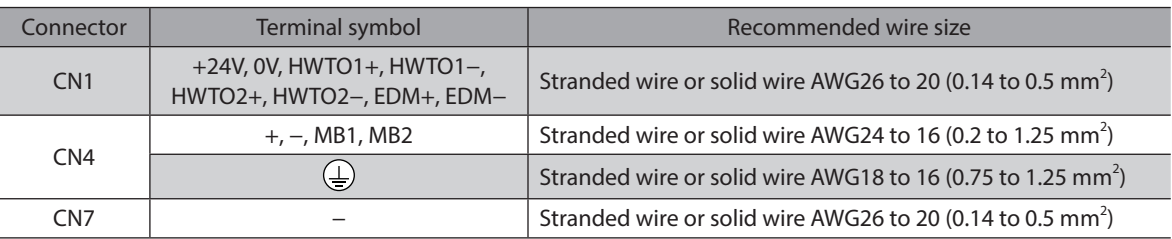

### **4-2 Connecting the control power supply**

#### **Pin assignment**

There are two terminals for 0 V: One for control power supply and the other is for internal connection. Check each position in the figure and table shown.

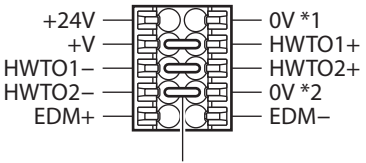

Jumper wires

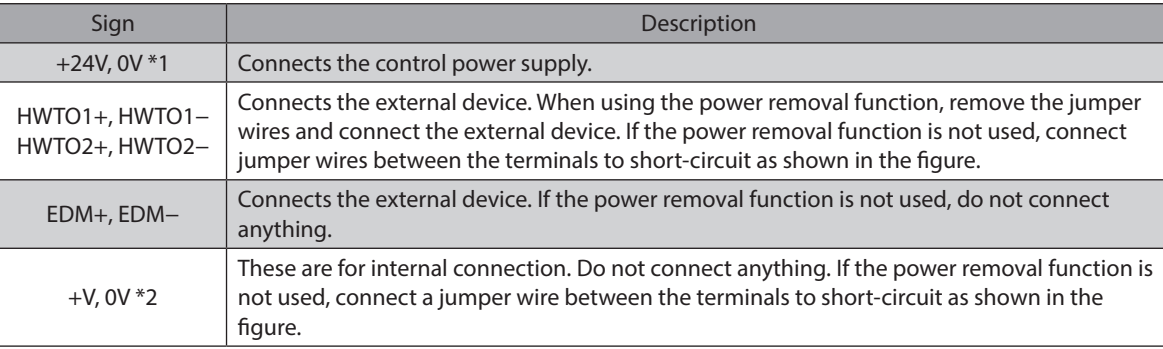

### **Wiring method of CN1 connector**

- Applicable lead wire: AWG26 to 20 (0.14 to 0.5 mm<sup>2</sup>)
- Stripping length of wire insulation: 7 mm (0.28 in.)
- 1. Strip the insulation of the lead wire.
- 2. Insert the lead wire while pushing the button of the orange color with a slotted screwdriver.
- 3. After having inserted, release the button to secure the lead wire.

Button of the orange color

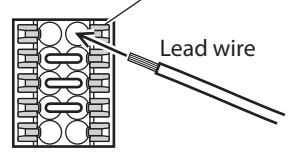

name.

## <span id="page-69-0"></span>**Power supply current capacity**

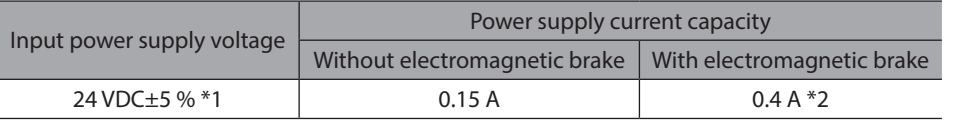

\*1 When an electromagnetic brake motor is used, if the wiring distance between the cable type motor and the driver is extended to 20 m (65.6 ft.) using our cable, the input voltage is 24 VDC±4 %.

\*2 The AZM46 type is 0.23 A.

## **4-3 Connecting the main power supply and grounding**

The CN4 connector has the power supply terminal and Protective Earth Terminal. The applicable wire size varies between lead wires for a power supply and Protective Earth. Be sure to use proper lead wires.

#### **Pin assignment**

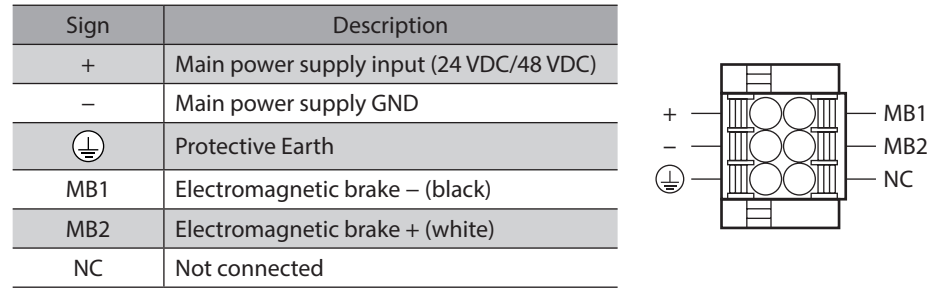

### **Wiring method of CN4 connector**

- Applicable lead wire For power supply: AWG24 to 16 (0.2 to 1.25 mm<sup>2</sup>) For grounding: AWG18 to 16 (0.75 to 1.25 mm<sup>2</sup>)
- Stripping length of wire insulation: 10 mm (0.39 in.)
- 1. Strip the insulation of the lead wire.
- 2. Insert the lead wire while pushing the button of the orange color with a slotted screwdriver.
- 3. After having inserted, release the button to secure the lead wire.

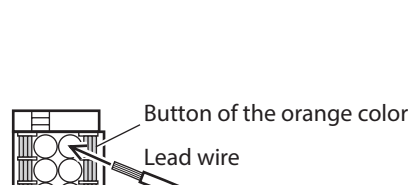

### **Power supply current capacity**

The current capacity of the power supply varies depending on the product combined. Check the current capacity in reference to the equipped motor model when using the EAC Series, EAS Series, or EZS Series.

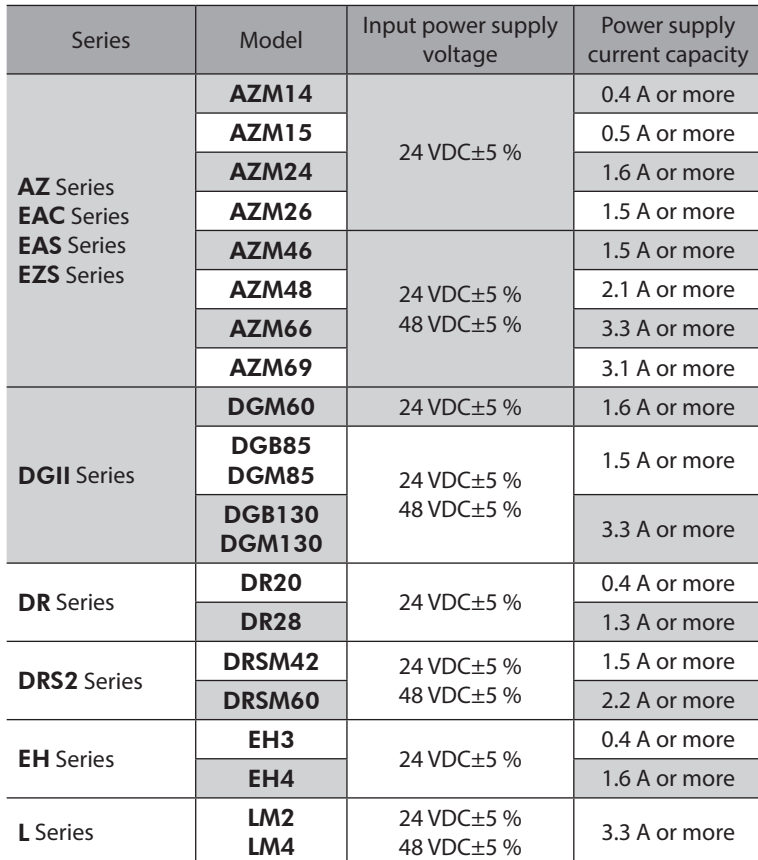

### **Grounding the driver**

Be sure to ground the driver.

Do not share the grounding wire with a welder or any other power equipment. Note that the applicable wire size varies between lead wires for a power supply and Protective Earth.

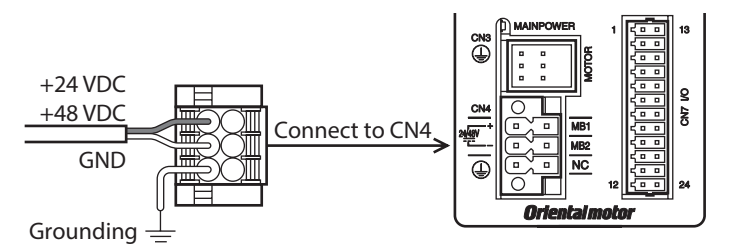

## <span id="page-71-0"></span>**4-4 Connecting the EtherNet/IP communication cable**

Connect the EtherNet/IP communication cable to the EtherNet/IP communication connector (CN5, CN6).

#### **Pin assignment**

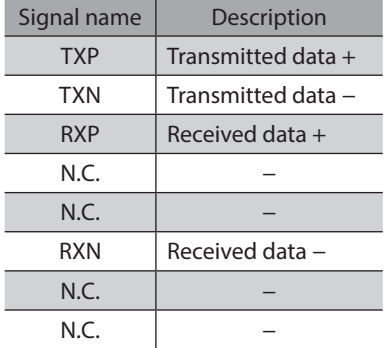

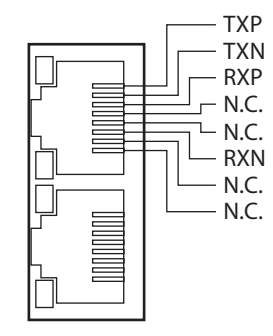

## **4-5 Connecting the USB cable**

Using a USB cable of the following specification, connect a PC in which the MEXE02 has been installed to the USB communication connector.

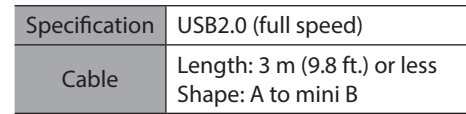

(memo`

• Connect the driver and PC directly using the USB cable.

• In large electrically noisy environments, use the USB cable with a ferrite core or install a ferrite core to the USB cable.
## **4-6 Connecting the I/O signals**

Connect when using direct I/O or sensors.

#### **Pin assignment**

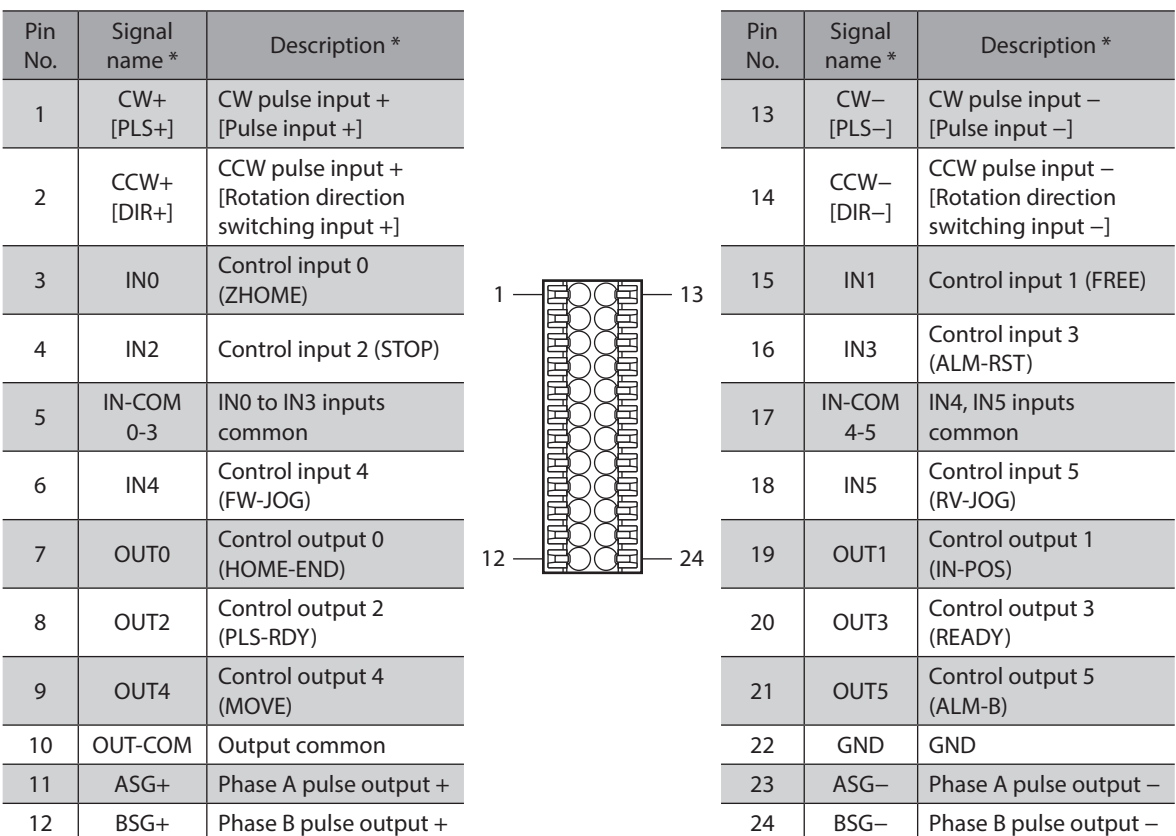

\* Values in brackets [ ] are signals when the 1-pulse input mode is set. Values in parentheses ( ) are initial values.

#### **Wiring method of CN7 connector**

- Applicable lead wire: AWG26 to 20 (0.14 to 0.5 mm<sup>2</sup>)
- Stripping length of wire insulation: 7 mm (0.28 in.)
- 1. Strip the insulation of the lead wire.
- 2. Insert the lead wire while pushing the button of the orange color with a slotted screwdriver.

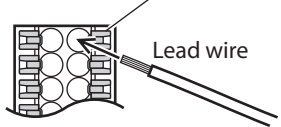

3. After having inserted, release the button to secure the lead wire.

(memo Be certain the I/O signal cable is as short as possible. The maximum input frequency will decrease as the cable length increases.

Button of the orange color

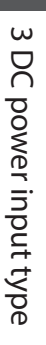

### ■ Connection example with a current sink output circuit

#### $\bullet$  When the pulse input circuit of the driver is of line driver type

The pin No.1, No.2, No.13, and No.14 are only available to the pulse input. Other functions cannot be assigned.

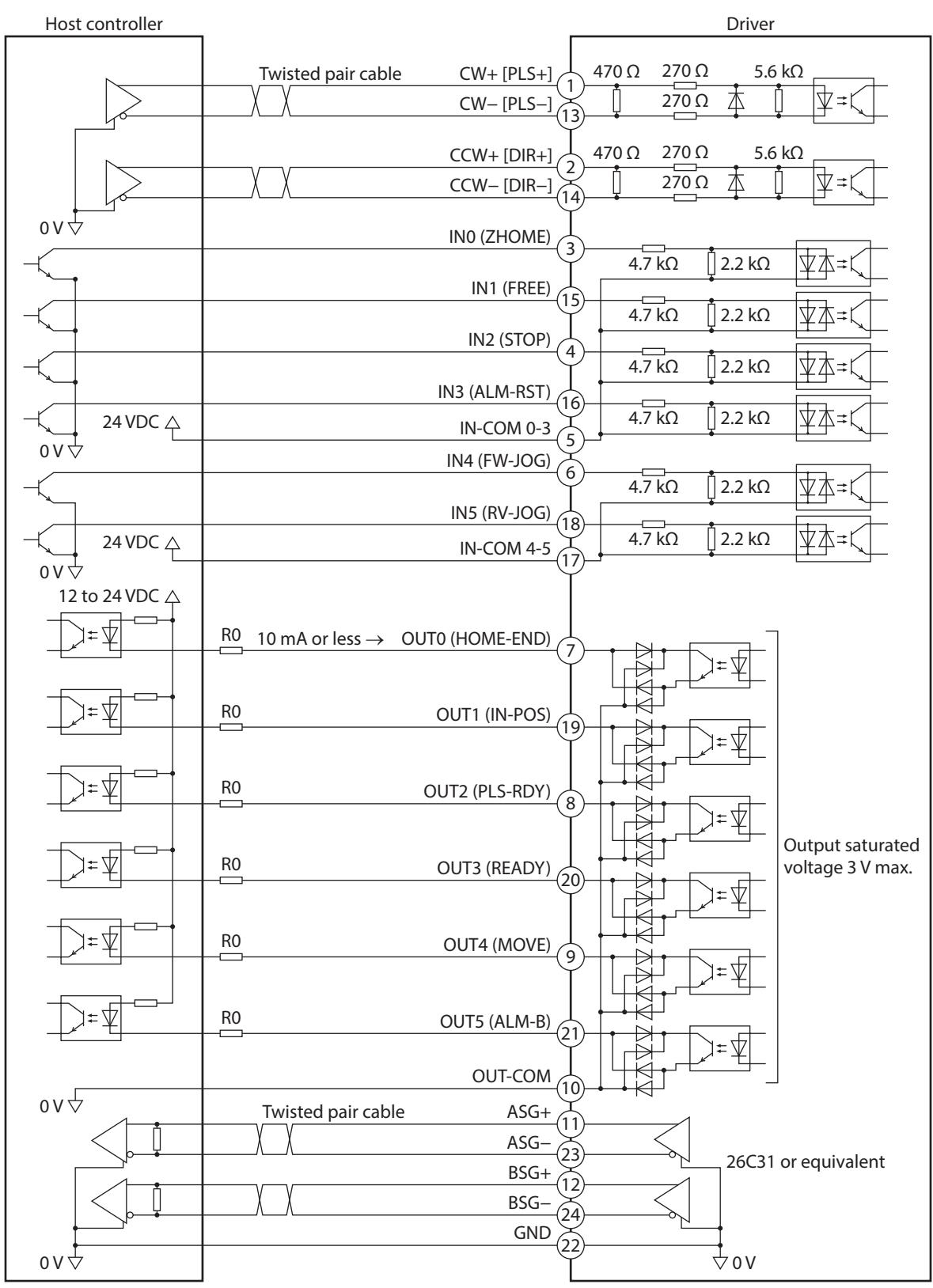

\* Values in brackets [ ] are signals when the 1-pulse input mode is set. Values in parentheses ( ) are initial values.

- Use output signals at 12 to 24 VDC, 10 mA or less. If the current exceeds 10 mA, connect an external resistor R0 so that the current becomes 10 mA or less.
- The saturated voltage of the output signal is 3 V maximum.

#### z **When the pulse input circuit of the driver is of open collector type**

The pin No.1, No.2, No.13, and No.14 are only available to the pulse input. Other functions cannot be assigned.

 $(memo)$ Use the CW [PLS] input and CCW [DIR] input at 5 to 24 VDC. When using signals at 24 VDC, connect an external resistor R1 (1.2 k $\Omega$  to 2.2 k $\Omega$ , 0.5 W or more). When using signals at 5 VDC, apply the voltage directly.

#### **When the voltage of pulse input signals is 5 VDC**

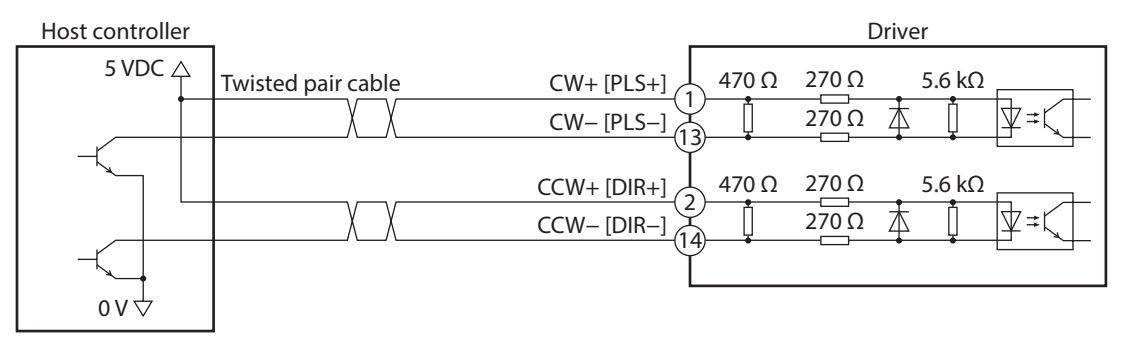

\* Values in brackets [ ] are signals when the 1-pulse input mode is set.

#### **When the voltage of pulse input signals is 24 VDC**

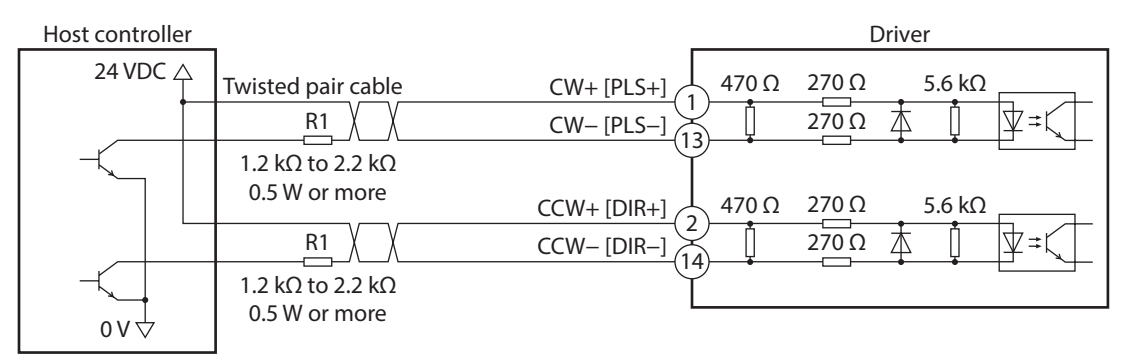

\* Values in brackets [ ] are signals when the 1-pulse input mode is set.

### ■ Connection example with a current source output circuit

#### $\bullet$  When the pulse input circuit of the driver is of line driver type

The pin No.1, No.2, No.13, and No.14 are only available to the pulse input. Other functions cannot be assigned.

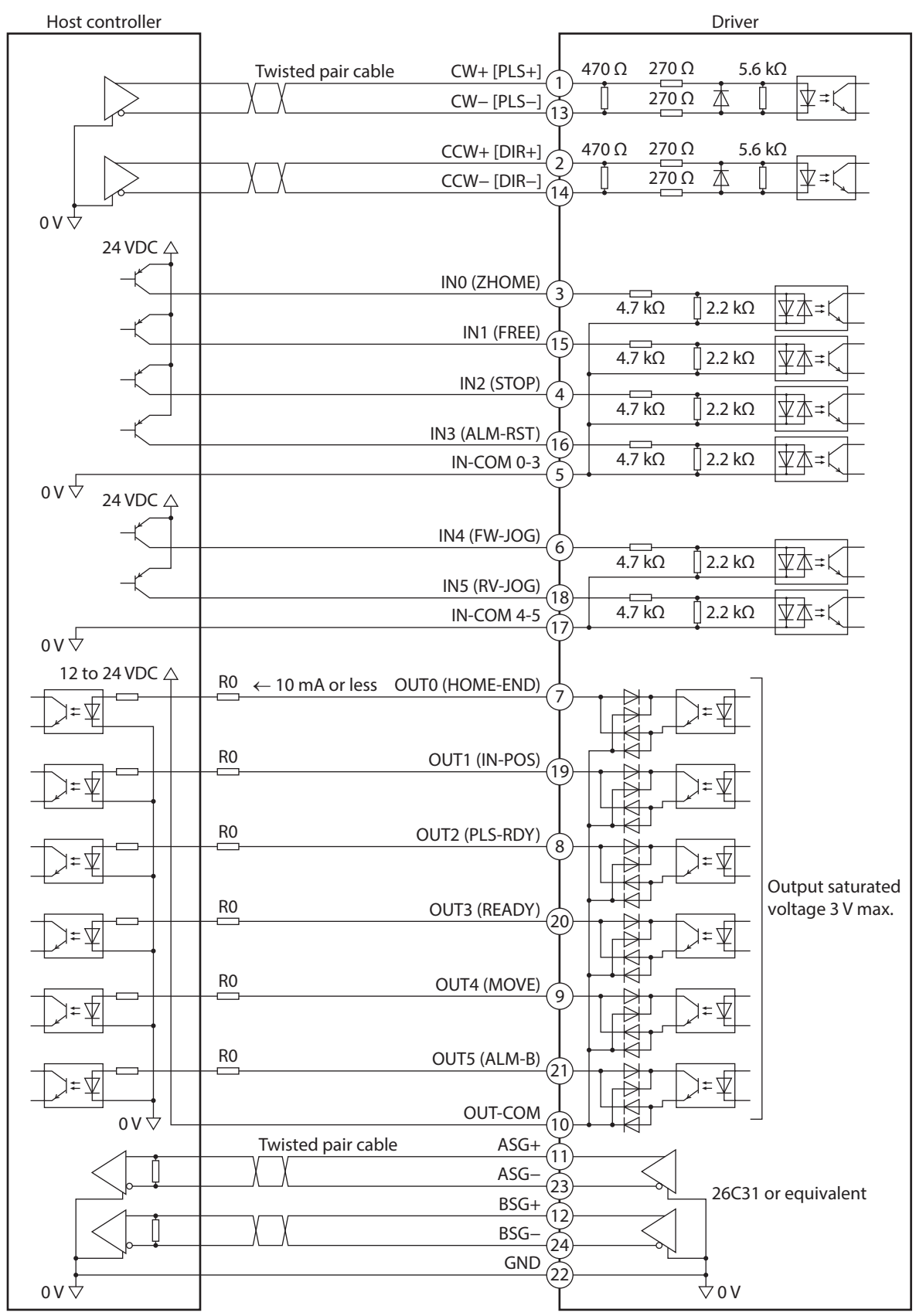

\* Values in brackets [ ] are signals when the 1-pulse input mode is set. Values in parentheses ( ) are initial values.

- Use output signals at 12 to 24 VDC, 10 mA or less. If the current exceeds 10 mA, connect an external resistor R0 so that the current becomes 10 mA or less.
- The saturated voltage of the output signal is 3 V maximum.

#### z **When the pulse input circuit of the driver is of open collector type**

The pin No.1, No.2, No.13, and No.14 are only available to the pulse input. Other functions cannot be assigned.

 $(memo)$ Use the CW [PLS] input and CCW [DIR] input at 5 to 24 VDC. When using signals at 24 VDC, connect an external resistor R1 (1.2 k $\Omega$  to 2.2 k $\Omega$ , 0.5 W or more). When using signals at 5 VDC, apply the voltage directly.

#### **When the voltage of pulse input signals is 5 VDC**

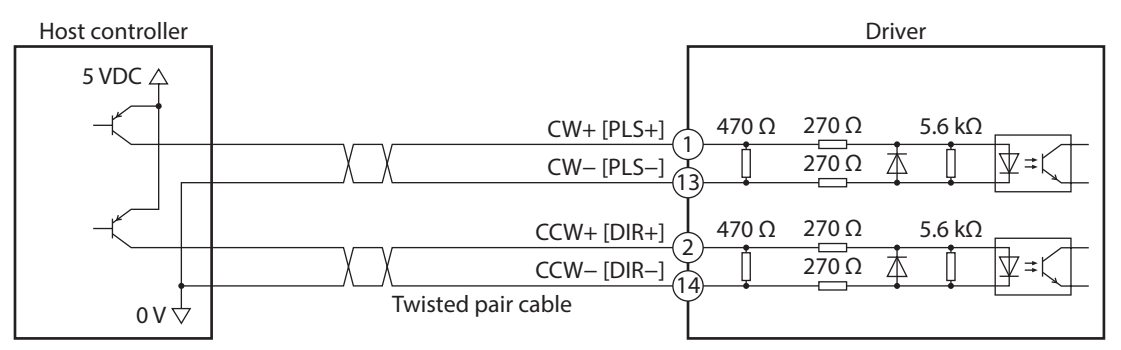

\* Values in brackets [ ] are signals when the 1-pulse input mode is set.

#### **When the voltage of pulse input signals is 24 VDC**

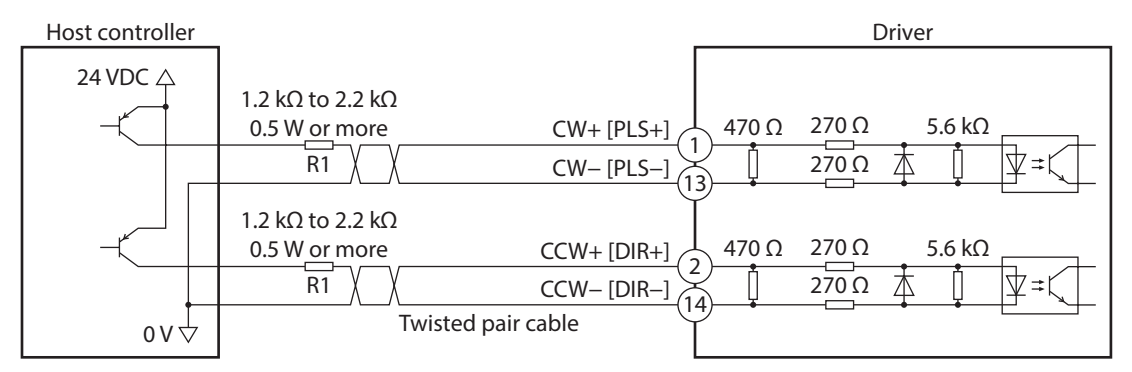

\* Values in brackets [ ] are signals when the 1-pulse input mode is set.

## **4-7 Noise elimination measures**

There are two types of electrical noises: One is a noise to invade into the driver from the outside and cause the driver malfunction, and the other is a noise to emit from the driver and cause peripheral equipment malfunction. For the noise that is invaded from the outside, take measures to prevent the driver malfunction. It is needed to take adequate measures because signal lines are very likely to be affected by the noise. For the noise that is emitted from the driver, take measures to suppress it.

#### **Measures against electrical noise**

There are the following three methods mainly to take measures against the electrical noise.

#### z **Noise suppression**

- When relays or electromagnetic switches are used, use noise filters or CR circuits to suppress surge generated by them.
- Use our connection cable when extending the wiring distance between the motor and the driver. Refer to [p.92](#page-91-0) for the model name. This is effective in suppressing the electrical noise emitted from the motor.
- Cover the driver by a metal plate such as aluminum. This is effective in shielding the electrical noise emitted from the driver.

#### z **Prevention of noise propagation**

- <span id="page-77-1"></span>• Connect a noise filter on the AC input side of the DC power supply.
- Place the power lines, such as the motor and the power supply cables, keeping a distance of 200 mm (7.87 in.) or more from the signal lines, and also do not bundle them or wire them in parallel. If a power cable and a signal cable have to cross, cross them at a right angle.
- Use shielded twisted pair cables for power lines and signal lines.
- Keep cables as short as possible without coiling and bundling extra lengths.
- Grounding multiple points will increase effect to block electrical noise because impedance on the grounding points is decreased. However, ground them so that a potential difference does not occur among the grounding points. I/O signal cable that includes a ground wire are provided in our product line. Refer to [p.98](#page-97-0) for the model name.
- To ground a shielded cable, use a metal cable clamp that can maintain contact with the entire circumference of the shielded cable, and ground as near the product as possible.

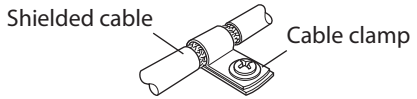

#### z **Suppression of effect by noise propagation**

- Loop the noise propagated cable around a ferrite core. Doing so will prevent the propagated noise invades into the driver or emits from the driver. The frequency band in which an effect by the ferrite core can be seen is generally 1 MHz or more. Check the frequency characteristics of the ferrite core used. When increasing the effect of noise attenuation by the ferrite core, loop the cable a lot.
- Change the transmission method of the pulse signal to the line driver type in order to prevent noise effects. If the pulse signal of the host controller is of the open collector type, use our pulse signal converter for noise immunity. Refer to [p.99](#page-98-0) for the model name.

#### ■ Noise suppression products

#### z **Noise filter**

<span id="page-77-0"></span>• Connect a noise filter (or equivalent) in the table on the AC input side of the DC power supply. When a power supply transformer is used, be sure to connect a noise filter on the AC input side of the power supply transformer. Doing so will prevent the propagated noise through the power line. Install the noise filter as close to the input terminals of DC power supply as possible.

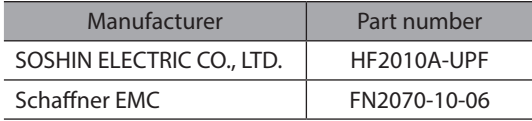

- Use the AWG18 (0.75 mm<sup>2</sup>) or thicker wire for the input and output cables of the noise filter, and secure firmly using a cable clamp or others so that the cable does not come off the enclosure.
- Place the input cable as far apart as possible from the output cable, and do not wire the cables in parallel. If the input and output cables are placed at a close distance or if they are wired in parallel, the noise in the enclosure affects the power cable through stray capacitance, and the noise suppressing effect will reduce.
- Connect the ground terminal of the noise filter to the grounding point, using as thick and short a wire as possible.
- When connecting a noise filter inside an enclosure, wire the input cable of the noise filter as short as possible. Wiring in long distance may reduce the noise suppressing effect.

### ■ Our noise suppression products

Check the model names on [p.98](#page-97-0) and [p.99](#page-98-1).

#### z **I/O signal cable**

This is a shielded cable for good noise immunity to connect the driver and host controller. The ground wire useful to grounding is extracted from both ends of the cable. The EMC testing is conducted using our I/O signal cable.

#### **•** Pulse signal converter for noise immunity

This product converts a pulse signal, which is output from the open collector output, to a pulse signal for good noise immunity by outputting the pulse signal again from the differential output.

#### $\bullet$  Surge suppressor

This product is effective to suppress the surge which occurs in a relay contact part. Connect it when using a relay or electromagnetic switch. CR circuit for surge suppression and CR circuit module are provided.

## **4-8 Conformity to the EMC**

Effective measures must be taken against the EMI that the motor and the driver may give to adjacent control-system equipment, as well as the EMS of the motor and the driver itself, in order to prevent a serious functional impediment in the machinery. The use of the following installation and wiring methods will enable the motor and the driver to be compliant with the EMC.

Oriental Motor conducts EMC testing on its motors and drivers in accordance with ["Example of installation and](#page-79-0)  [wiring" on p.80](#page-79-0)

The user is responsible for ensuring the machine's compliance with the EMC, based on the installation and wiring explained next.

 $\triangle$ CAUTION This equipment is not intended for use in residential environments nor for use on a low-voltage public network supplied in residential premises, and it may not provide adequate protection to radio reception interference in such environments.

#### **• Connecting the noise filter**

In large electrically noisy environments, connect a noise filter. Refer to ["Noise filter" on p.78](#page-77-0) for details.

#### **• Connecting the power supply**

Use a DC power supply compliant with the EMC.

Wire and ground the power supply over the shortest possible distance using a shielded cable. Refer to ["Prevention of](#page-77-1)  [noise propagation" on p.78](#page-77-1) for how to ground the shielded cable.

#### **Connecting the motor cable**

Use our connection cable when extending the wiring distance between the motor and the driver. Refer to [p.92](#page-91-0) for the model name.

#### **• Connecting the signal cable**

Refer to ["Prevention of noise propagation" on p.78.](#page-77-1)

#### $\bullet$  Grounding method

- The cable used to ground the motor, the driver, and the noise filter must be as thick and short as possible so that no potential difference is generated.
- Choose a large, thick and uniformly conductive surface for the grounding point.
- When installing the motor and the driver, ground their Protective Earth Terminals. Refer to the [p.71](#page-70-0) for how to ground the driver.

#### **•** Example of installation and wiring

<span id="page-79-0"></span>Use connection cables of Oriental Motor to connect the motor. Check the cable models on [p.92.](#page-91-0) The figure shows an example when the cable type electromagnetic brake motor is used.

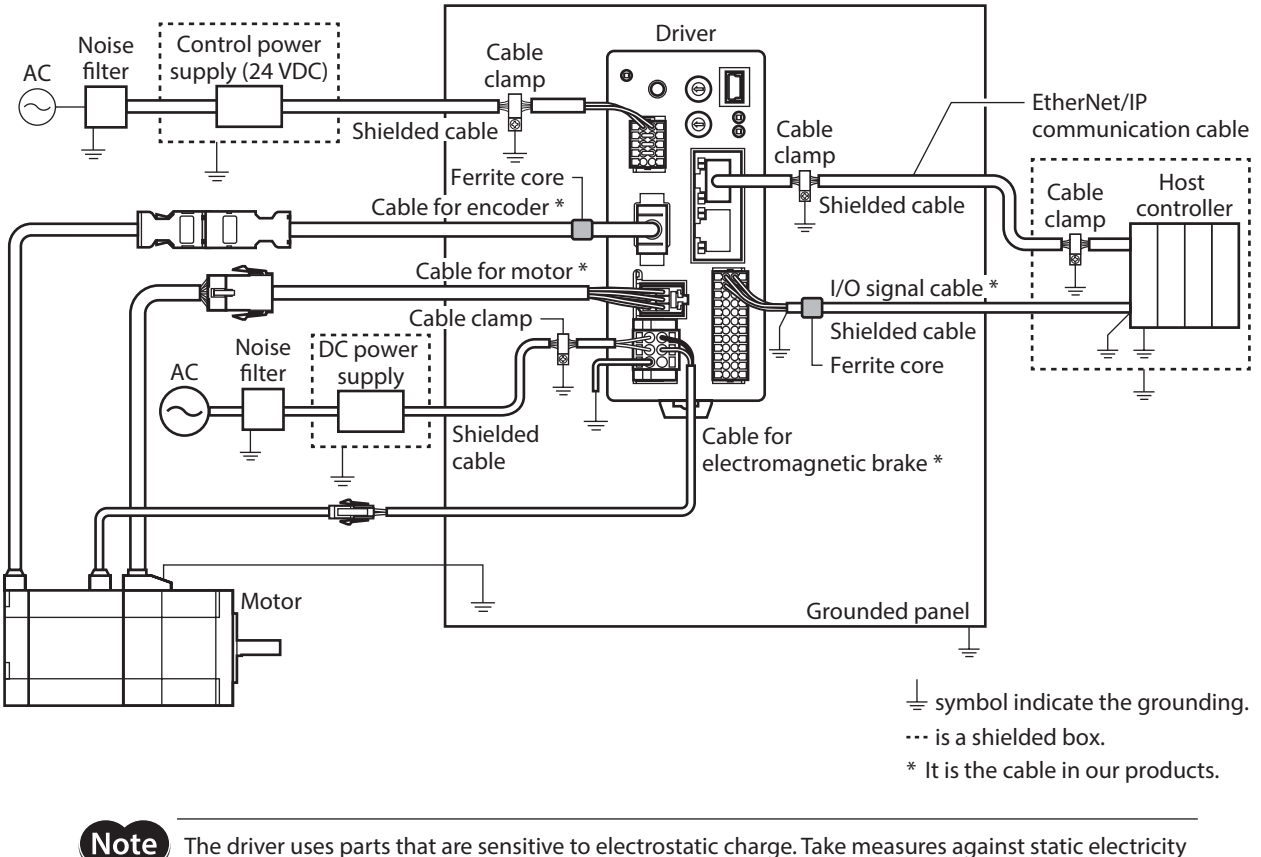

The driver uses parts that are sensitive to electrostatic charge. Take measures against static electricity since static electricity may cause the driver to malfunction or suffer damage.

## **5 Setting of IP address**

The IP address, subnet mask, and default gateway are configured respectively as follows.

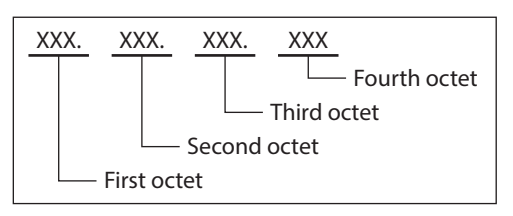

The IP address is set using the switches on the driver, parameters, and the DHCP server. Items that can be set vary depending on the setting method.

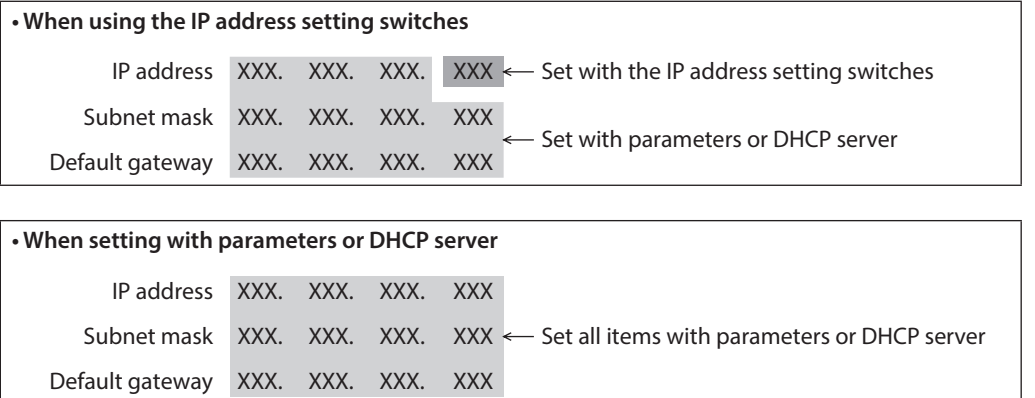

## **5-1 When using the IP address setting switches**

Set the IP address with the IP address setting switches of the driver, and the subnet mask and default gateway with the parameters.

### ■ Setting of IP address

Set the fourth octet of the IP address using two IP address setting switches (IP ADDR  $\times$ 16,  $\times$ 1). The IP address setting switches are hexadecimal number. Convert the IP address from decimal to hexadecimal to set.

#### **Factory setting: ×16: 0, ×1: 0 (Setting of parameter or DHCP server is enabled)**

#### **Setting example**

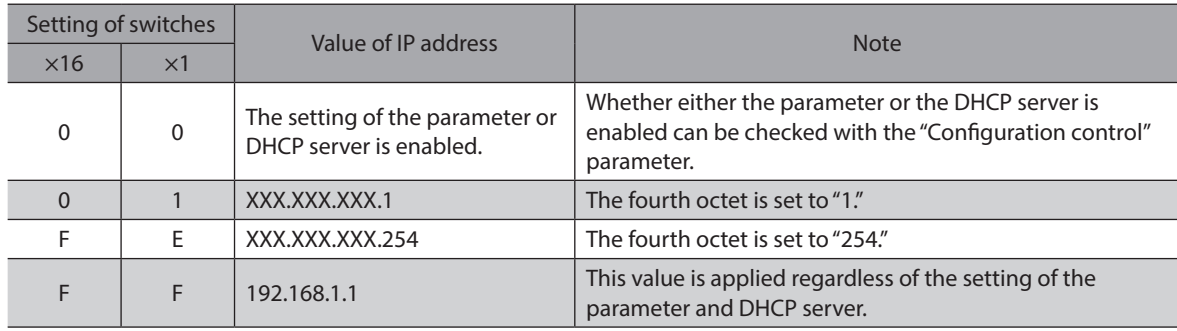

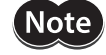

- When the switches were set, turn on the control power supply again. The new setting will be enabled when the control power supply is turned on again.
- When connecting two or more EtherNet/IP compatible products, set so that an IP address is not duplicated. If an IP address is duplicated, a communication error of the "IP address conflict" is detected.

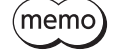

• Set the first octet to third octet of the IP address with the parameters. • If the IP address setting switches are other than "00," the "Configuration control" parameter is automatically set to "0: Parameter."

#### **Setting of subnet mask and default gateway**

Set the subnet mask and the default gateway with the parameters.

#### **Related parameters**

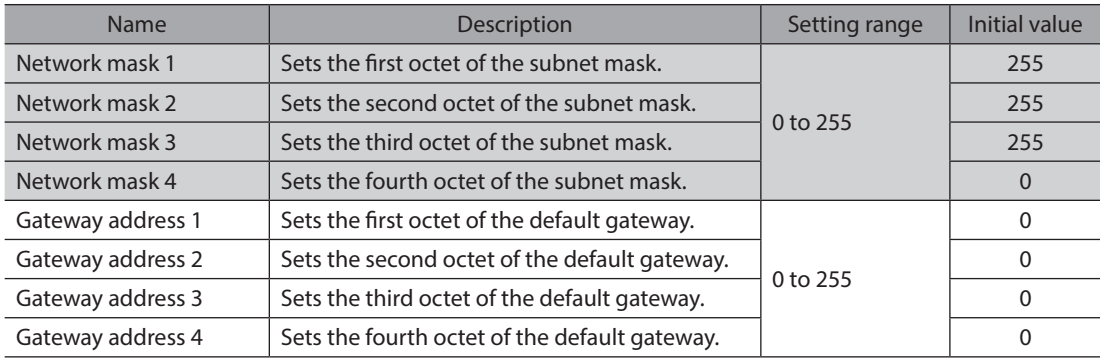

## **5-2 When setting with parameters**

Set the IP address setting switches of the driver to "00" and the "Configuration control" parameter to "0: Parameter." The parameters and the DHCP server cannot be used in combination.

#### **Related parameters**

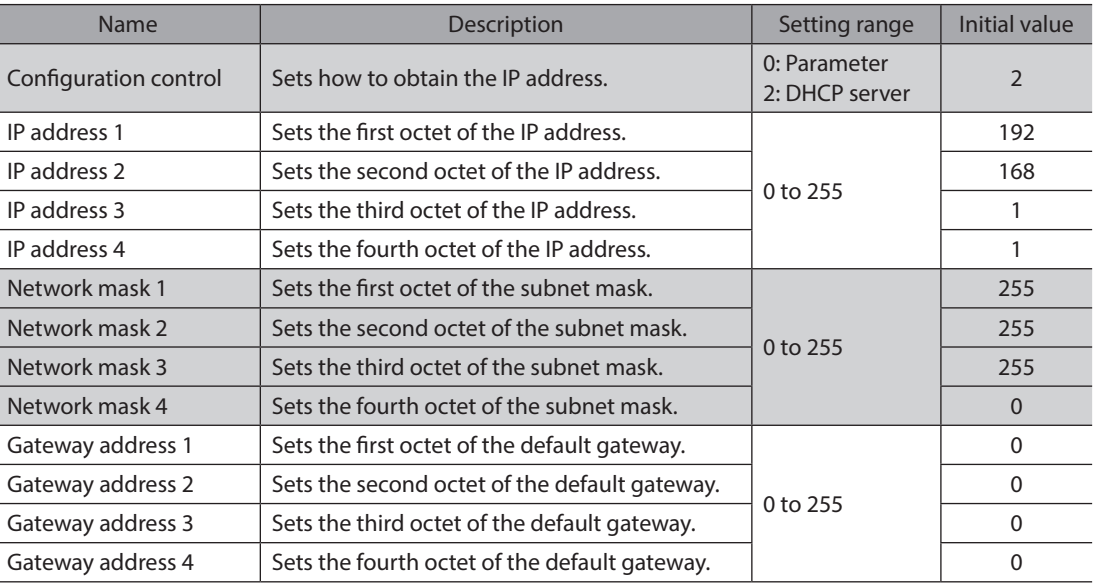

**Note** 

When connecting two or more EtherNet/IP compatible products, set so that an IP address is not duplicated. If an IP address is duplicated, a communication error of the "IP address conflict" is detected.

## **5-3 When setting with DHCP server**

The IP address, subnet mask and default gateway are automatically assigned from the DHCP server. Set the IP address setting switches of the driver to "00" and the "Configuration control" parameter to "2: DHCP server." The parameters and the DHCP server cannot be used in combination.

(memo` If the control power supply is shut off, the IP address obtained from the DHCP server is cleared.

#### **Related parameter**

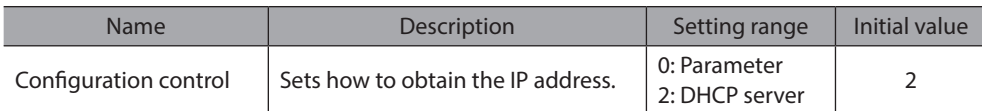

## **6 Power removal function**

The power removal function is a function that stops supplying the power to the motor by the hardware. This function shuts off the drive signal of the inverter circuit that controls the motor current with two input channels (HWTO1 input, HWTO 2 input). This brings a shutoff state of the power supplying to the motor (power removal status). The power removal function is assumed to be used to prevent unexpected starting of the moving parts of equipment when an operator works inside the operating range of the moving parts.

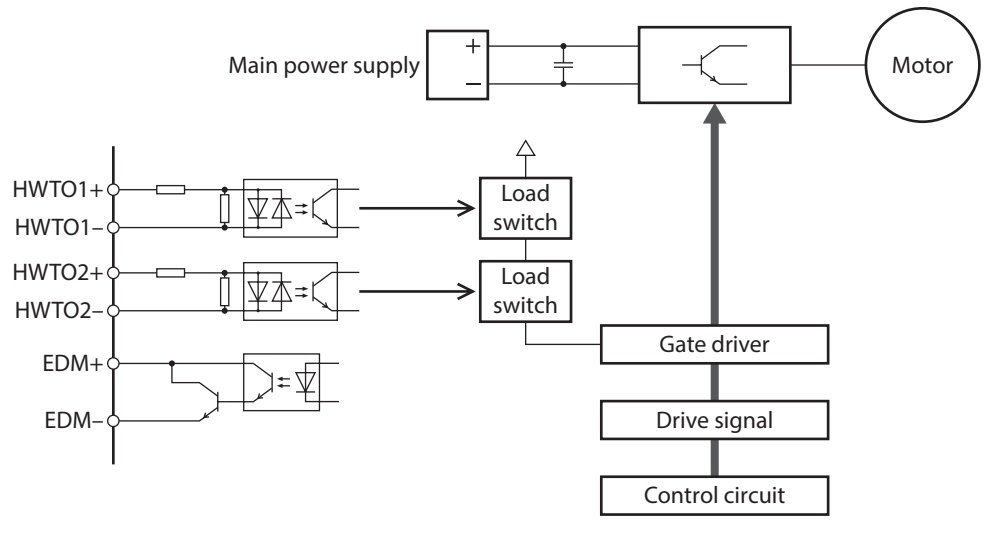

**Note** 

• The power removal function of the DC power input type is not a safety function.

• Be sure to check the motor is in a standstill state before executing the power removal function. If the power removal function is executed while the motor is operated, it may cause damage to the motor, driver, or equipment.

## **6-1 Notes when using the power removal function**

- If the power removal function operates, the motor output shaft may rotate due to external forces **(such as gravity on a vertical axis). To hold the motor output shaft in position, install an external brake mechanism or equivalent. The brake mechanism of the electromagnetic brake motor is used for the purpose to hold the position. Do not use the brake mechanism of the electromagnetic brake motor for braking the motor rotation. This may result in injury or damage to equipment.**
- **If the inverter circuit is failed, the motor output shaft may rotate up to 180 degrees in an electrical angle (3.6 degrees in a mechanical angle) even when the power removal function operates. Make sure this movement does not cause hazardous situations. Failure to do so may result in injury or damage to equipment.**

## **6-2 I/O signals**

### **HWTO1 input, HWTO2 input**

The HWTO1 input and HWTO2 input are signals to operate the power removal function.

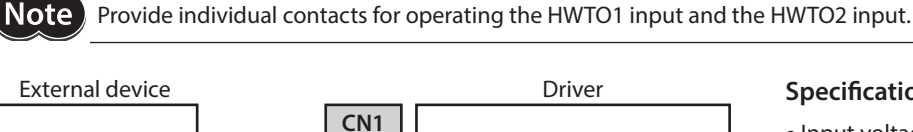

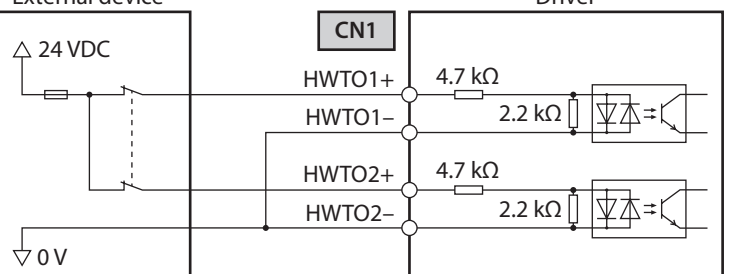

#### **Specification**

• Input voltage: 24 VDC±10 %

#### **EDM** output

The EDM output is a signal to monitor a failure in the power removal function.

Note Do not use the EDM output for any other purpose except for monitoring a failure.

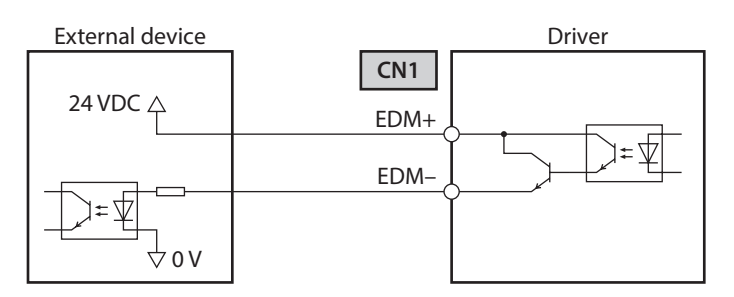

#### **Specifications**

- Voltage: 30 VDC or less
- Current: 50 mA or less
- •Output saturated voltage: 1.1 V max.

## **6-3 Operation of power removal function**

#### $\blacksquare$  Transition to power removal status

If both the HWTO1 and HWTO2 inputs are turned OFF, the driver transitions to the power removal status, and the power supplying to the motor is shut off by the hardware, causing the motor to put into a non-excitation state. In the power removal status, the status of the motor and driver will be as follows. (When the "HWTO mode selection" parameter is set to "0: Alarm is not present (initial value)")

- The ETO-MON output is ON.
- The READY output, the PLS-RDY output, and the MBC output are OFF.
- The PWR/ALM LED blinks in green.
- When an electromagnetic brake motor is used, the electromagnetic brake is in a state of holding the motor shaft.

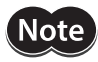

• Be sure to check the motor is in a standstill state before executing the power removal function. If the power removal function is executed while the motor is operated, it may cause damage to the motor, driver, or equipment.

- It takes 15 ms maximum from when the HWTO1 and HWTO2 inputs are turned OFF until when the driver is in the power removal status.
- To transition to the power removal status, be sure to turn the HWTO1 and HWTO2 inputs OFF for at least 15 ms.

#### **•** Timing chart

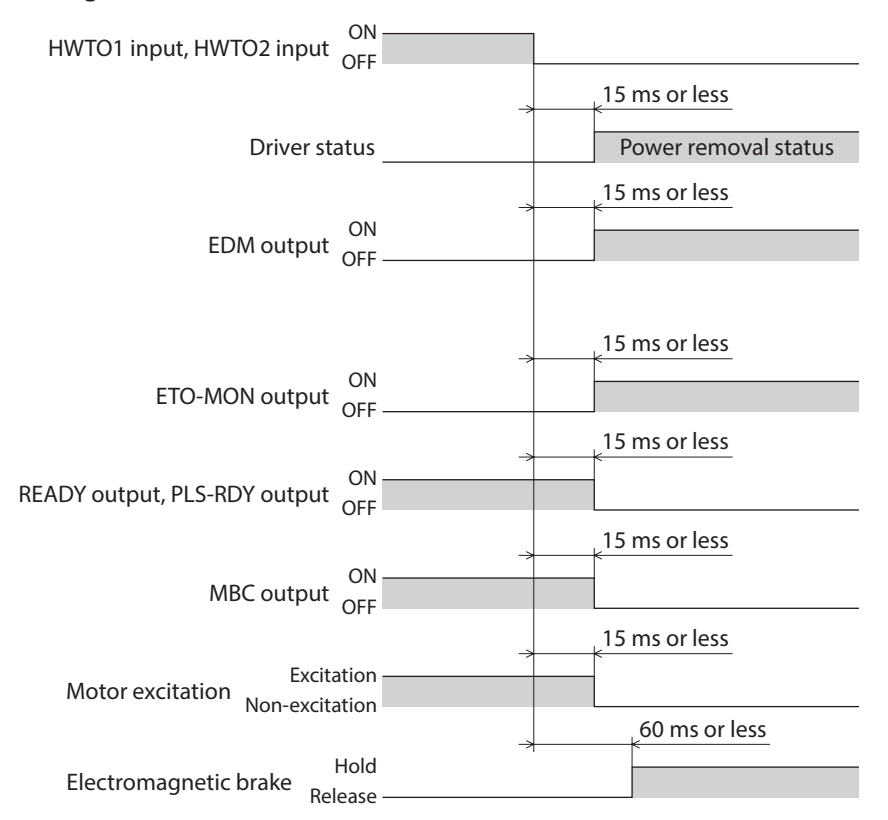

#### ■ Return from power removal status

If both the HWTO1 and the HWTO2 inputs are turned ON, the power removal status is released. At this time, the motor remains in a non-excitation state.

To excite the motor, turn the ETO-CLR input ON (initial value: enabled at the ON edge). When the ETO-CLR input is turned ON, the status of the motor and driver will be as follows.

- The ETO-MON output is OFF.
- The READY output, the PLS-RDY output, and the MBC output are ON.
- The PWR/ALM LED is lit in green.
- When an electromagnetic brake motor is used, the electromagnetic brake is in a state of releasing the motor shaft.

**Note** 

• Even if either the HWTO1 input or the HWTO2 input is turned ON, the power removal status cannot be released.

- If the ON-time of the HWTO1 and HWTO2 inputs is less than 15 ms, the power removal status may not be released.
- When the power removal status is released, a shut-off state of supplying the power to the motor by the hardware is also released.

#### **•** Timing chart

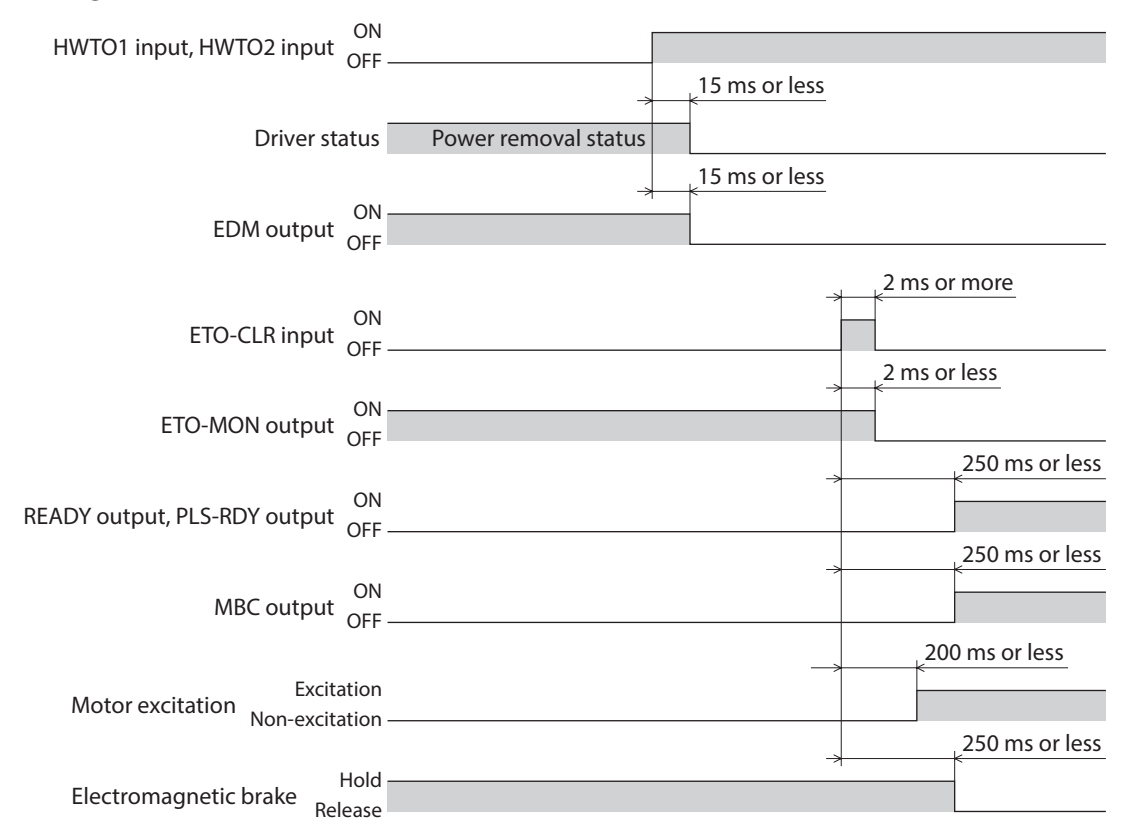

#### ■ Detection for failure of the power removal function

Monitoring the input status of the HWTO1 and HWTO2 inputs and the output status of the EDM output relative to the inputs can detect the failure of the power removal function.

When the power removal function is properly operated, the combination of each signal is any of the following. Combinations other than the table indicate the power removal function of the driver is in a failure state.

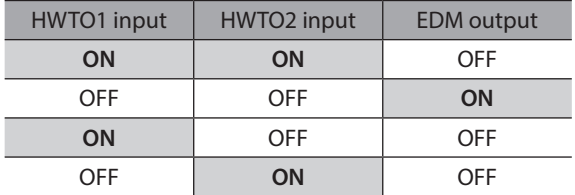

If only one of the HWTO1 input and the HWTO2 input is ON or OFF, the external device or wiring has failed. Check the cause and take a measure immediately. At this time, the EDM output is in an OFF state and the motor puts into a non-excitation state.

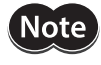

• Do not release the power removal function when the EDM output is in an OFF state.

• If the driver or external device is failed or an error in wirings occurs, check the cause and take a measure immediately.

## **6-4 Related functions**

#### ● ETO-CLR input

If the ETO-CLR input is turned ON after both the HWTO1 and HWTO2 inputs are turned ON to release the power removal function, the motor puts into an excitation state.

#### **Related parameter**

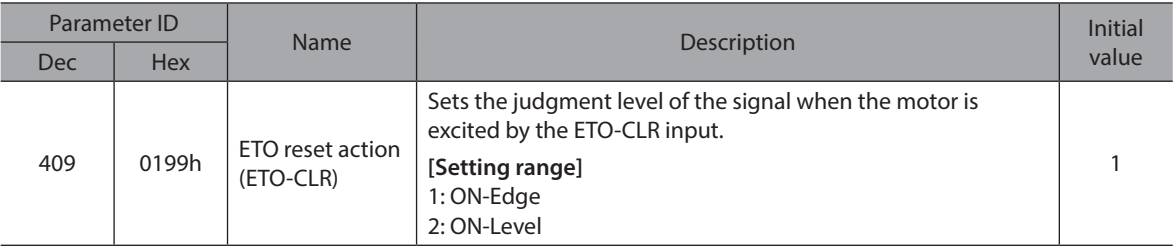

#### z **HWTOIN-MON output**

If the HWTO1 input or the HWTO2 input is turned OFF, the HWTOIN-MON output is turned ON.

#### ● ETO-MON output

If the HWTO1 input or the HWTO2 input is turned OFF when the "HWTO mode selection" parameter is set to "0: Alarm is not present," the ETO-MON output is turned ON. If the motor is excited with the ETO-CLR input after both the HWTO1 and HWTO2 inputs are turned ON, the ETO-MON output is turned OFF.

#### **Related parameter**

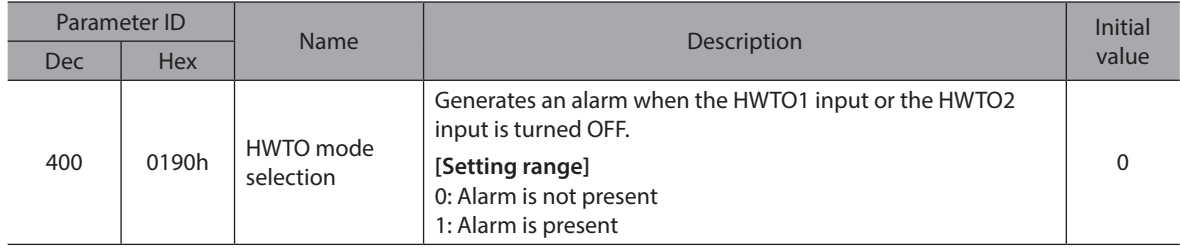

#### $\bullet$  **EDM-MON** output

If both the HWTO1 and HWTO2 inputs are turned OFF, the EDM-MON output is turned ON.

#### **• Alarm of HWTO input detection**

If the "HWTO mode selection" parameter is set to "1: Alarm is present," an alarm will be generated when either the HWTO1 input or the HWTO2 input is turned OFF. (HWTO input detection, alarm code 68h) At this time, the PWR/ALM LED blinks once in red repeatedly.

When the "HWTO mode selection" parameter is set to "1: Alarm is present," the motor can be excited if the ALM-RST input is turned from OFF to ON after the power removal function is released. (It is enabled at the ON edge.)

#### **Related parameter**

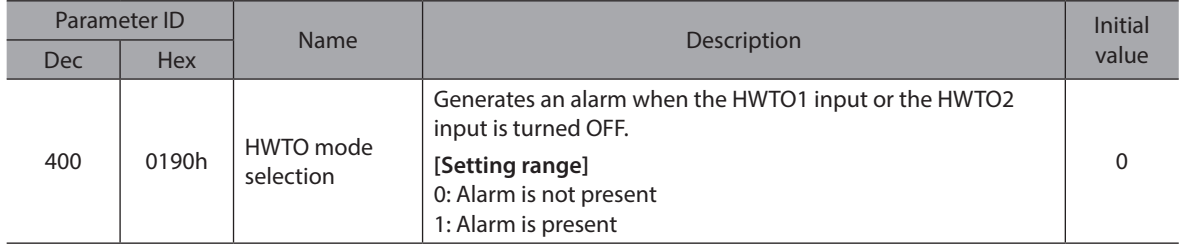

#### **• Alarm of HWTO input circuit error**

If a time after either the HWTO1 input or the HWTO2 input is turned OFF until the other input is turned OFF exceeds the value set in the "HWTO delay time of checking dual system" parameter, an alarm will be generated. (HWTO input circuit error, alarm code 53h)

At this time, the PWR/ALM LED blinks twice in red repeatedly.

#### **Related parameter**

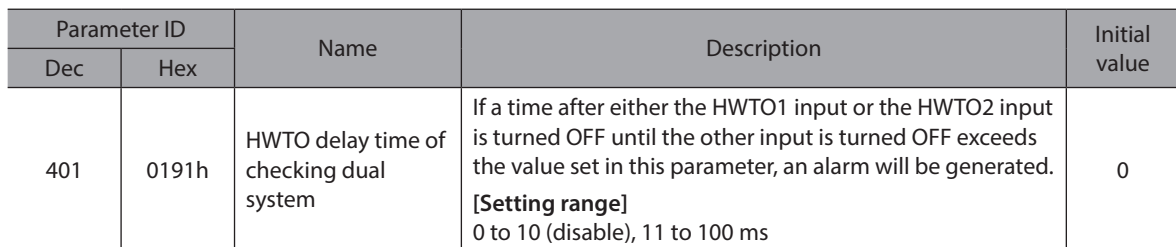

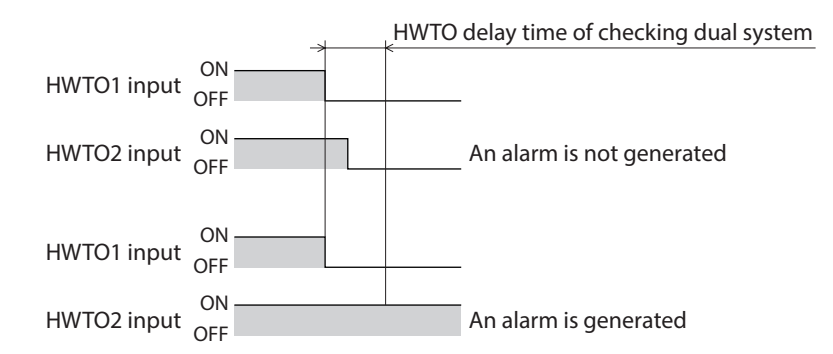

#### **• ETO reset ineffective period**

The motor cannot be excited even if the ETO-CLR input is turned ON until the time set in the "ETO reset ineffective period" parameter is elapsed.

#### **Related parameter**

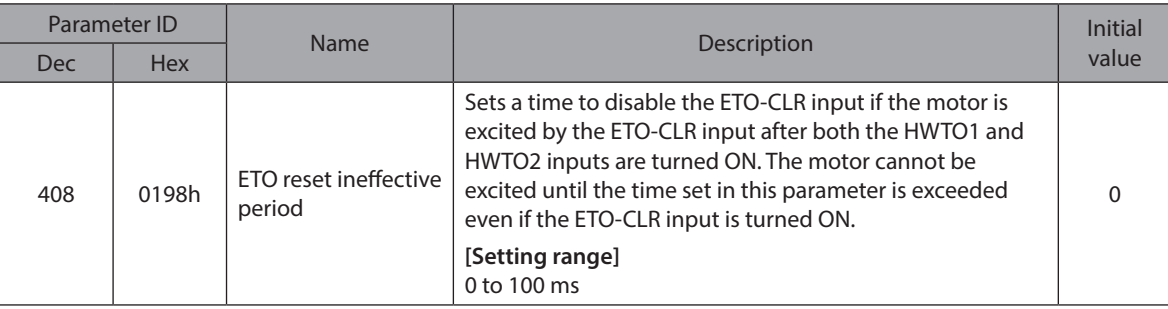

#### **When the ETO-CLR input is turned ON before the time set in the "ETO reset ineffective period" parameter is elapsed (when the motor is excited at the ON edge of the input)**

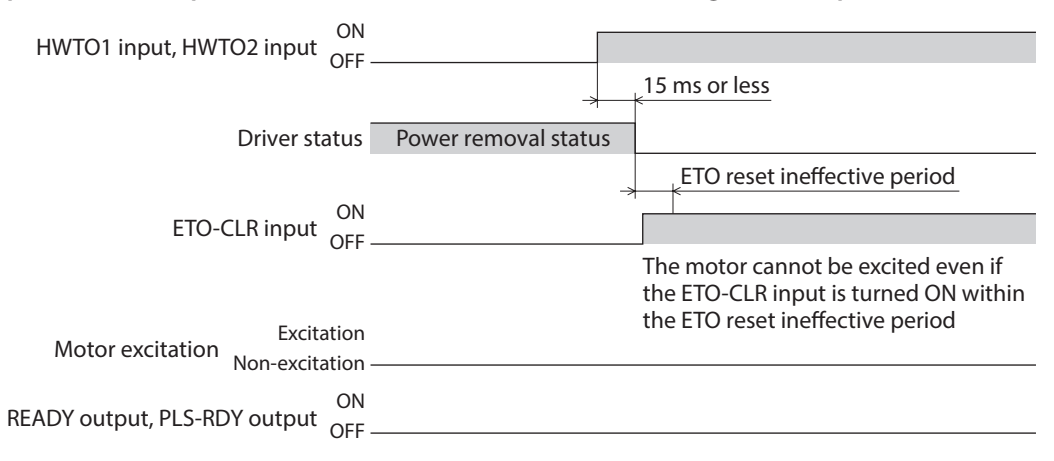

#### **When the ETO-CLR input is turned ON after the time set in the "ETO reset ineffective period" parameter is elapsed (when the motor is excited at the ON edge of the input)**

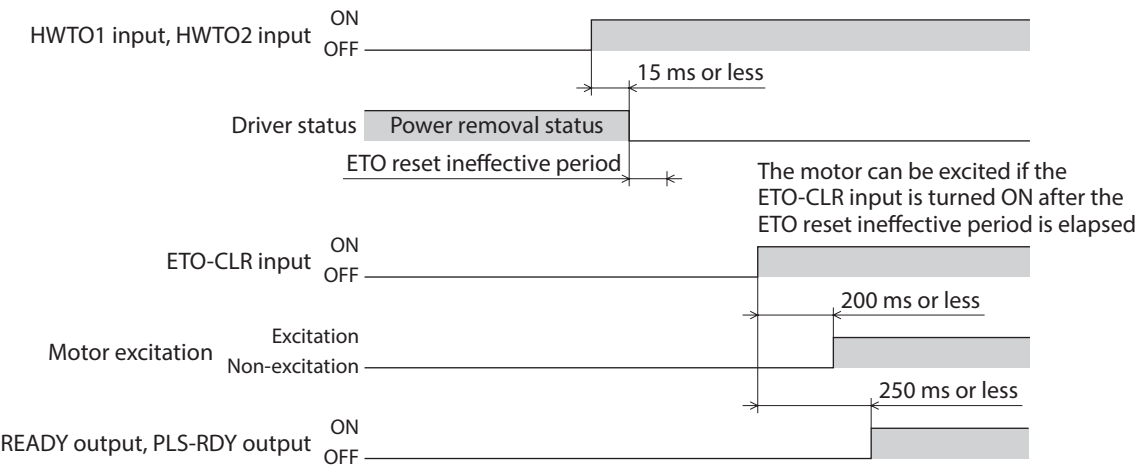

#### **•** Signal judgment level of ETO-CLR input

If the "ETO reset action (ETO-CLR)" parameter is set to "2: ON-level," the motor can be excited at the ON level of the ETO-CLR input instead of the ON edge. (Initial value: ON edge)

#### **Related parameter**

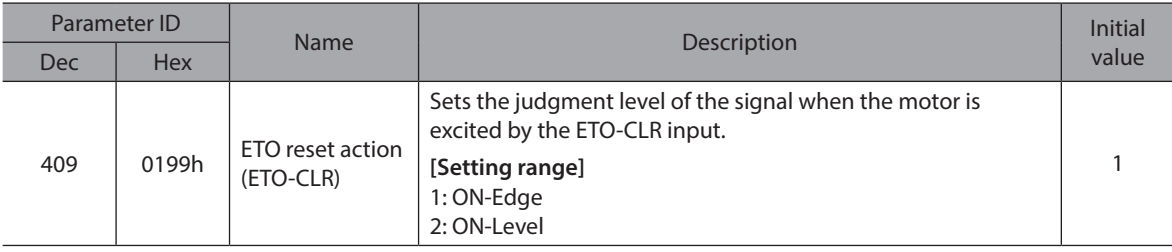

#### Motor excitation by input signals other than ETO-CLR input

The function to excite the motor can be added to the ALM-RST input, the C-ON input, and the STOP input using parameters.

In the initial value, this function is set to the STOP input only.

#### **Related parameters**

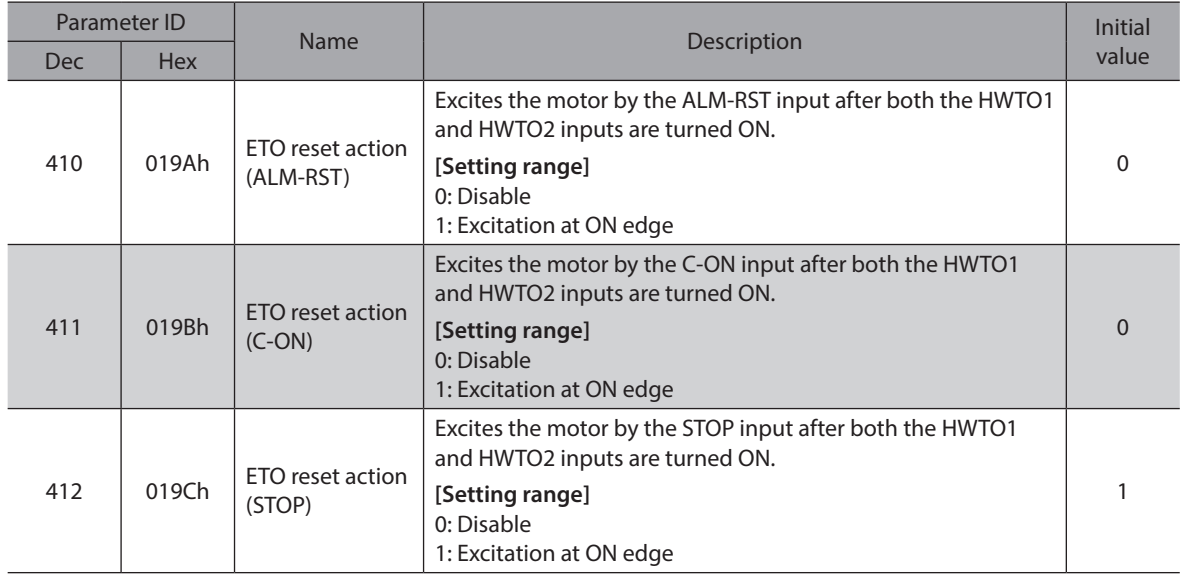

## **7 Inspection and maintenance**

## **7-1 Inspection**

It is recommended that periodic inspections are conducted for the items listed below after each operation of the motor. If an abnormal condition is noted, discontinue any use and contact your nearest Oriental Motor sales office.

#### **Inspection item**

- Check if the openings in the driver are clogged.
- Check if the installation place of the driver is loose.
- Check if any of the connection parts of the driver is loose.
- Check if dust is deposited on the driver.
- Check if the driver has unusual smells or appearance defects.

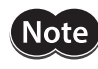

The driver uses semiconductor components. Static electricity may damage the semiconductor components of the driver, so be extremely careful when handling them.

## **7-2 Warranty**

Check on the Oriental Motor Website for the product warranty.

## **7-3 Disposal**

Dispose the product correctly in accordance with laws and regulations, or instructions of local governments.

## **8 Cables**

## **8-1 Connection cable (For cable type)**

## <span id="page-91-0"></span>■ Connection cable set/Flexible connection cable set **(For** AZM14**,** AZM15**,** AZM24**,** AZM26**)**

These cables are used when connecting a motor and a driver.

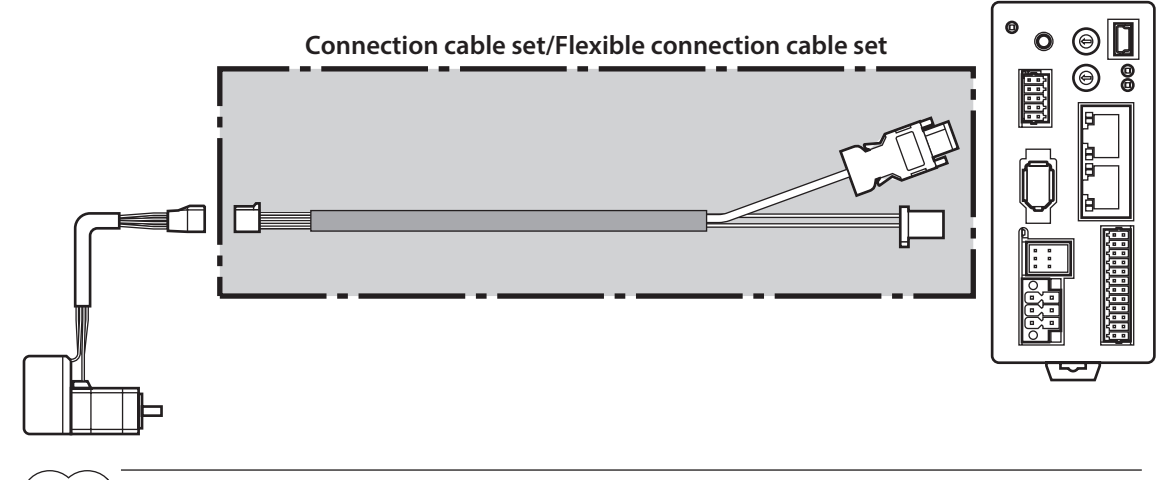

 $(memo)$ When installing the motor on a moving part, use a flexible cable.

**Connection cable set For motor/encoder**

#### **•** Flexible connection cable set

**For motor/encoder**

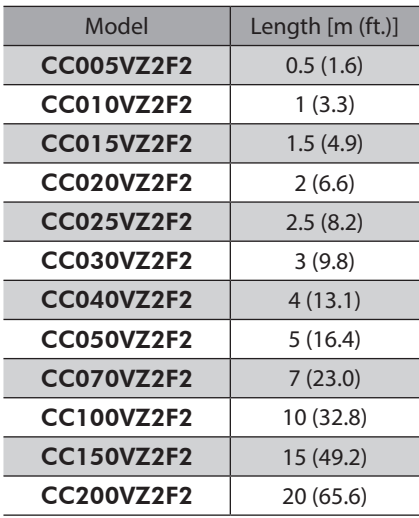

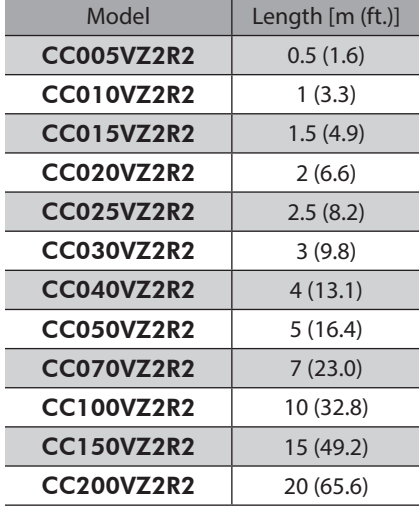

### ■ Connection cable set/Flexible connection cable set **(For** AZM46**,** AZM48**,** AZM66**,** AZM69**)**

These cables are used when connecting a motor and a driver. It is a set of two cables for the motor and the encoder. For the cable set of electromagnetic brake motors, a set of three cables for the motor, the encoder, and the electromagnetic brake is provided.

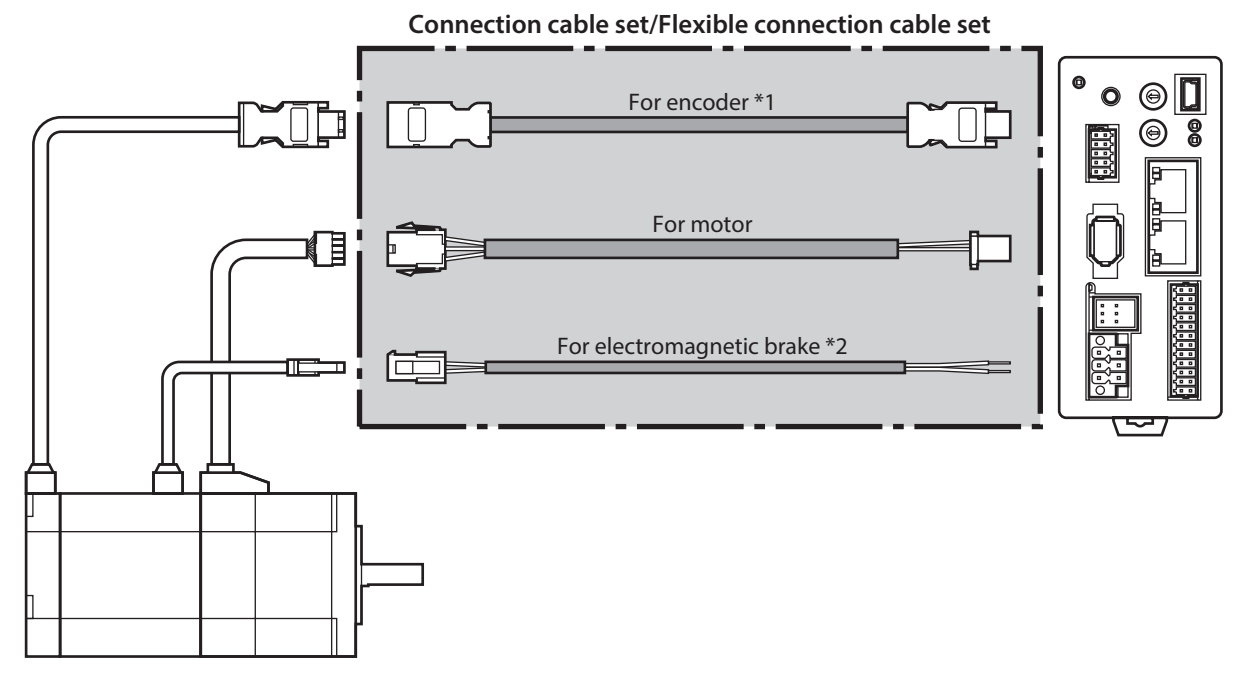

\*1 Use the cable for encoder when the length of the encoder cable of motor is not enough. \*2 Only when the motor is the electromagnetic brake type.

 $(memo)$ When installing the motor on a moving part, use a flexible cable.

#### **Connection cable set**

#### **For motor/encoder**

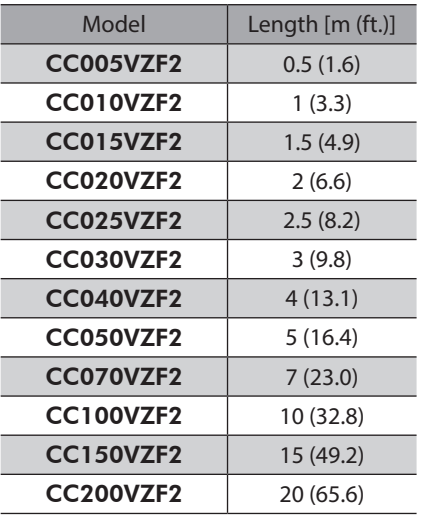

#### **For motor/encoder/electromagnetic brake**

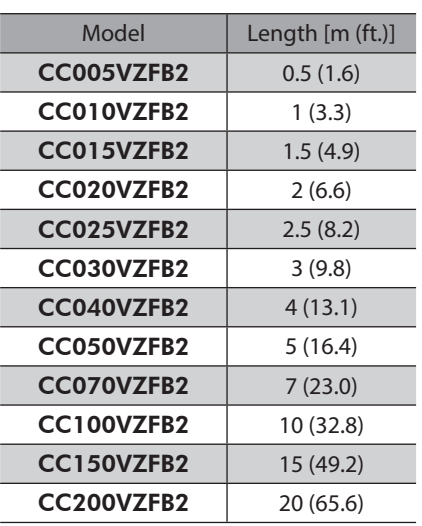

**•** Flexible connection cable set

#### **For motor/encoder**

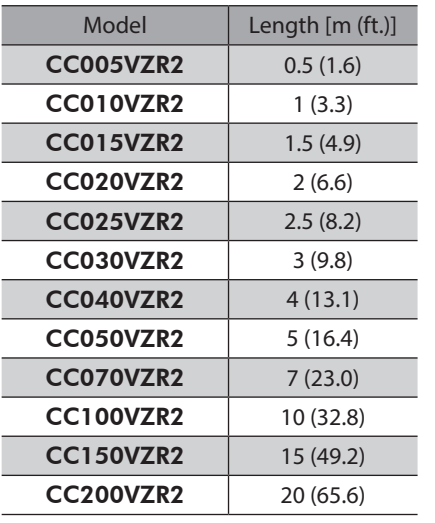

#### **For motor/encoder/electromagnetic brake**

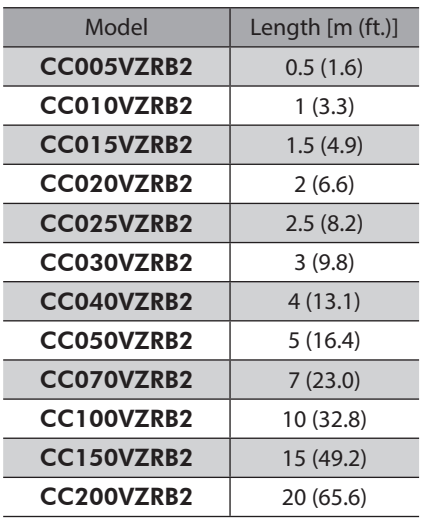

### **Extension cable set/Flexible extension cable set (For** AZM14**,** AZM15**,** AZM24**,** AZM26**)**

These cables are used when extending the connection cable. Use if the length of the connection cable used is not enough when extending the distance between a motor and a driver.

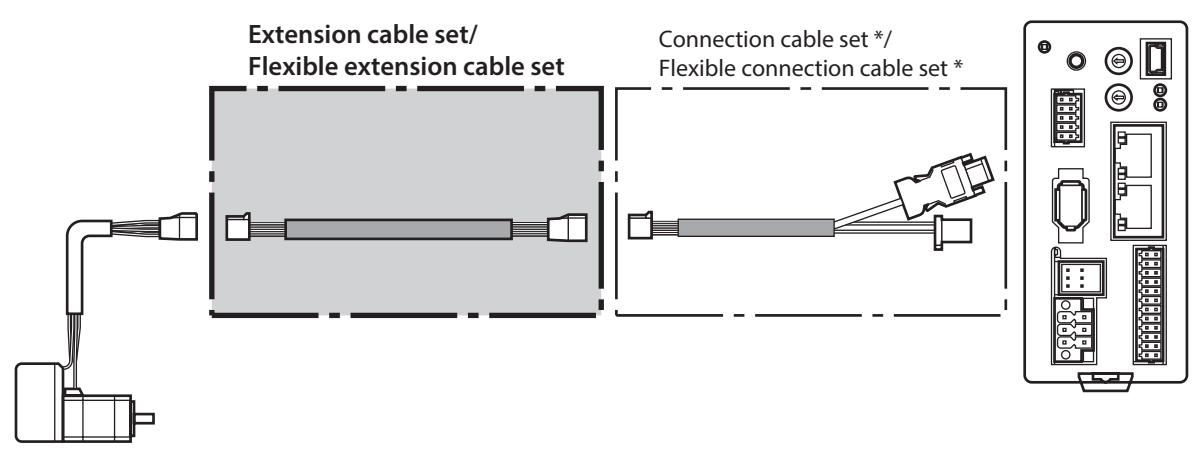

\* Use the connection cable used.

(memo • When installing the motor on a moving part, use a flexible cable.

• When extending the wiring length by connecting an extension cable to the connection cable, keep the total cable length to 20 m (65.6 ft.) or less.

#### **•** Extension cable set

#### **•** Flexible extension cable set **For motor/encoder**

#### **For motor/encoder**

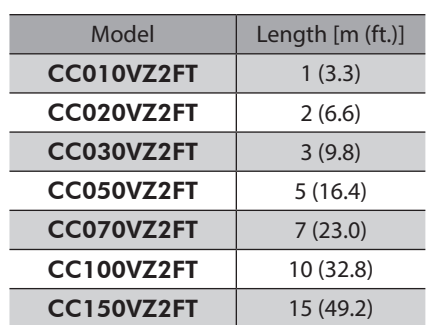

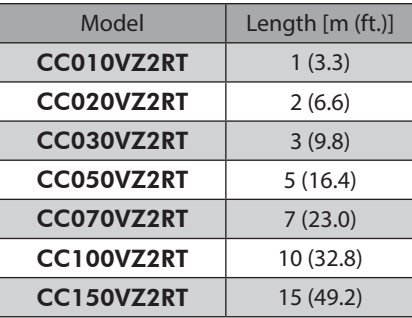

#### ■ Extension cable set/Flexible extension cable set **(For** AZM46**,** AZM48**,** AZM66**,** AZM69**)**

These cables are used when extending the connection cable.

Use if the length of the connection cable used is not enough when extending the distance between a motor and a driver.

It is a set of two cables for the motor and the encoder. For the cable set of electromagnetic brake motors, a set of three cables for the motor, the encoder, and the electromagnetic brake is provided.

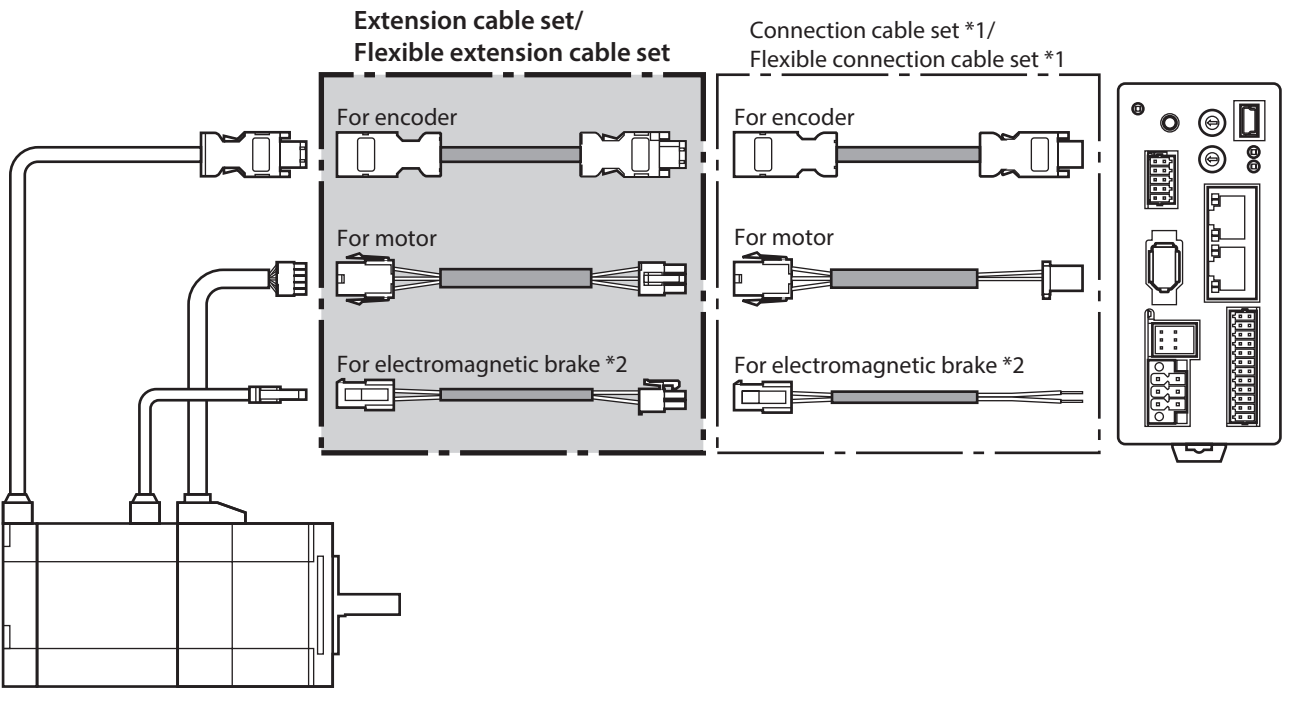

\*1 Use the connection cable used.

\*2 Only when the motor is the electromagnetic brake type.

 $(memo)$ 

• When installing the motor on a moving part, use a flexible cable. • When extending the wiring length by connecting an extension cable to the connection cable, keep the total cable length to 20 m (65.6 ft.) or less.

#### **Extension cable set**

#### **For motor/encoder**

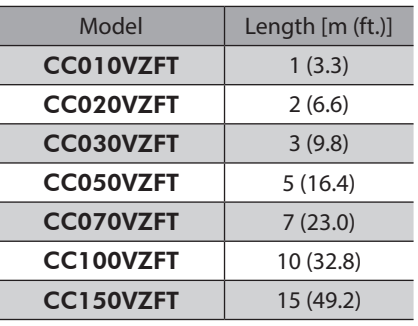

#### **For motor/encoder/electromagnetic brake**

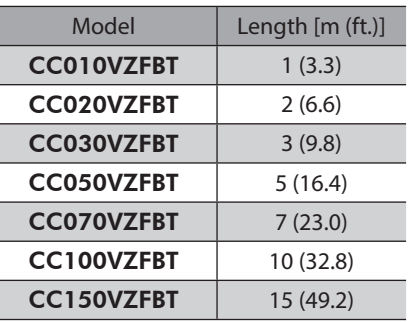

**•** Flexible extension cable set

#### **For motor/encoder**

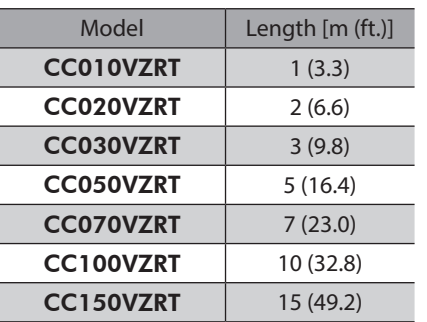

#### **For motor/encoder/electromagnetic brake**

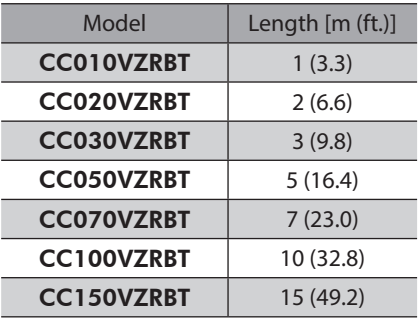

## **8-2 Connection cables (For connector type)**

### ■ Connection cable/Flexible connection cable

These cables are used when connecting a motor and a driver.

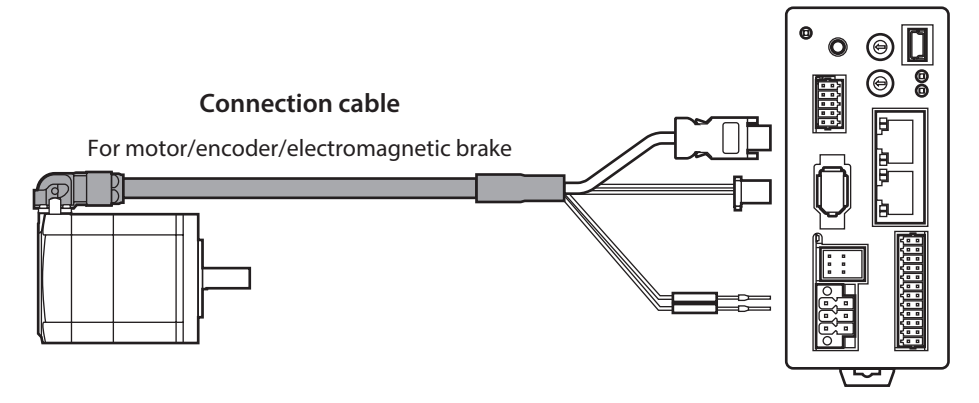

The model name of the connection cable varies depending on the outlet direction from the motor. Refer to the figures.

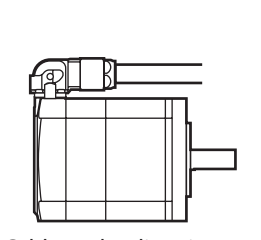

Cable outlet direction Output shaft direction

(memo

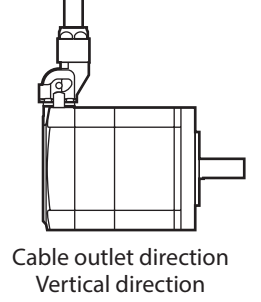

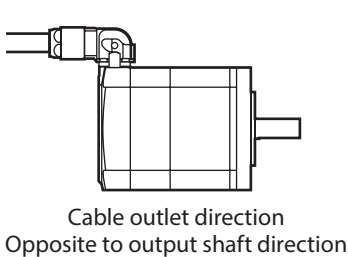

When installing the motor on a moving part, use a flexible cable.

#### **• Connection cable**

#### **For motor/encoder**

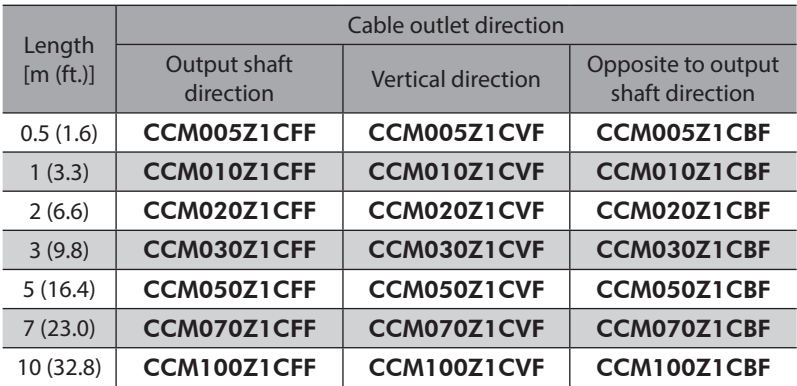

#### **For motor/encoder/electromagnetic brake**

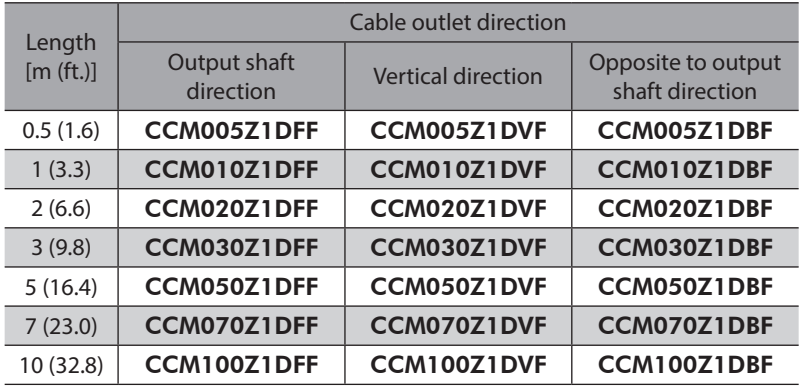

#### **•** Flexible connection cable

#### **For motor/encoder**

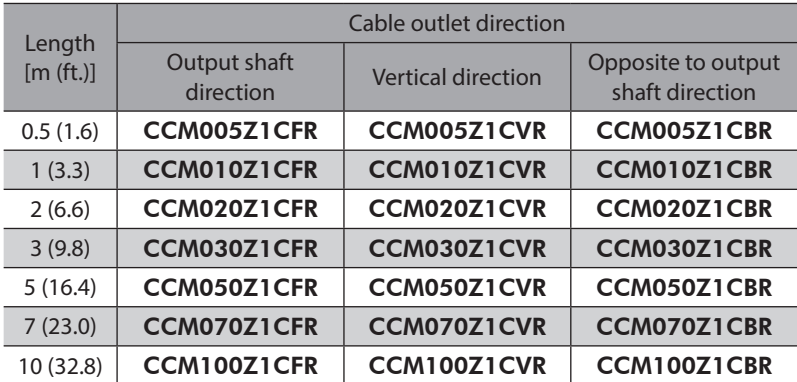

#### **For motor/encoder/electromagnetic brake**

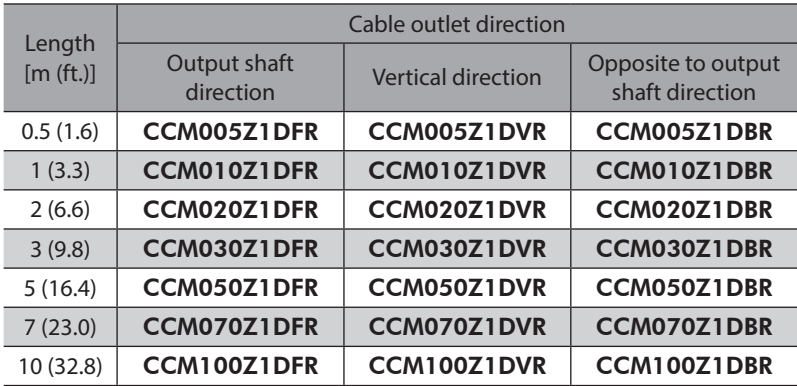

## **8-3 I/O signal cable**

<span id="page-97-0"></span>This cable is a shielded cable for the driver control I/O that has good noise immunity. The ground wire useful to grounding is extracted from both ends of the cable.

Select the cable suitable for the number of I/O signals connected.

#### **Model list**

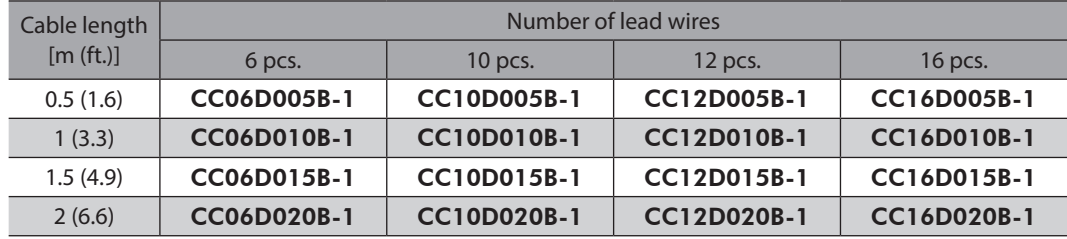

## **9-1 Pulse signal converter for noise immunity**

<span id="page-98-1"></span><span id="page-98-0"></span>This product converts a pulse signal, which is output from the open collector output, to a pulse signal for good noise immunity by outputting the pulse signal again from the differential output.

Model: VCS06

## **9-2 Relay contact protection circuit/module**

#### **•** CR circuit for surge suppression

This product is effective to suppress the surge which occurs in a relay contact part. Use it to protect the contacts of the relay or switch.

Model: EPCR1201-2

#### **2** CR circuit module

This product is effective to suppress the surge which occurs in a relay contact part. Use it to protect the contacts of the relay or switch.

Four pieces of CR circuit for surge suppression are mounted on the compact circuit, and this product can be installed to the DIN rail. This product can make the wiring easily and securely since it also supports terminal block connection.

Model: VCS02

# **4 Implicit communication**

**This part explains how to control via Implicit communication.**

### **Table of contents**

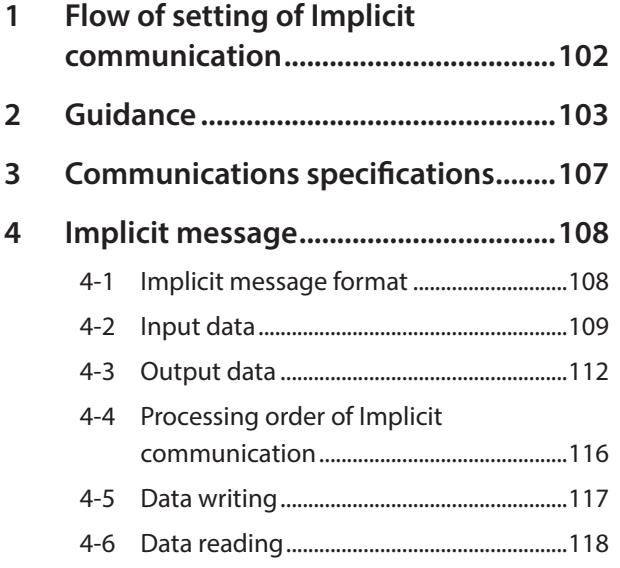

<span id="page-100-0"></span>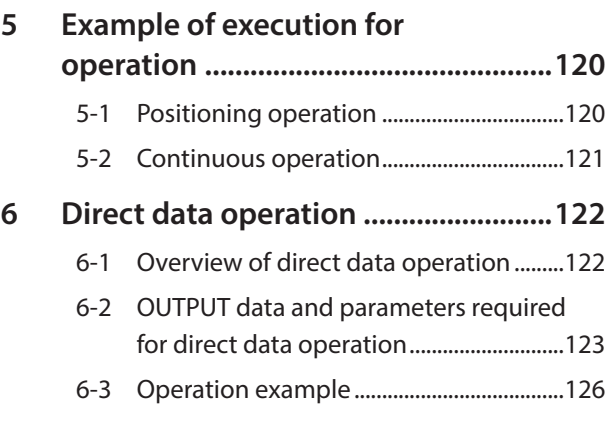

## <span id="page-101-0"></span>**1 Flow of setting of Implicit communication**

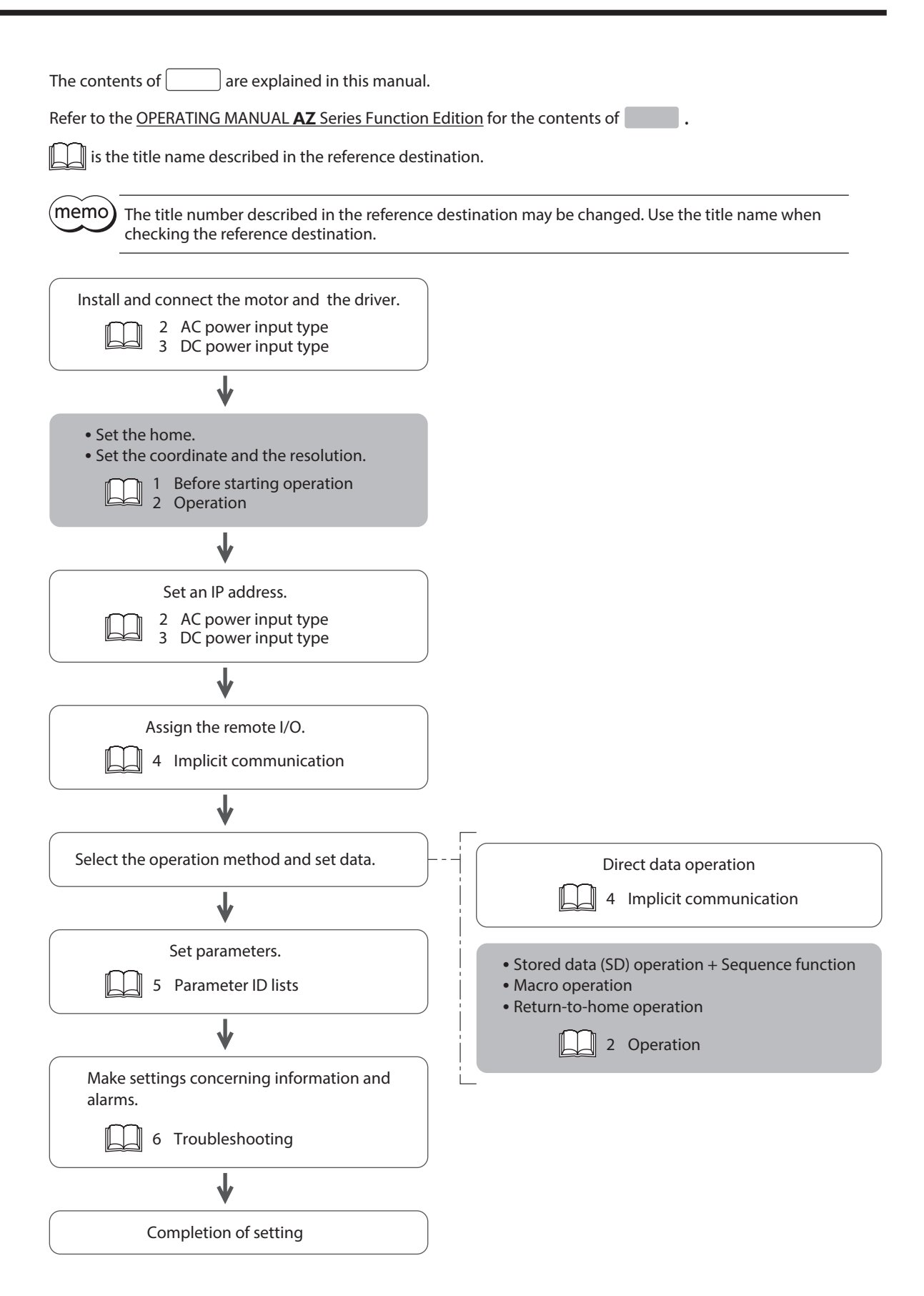

## <span id="page-102-0"></span>**2 Guidance**

If you are new to this product, read this chapter to understand the operating methods along with the operation flow. This is an example how to set the operation data and start the motor using the scanner.

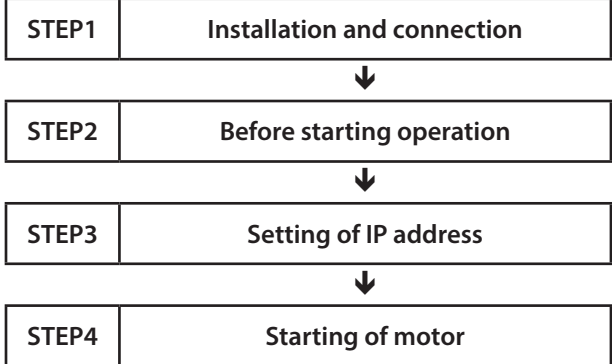

#### $\bullet$  Operating conditions

 $\big($ Note $\big)$ 

This operation is performed under the following conditions.

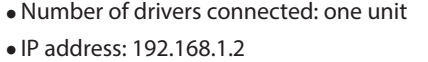

• Before operating the motor, check the condition of the surrounding area to ensure safety. • Before starting based on the guidance, import the EDS file to the configuration tool of the scanner and register the system configuration in advance. For details, contact your nearest Oriental Motor sales office.

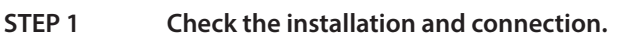

### ■ AC power input driver

The figure shows models for single-phase 200 to 240 VAC input.

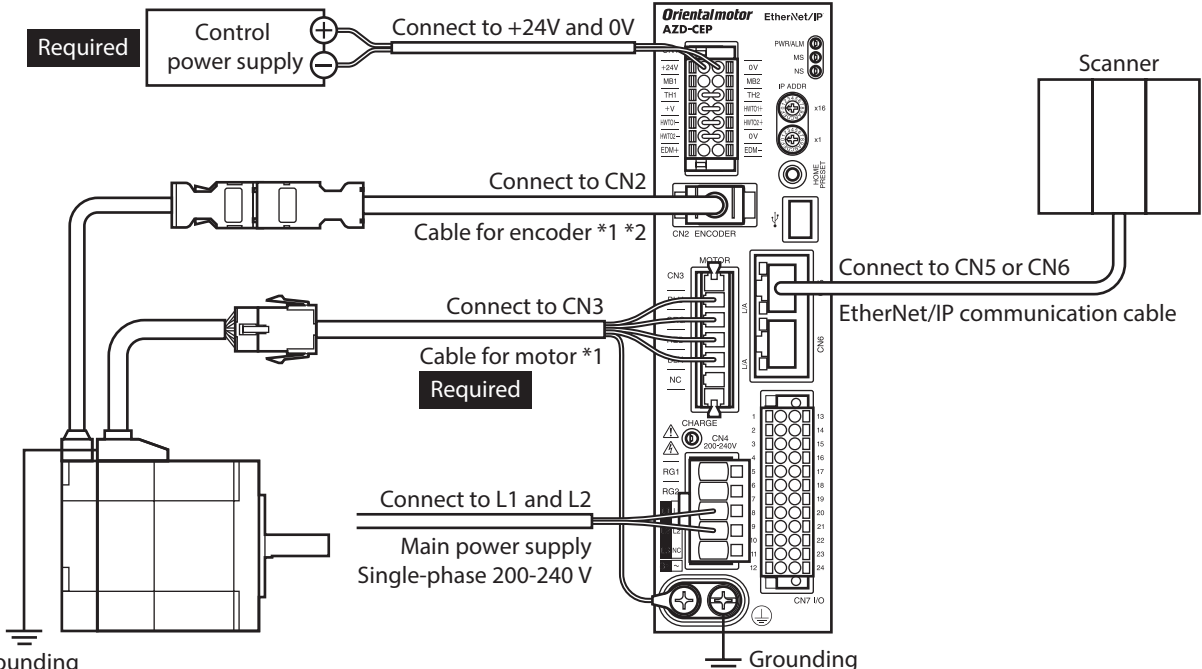

Grounding

- \*1 These cables are provided as our products. Purchase it separately.
- \*2 Use the cable for encoder when the length of the encoder cable of motor is not enough.

### ■ DC power input driver

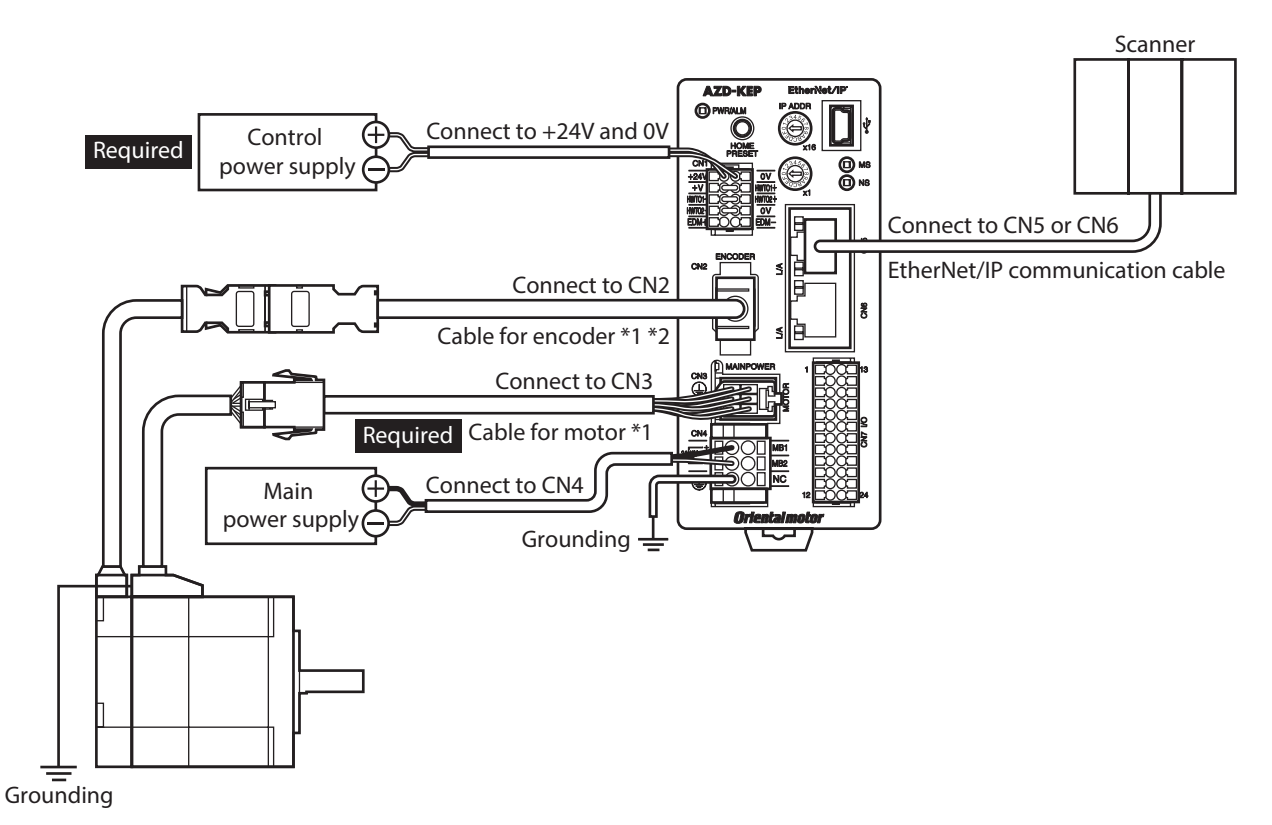

- \*1 These cables are provided as our products. Purchase it separately.
- \*2 Use the cable for encoder when the length of the encoder cable of motor is not enough.

#### **STEP 2 Make preparations for operation.**

Refer to "Before starting operation" in the OPERATING MANUAL AZ Series Function Edition.

#### **STEP 3 Set an IP address.**

Set an IP address using the IP address setting switches (IP ADDR  $\times$ 16,  $\times$ 1) of the driver.

1. Set the IP address setting switches as shown below.

**Settings: ×16: 0, ×1: 2 (192.168.1.2)**

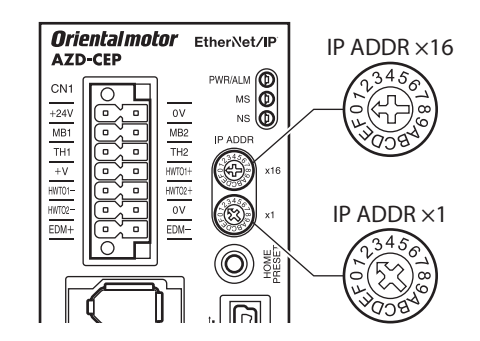

2. Turn on the control power supply again.

#### ■ AC power input driver **■ DC** power input driver

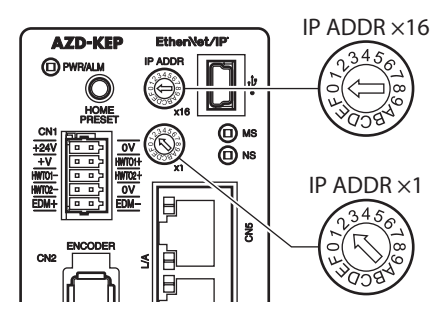

**Note** After setting the switches, turn off the control power supply and turn on again. The setting is enabled when the control power supply is turned on again.

#### **STEP 4 The scanner starts the motor.**

As an example, this section explains how to perform the following positioning operation.

#### **Setting example**

- Operation data number: 1
- Position: 5,000 steps
- Other settings: Initial values

#### $\bullet$  Operation processing flow

Descriptions are given using the scanner as the subject.

1. Set the following operation data to turn the WR-REQ ON. The operation data is set in the driver. When the setting is complete, the WR-END is turned ON.

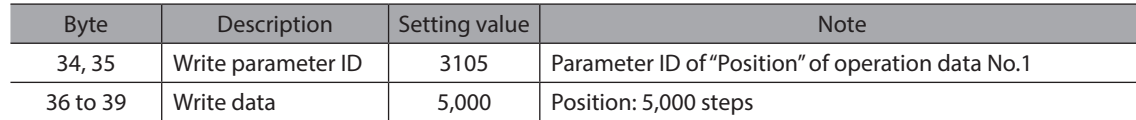

2. Turn the WR-REQ OFF.

The WR-END is returned to OFF.

- 3. Check the READY has been turned ON.
- 4. Select the operation data No.1 to turn the START ON. Positioning operation is started.
- 5. Check the READY has been turned OFF, and turn the START OFF.

#### **STEP 5 Were you able to operate?**

How did it go? Were you able to operate the motor properly? If the motor does not operate, check the following points.

- Is the PWR/ALM LED blinking in red?
- An alarm is being generated. Refer to [p.165](#page-164-0) for details.
- Are the power supply, the motor and the EtherNet/IP communication cable connected securely?
- Is the IP address set correctly?
- Is the NS LED lit in red or blinking in red?
- A communication error is being detected. Refer to [p.164](#page-163-0) for details.

# <span id="page-106-0"></span>**3 Communications specifications**

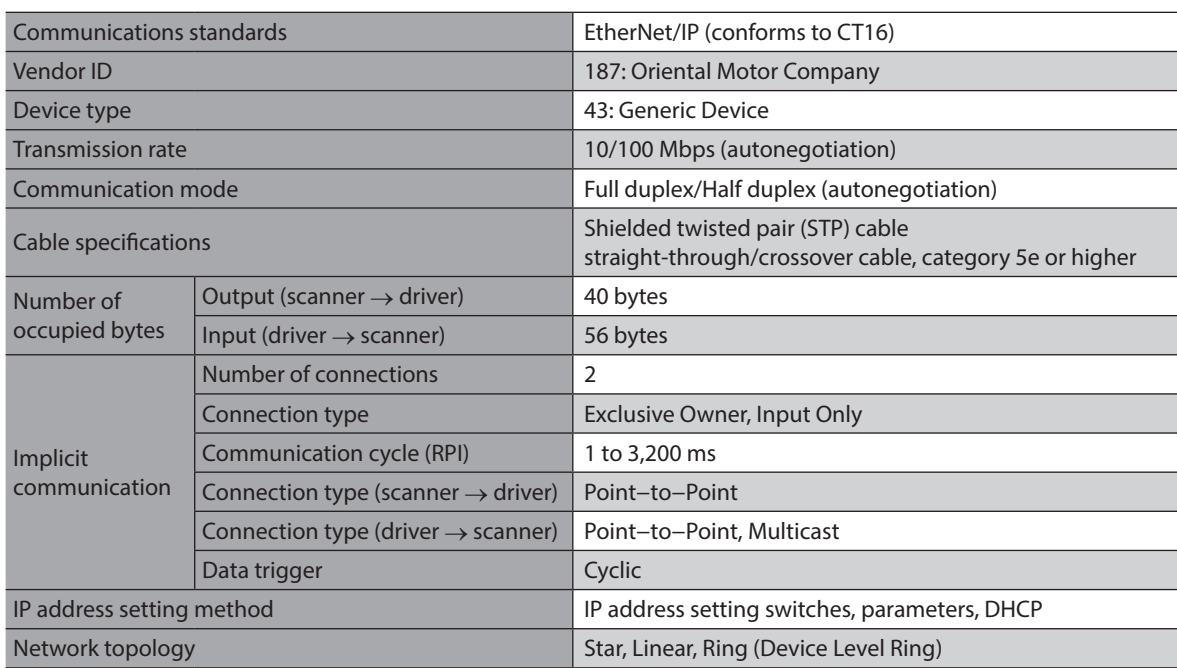

## <span id="page-107-0"></span>**4-1 Implicit message format**

This section shows transfer contents of Implicit message. The order of data is in little-endian format. Contents of Implicit message is fixed and cannot be changed.

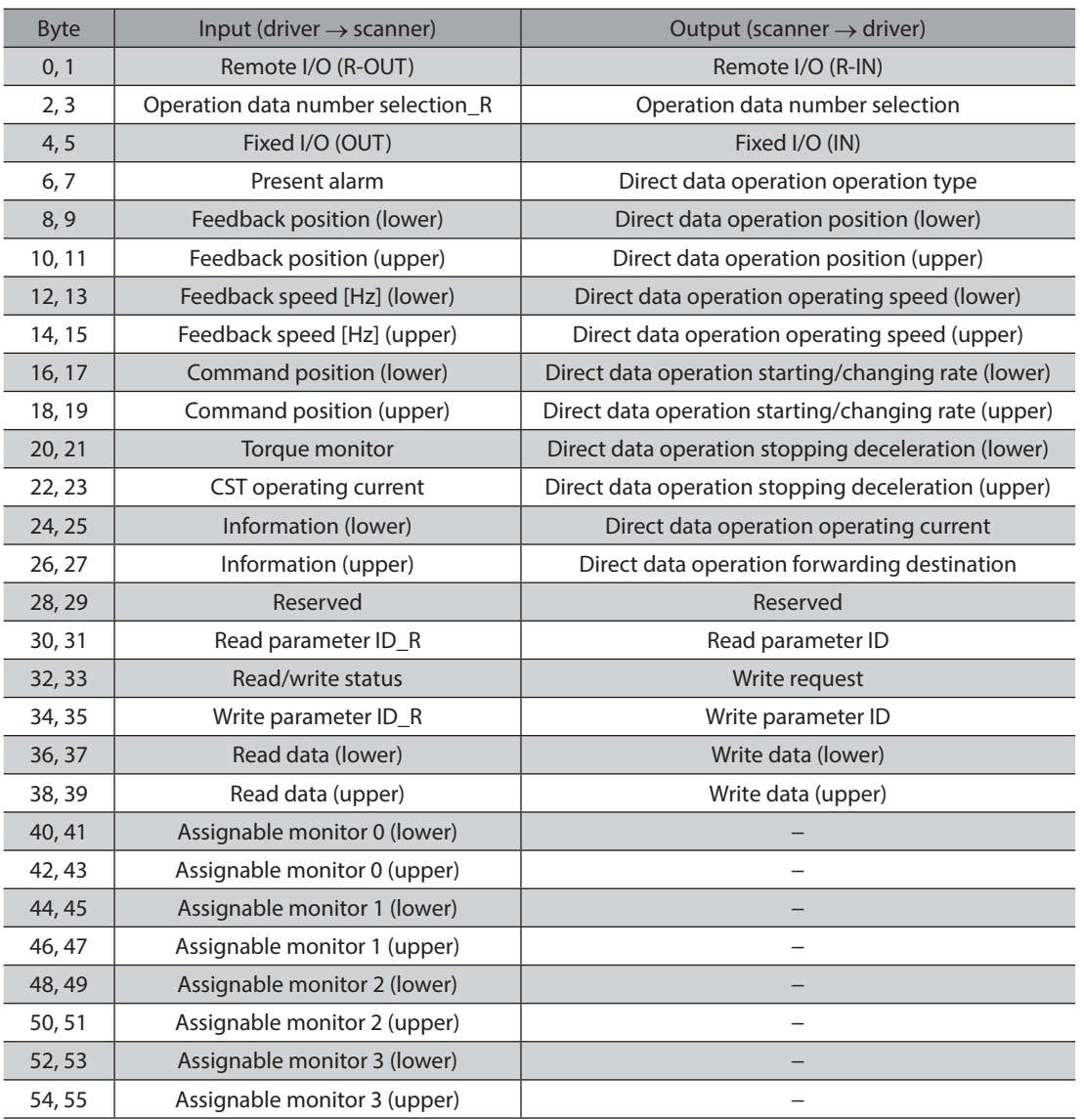

 $(Note)$ 

For Implicit message, all data in the message format is periodically exchanged between the driver and the scanner. Therefore, check all data when setting it. If only some data is set, the data that is not set will be undefined, which may cause the driver to malfunction.
# **4-2 Input data**

Data transferred from the driver to the scanner is called Input data.

## **Input data format**

Contents of the Input data is as follows. The order of data is in little-endian format.

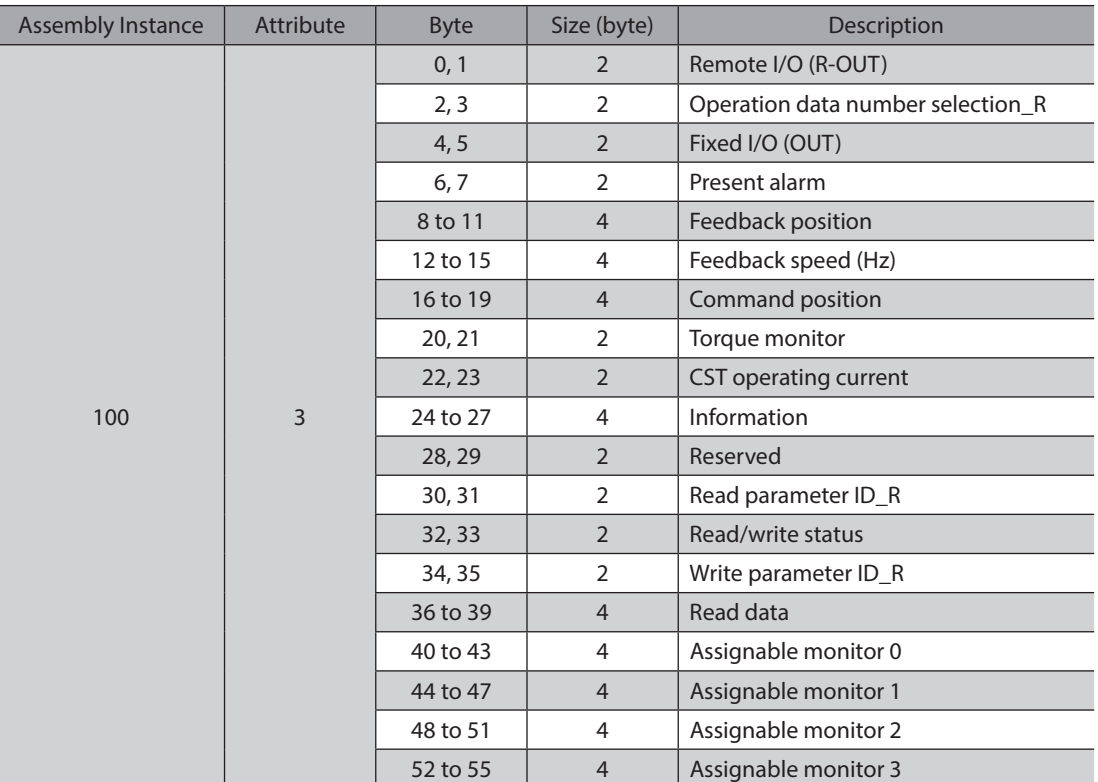

## **Details of Input data**

## ● Remote I/O (R-OUT)

This is the I/O accessed via EtherNet/IP. The assignments of signals can be changed with the "R-OUT output function" parameter.

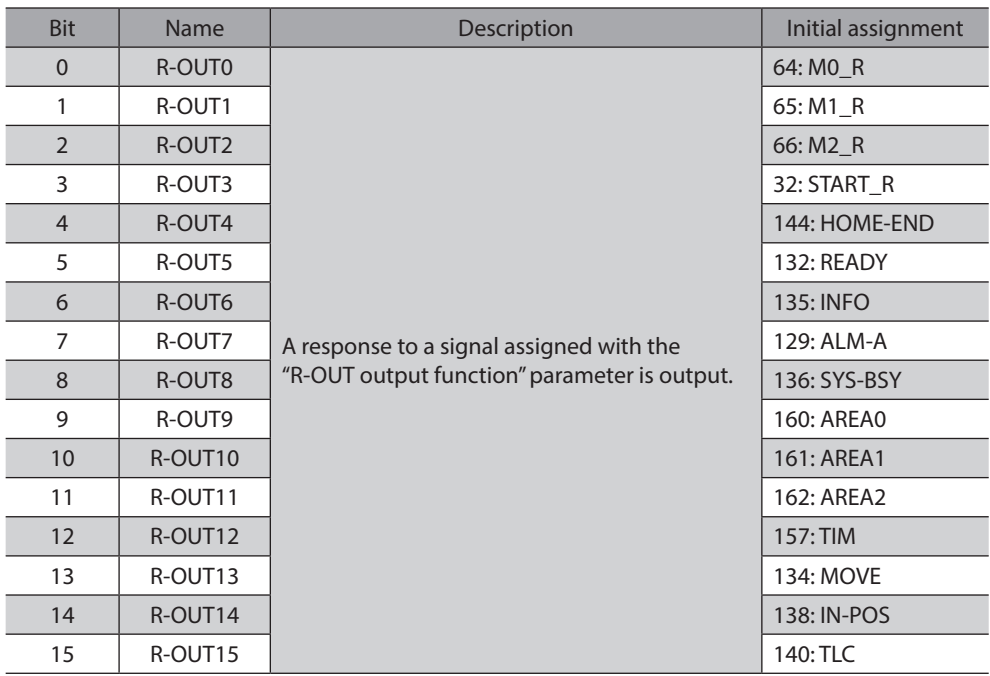

## z **Operation data number selection\_R**

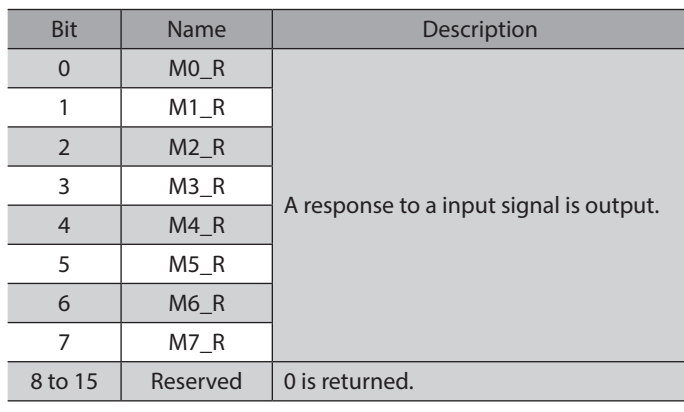

## z **Fixed I/O (OUT)**

This is the I/O accessed via EtherNet/IP. Assignments of signals cannot be changed.

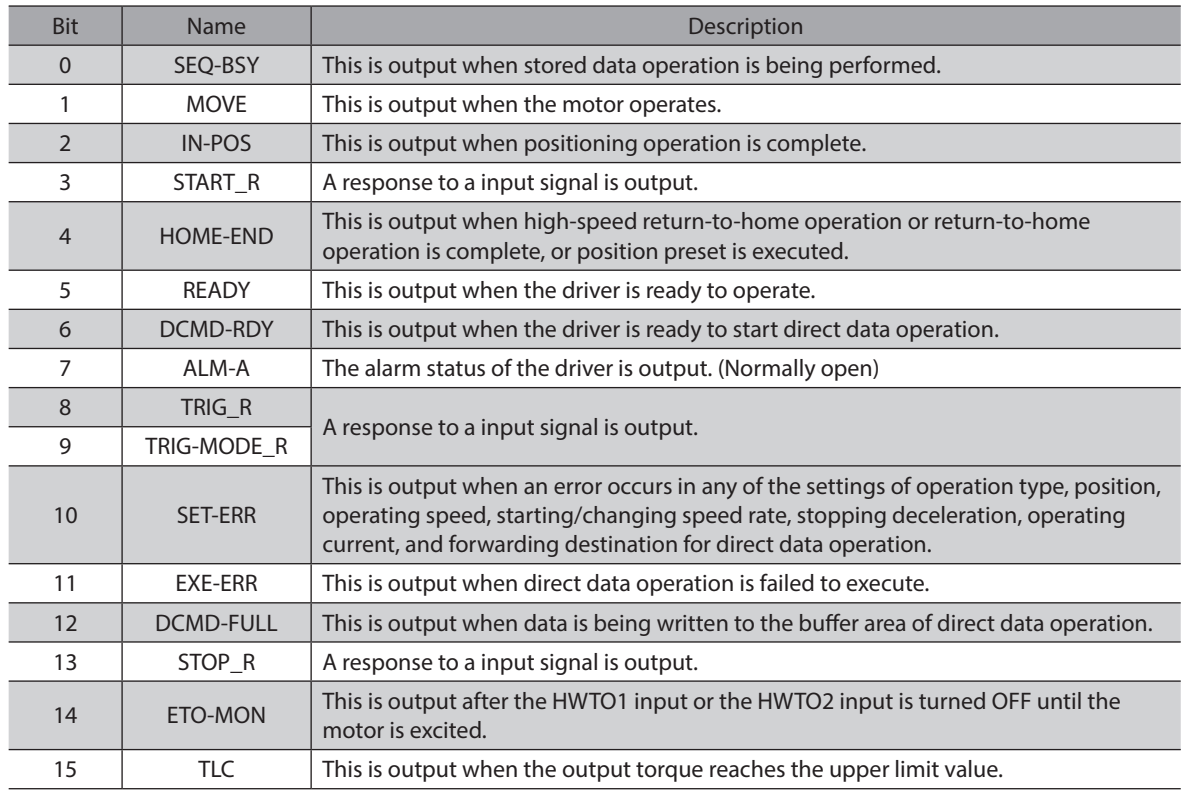

## **•** Present alarm

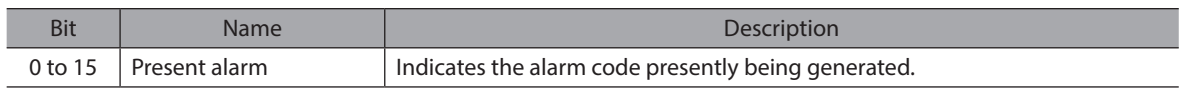

## **•** Feedback position

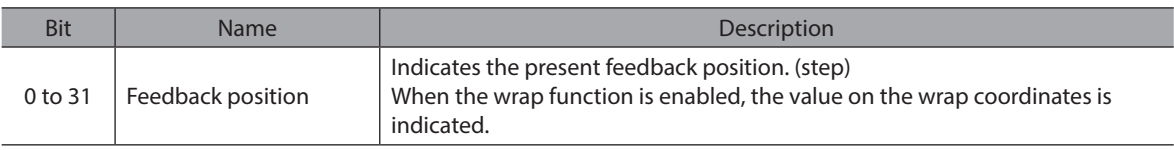

## ● Feedback speed (Hz)

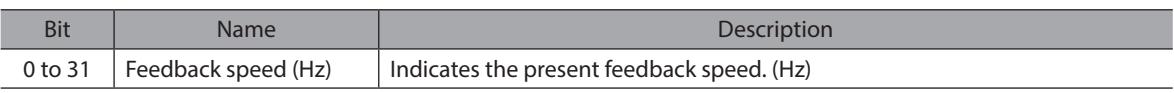

## $\bullet$  Command position

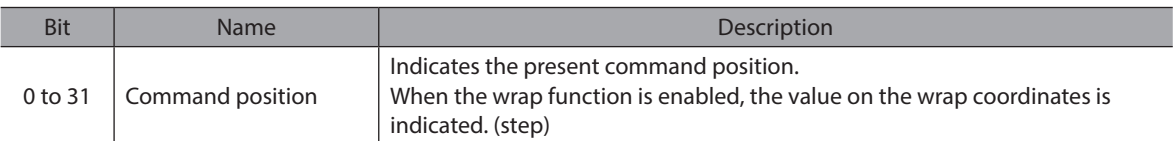

## **•** Torque monitor

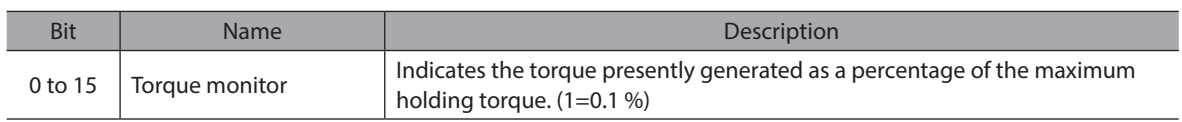

## **• CST operating current**

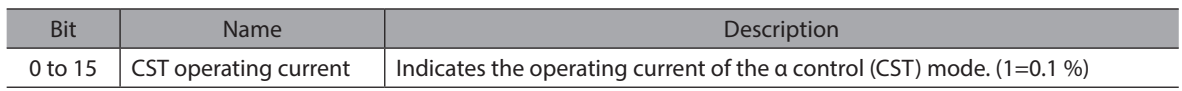

## $\bullet$  Information

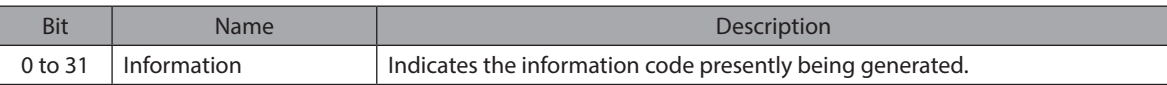

## z **Read parameter ID\_R**

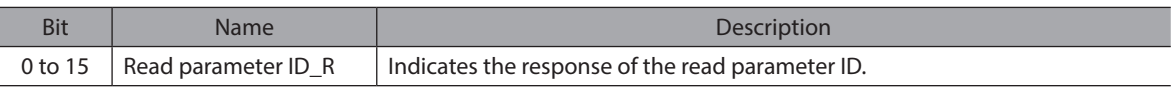

## **•** Read/write status

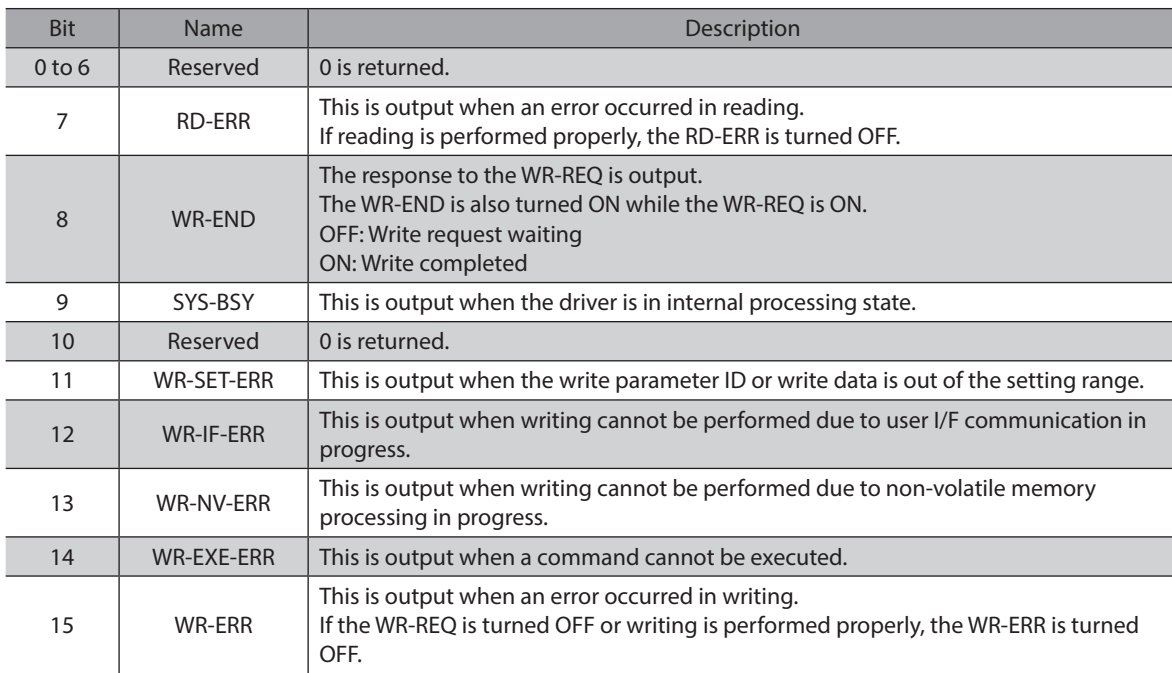

## z **Write parameter ID\_R**

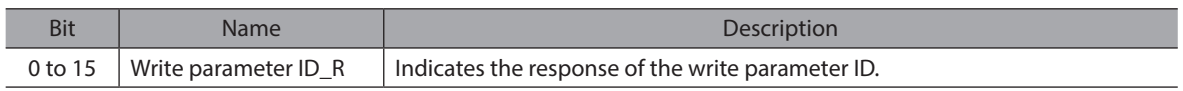

## **•** Read data

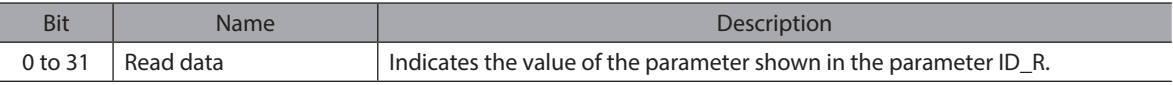

## **•** Assignable monitor

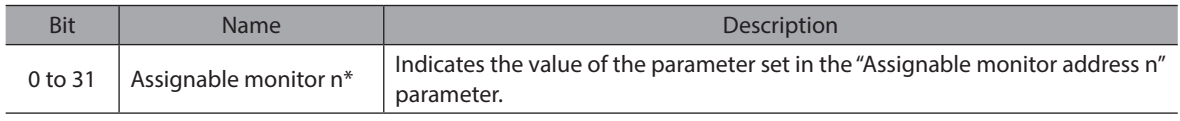

\* n: 0 to 3

# **4-3 Output data**

The Output data is data to transfer from the scanner to the driver.

## **Output data format**

Descriptions of the Output data are as follows. The order of data is in little-endian format.

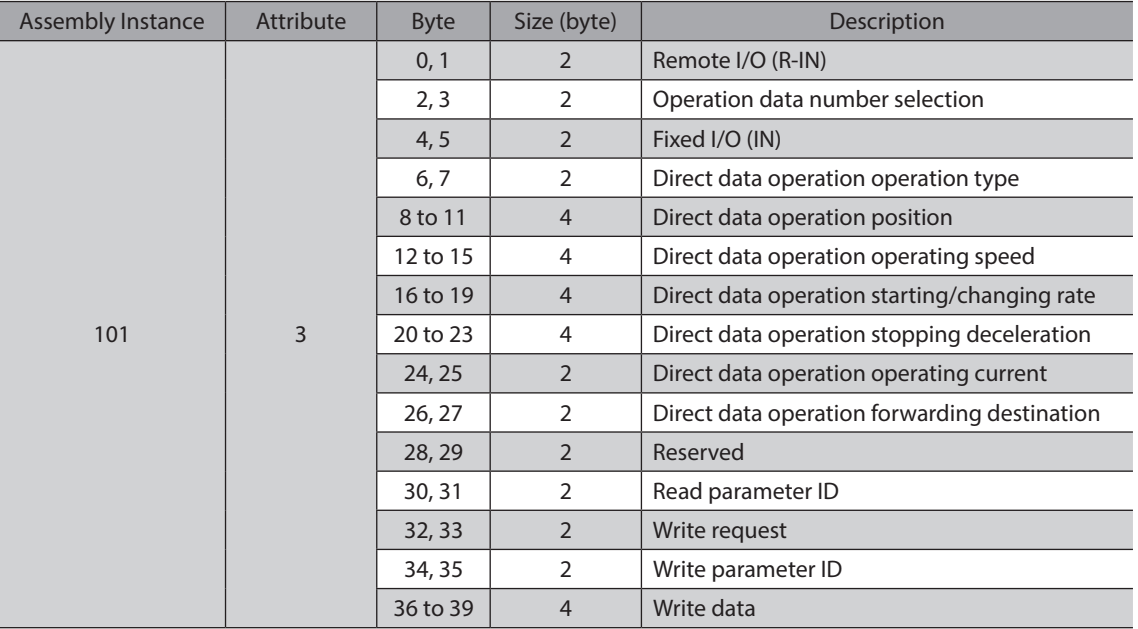

# **Details of Output data**

## ● Remote I/O (R-IN)

This is the I/O accessed via EtherNet/IP.

The assignments of signals can be changed using the "R-IN input function" parameters.

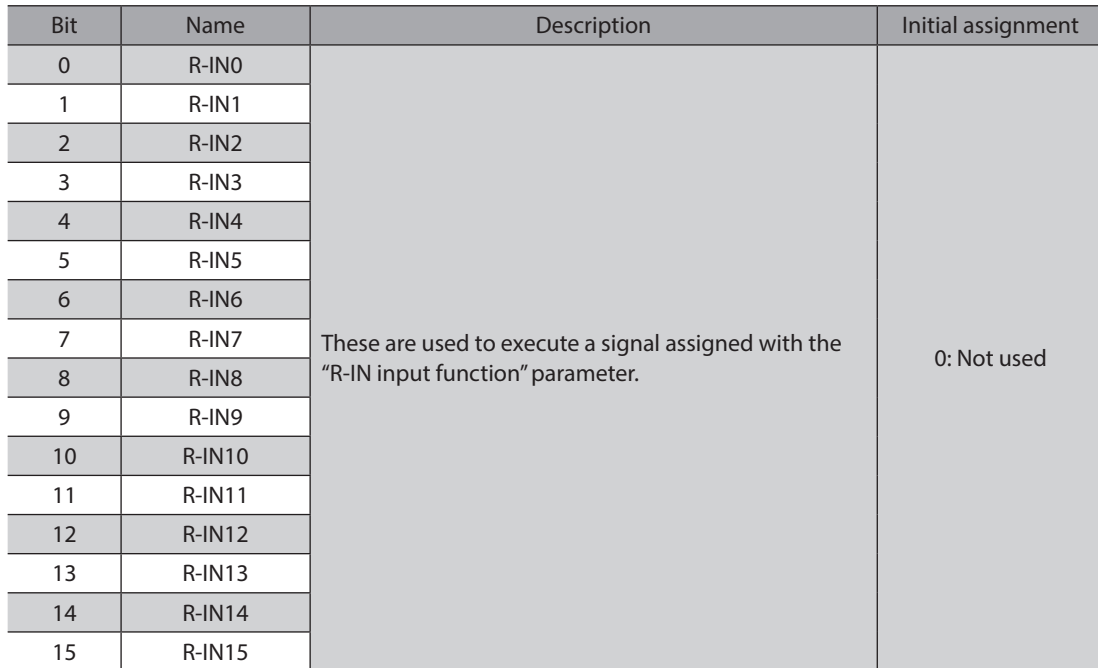

## **• Operation data number selection**

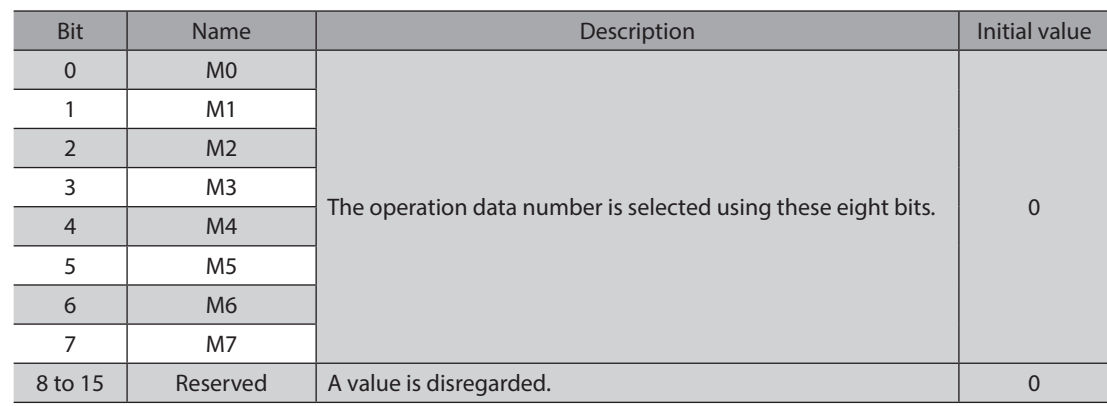

## z **Fixed I/O (IN)**

This is the I/O accessed via EtherNet/IP. Assignments of signals cannot be changed.

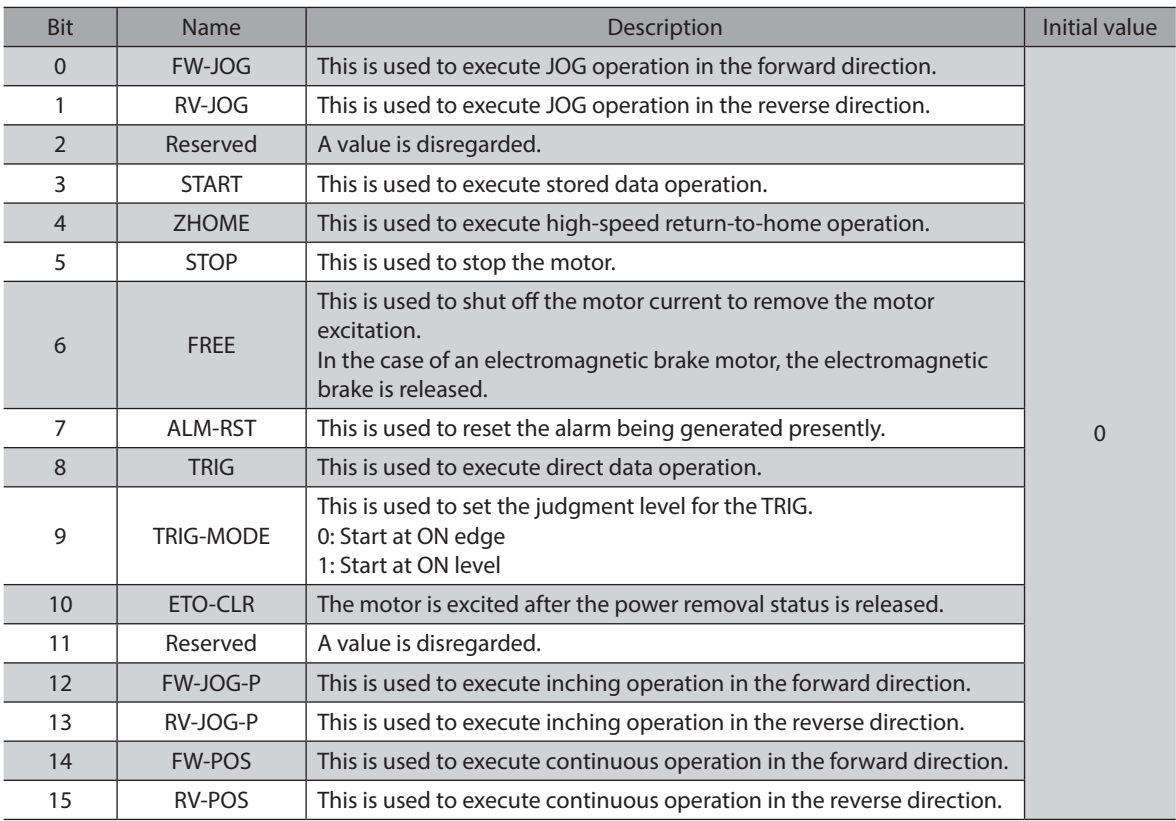

## **•** Direct data operation operation type

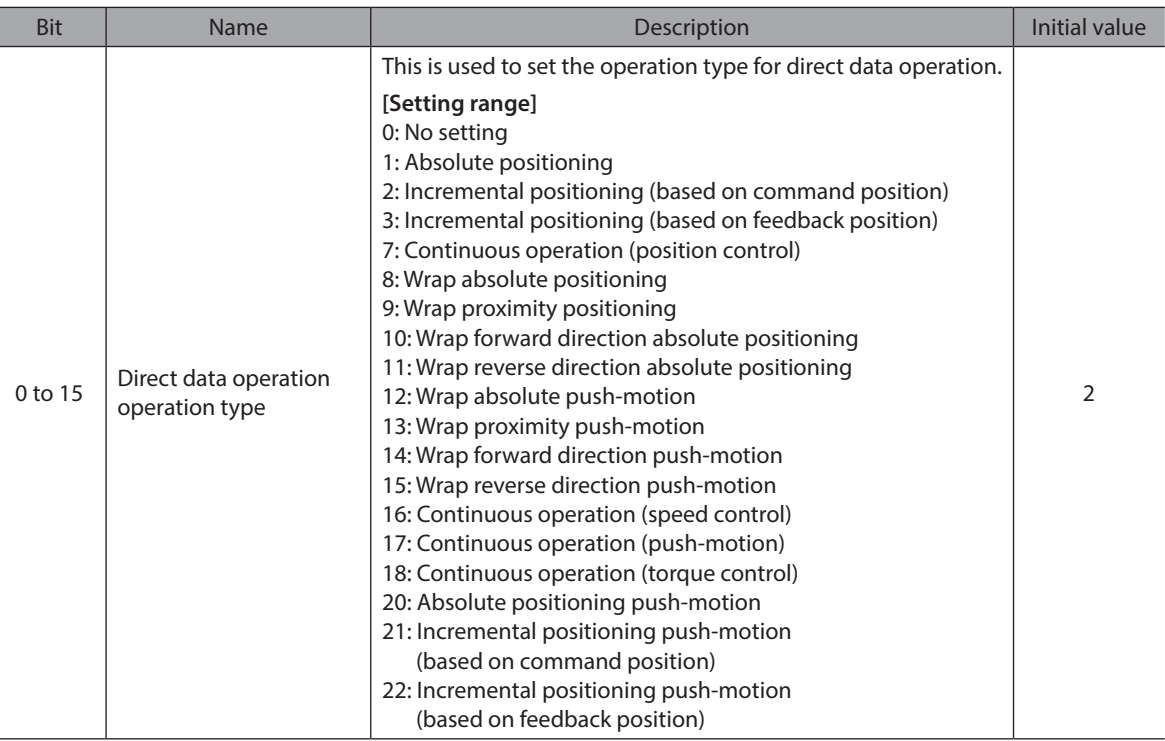

## **•** Direct data operation position

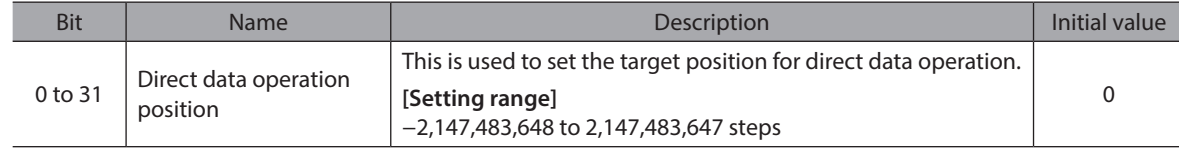

## **•** Direct data operation operating speed

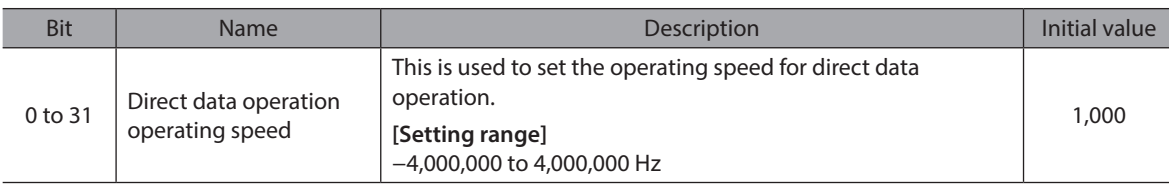

## **•** Direct data operation starting/changing rate

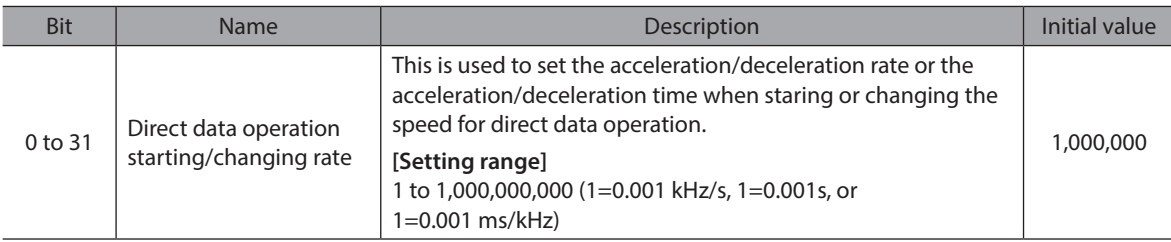

## $\bullet$  Direct data operation stopping deceleration

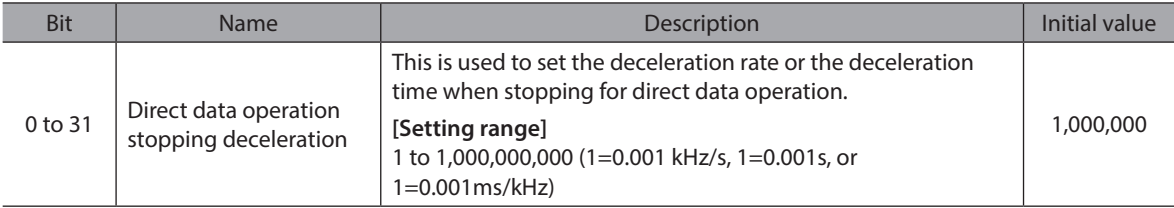

## **•** Direct data operation operating current

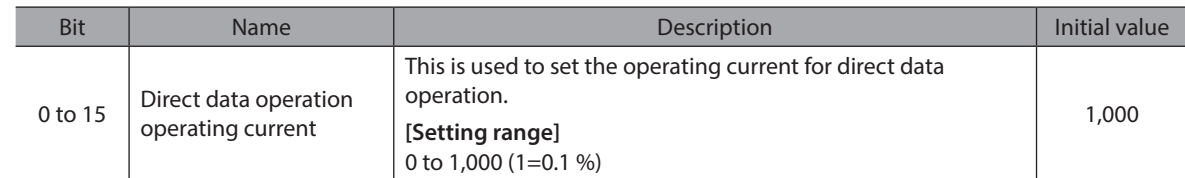

## **•** Direct data operation forwarding destination

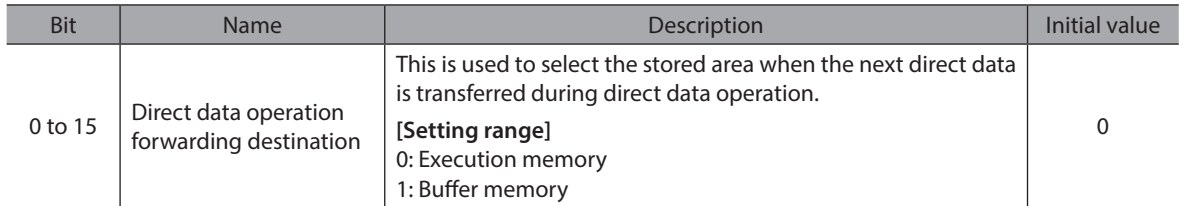

## **•** Read parameter ID

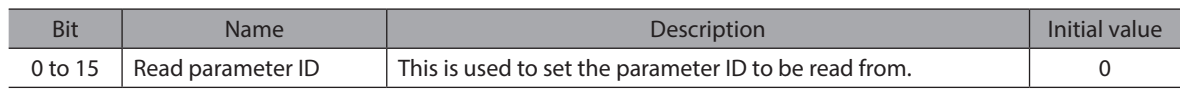

## $\bullet$  Write request

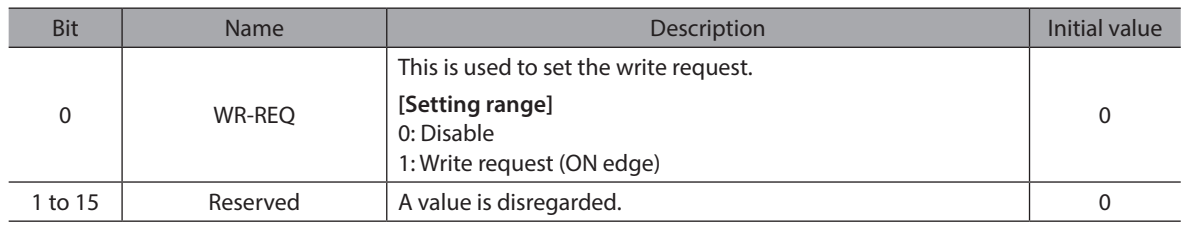

## $\bullet$  Write parameter ID

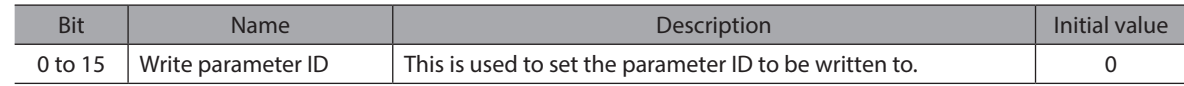

### z **Write data**

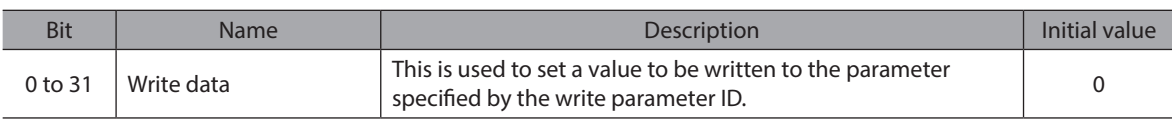

# **4-4 Processing order of Implicit communication**

The processing order of Implicit communication is shown.

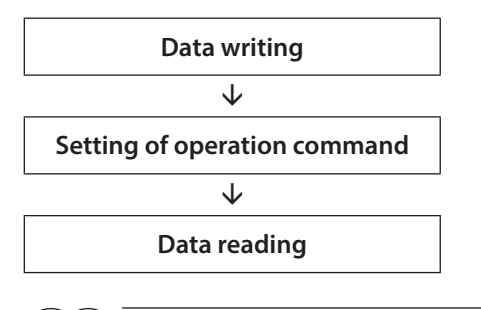

(memo

• If multiple operation commands are set in the Implicit message format, the operation command of direct data operation is prioritized.

- If the operation commands for remote I/O (R-IN) and fixed I/O (IN) are set at the same time, operations are as follows.
	- · If the same operation command is set: The motor will start.
	- · If different operation commands are set: The motor will not start, and information of operation start error will be generated.

## **4-5 Data writing**

This section explains the flow that data is written from the scanner to the driver via Implicit communication.

## **Area of Implicit message format used**

**Input (transfer from driver to scanner)**

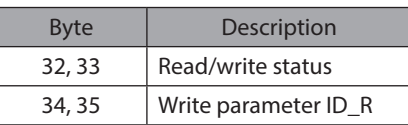

## **Output (transfer from scanner to driver)**

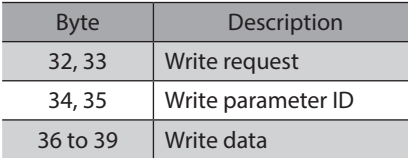

## **Flow that data is written to**

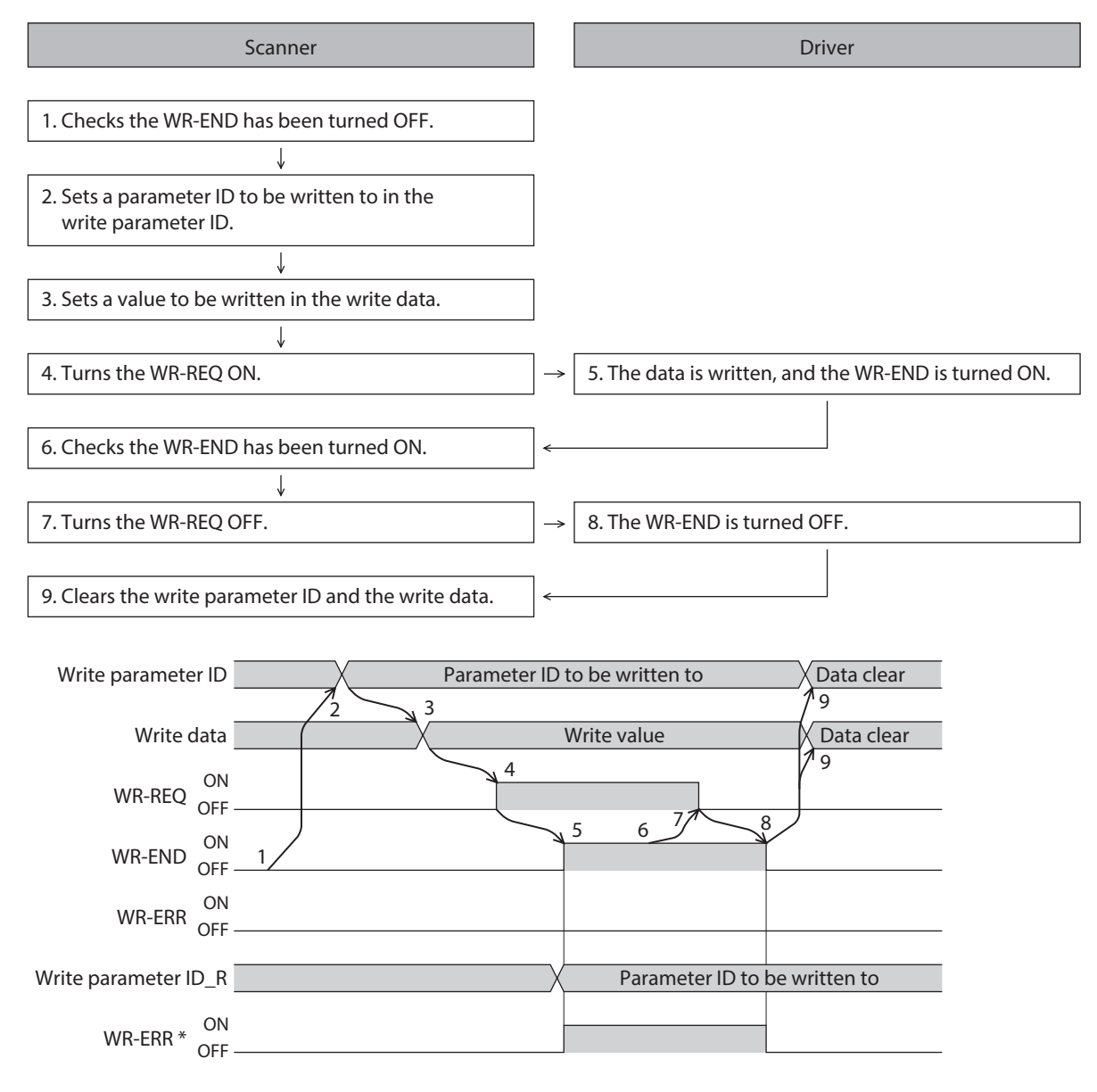

\* If an error occurs while data is being written, the WR-END and WR-ERR are simultaneously turned ON.

## **4-6 Data reading**

This section explains the flow that data is read from the driver to the scanner via Implicit communication. There are the following two methods to read data.

- Use an area of "read data"
- Use an area of "assignable monitor"

## **When an area of read data is used**

## **•** Area of Implicit message format used

#### **Input (transfer from driver to scanner)**

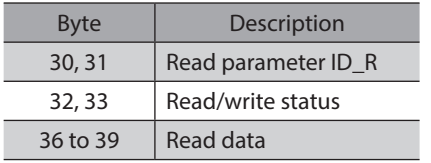

#### **Output (transfer from scanner to driver)**

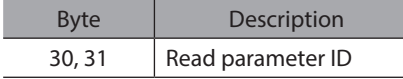

### **•** Flow that data is read from

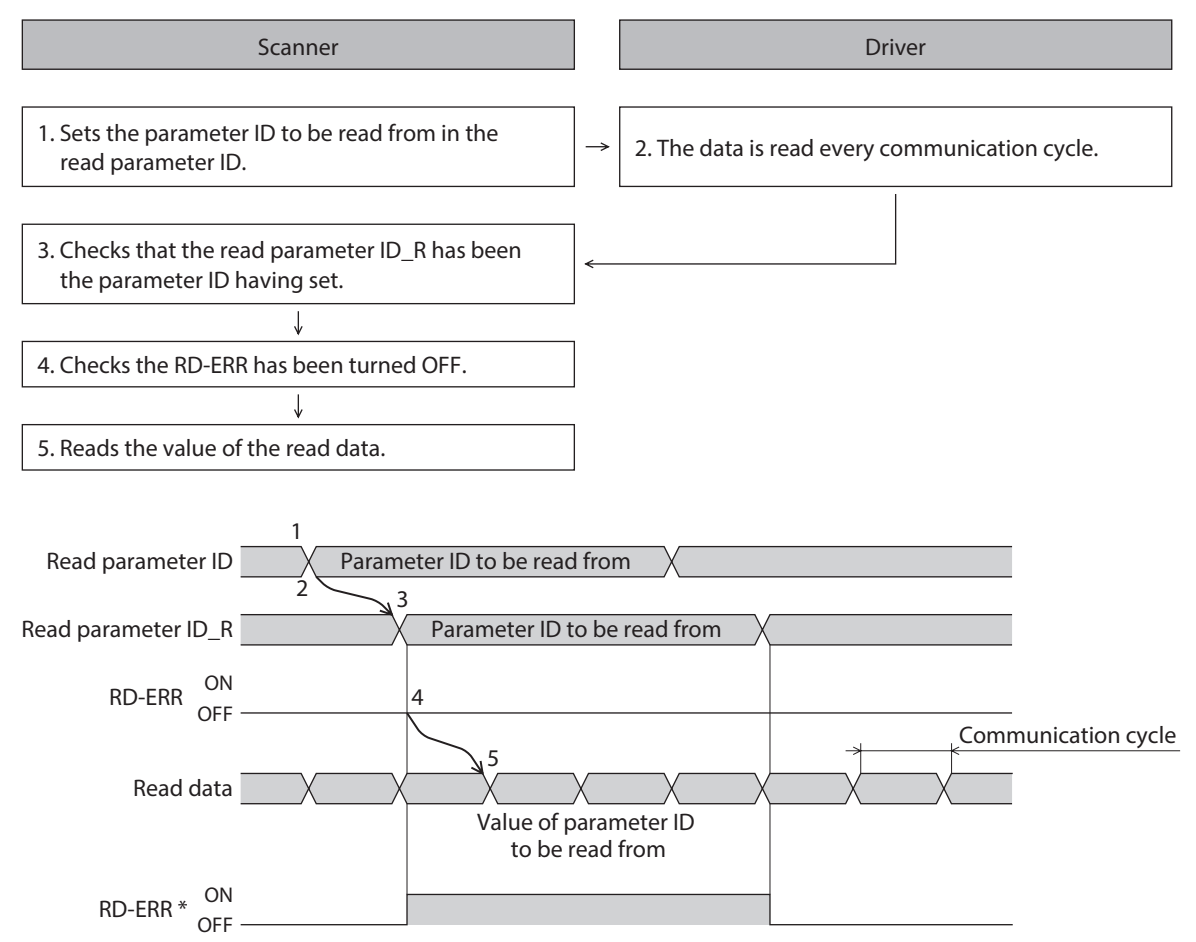

\* If the parameter ID out of setting range is set to the read parameter ID, the RD-ERR is turned ON at the same time that the read parameter ID R is updated.

## **When an area of assignable monitor is used**

## **•** Area of Implicit message format used

**Input (transfer from driver to scanner)**

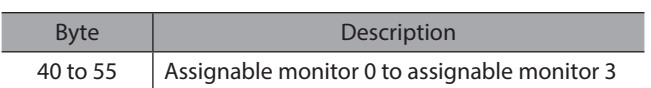

### **•** Flow that data is read from

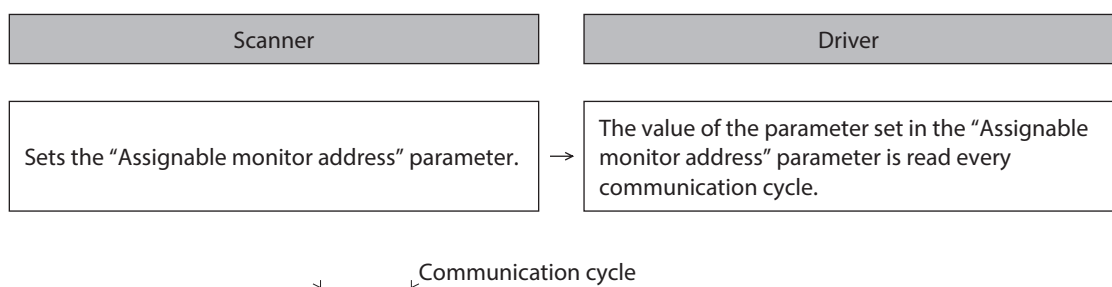

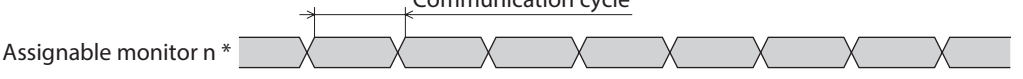

\* n: 0 to 3

## **•** Related parameters

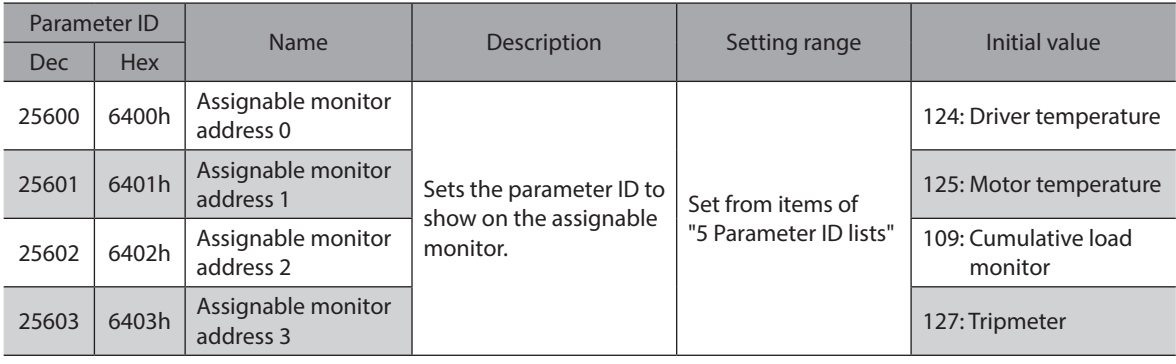

# **5 Example of execution for operation**

This chapter describes operations that operation data is set using the write data area. The method to execute operation is common to fixed I/O and remote I/O.

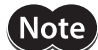

Before operating the motor, check the condition of the surrounding area to ensure safety.

## **5-1 Positioning operation**

As an example, this section explains how to perform the following positioning operation.

Speed

#### **•** Setting example

- Operation data number: 1
- Position: 5,000 steps
- Other settings: Initial values

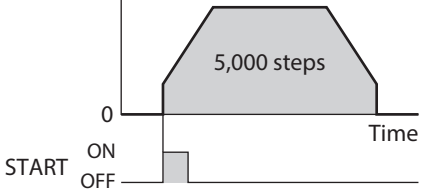

### **Operation processing flow**

Descriptions are given using the scanner as the subject.

1. Set the following operation data to turn the WR-REQ ON. The operation data is set in the driver. When the setting is complete, the WR-END is turned ON.

#### $\bullet$  Output (scanner  $\rightarrow$  driver)

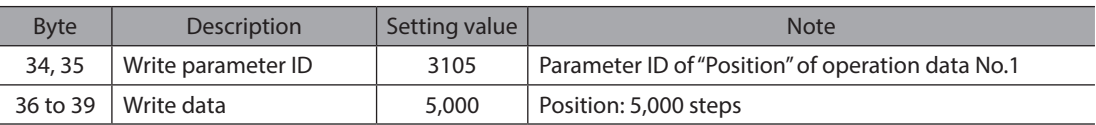

#### $\bullet$  Input (driver  $\rightarrow$  scanner)

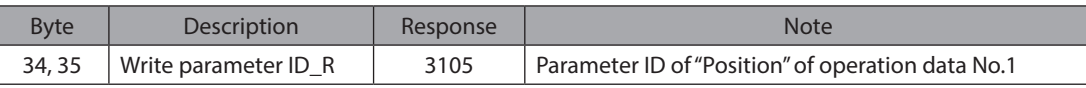

2. Turn the WR-REQ OFF.

The WR-END is returned to OFF.

- 3. Check the READY has been turned ON.
- 4. Select the operation data No.1 to turn the START ON. Positioning operation is started.
- 5. Check the READY has been turned OFF, and turn the START OFF.

# **5-2 Continuous operation**

As an example, this section explains how to perform the following continuous operation.

### **•** Setting example

- Operation data number: 0
- Rotation direction: Forward direction
- Other settings: Initial values

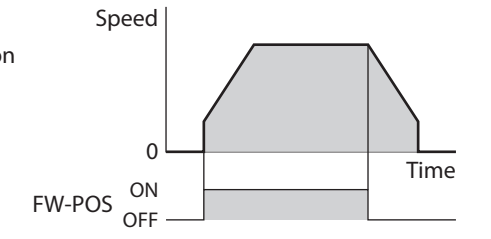

## **•** Operation processing flow

Descriptions are given using the scanner as the subject.

- 1. Check the READY has been turned ON.
- 2. Set the following operation data to turn the FW-POS ON. Continuous operation is started.

 $\bullet$  Output (scanner  $\rightarrow$  driver)

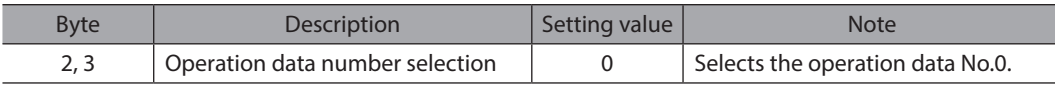

3. To stop continuous operation, turn the FW-POS OFF. The motor decelerates to a stop.

# **6 Direct data operation**

## **6-1 Overview of direct data operation**

Direct data operation is a mode that allows rewriting of data and start of operation to be executed at the same time. It is suitable to frequently change operation data such as the position (travel amount) and operating speed or to fine-tune the position.

There are the following seven types of triggers to start operation at the same time as rewriting of data.

- One of the following items: Operation type, position, operating speed, starting/changing speed rate, stopping deceleration, and operating current
- The above six items are collectively rewritten
- The direct data operation is executed with the TRIG of fixed I/O (IN).

A condition to execute direct data operation can be selected from the following two types using the TRIG-MODE of fixed I/O (IN).

- Start at ON edge of TRIG: The motor will start according to the operation data being set when the TRIG is turned ON.
- Start at ON level of TRIG: The motor will start at the same time when the data of the trigger set in the "Direct data operation trigger setting" parameter is changed.

## **Application example 1 of direct data operation**

The position (travel amount) or the operating speed should be adjusted each time a load is changed because the feed rate is different in each load.

## z **Setting example**

- Position (travel amount): Change as desired
- Operating speed: Change as desired
- TRIG-MODE: Start at ON edge of TRIG

## **•** Operation processing flow

Descriptions are given using the scanner as the subject.

- 1. Write the position and the operating speed.
- 2. Turn the TRIG ON.

### z **Result**

When the TRIG is turned ON, the changed value is updated immediately, and operation is performed with the new position and operating speed.

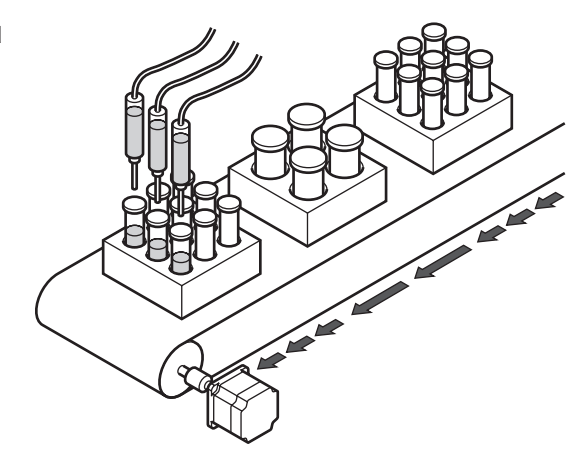

## **Application example 2 of direct data operation**

The operating speed should be changed immediately with the touch screen because a large load is inspected at a lower speed.

### **•** Setting example

- Operating speed: Change as desired
- Trigger: Operating speed (setting value of trigger: −4)
- TRIG-MODE: Start at ON level of TRIG

### **•** Operation processing flow

Descriptions are given using the scanner as the subject.

- 1. Write "−4" to the "Direct data operation trigger setting" parameter.
- 2. Write the data of the operating speed.
- 3. Turn the TRIG ON.
- 4. Change the operating speed.

#### **•** Result

When the TRIG is turned ON, operation is started. If the operating speed is changed, the changed value is updated immediately, and the operation is performed at the new operating speed.

## **6-2 OUTPUT data and parameters required for direct data operation**

## **Related OUTPUT data**

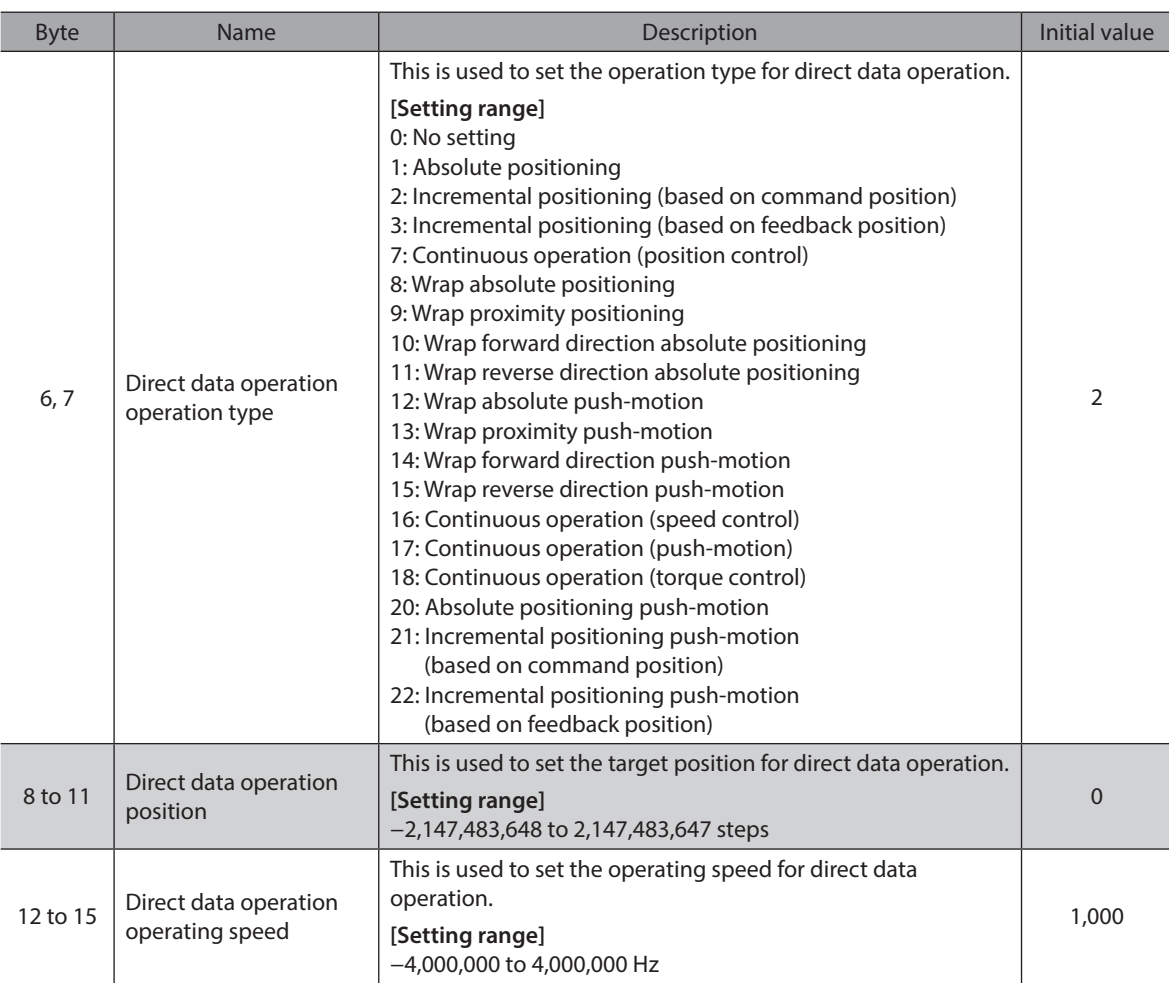

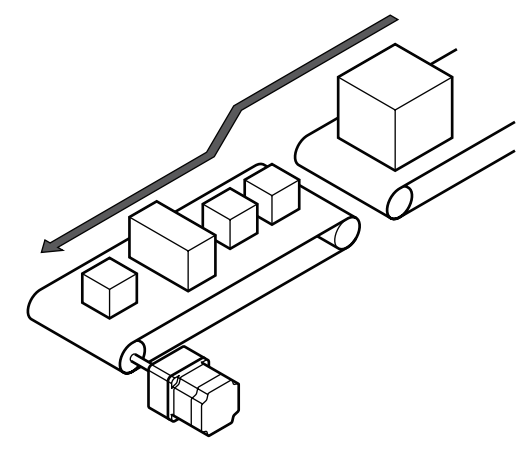

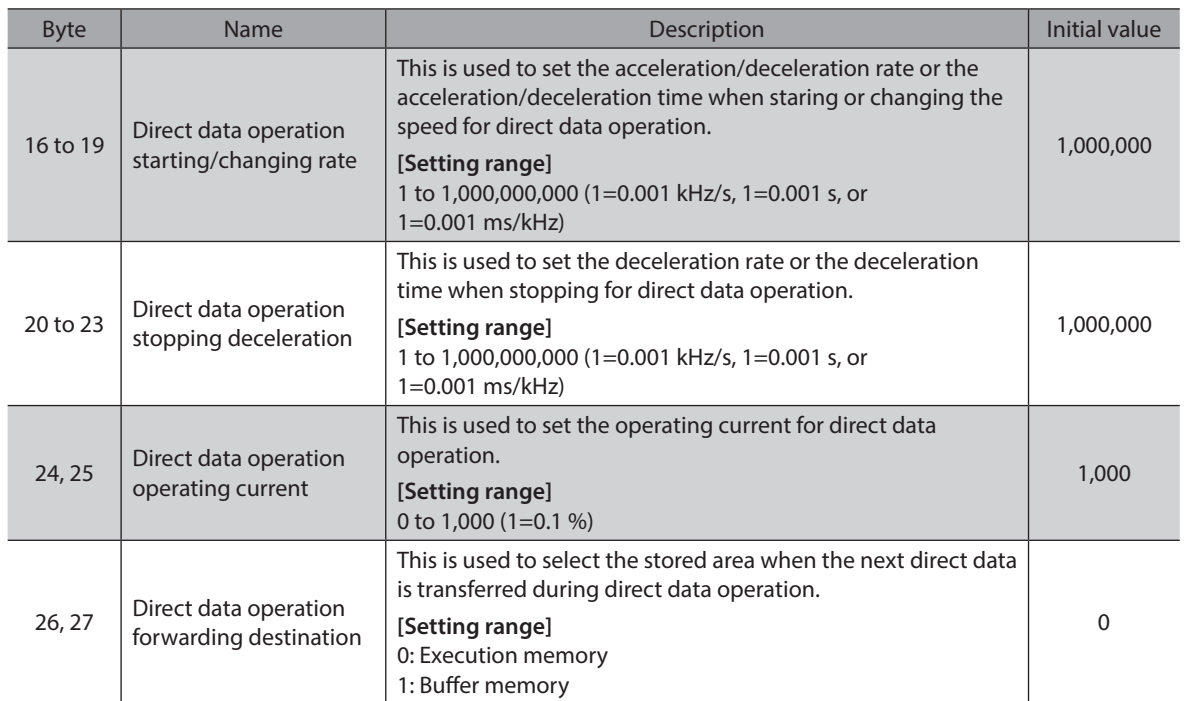

## **Related parameter**

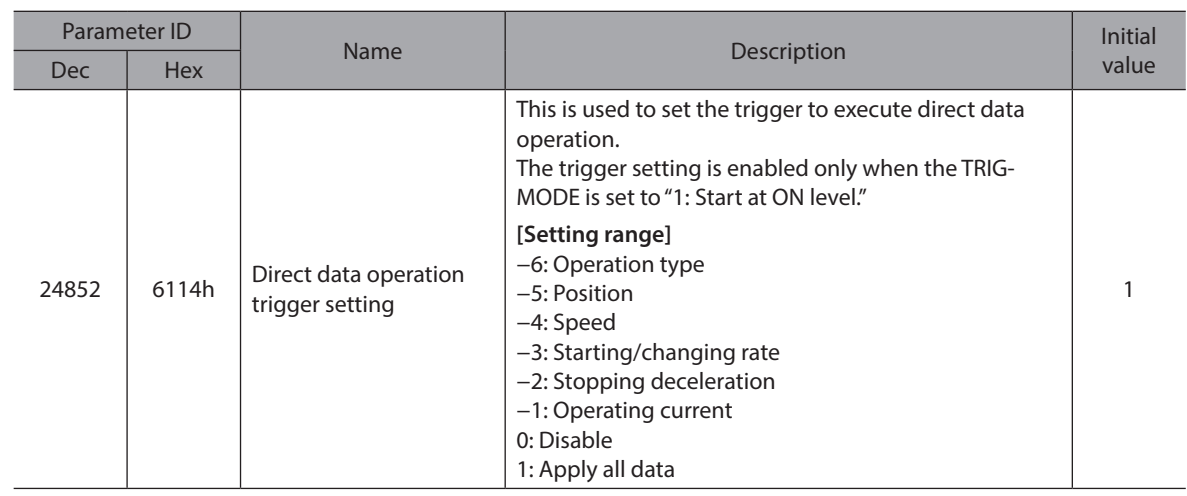

## **Trigger setting**

This is a trigger to start operation at the same time as rewriting of data in direct data operation. The trigger setting is enabled only when the TRIG-MODE is set to "1: Start at ON level."

## z **When the trigger setting is "0"** Direct data operation is disabled.

● When the trigger setting is "1"

When the TRIG is turned from OFF to ON, direct data operation is started. After that, if any of data is changed, the motor will be started. The motor will be started only when data is changed.

z **When the trigger setting is "**−**1 to** −**6"**

When the TRIG is turned from OFF to ON, direct data operation is started. After that, only when the data corresponding to the trigger is changed, the motor will be started. Even if data other than the trigger is changed, the motor will not be started.

## ■ Data forwarding destination

During direct data operation, the stored area when the next direct data is transferred can be selected.

#### ● When the forwarding destination is set to "0: Execution memory"

If the TRIG is turned from OFF to ON or the data corresponding to the trigger is changed, the data during operation can be rewritten to the next direct data.

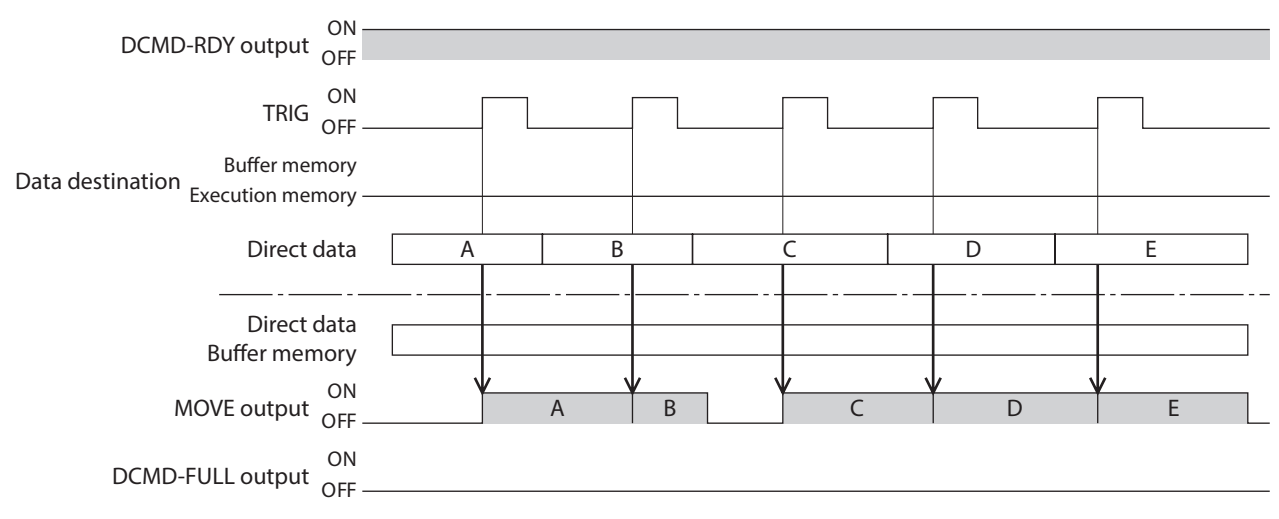

### z **When the forwarding destination is set to "1: Buffer memory"**

If the TRIG is turned from OFF to ON or the data corresponding to the trigger is changed, the next direct data is saved in the buffer memory. When the data during operation is complete, operation of the buffer memory is automatically started. One direct data can be saved in the buffer memory.

If the next direct data is written to the buffer memory, the DCMD-FULL output is turned ON.

During stopping or continuous operation, if the "Buffer memory" is specified, the data is not saved in the buffer memory and rewritten to the next direct data immediately.

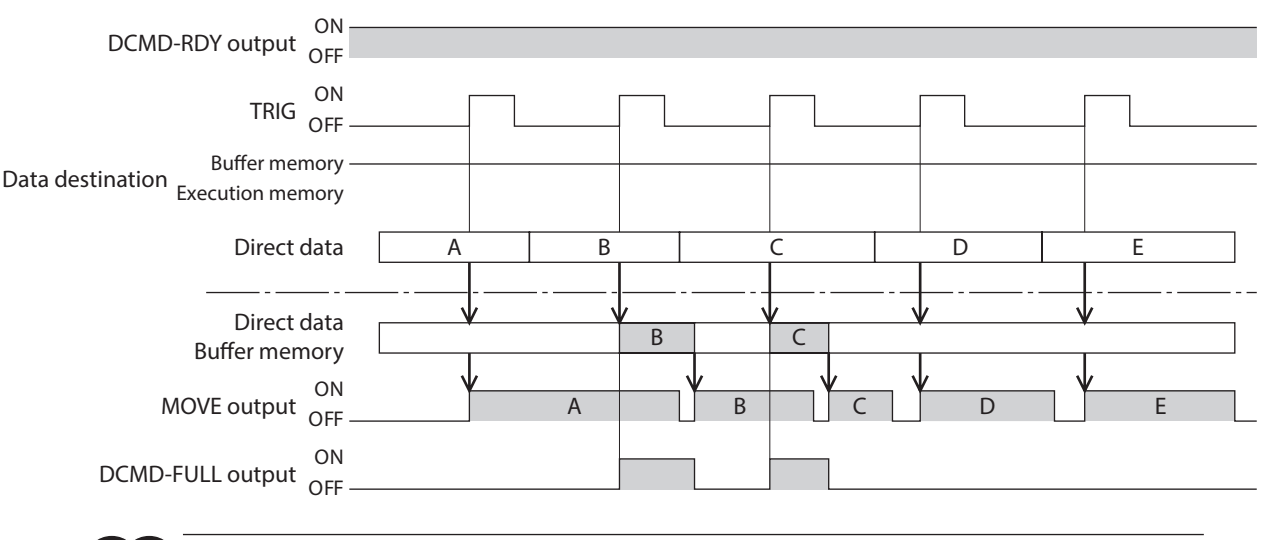

**Note** 

The direct data cannot be written to the buffer memory in a state where the DCMD-FULL output is ON.

# **6-3 Operation example**

A condition to execute direct data operation can be selected from the ON edge or ON level of TRIG of fixed I/O (IN). A condition can be selected with the TRIG-MODE of fixed I/O (IN).

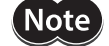

Before operating the motor, check the condition of the surrounding area to ensure safety.

## **When direct data operation is executed at ON edge of TRIG**

As an example, this section explains how to perform the following direct data operation.

#### **•** Setting example

- Operation type: Incremental positioning (based on command position)
- Position: 5,000 steps
- Operating speed: 1,000 Hz
- Starting/changing speed rate: 1,000 kHz/s
- Stopping deceleration: 1,000 kHz/s
- Operating current: 100 %
- Forwarding destination: Execution memory

### **•** Operation processing flow

Descriptions are given using the scanner as the subject.

- 1. Check the DCMD-RDY has been turned ON.
- 2. Set the following data.
	- $\bullet$  Output (scanner  $\rightarrow$  driver)

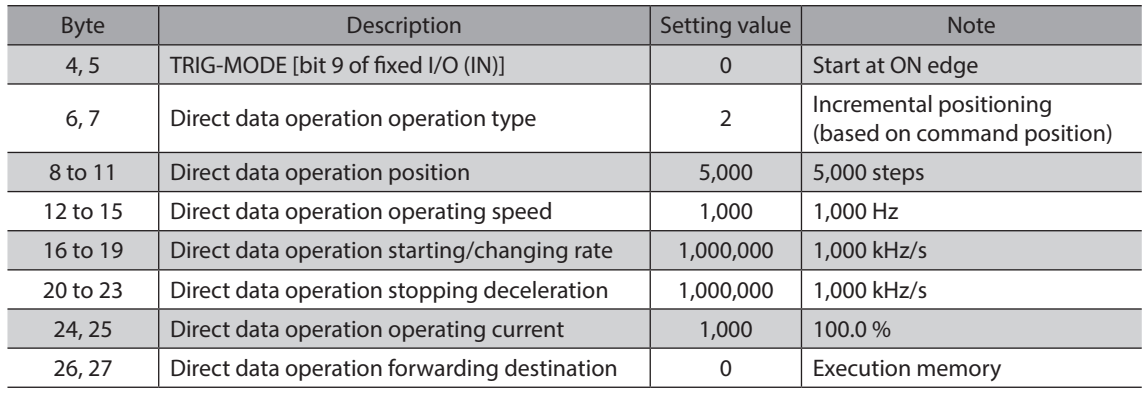

### 3. Turn the TRIG ON.

Direct data operation is started.

4. Check the TRIG\_R has been turned ON, and turn the TRIG OFF.

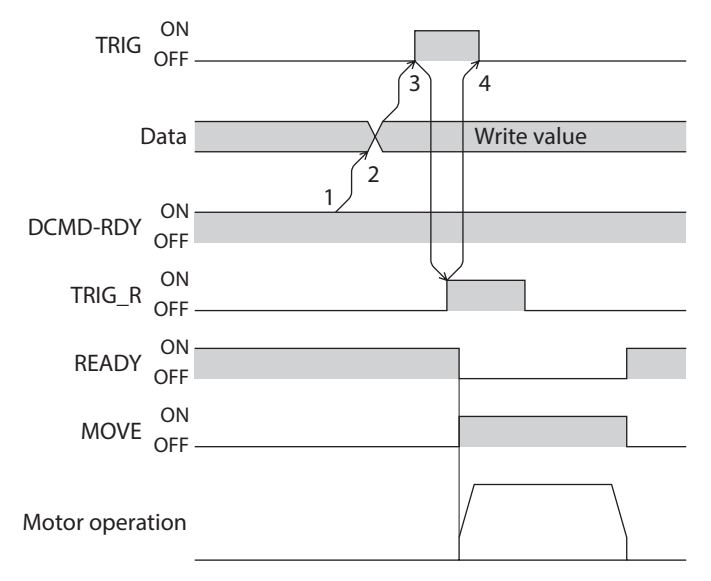

## **When direct data operation is executed at ON level of TRIG**

This section explains how to execute the following direct data operation with setting the trigger to "position." Set the trigger with the "Direct data operation trigger setting" parameter.

### **•** Setting example

- Operation 1
	- Position: 7,000 steps
- Operation 2
- Position: 3,000 steps
- Other settings

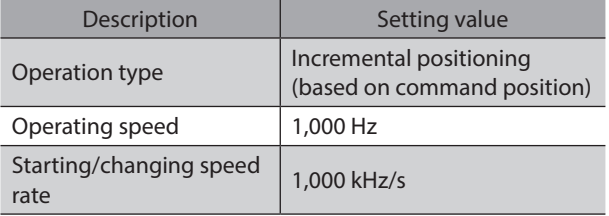

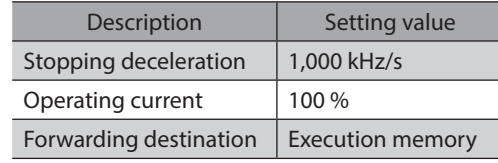

## **• Operation processing flow**

Descriptions are given using the scanner as the subject.

- 1. Set the following parameters to turn the WR-REQ ON. The parameter information is set to the driver. When the setting is complete, the WR-END is turned ON.
	- $\bullet$  Output (scanner  $\rightarrow$  driver)

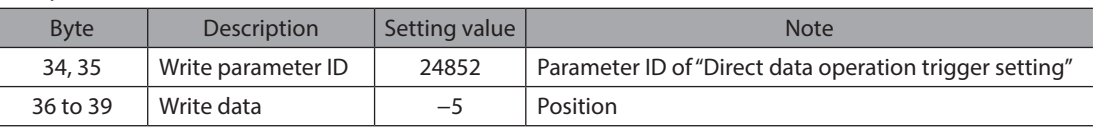

2. Turn the WR-REQ OFF.

The WR-END is returned to OFF.

- 3. Check the DCMD-RDY has been turned ON.
- 4. Set the following data.

 $\bullet$  Output (scanner  $\rightarrow$  driver)

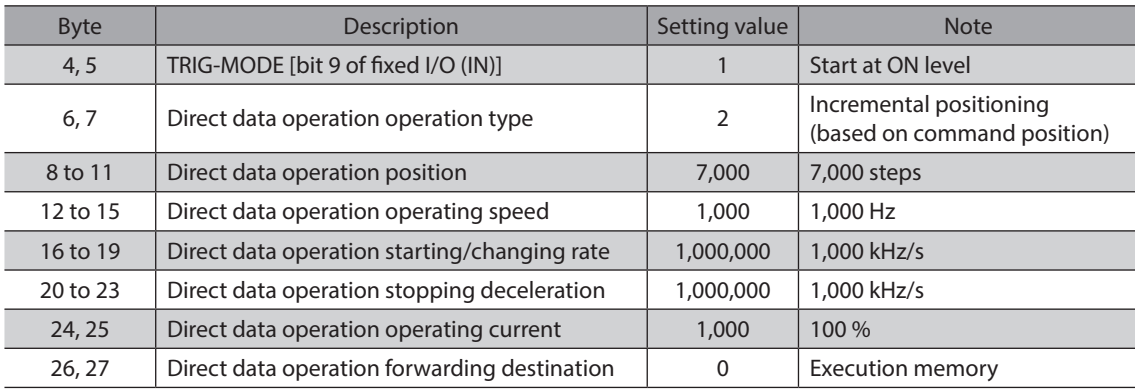

5. Turn the TRIG ON.

Direct data operation of the operation 1 is started.

- 6. Check the operation 1 is complete and then set the following data. Direct data operation of the operation 2 is started.
	- $\bullet$  Output (scanner  $\rightarrow$  driver)

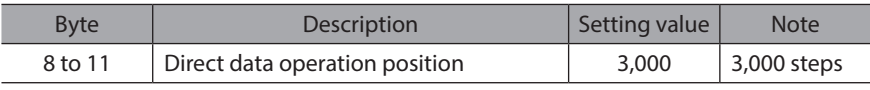

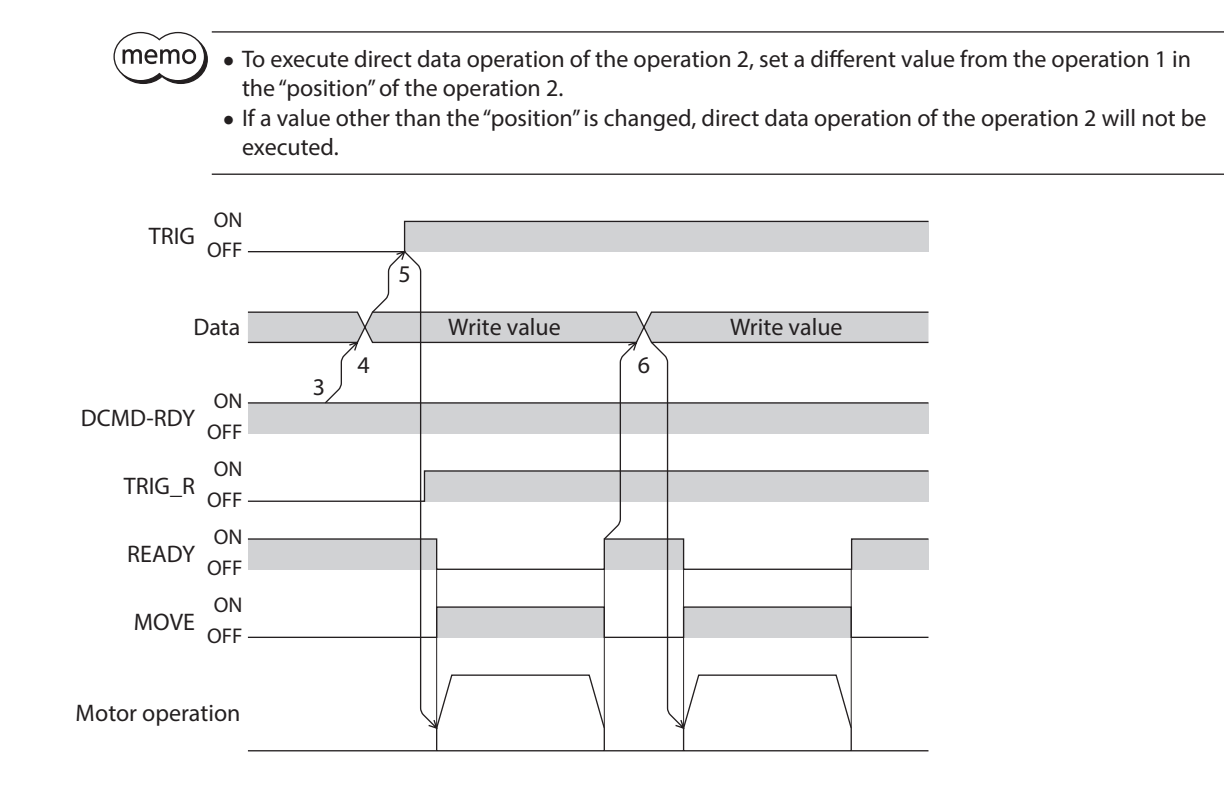

# **5 Parameter ID lists**

**This part describes the parameter ID lists to be set via EtherNet/IP. Data and parameters described here can also be set using the** MEXE02**.**

## **Table of contents**

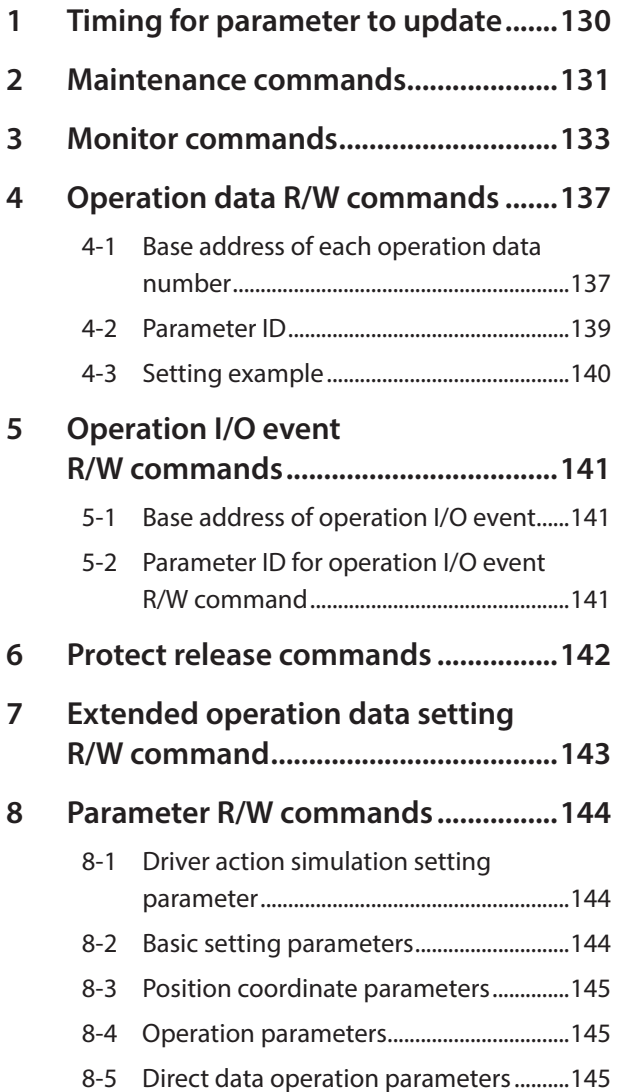

<span id="page-128-0"></span>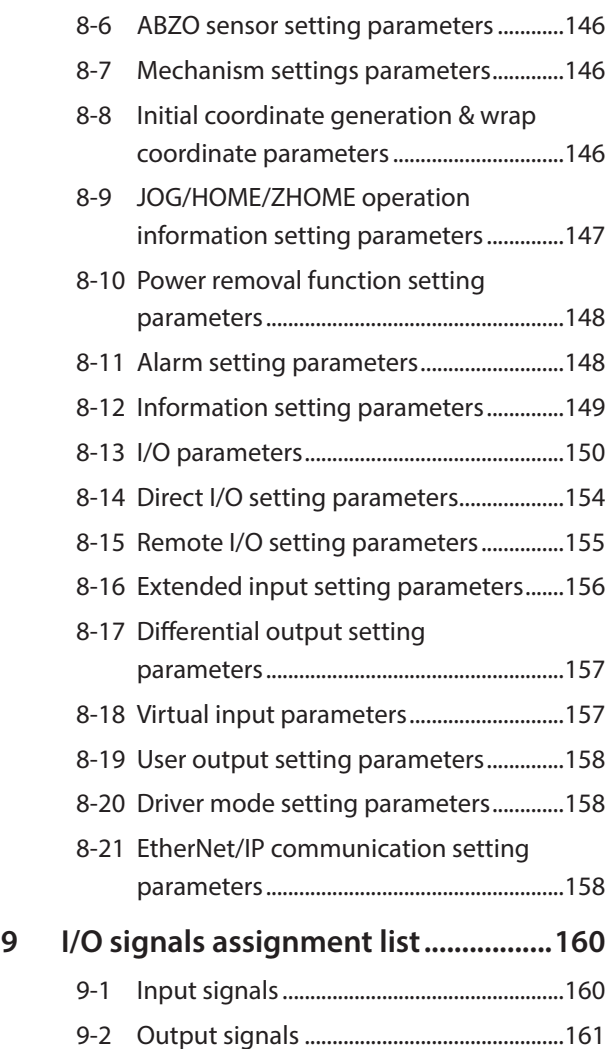

# <span id="page-129-0"></span>**1 Timing for parameter to update**

All data used by the driver is 32-bit wide.

Parameters are stored in the RAM or non-volatile memory. The parameters in the RAM are erased once the control power supply is shut off, but the parameters in the non-volatile memory are remained to store even if the control power supply is shut off.

When the control power supply of the driver is turned on, the parameters stored in the non-volatile memory will be sent to the RAM, and the recalculation and setup for the parameters will be executed in the RAM.

Parameters set via Implicit communication are stored in the RAM. To save the parameters stored in the RAM to the non-volatile memory, execute the "Write batch NV memory" of the maintenance command.

When a parameter is changed, the timing to update the new value varies depending on the parameter. For details about timing to update, check on ["Notation rules](#page-129-1)."

 $(memo)$ 

- Parameters set via Implicit communication are stored in the RAM. For parameters required for turning on the control power supply again, be sure to save them in the non-volatile memory before turning off the power.
	- The non-volatile memory can be rewritten approximately 100,000 times.

## <span id="page-129-1"></span>■ Notation rules

## z **Timing to update**

In this part, each update timing is represented in an alphabet.

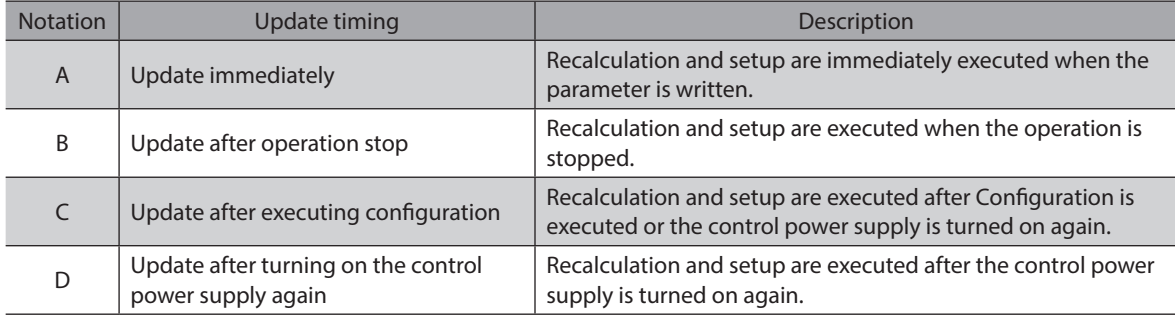

## **READ and WRITE**

READ/WRITE may be represented as follows in this manual.

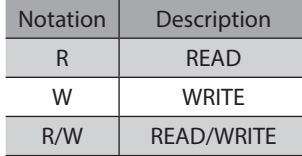

<span id="page-130-0"></span>Maintenance commands are used for resetting alarms, clearing latch information, batch processing of the non-volatile memory or the like are executed.

Refer to the OPERATING MANUAL AZ Series Function Edition for details about parameters. When checking the OPERATING MANUAL AZ Series Function Edition, use the parameter name instead of the parameter ID.

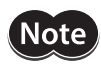

The maintenance commands include processing in which the memory is operated, such as batch processing of the non-volatile memory and P-PRESET. Be careful not to execute them unnecessarily in succession.

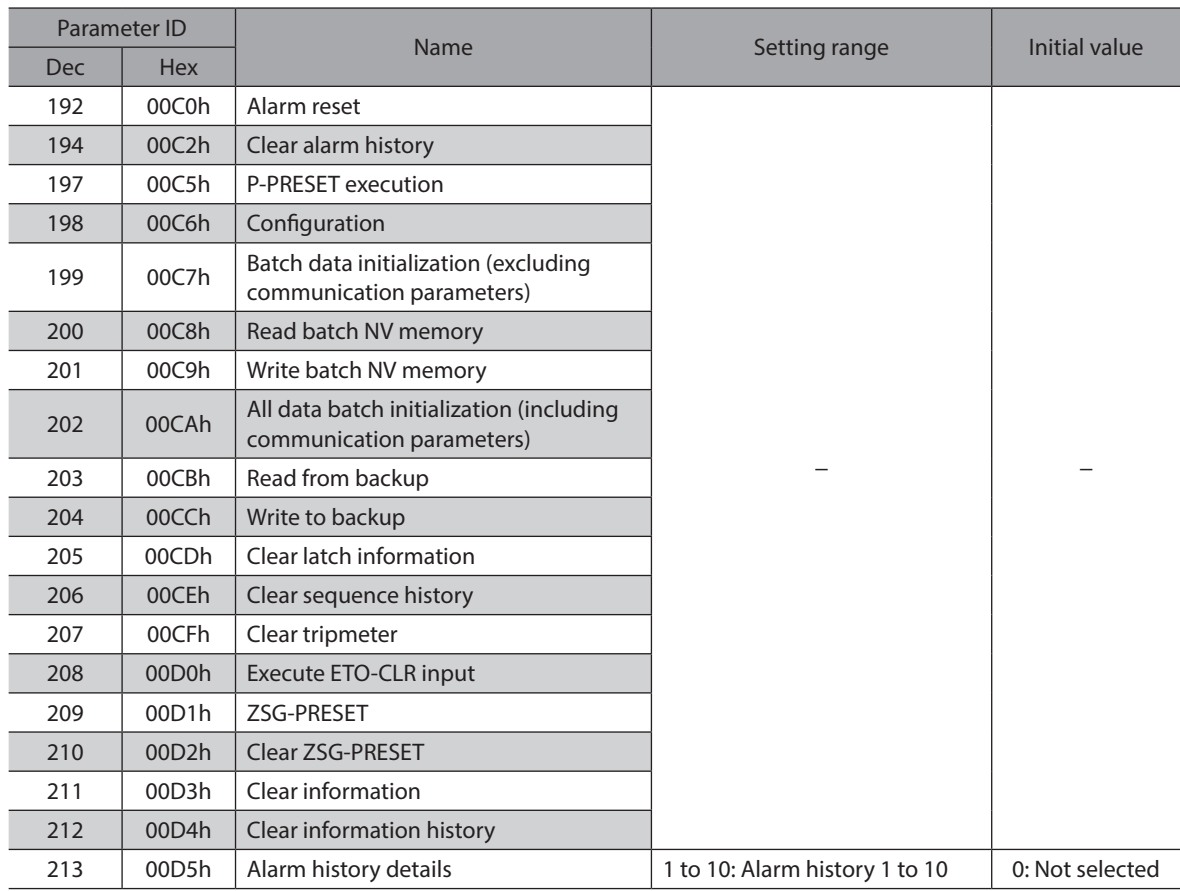

## ■ Configuration

Configuration can be executed when all of the following conditions are satisfied.

- An alarm is not being generated.
- The motor is not operated.
- The following commands are not executed via EtherNet/IP.
	- − Batch data initialization
	- − All data batch initialization
	- − Read batch NV memory
	- − Write batch NV memory
	- − Read from backup
	- − Write to backup
- The following monitors or menus are not executed with the MEXE02 software.
	- − Teaching, remote operation
	- − I/O test
	- − Data writing
	- − Reset

#### Maintenance commands

The table below shows the driver status before and after Configuration is executed.

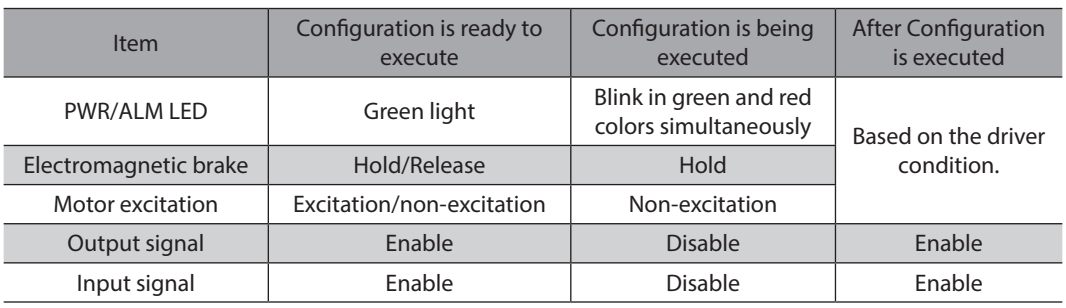

 $(memo)$ 

Even if monitor is executed while Configuration is being executed, the correct monitor value may not return.

<span id="page-132-0"></span>These commands are used to monitor the command position, command speed, alarm and information history, etc. All commands are used for read (READ).

Refer to the OPERATING MANUAL AZ Series Function Edition for details about parameters. When checking the OPERATING MANUAL AZ Series Function Edition, use the parameter name instead of the parameter ID.

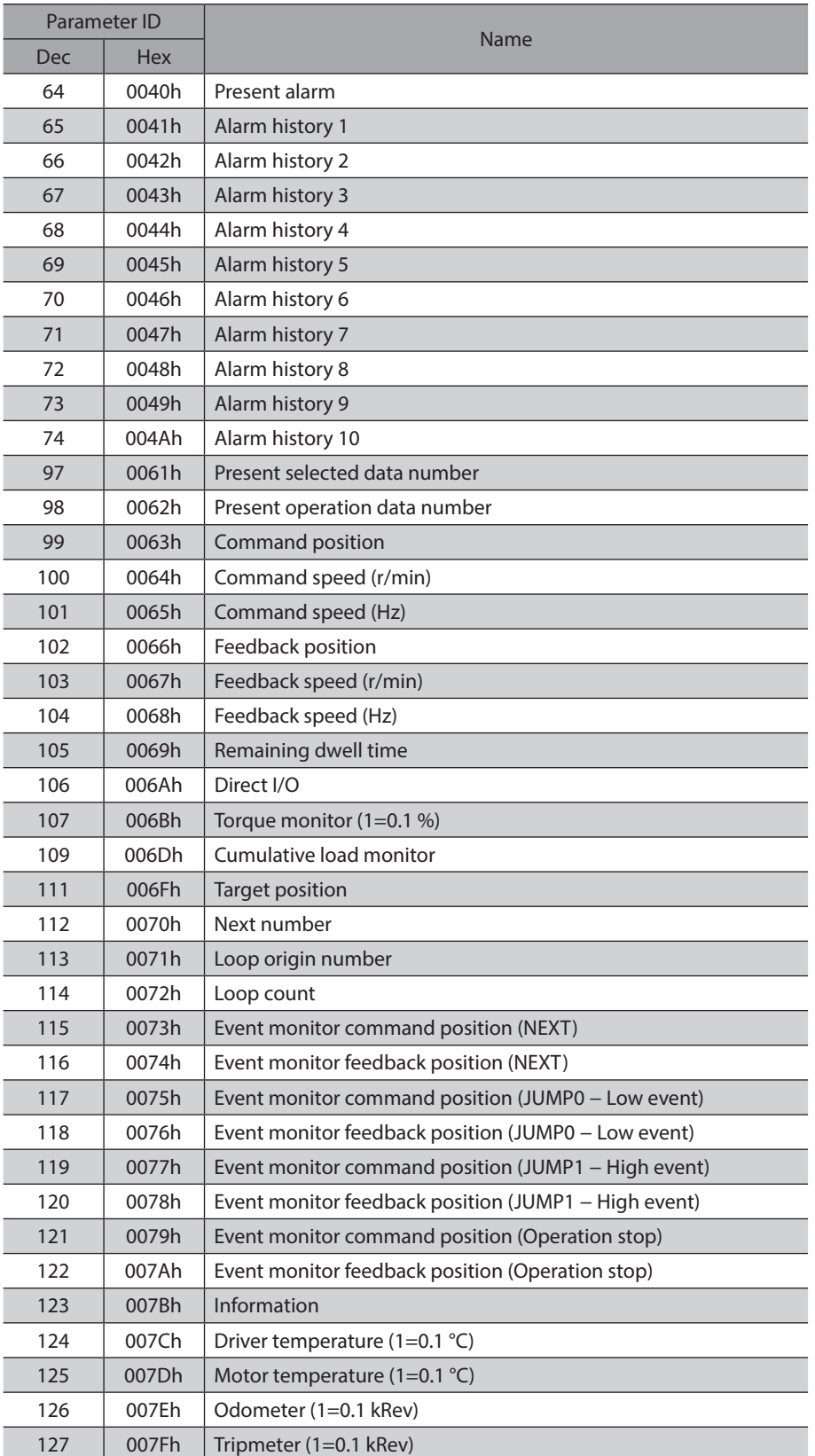

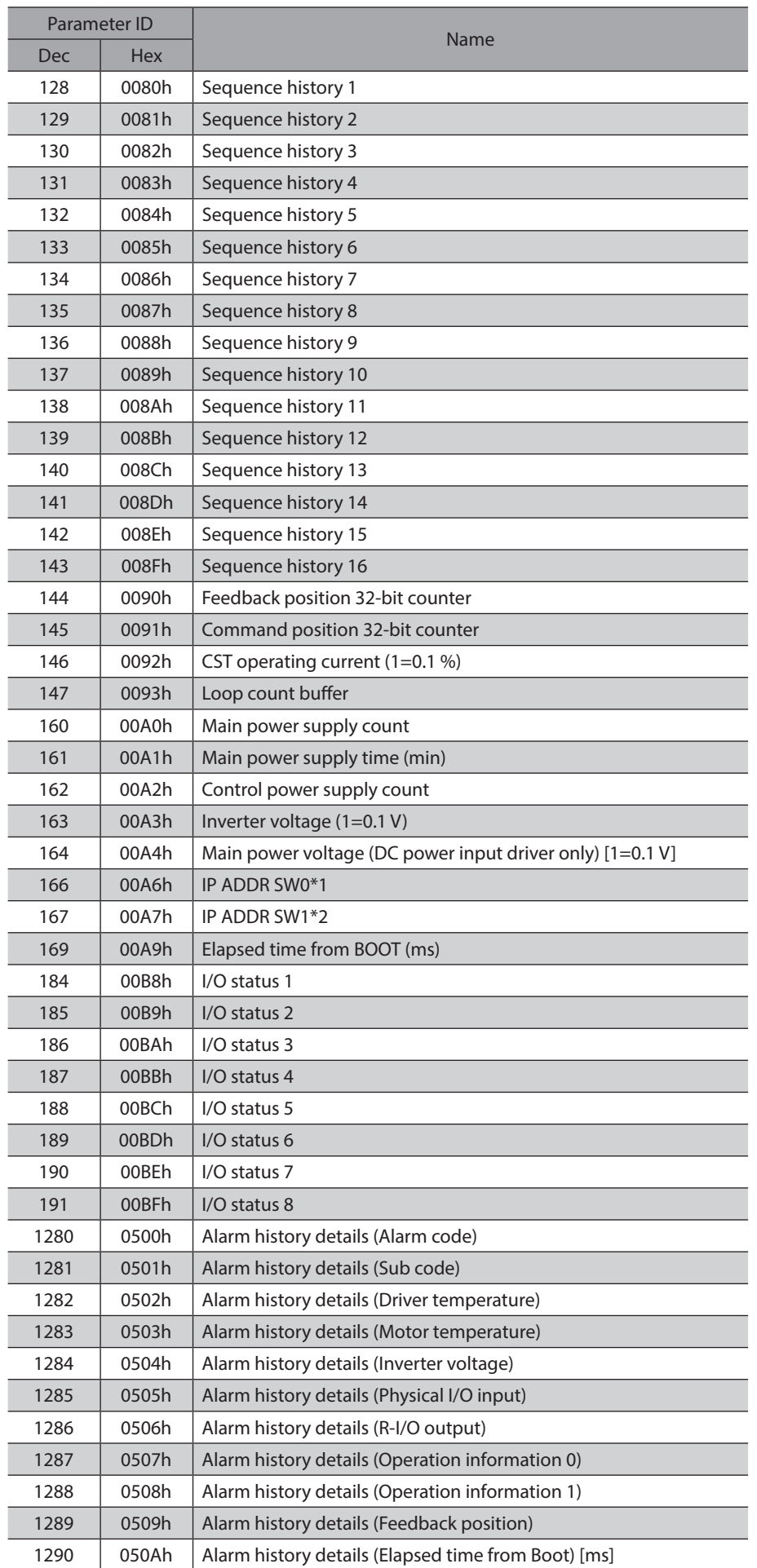

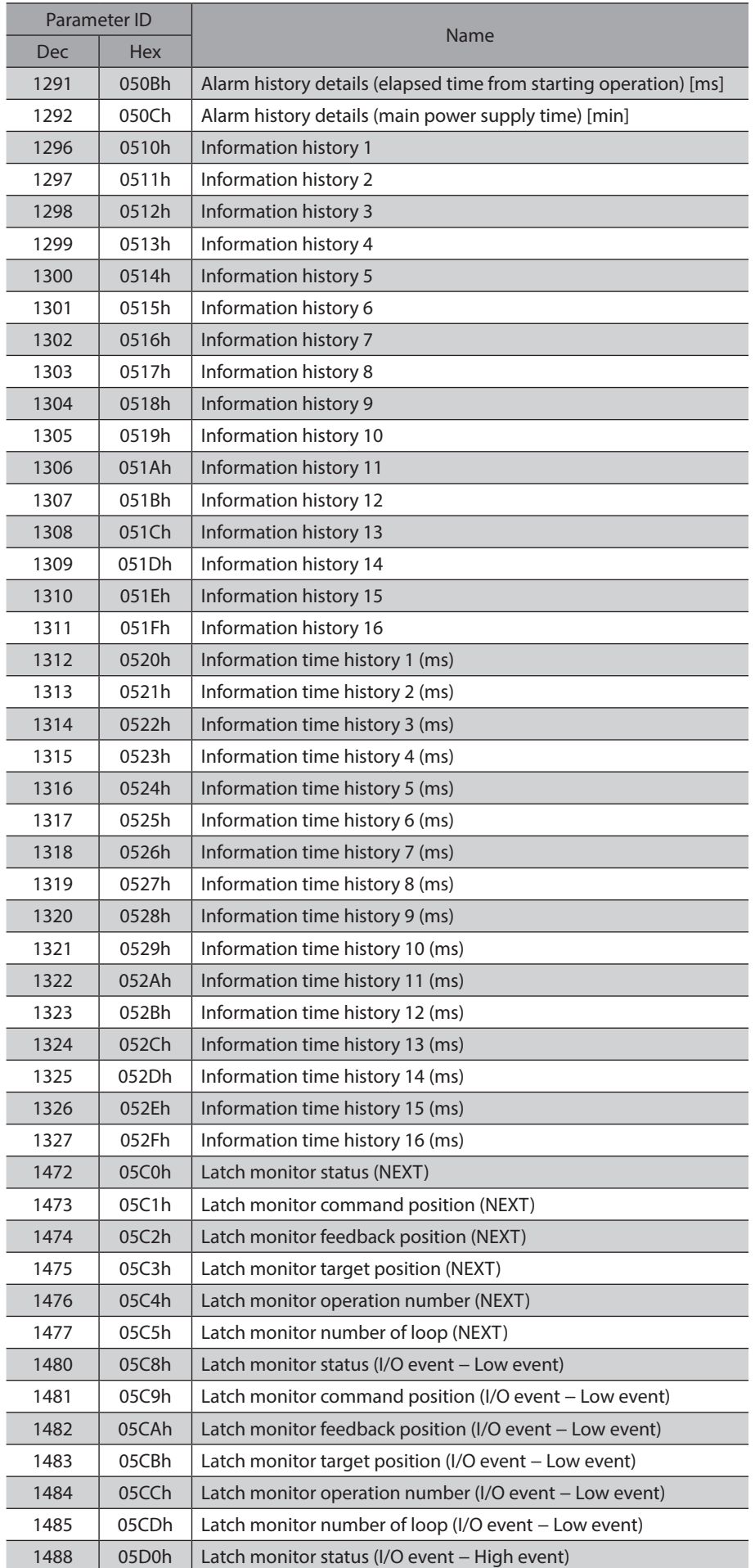

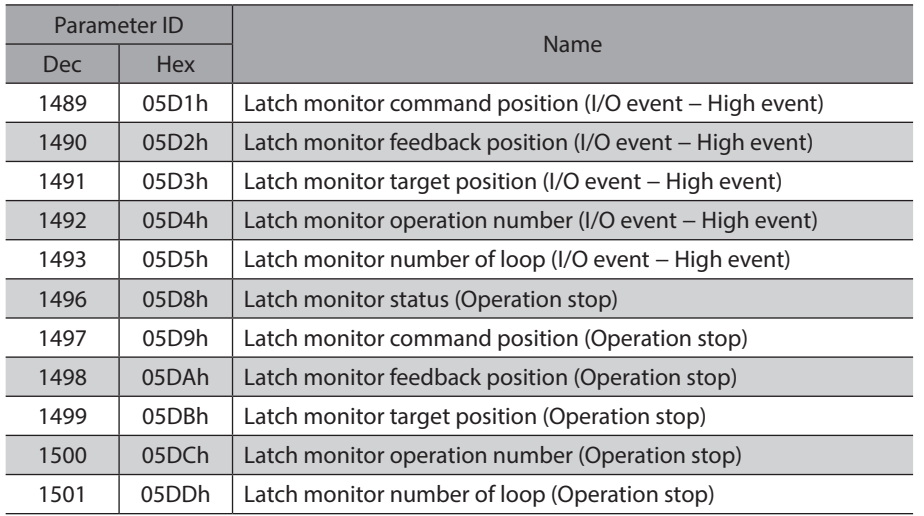

\*1 It is not described on the AZ Series OPERATING MANUAL Function Edition. It indicates the input status of the IP address setting switch (IP ADDR  $\times$ 16).

\*2 It is not described on the AZ Series OPERATING MANUAL Function Edition. It indicates the input status of the IP address setting switch (IP ADDR  $\times$ 1).

# <span id="page-136-0"></span>**4 Operation data R/W commands**

This is a method in which the parameter ID (base address) of the base operation data number is specified to input data.

<span id="page-136-1"></span>Refer to ["4-3 Setting example" on p.140](#page-139-1) for how to use the base address.

# **4-1 Base address of each operation data number**

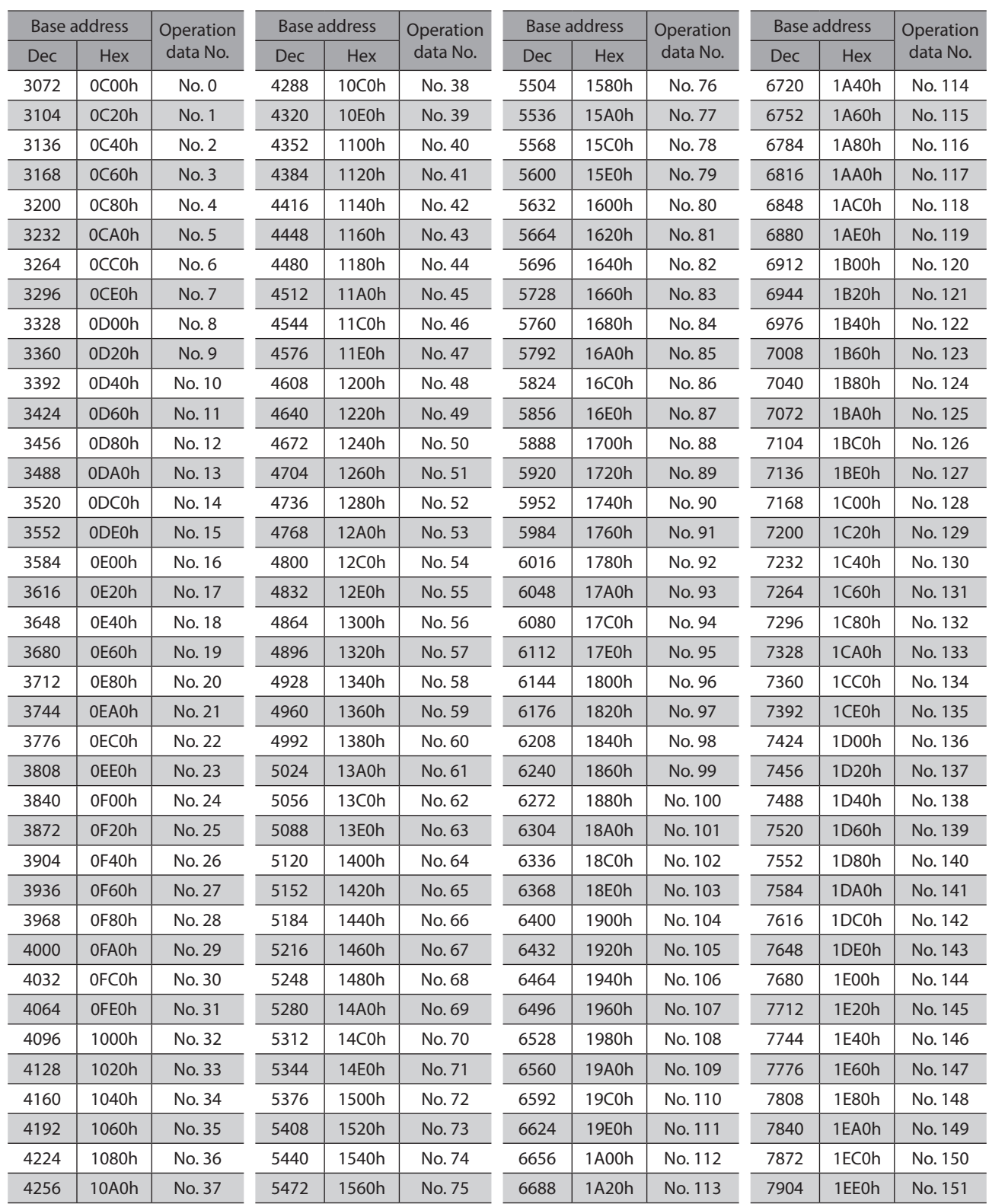

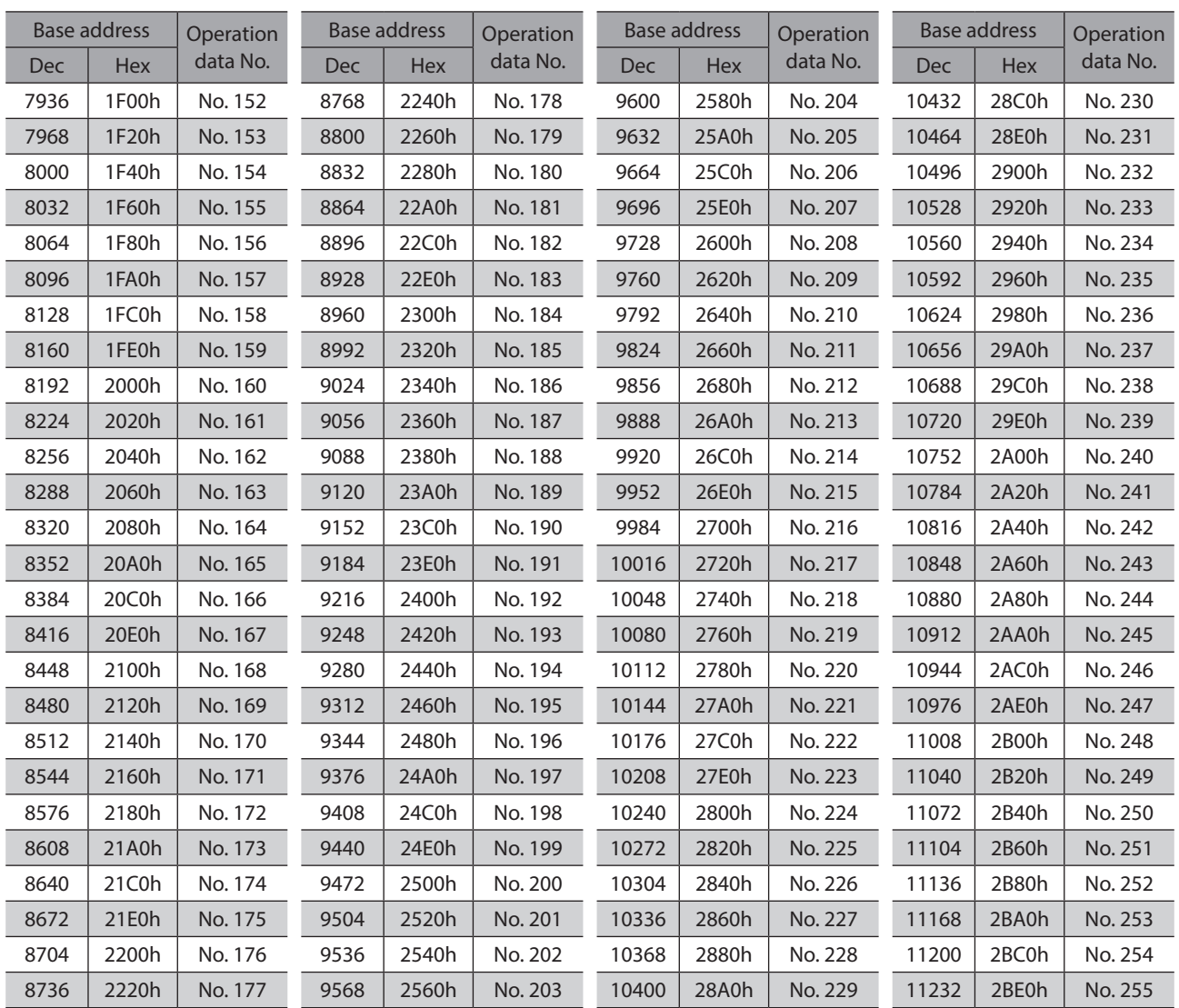

# <span id="page-138-0"></span>**4-2 Parameter ID**

<span id="page-138-1"></span>The setting item of operation data is set with the operation data R/W command. The parameter ID for the setting item is arranged based on the base address of the operation data number. (Base address  $\Rightarrow$  [p.137](#page-136-1))

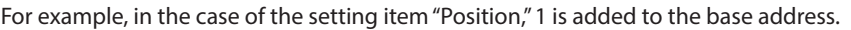

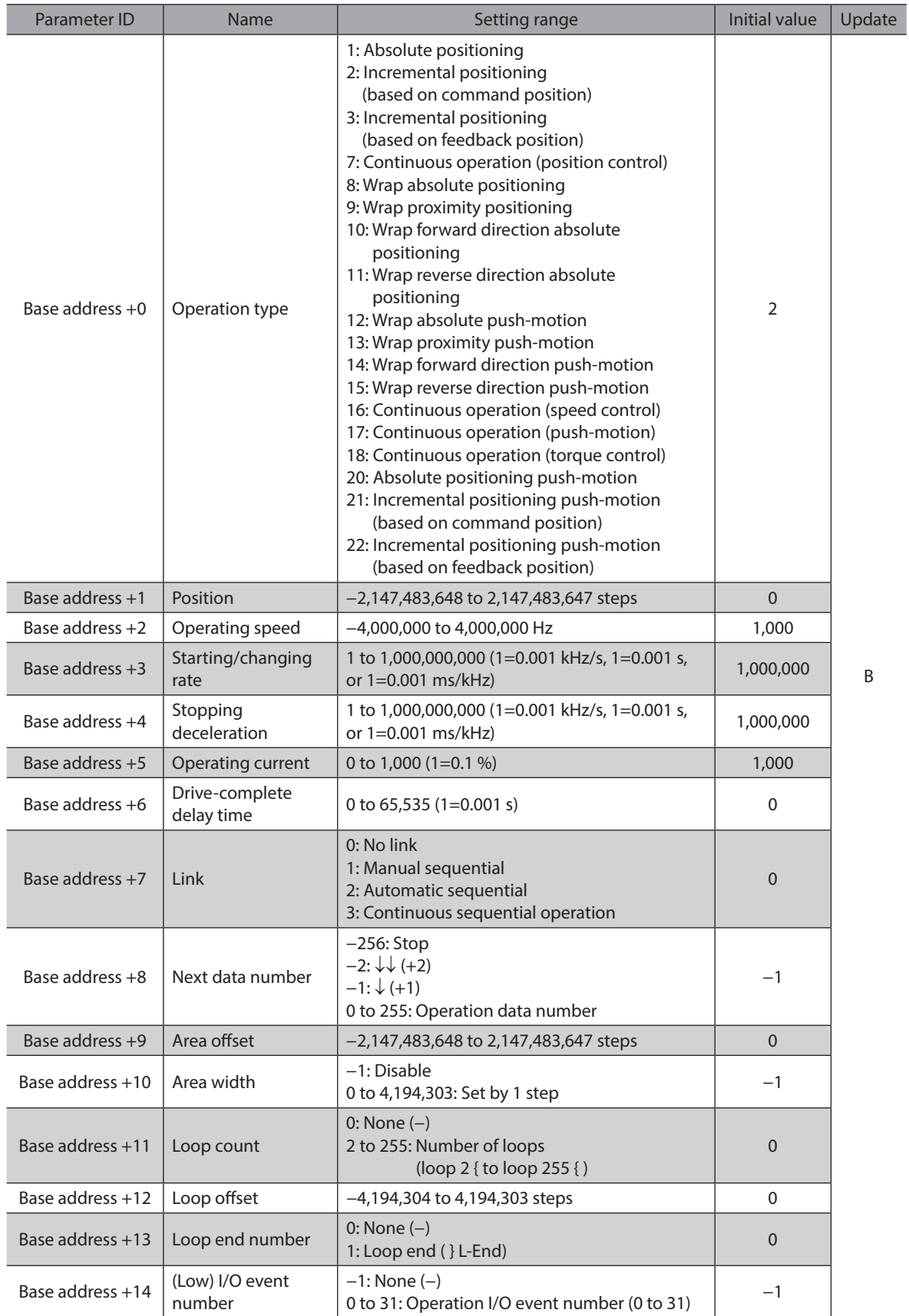

<span id="page-139-0"></span>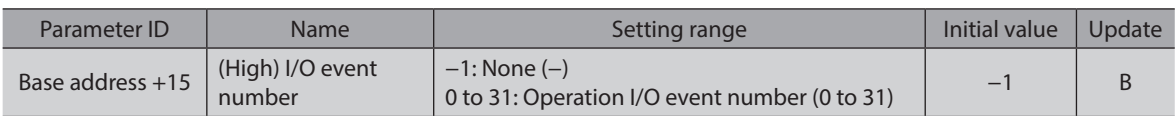

## **4-3 Setting example**

<span id="page-139-1"></span>As an example, this section explains how to set the following operation data to the operation data No. 0 to No. 2.

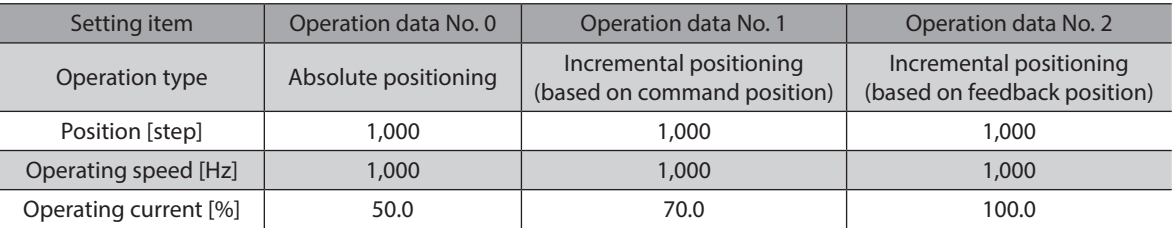

## ■ Setting of operation data No. 0

From the table on [p.137](#page-136-1), we can find that the base address of the operation data No. 0 is "3072 (0C00h)." Based on this base address, the parameter ID for the setting item is calculated from the table on [p.139.](#page-138-1)

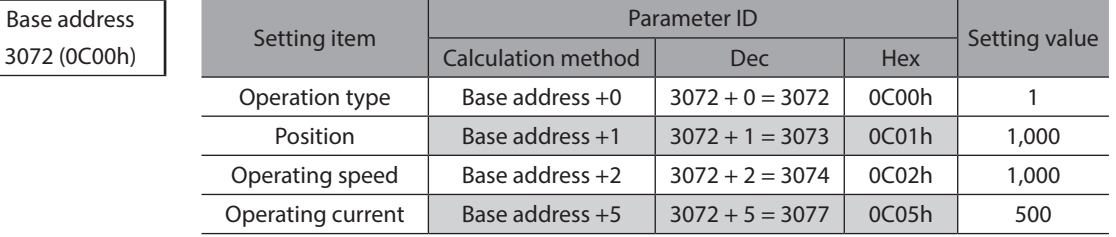

## ■ Setting of operation data No. 1

Base address 3104 (0C20h)

From the table on [p.137](#page-136-1), we can find that the base address of the operation data No. 1 is "3104 (0C20h)." Based on this base address, the parameter ID for the setting item is calculated from the table on [p.139.](#page-138-1)

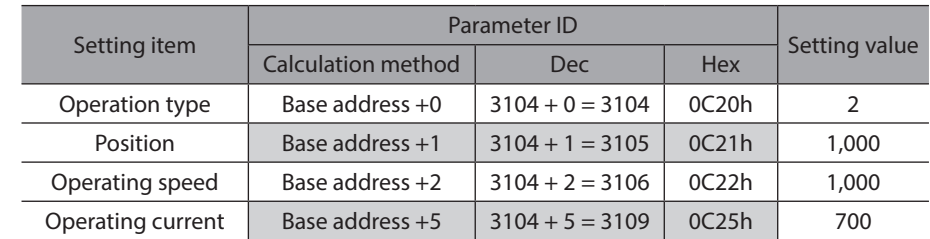

## ■ Setting of operation data No. 2

From the table on [p.137](#page-136-1), we can find that the base address of the operation data No. 2 is "3136 (0C40h)." Based on this base address, the parameter ID for the setting item is calculated from the table on [p.139.](#page-138-1)

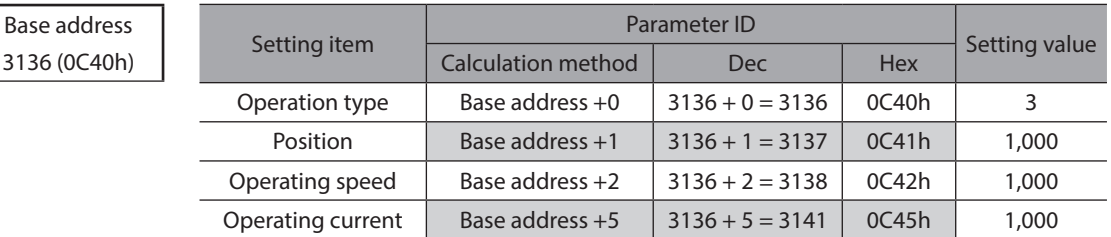

# <span id="page-140-0"></span>**5 Operation I/O event R/W commands**

If a specified event (ON/OFF of I/O) is generated during operation of the motor, another operation can be started. This is called operation I/O event. This chapter explains the address to execute the operation I/O event.

## **5-1 Base address of operation I/O event**

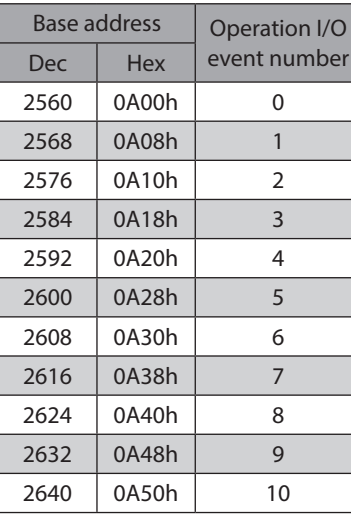

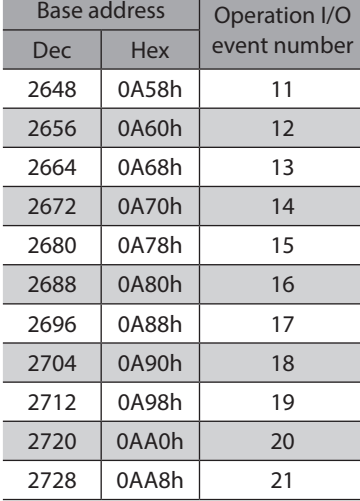

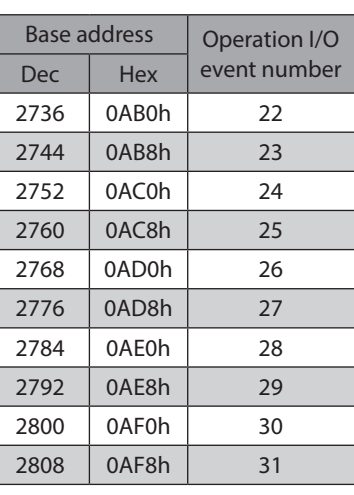

## **5-2 Parameter ID for operation I/O event R/W command**

The setting item of operation I/O event is set with the operation I/O event R/W command. The parameter ID for the setting item is arranged based on the base address of the operation I/O event. For example, in the case of the setting item "Dwell," 2 is added to the base address.

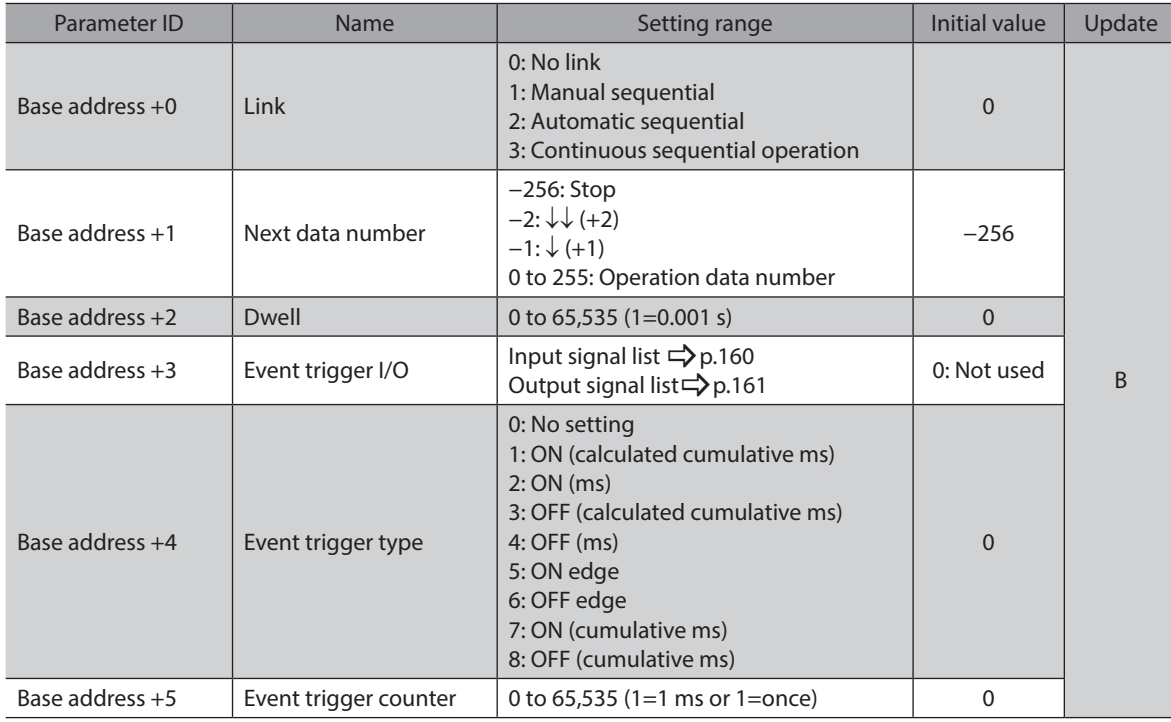

# <span id="page-141-0"></span>**6 Protect release commands**

The key codes for reading/writing of data from/to the backup area and the key codes for release of function limitation by the HMI input are set.

Refer to the **OPERATING MANUAL AZ** Series Function Edition for details about parameters. When checking the OPERATING MANUAL AZ Series Function Edition, use the parameter name instead of the parameter ID.

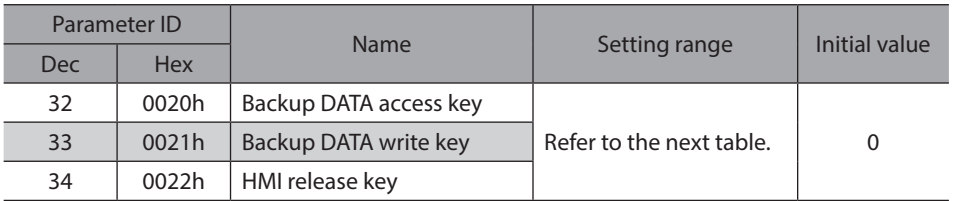

### **Key code table**

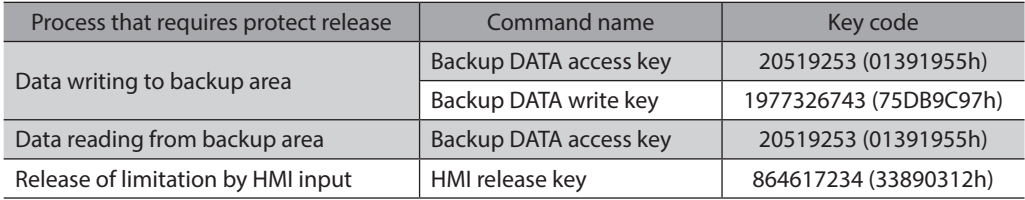

# <span id="page-142-0"></span>**7 Extended operation data setting R/W command**

Parameters for extended operation data setting can be set.

Refer to the OPERATING MANUAL AZ Series Function Edition for details about parameters. When checking the OPERATING MANUAL AZ Series Function Edition, use the parameter name instead of the parameter ID.

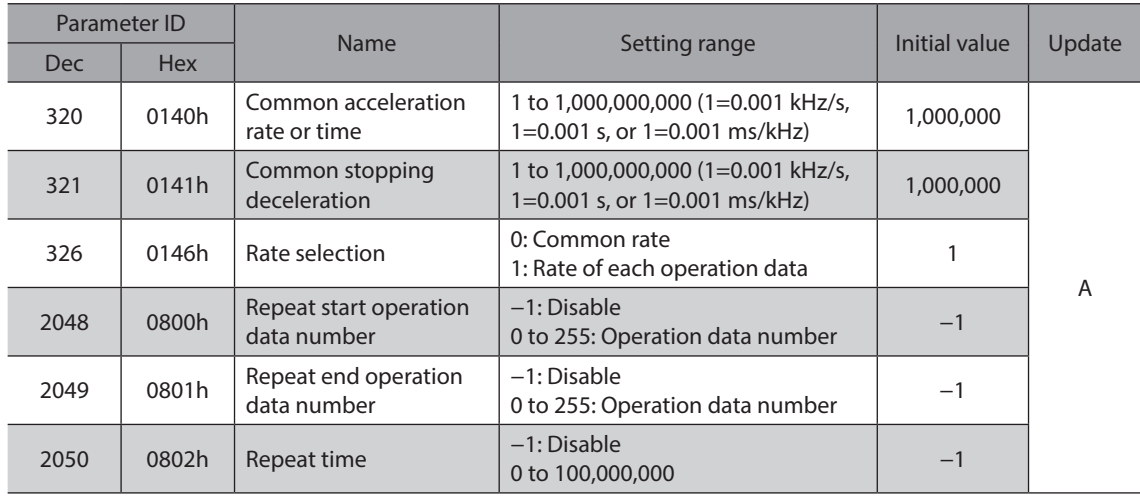

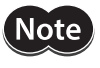

Rewrite the parameter of the extended operation data setting R/W command while operation is stopped.

# <span id="page-143-0"></span>**8 Parameter R/W commands**

These commands are used to write or read parameters.

Refer to the OPERATING MANUAL AZ Series Function Edition for details about parameters. When checking the OPERATING MANUAL AZ Series Function Edition, use the parameter name instead of the parameter ID.

# **8-1 Driver action simulation setting parameter**

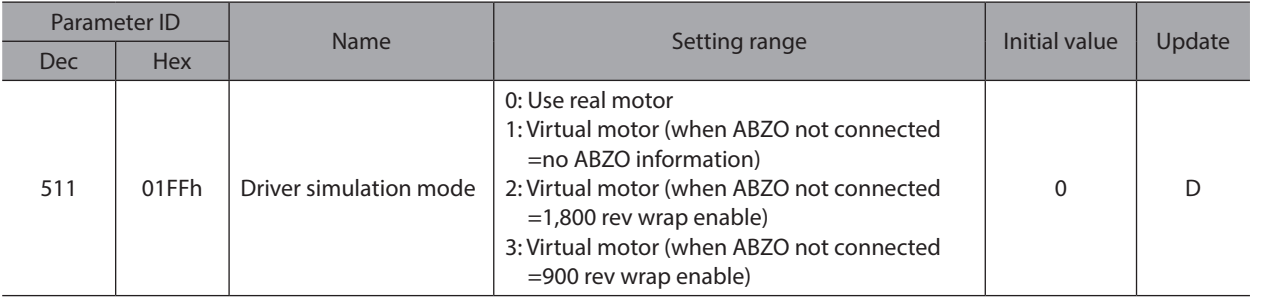

# **8-2 Basic setting parameters**

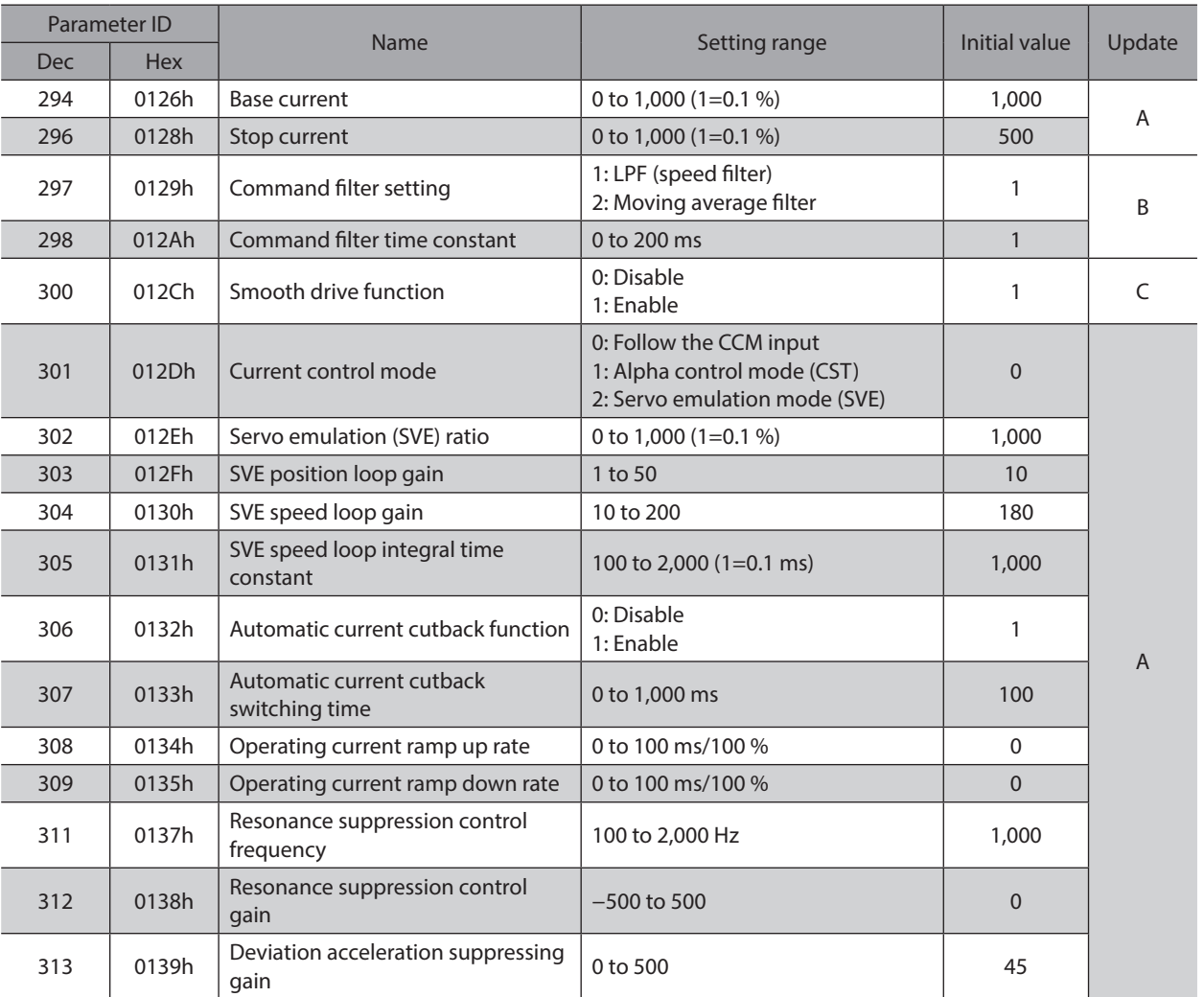
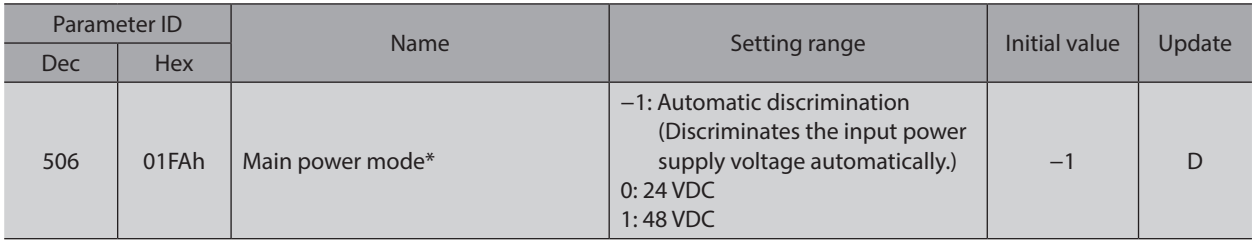

\* This is the parameter for DC power input drivers. This is the parameter the voltage mode of the main power supply is set.

## **8-3 Position coordinate parameters**

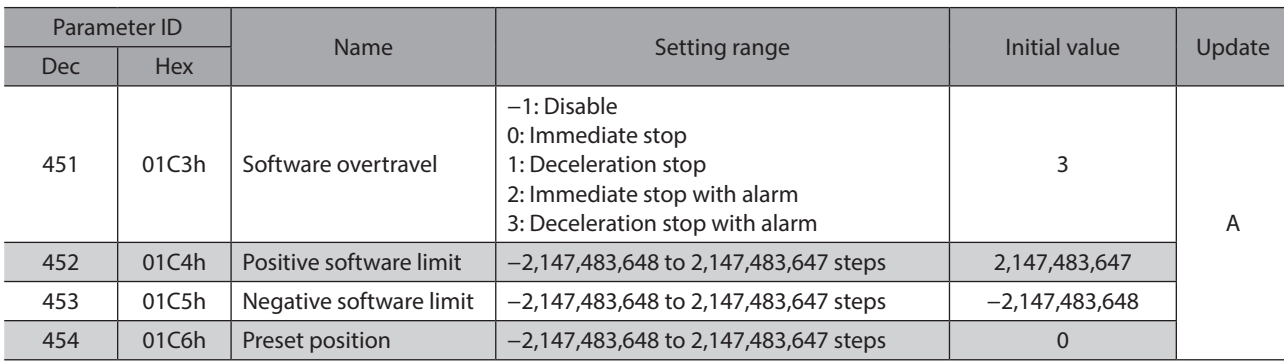

## **8-4 Operation parameters**

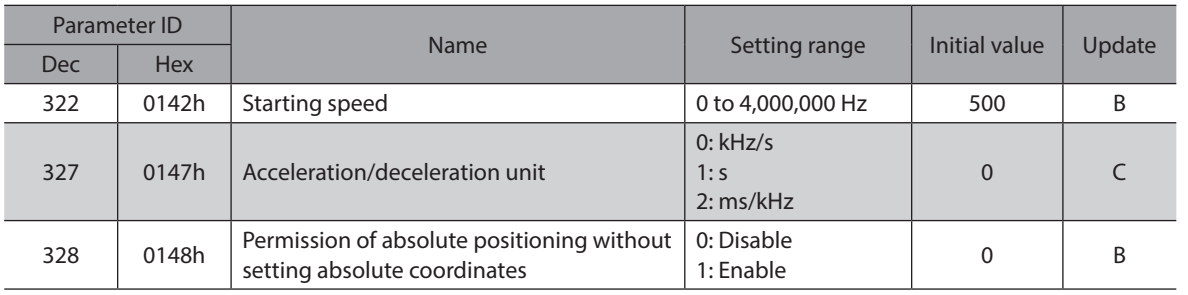

## **8-5 Direct data operation parameters**

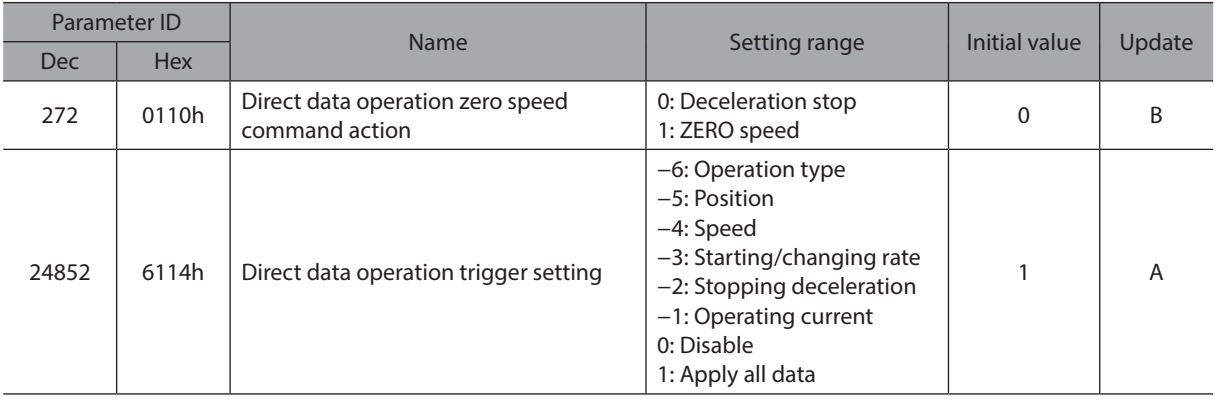

## **8-6 ABZO sensor setting parameters**

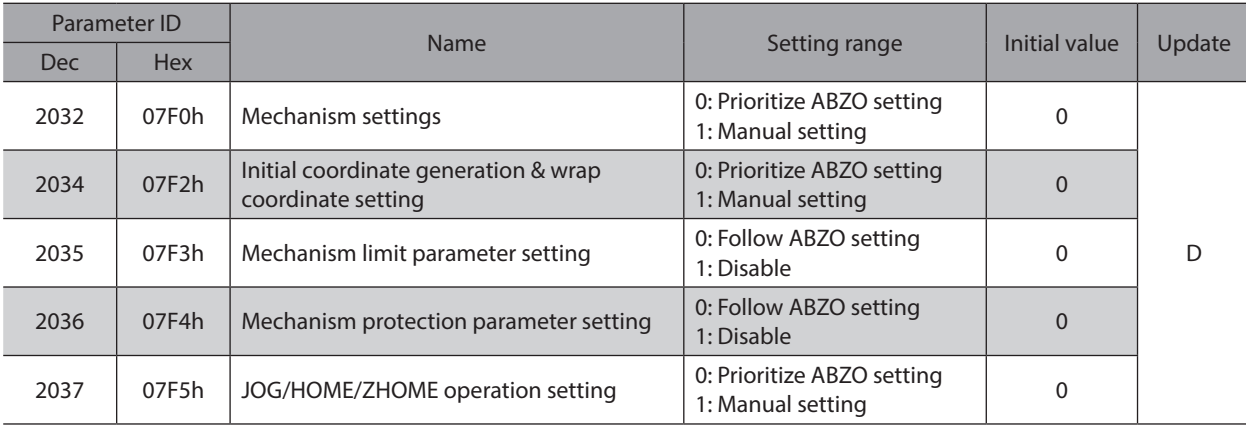

# **8-7 Mechanism settings parameters**

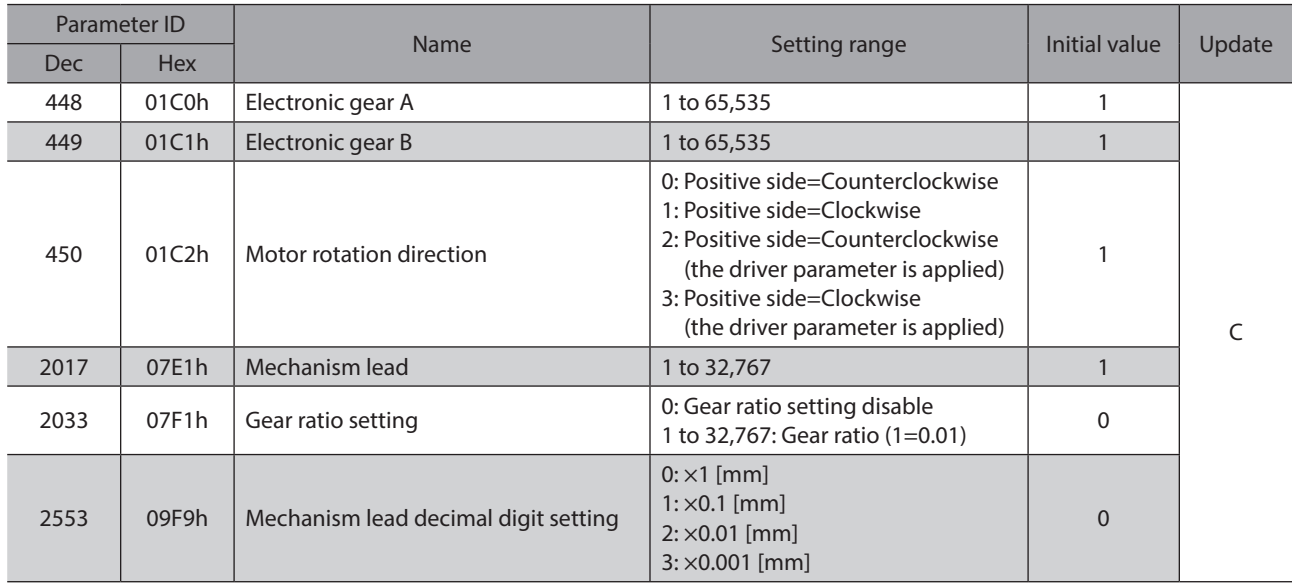

## **8-8 Initial coordinate generation & wrap coordinate parameters**

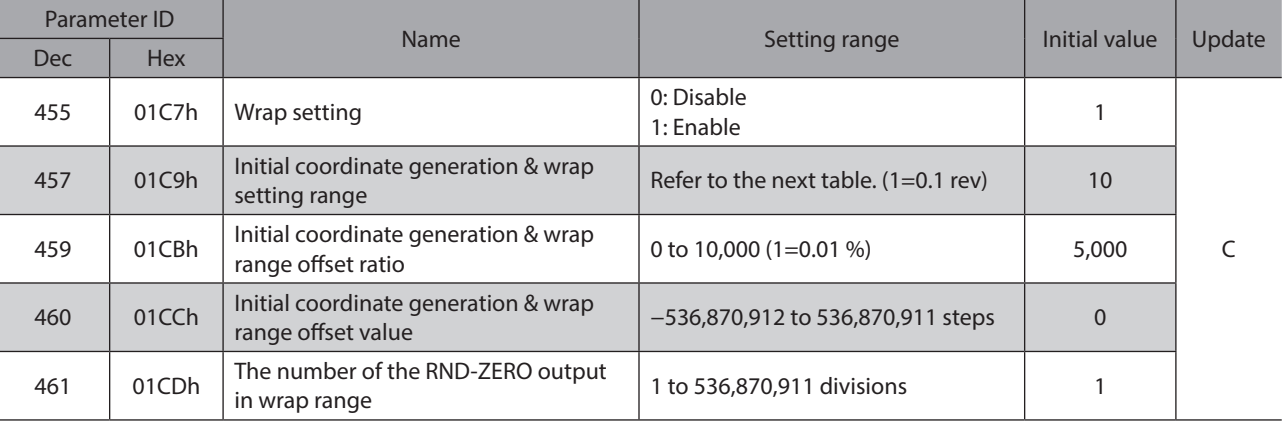

## **•** Value that can be set in the "Initial coordinate generation & wrap setting range" parameter

In the table, the values which are surrounded with thick box border cannot be set in 900 rev.

 $(memo)$ The table shows the values when setting with the MEXE02. When setting via Implicit communication, multiply the values in the table by 10.

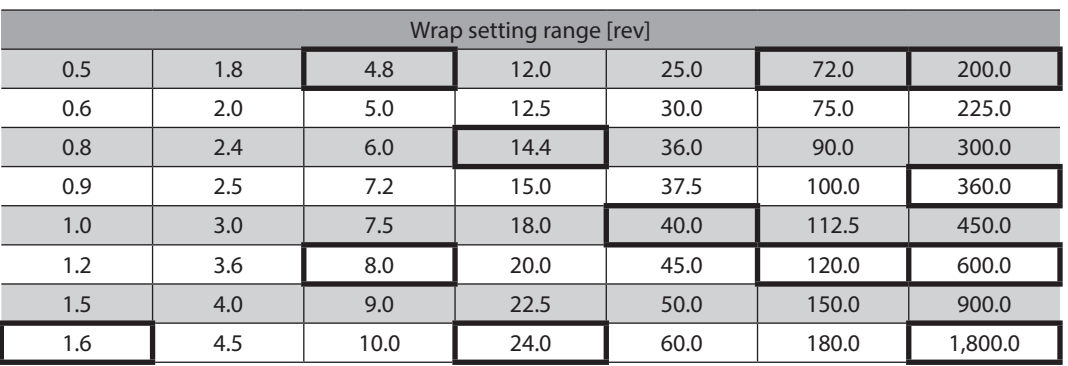

## **8-9 JOG/HOME/ZHOME operation information setting parameters**

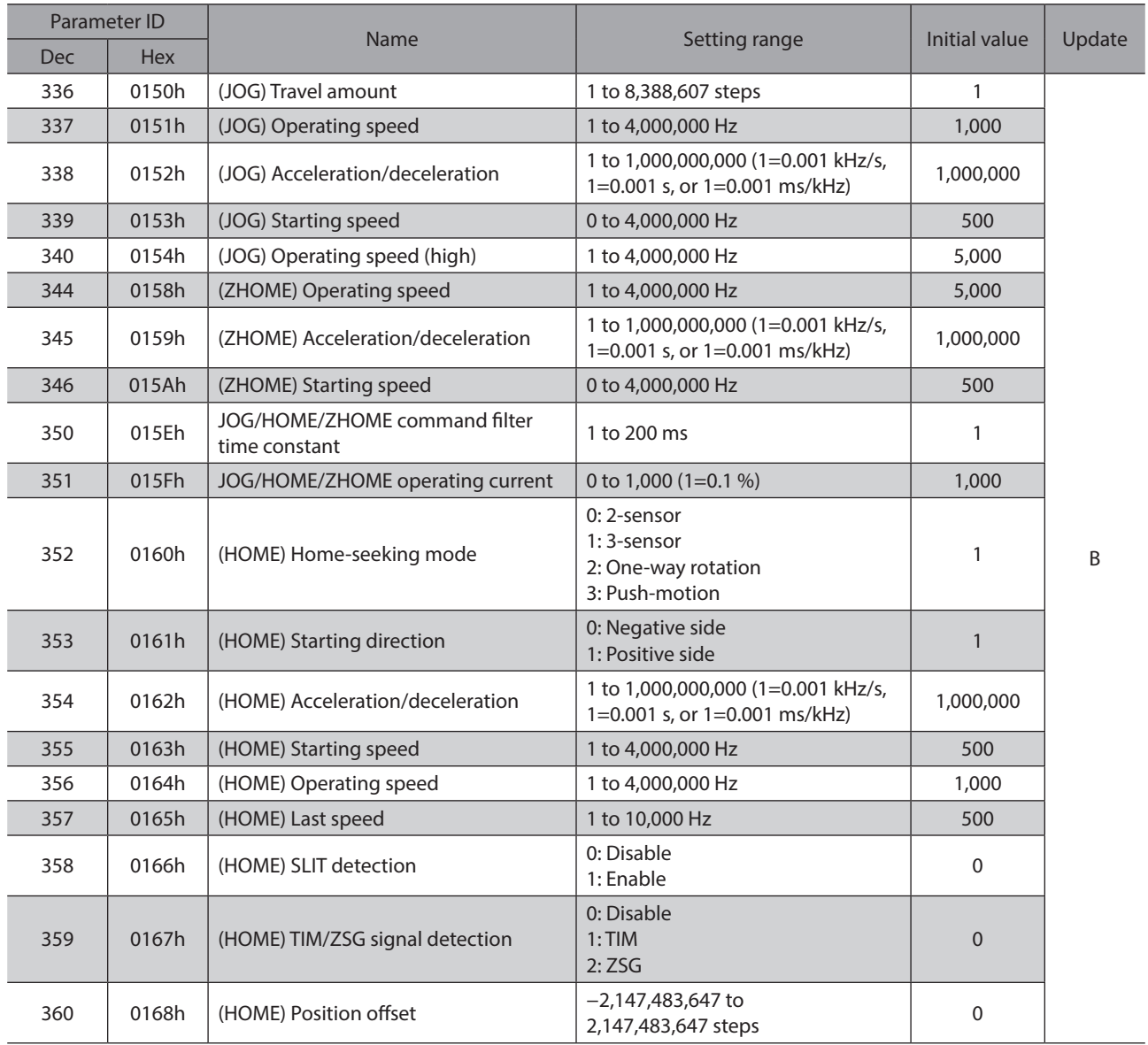

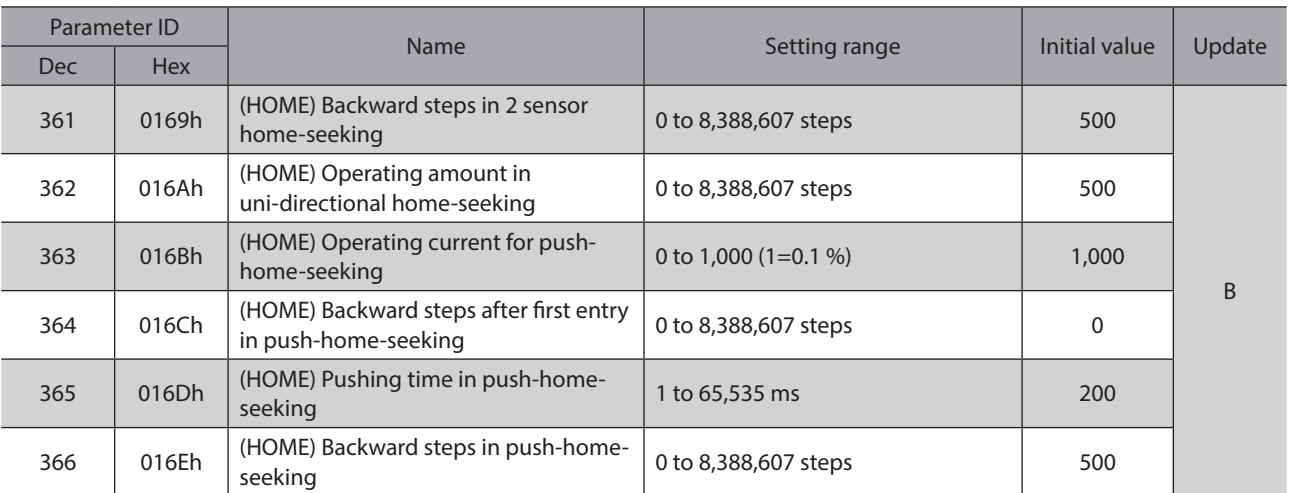

# **8-10 Power removal function setting parameters**

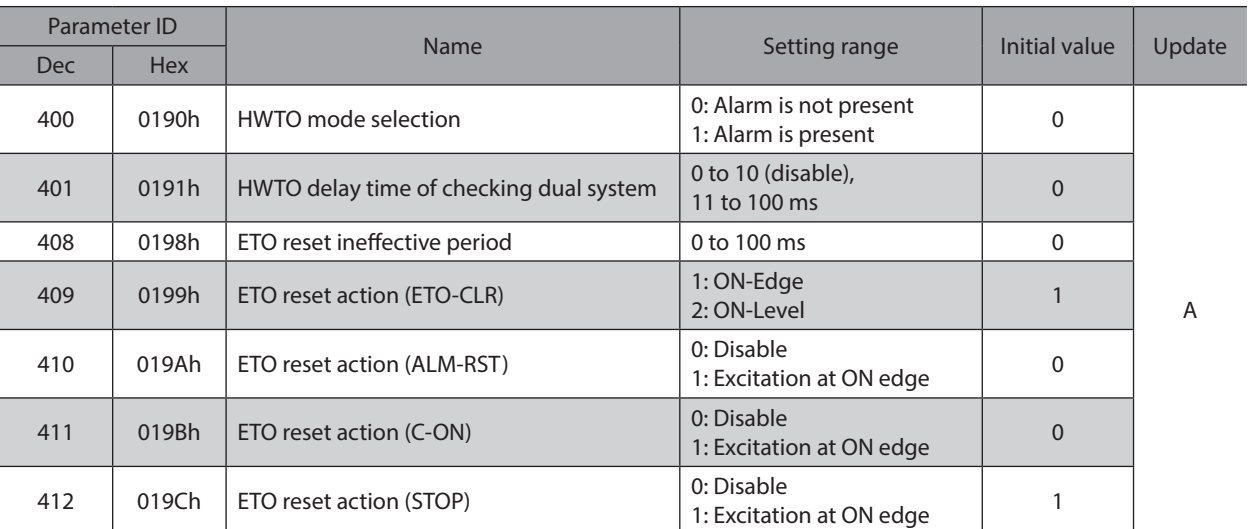

# **8-11 Alarm setting parameters**

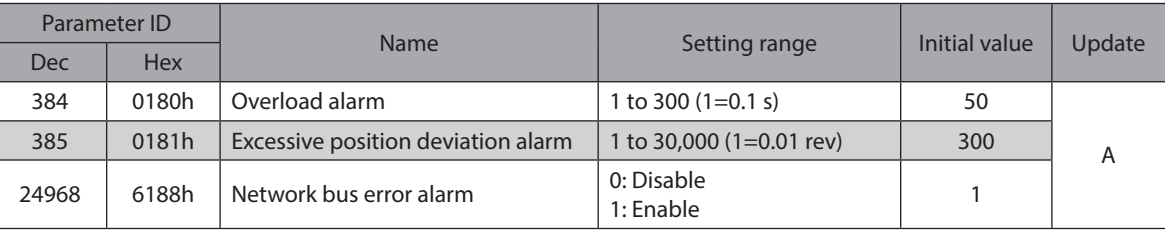

# **8-12 Information setting parameters**

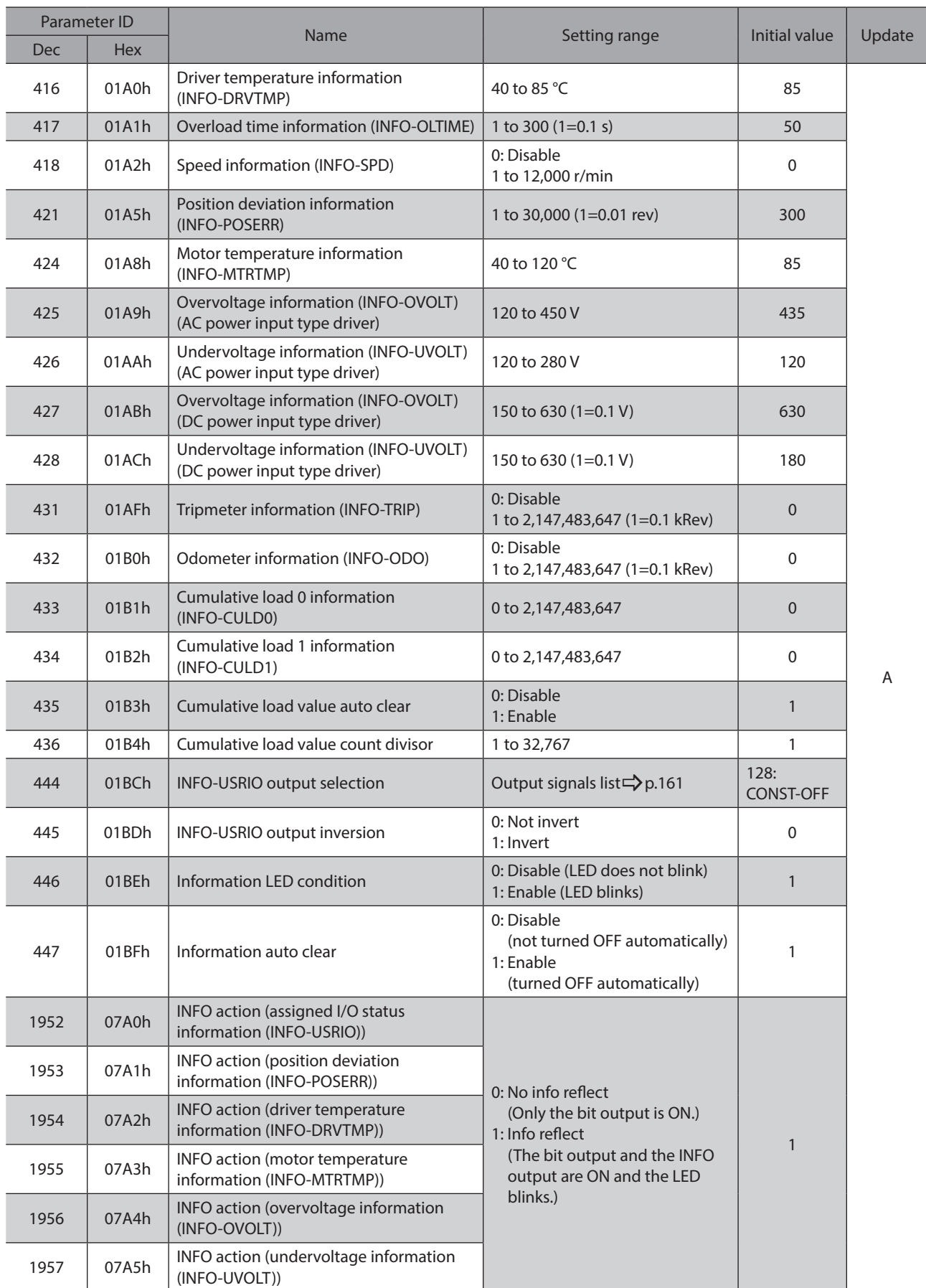

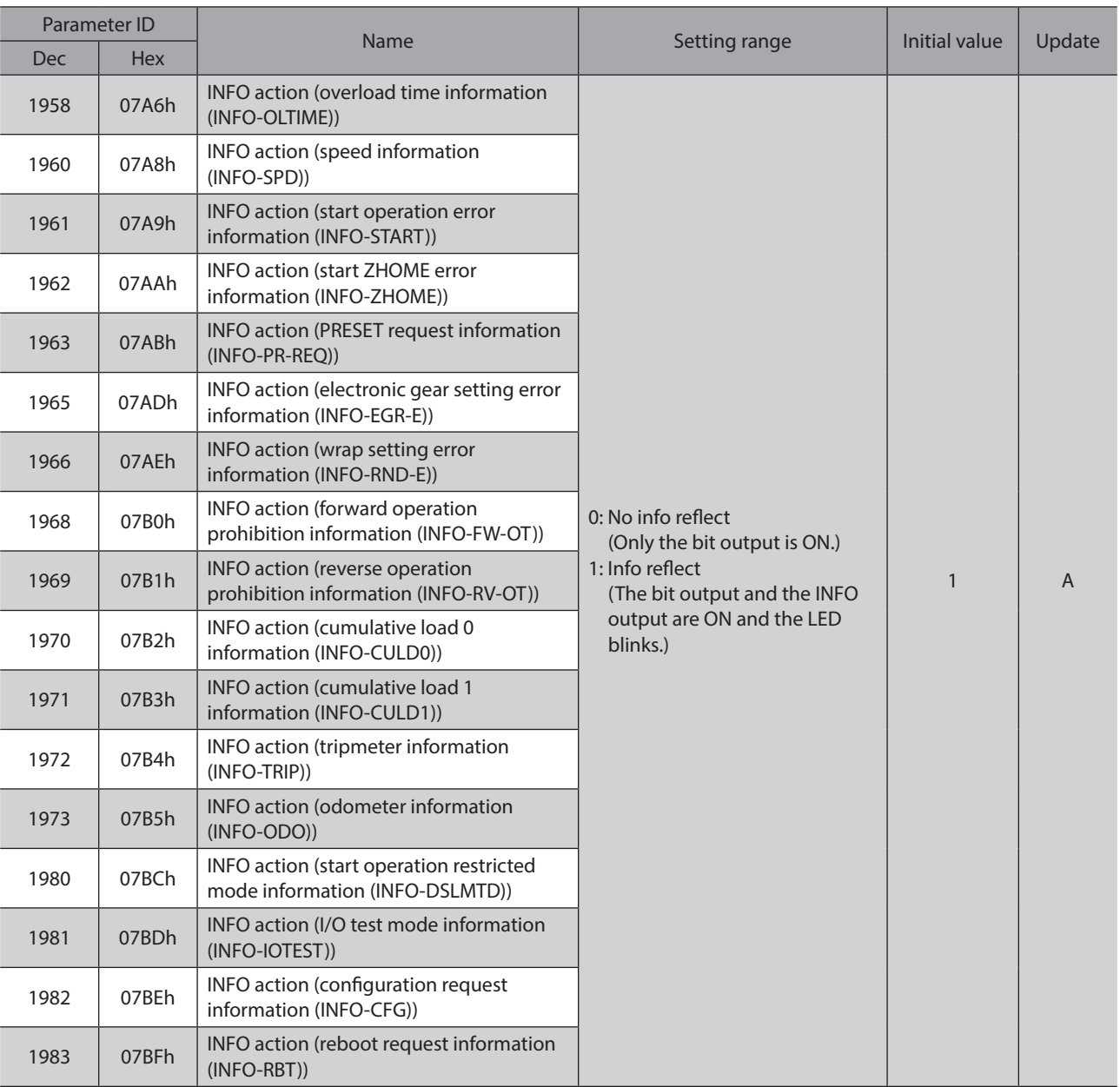

## **8-13 I/O parameters**

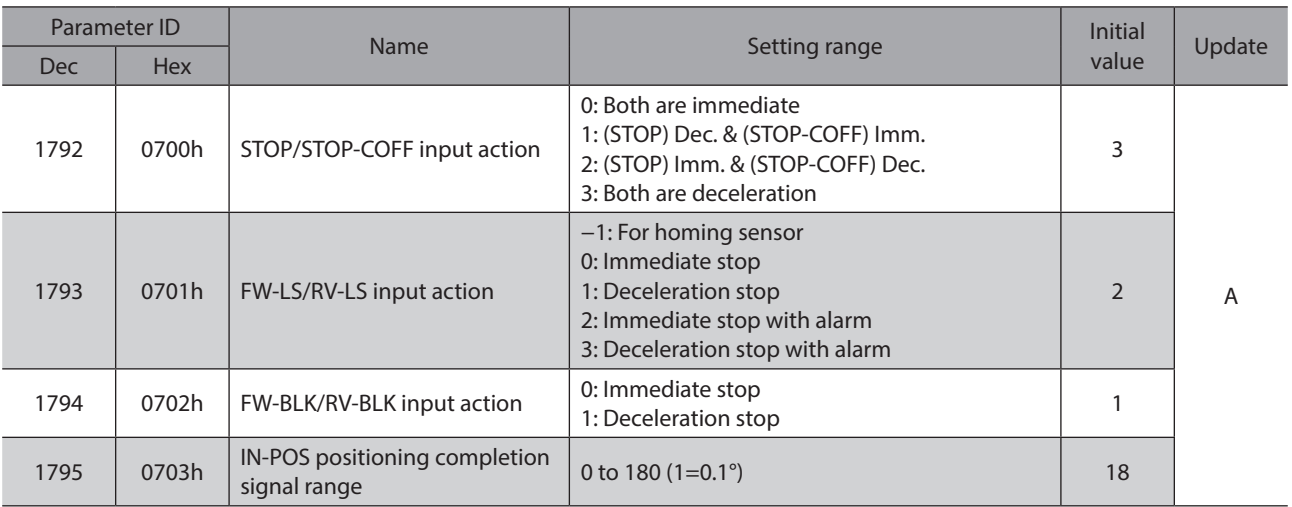

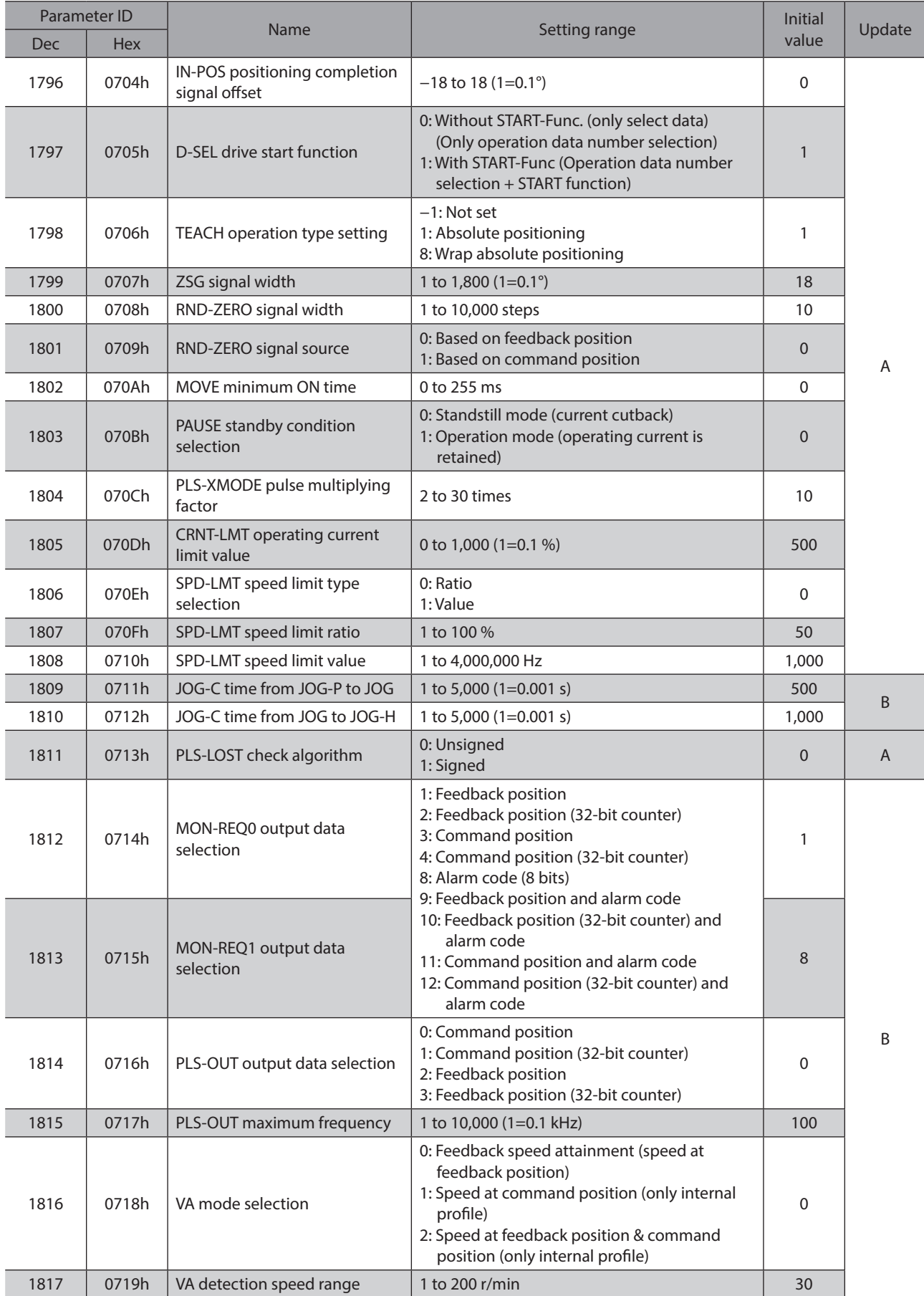

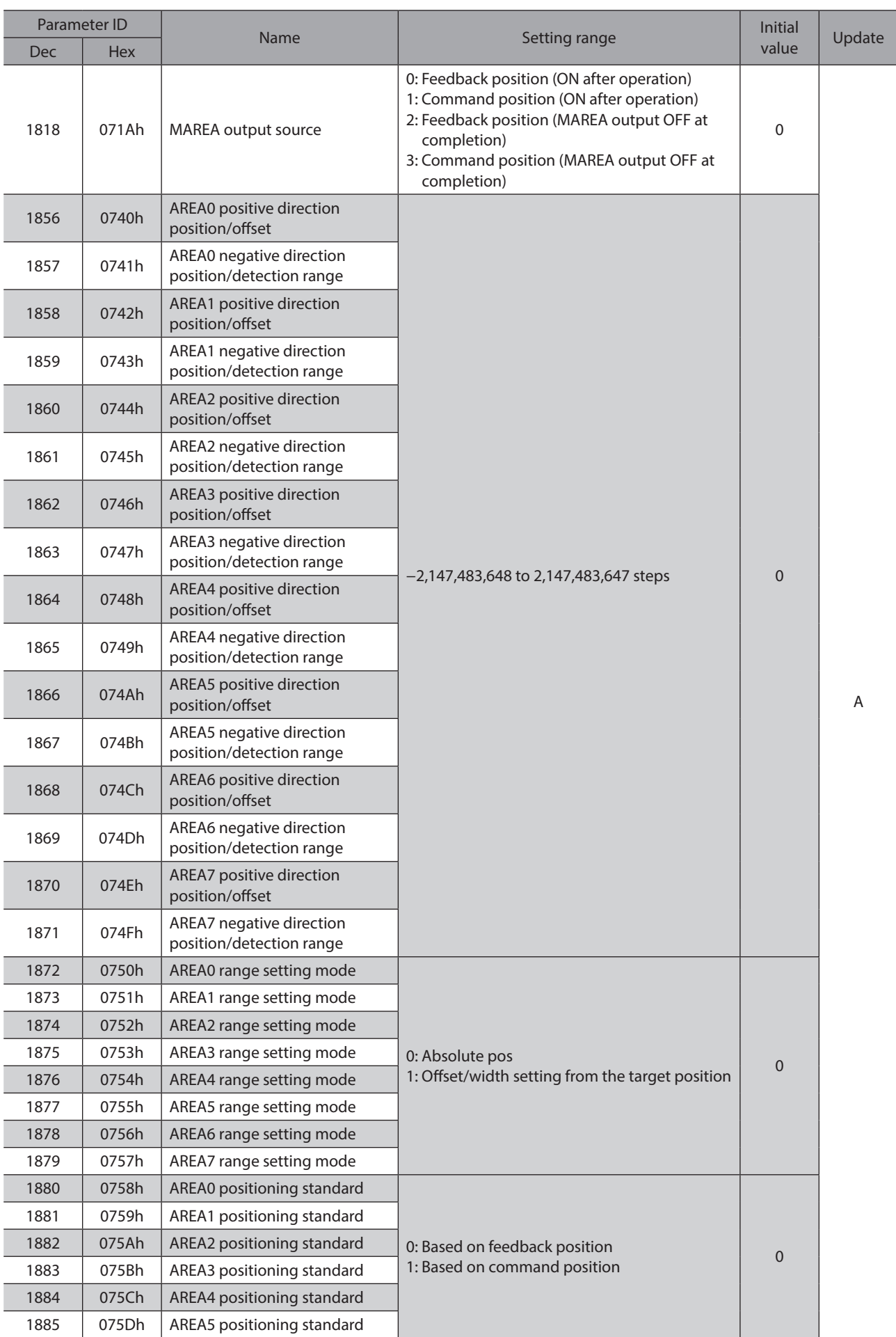

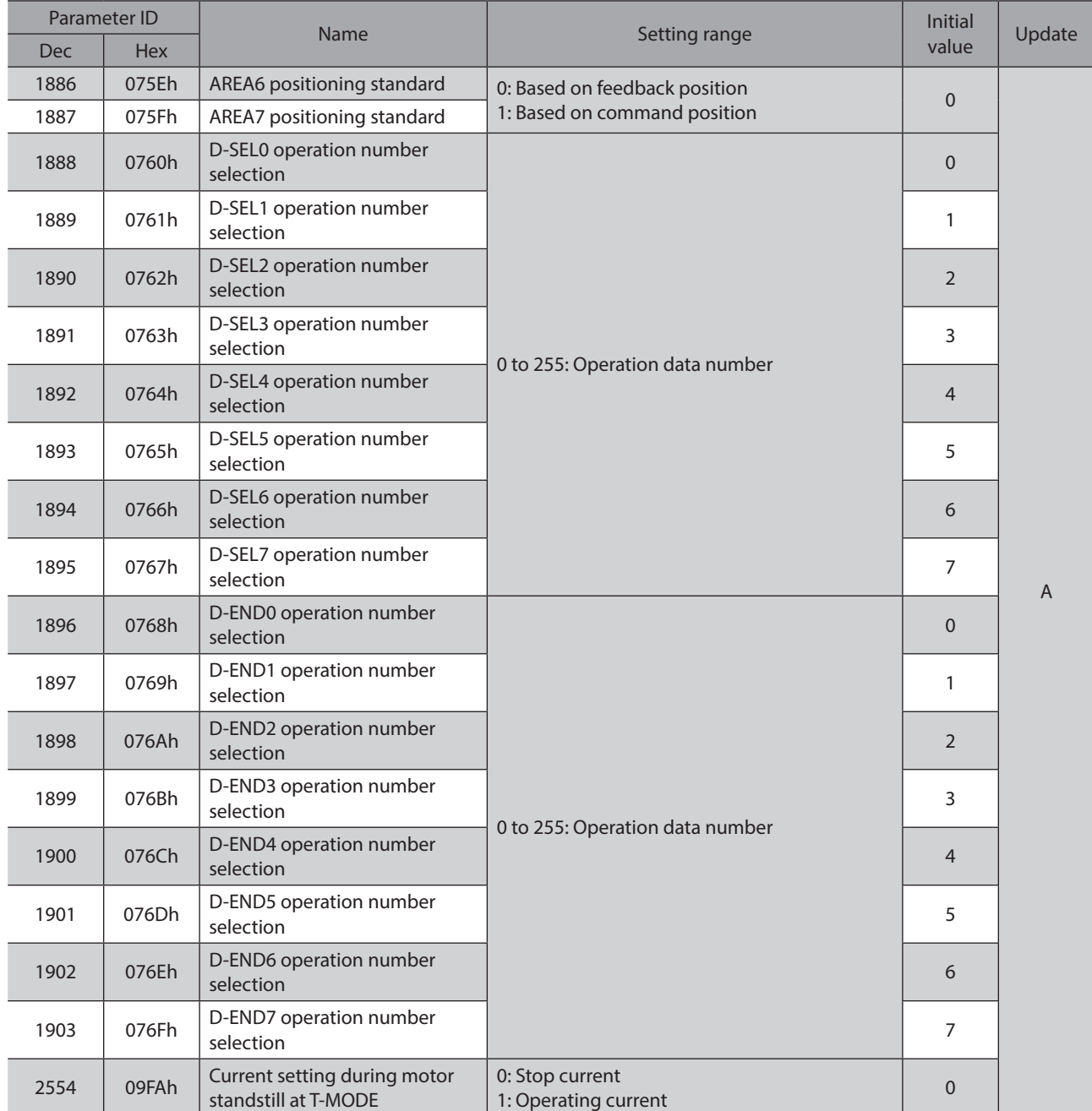

# **8-14 Direct I/O setting parameters**

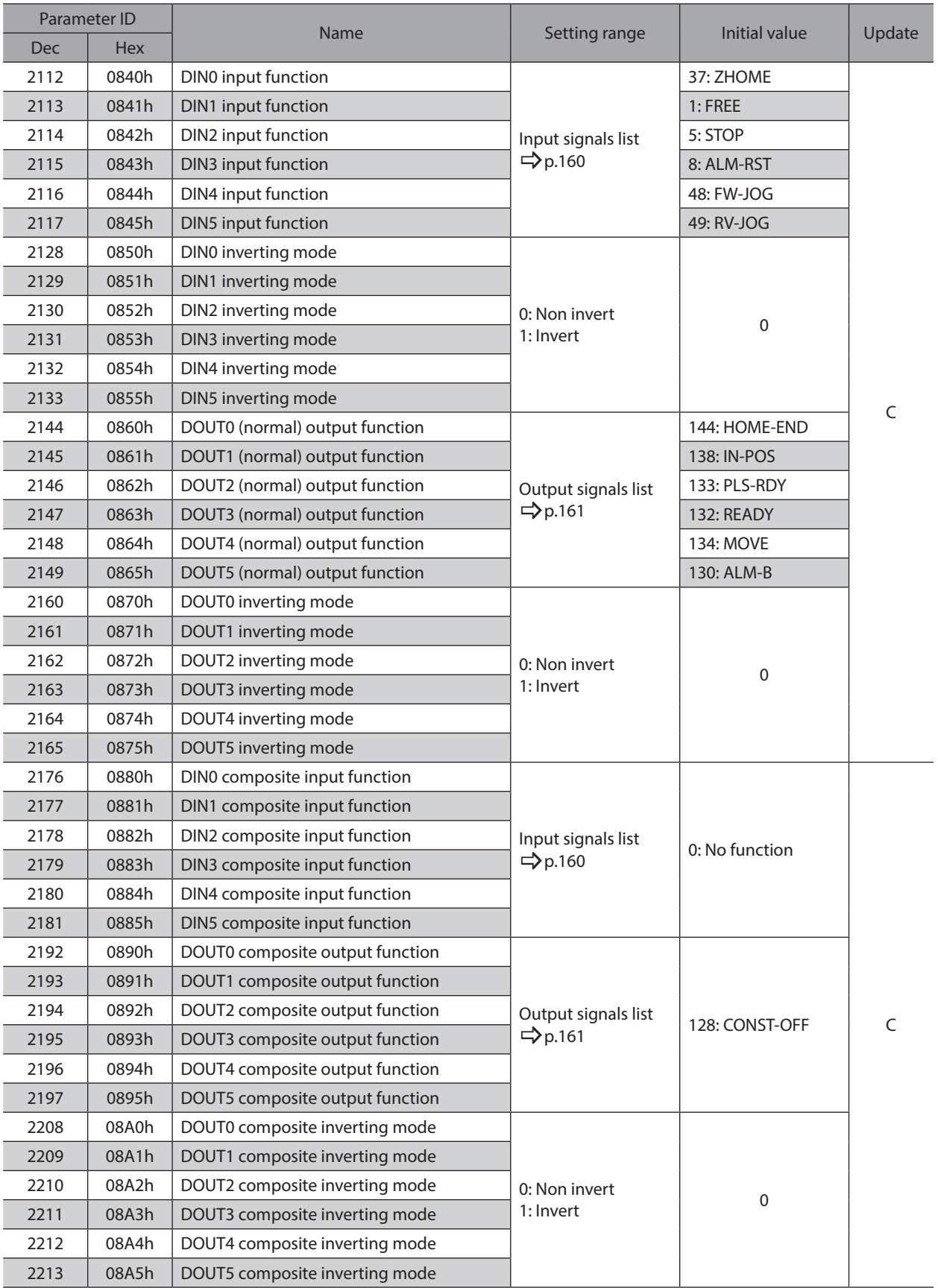

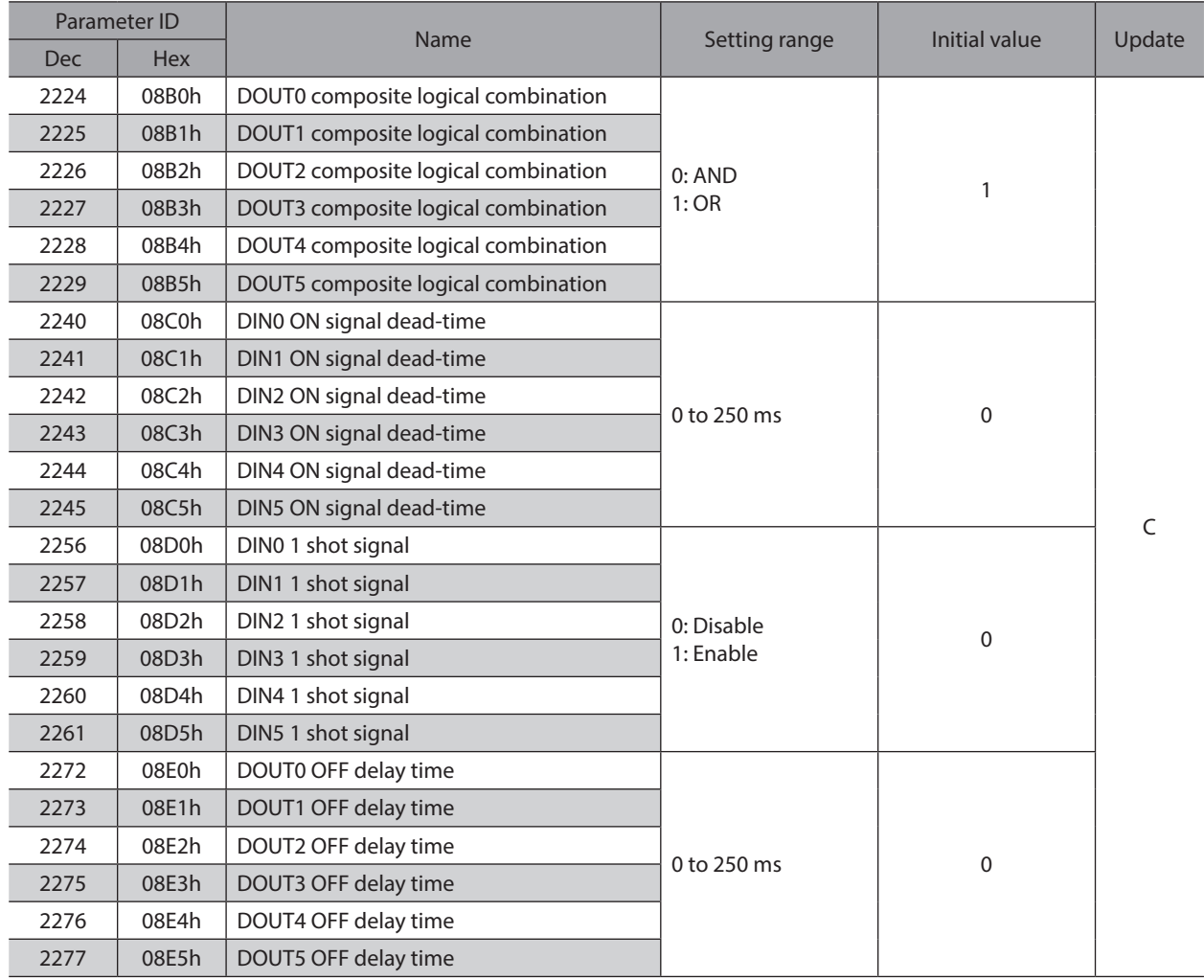

## **8-15 Remote I/O setting parameters**

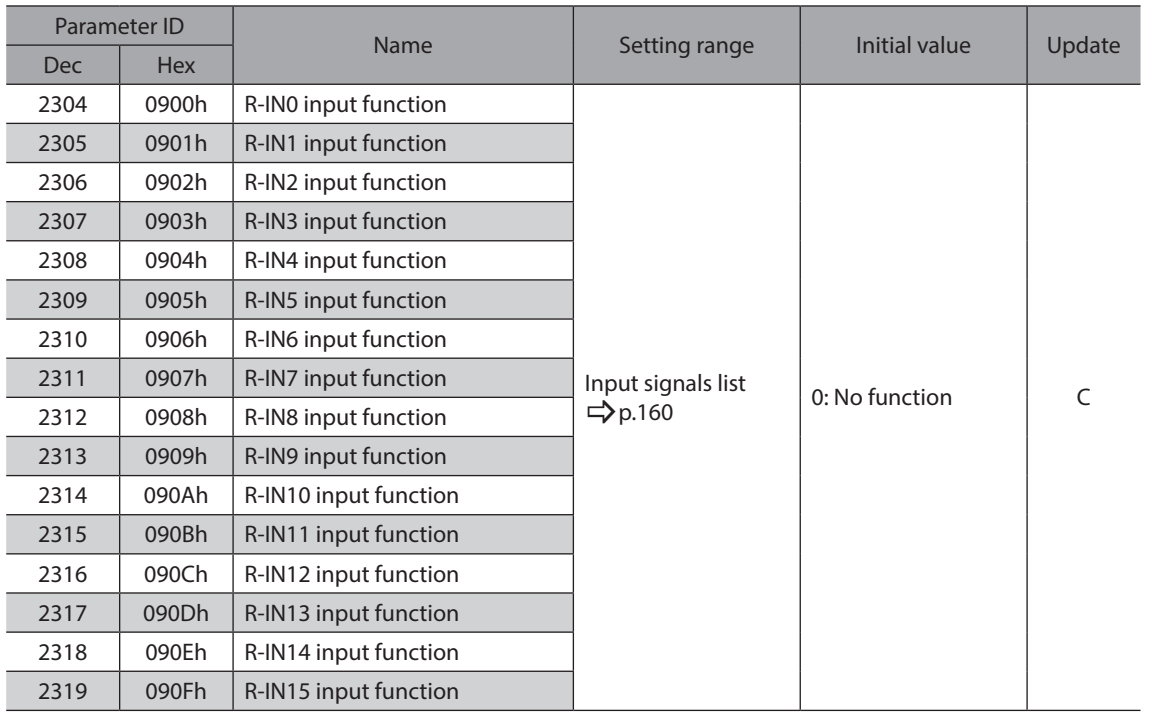

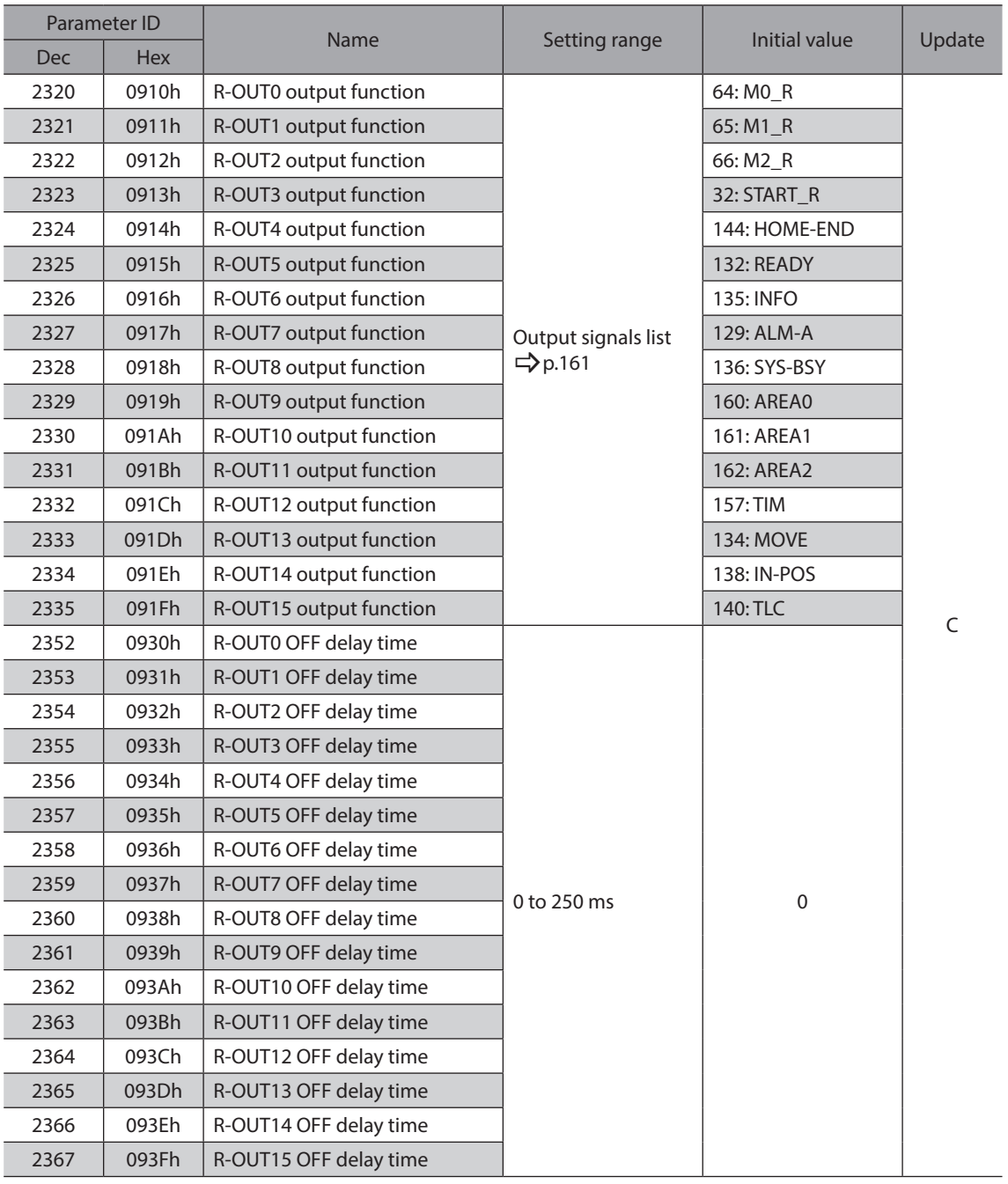

# **8-16 Extended input setting parameters**

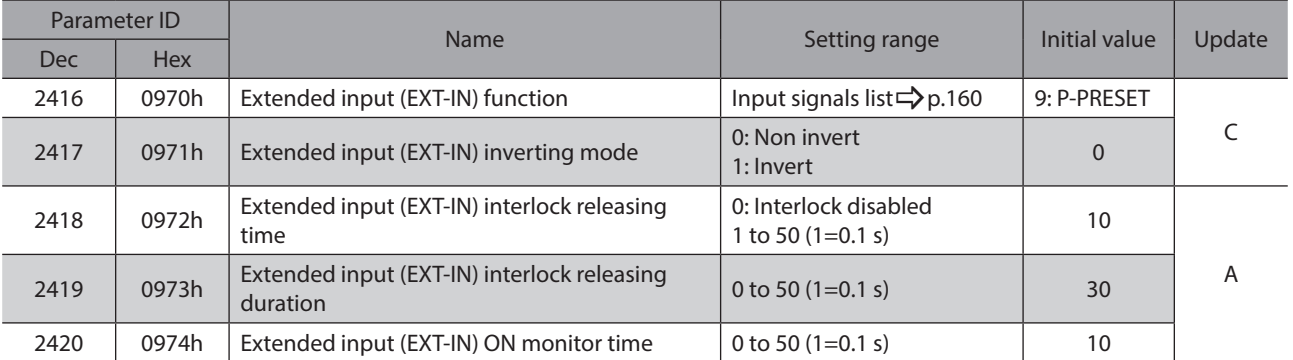

# **8-17 Differential output setting parameters**

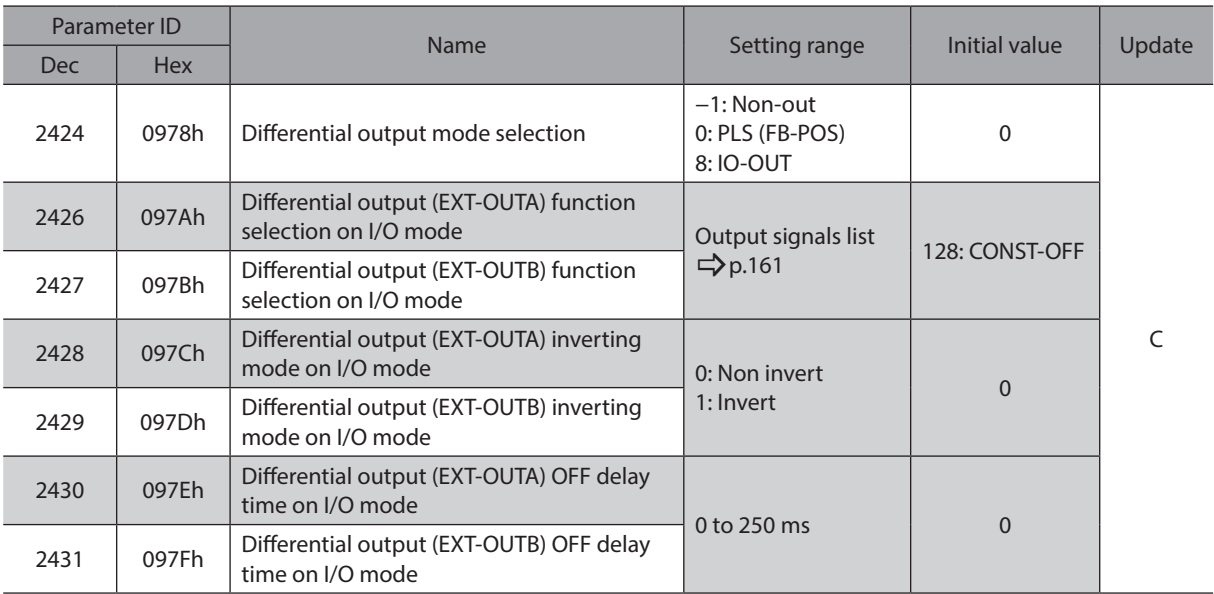

# **8-18 Virtual input parameters**

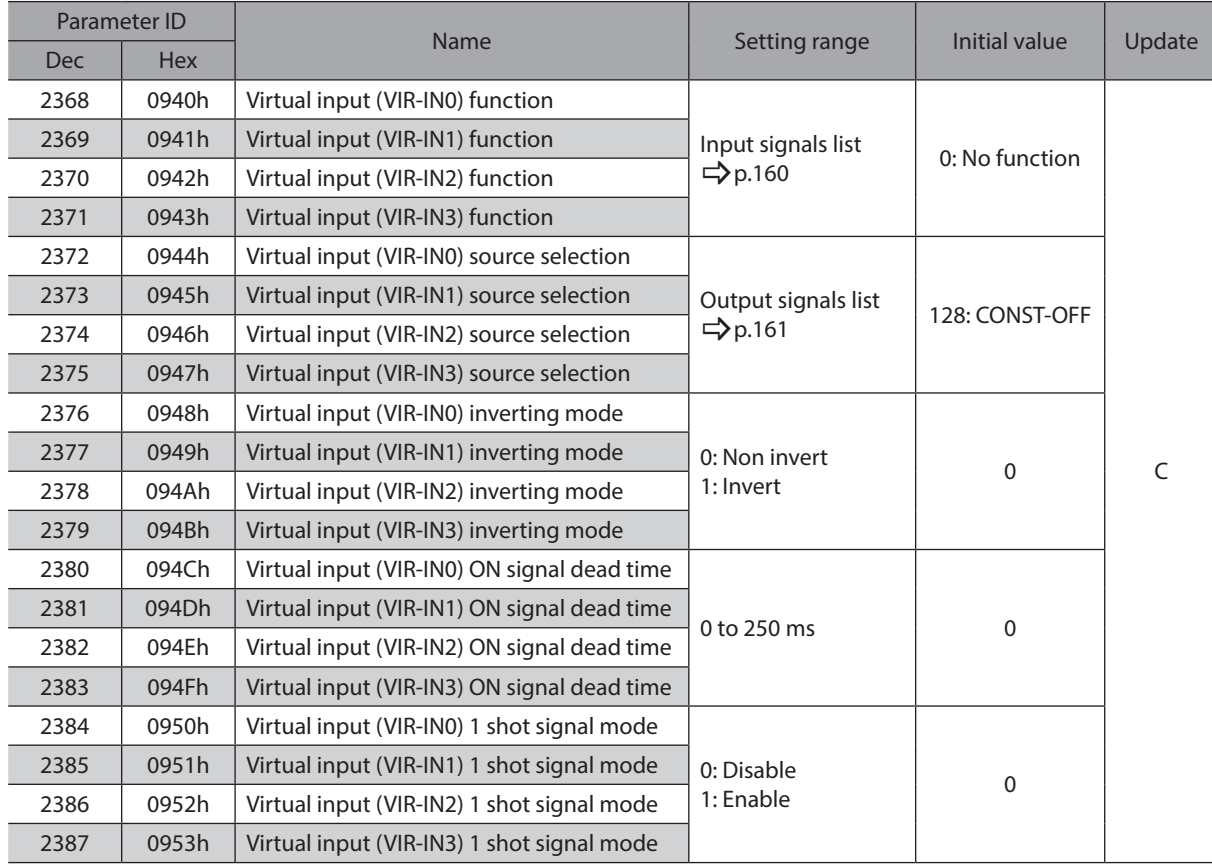

## **8-19 User output setting parameters**

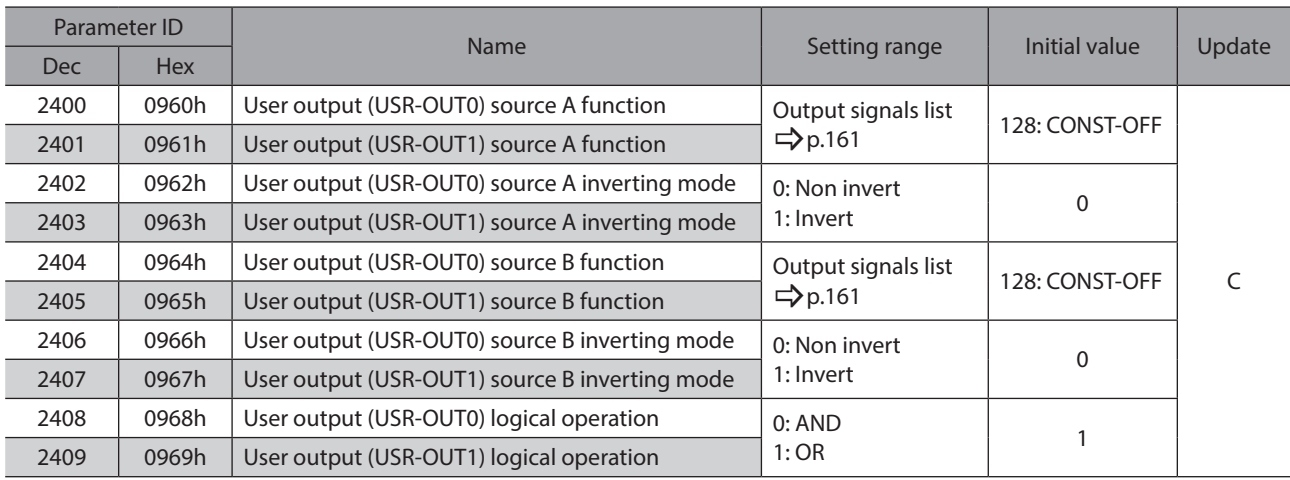

## **8-20 Driver mode setting parameters**

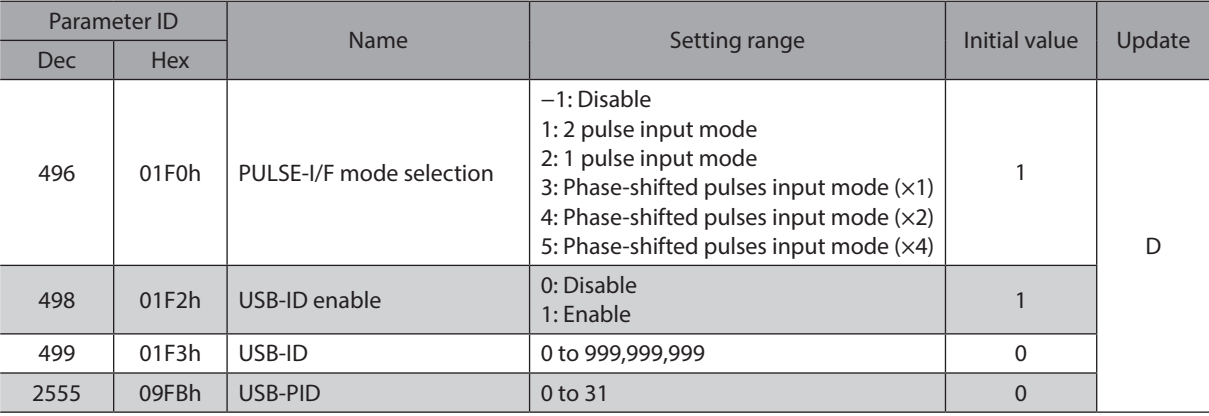

## **8-21 EtherNet/IP communication setting parameters**

#### **•** Assignable monitor setting parameters

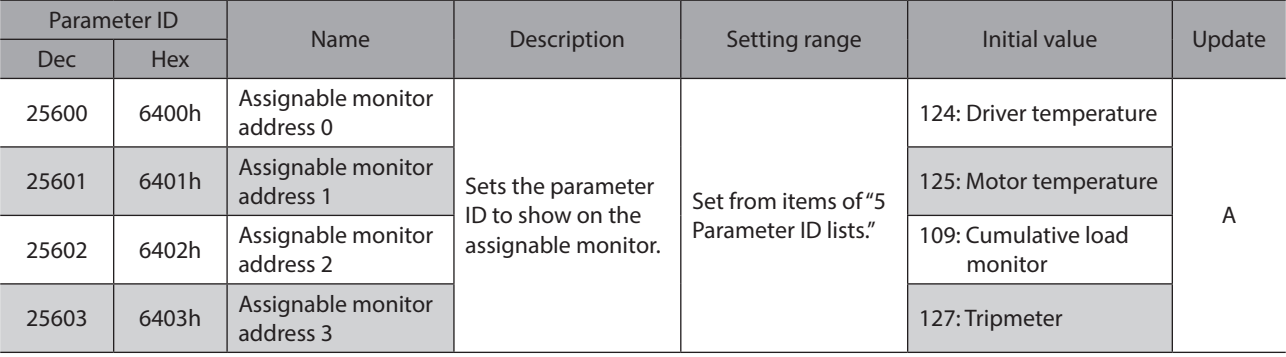

#### **•** IP address setting parameters

These are set using the MEXE02. They cannot be read or written via Implicit communication.

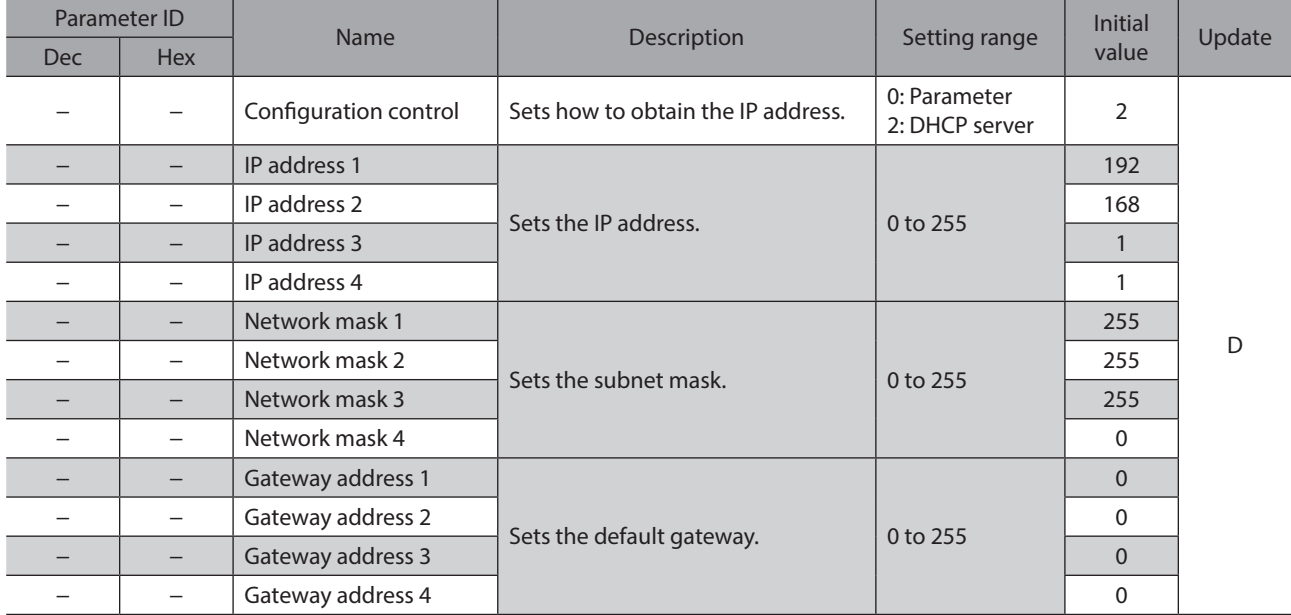

# **9 I/O signals assignment list**

## **9-1 Input signals**

To assign signals via network, use the "assignment number" in the table instead of the signal names.

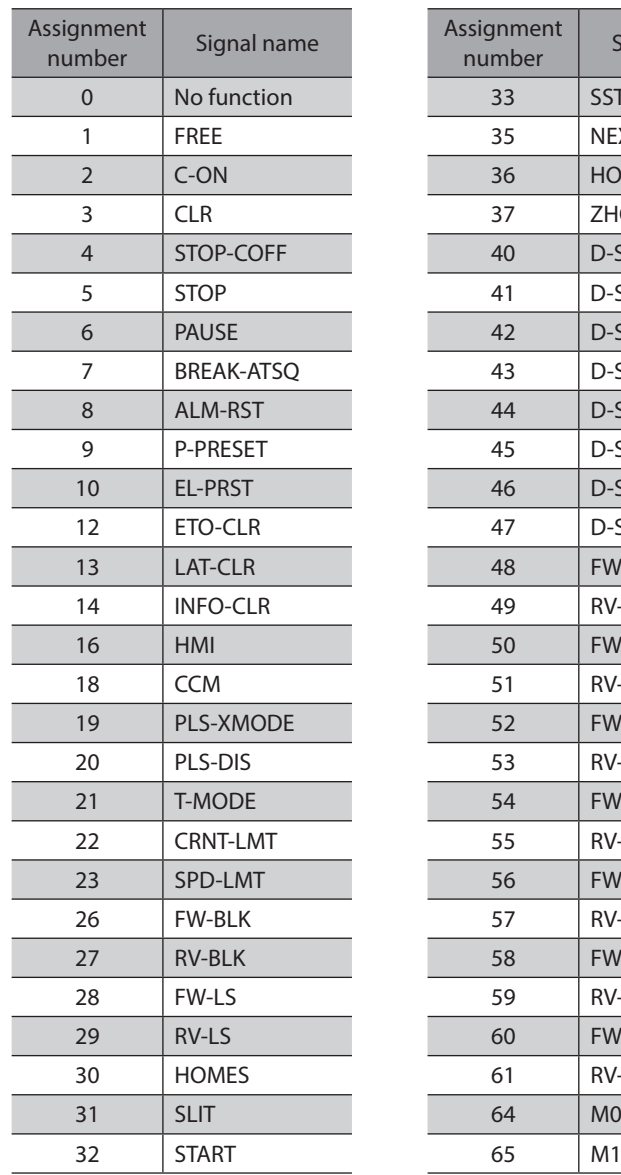

<span id="page-159-0"></span>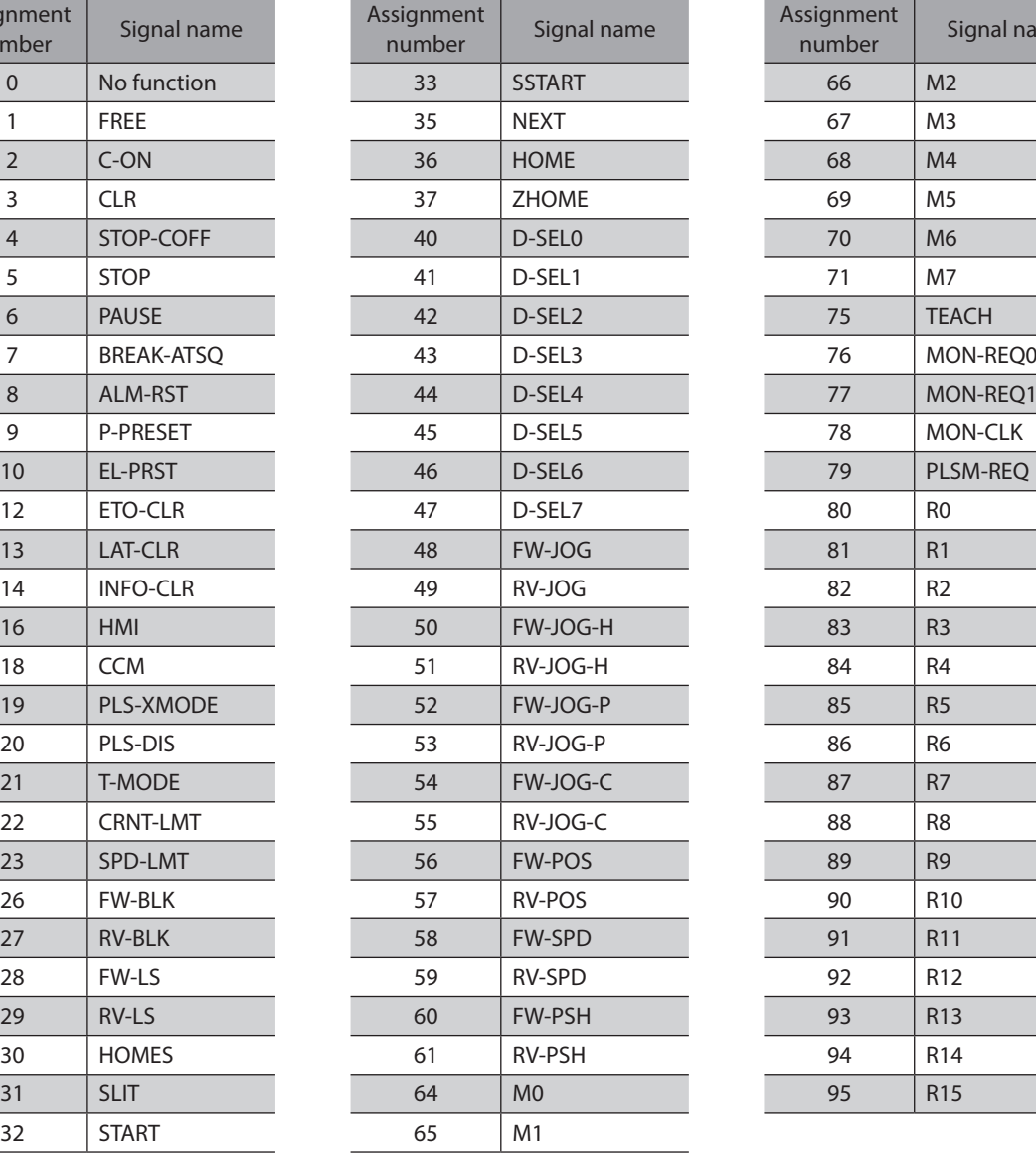

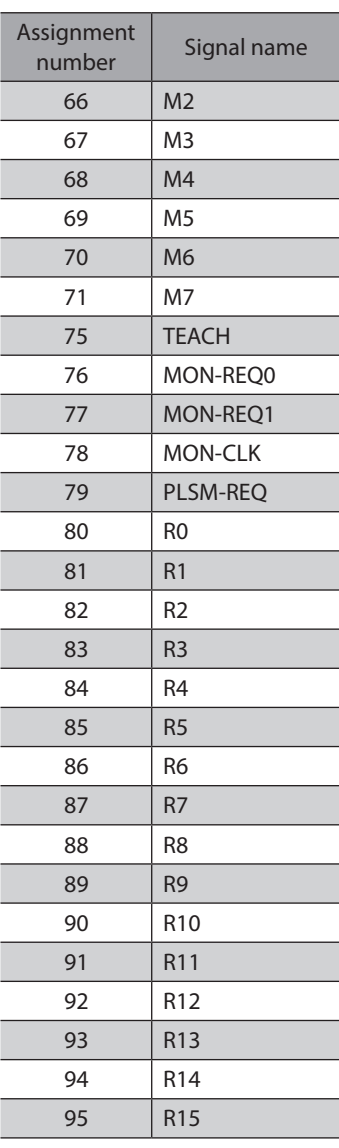

## **9-2 Output signals**

To assign signals via network, use the "assignment number" in the table instead of the signal names.

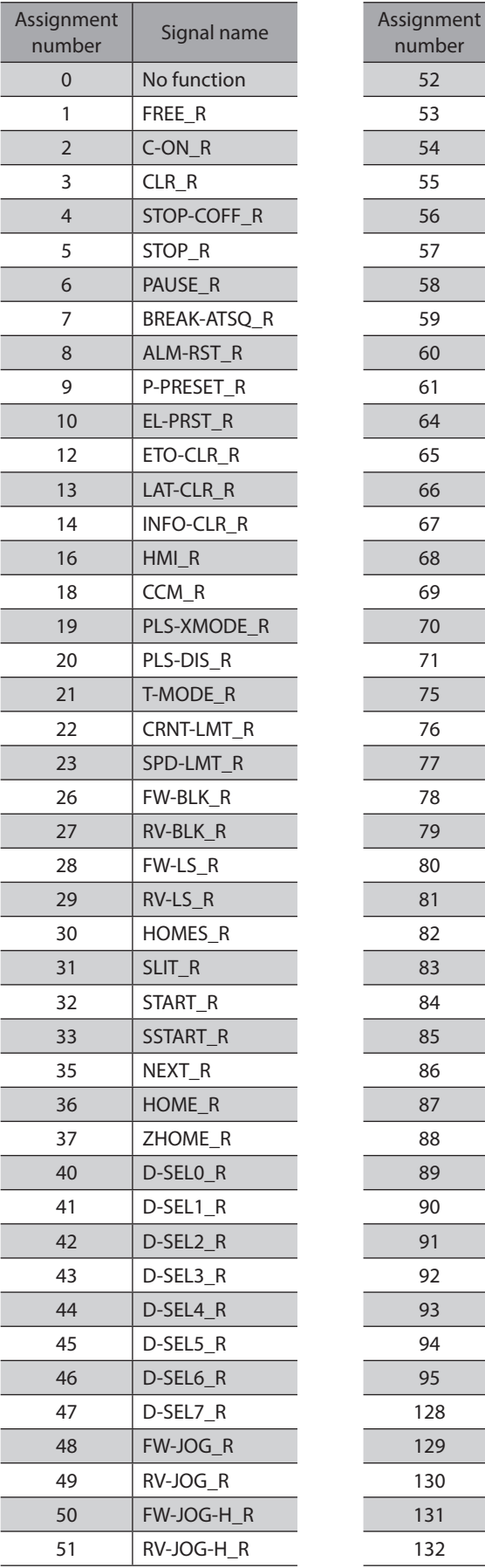

<span id="page-160-0"></span>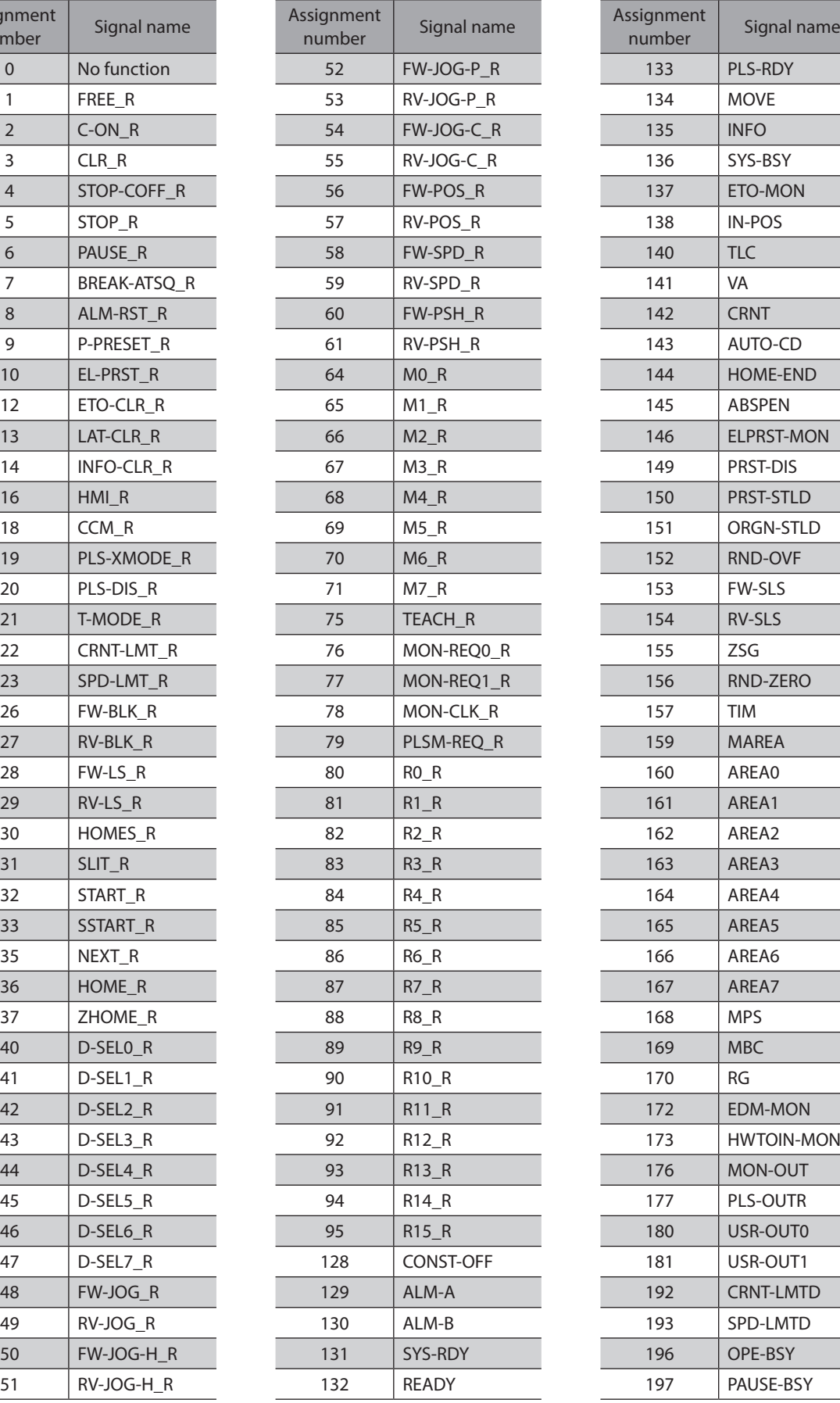

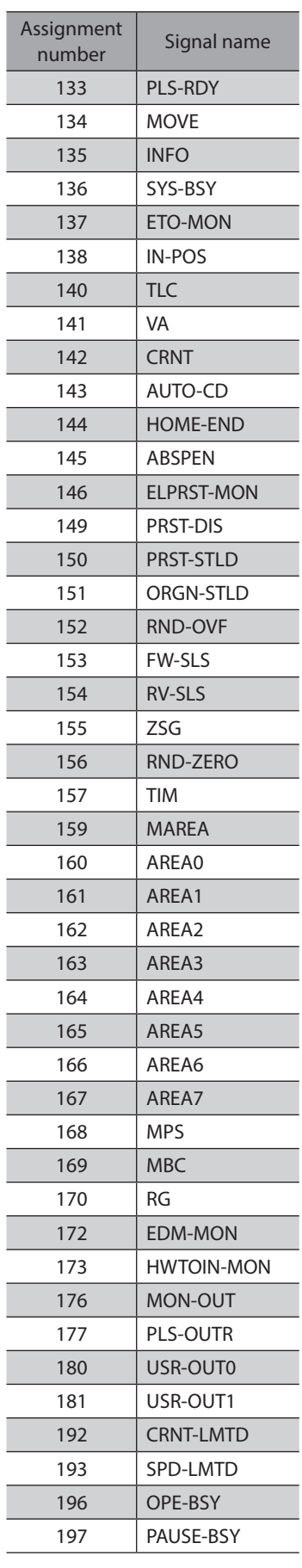

### I/O signals assignment list

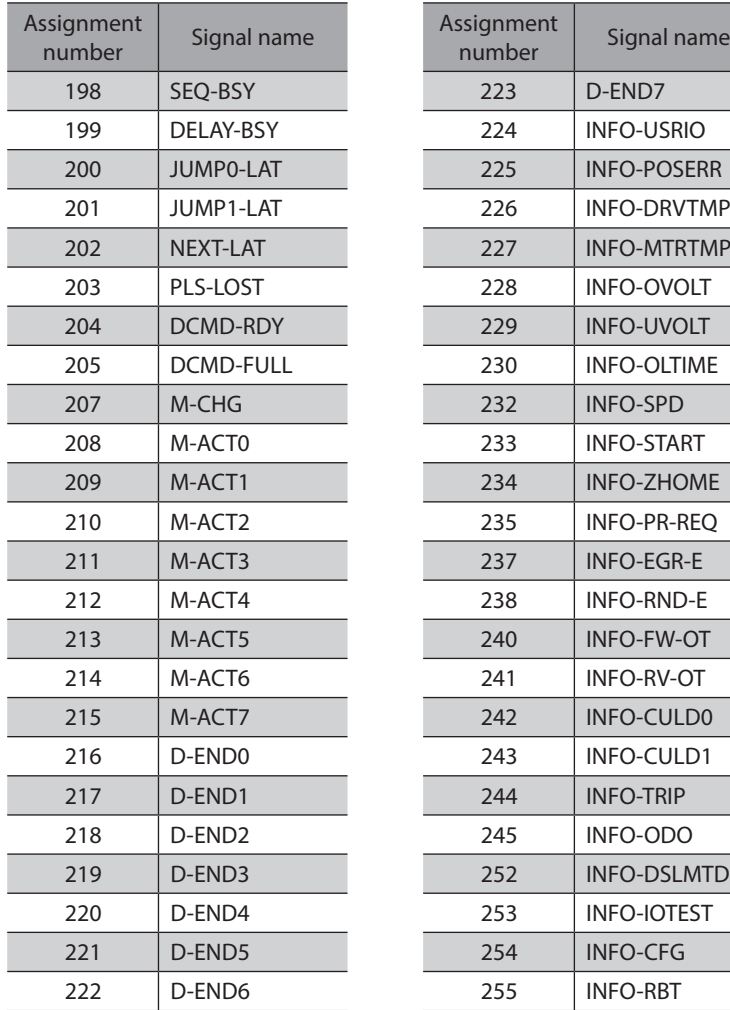

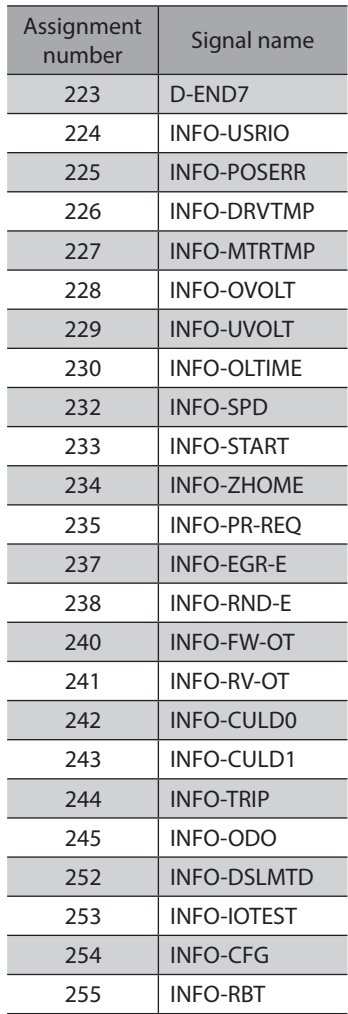

# <span id="page-162-0"></span>**6 Troubleshooting**

**This part describes alarm and information functions.**

## **Table of contents**

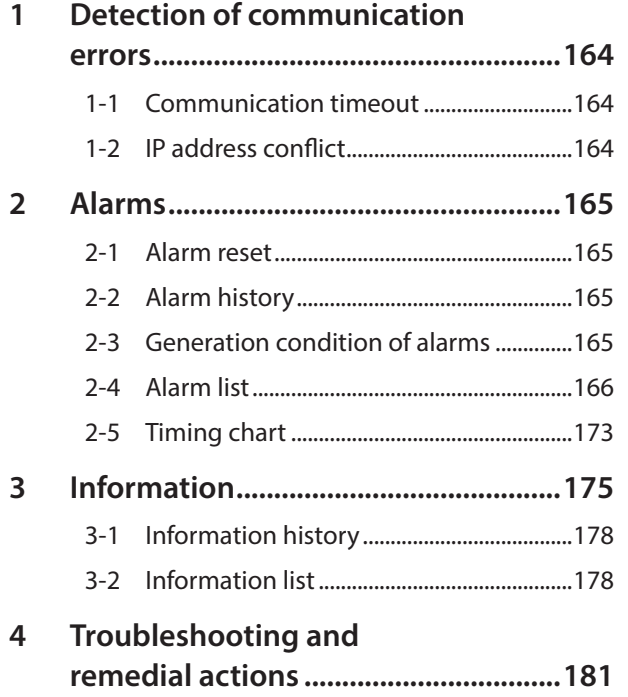

# <span id="page-163-0"></span>**1 Detection of communication errors**

This chapter explains a function to detect that an error occurred in EtherNet/IP.

## **1-1 Communication timeout**

If Implicit communication is interrupted due to disconnection of the EtherNet/IP communication cable or other reasons, the communication timeout is detected.

When the communication timeout is detected, the NS LED on the driver blinks in red.

When connection with the scanner is established again, the communication timeout is automatically cleared, and the NS LED on the driver returns to be lit in green.

If the communication timeout is detected, check the following points.

• Is the EtherNet/IP communication cable disconnected?

• Is the power supply for the scanner is turned on?

## **1-2 IP address conflict**

If an IP address of the EtherNet/IP compatible products is duplicated in the same system, the IP address conflict is detected.

When the IP address conflict is detected, the NS LED on the driver is lit in red.

If the IP address conflict is detected, change the setting so that an IP address of the EtherNet/IP compatible products is not duplicated.

Check the IP address is not duplicated, and then turn on the control power supply again.

<span id="page-164-0"></span>This driver has the alarm function to protect from temperature rise, poor connection, error in operation, and others. If an alarm is generated, the ALM-A output is turned ON and the ALM-B output is turned OFF to stop the motor. At the same time, the PWR/ALM LED blinks in red.

Details of the alarm being generated can be checked by counting the number of times the PWR/ALM LED blinks, or using EtherNet/IP or the MEXE02.

## **2-1 Alarm reset**

Before resetting an alarm, always remove the cause of the alarm and ensure safety, and perform one of the reset operations specified next.

- Turn the ALM-RST input ON. (The alarm will be reset at the ON edge of the input.)
- Execute the alarm reset of the maintenance command via EtherNet/IP.
- Execute the alarm reset using the MEXE02.
- Turn on the control power supply again.

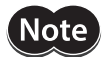

• Some alarms cannot be reset by other methods than turning on the control power supply again. Check with ["2-4 Alarm list" on p.166](#page-165-0).

• An alarm of the absolute position error can be reset if the position preset or return-to-home operation is performed. If it cannot be reset by these methods, the ABZO sensor may be damaged.

## **2-2 Alarm history**

Up to 10 generated alarm items are stored in the non-volatile memory in order of the latest to oldest. The alarm history stored in the non-volatile memory can be read or cleared if one of the following is performed.

- Read the alarm history by the monitor command via EtherNet/IP.
- Clear the alarm history by the maintenance command via EtherNet/IP.
- Read and clear the alarm history using the MEXE02.

## **2-3 Generation condition of alarms**

Alarms shown in the table will be generated if the generation condition is exceeded.

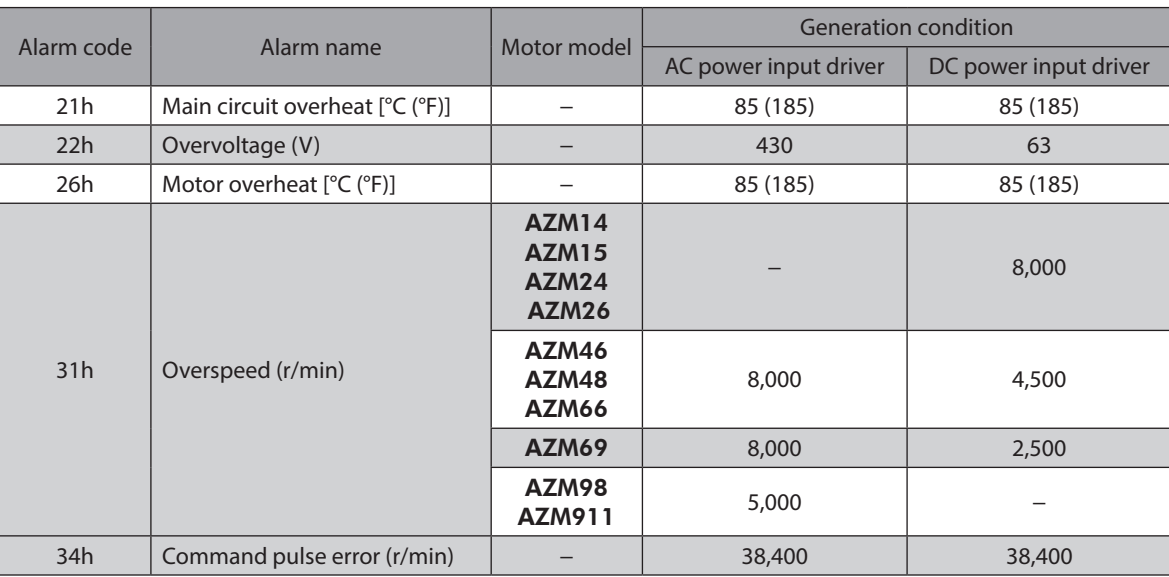

# <span id="page-165-0"></span>**2-4 Alarm list**

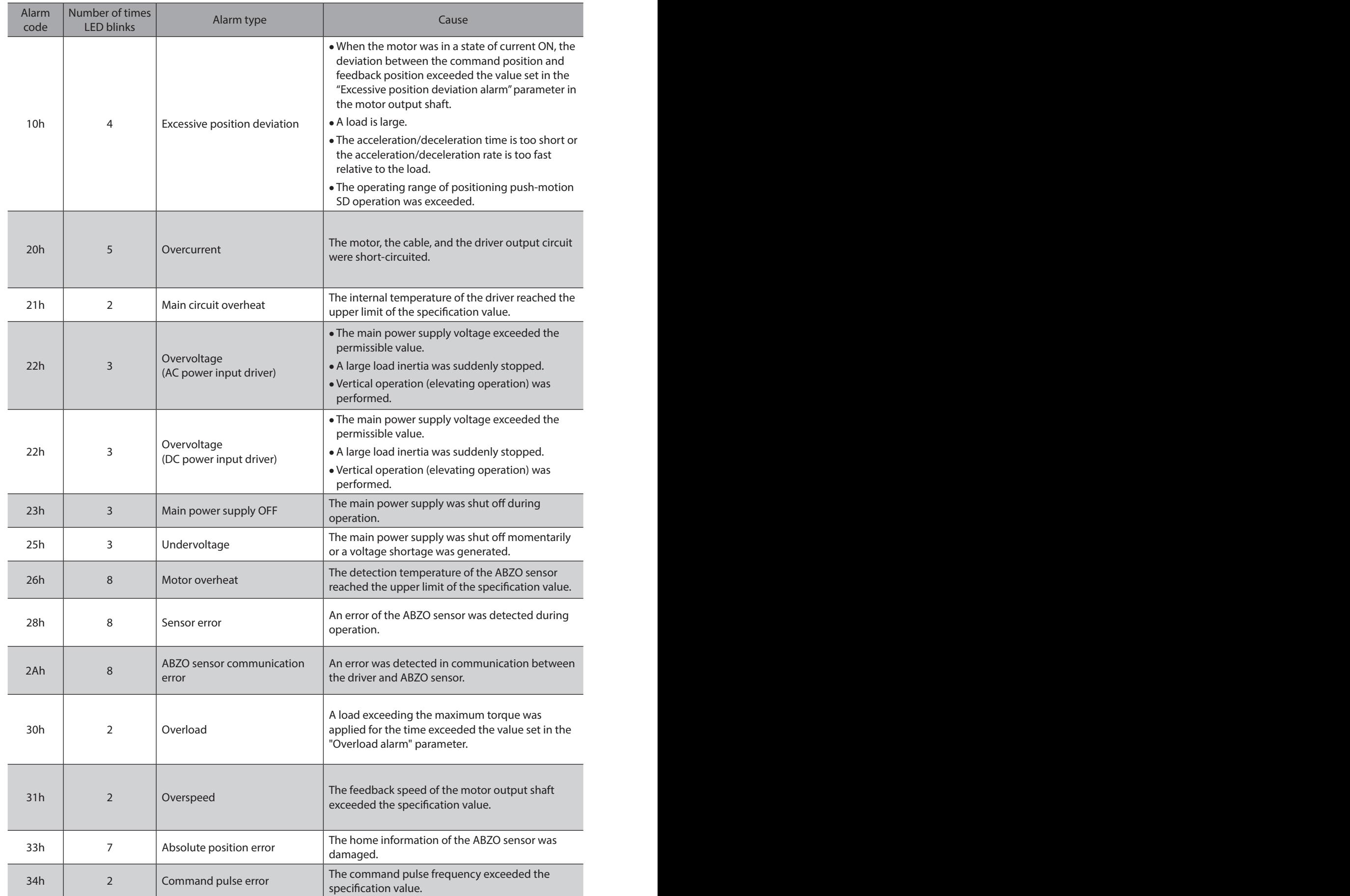

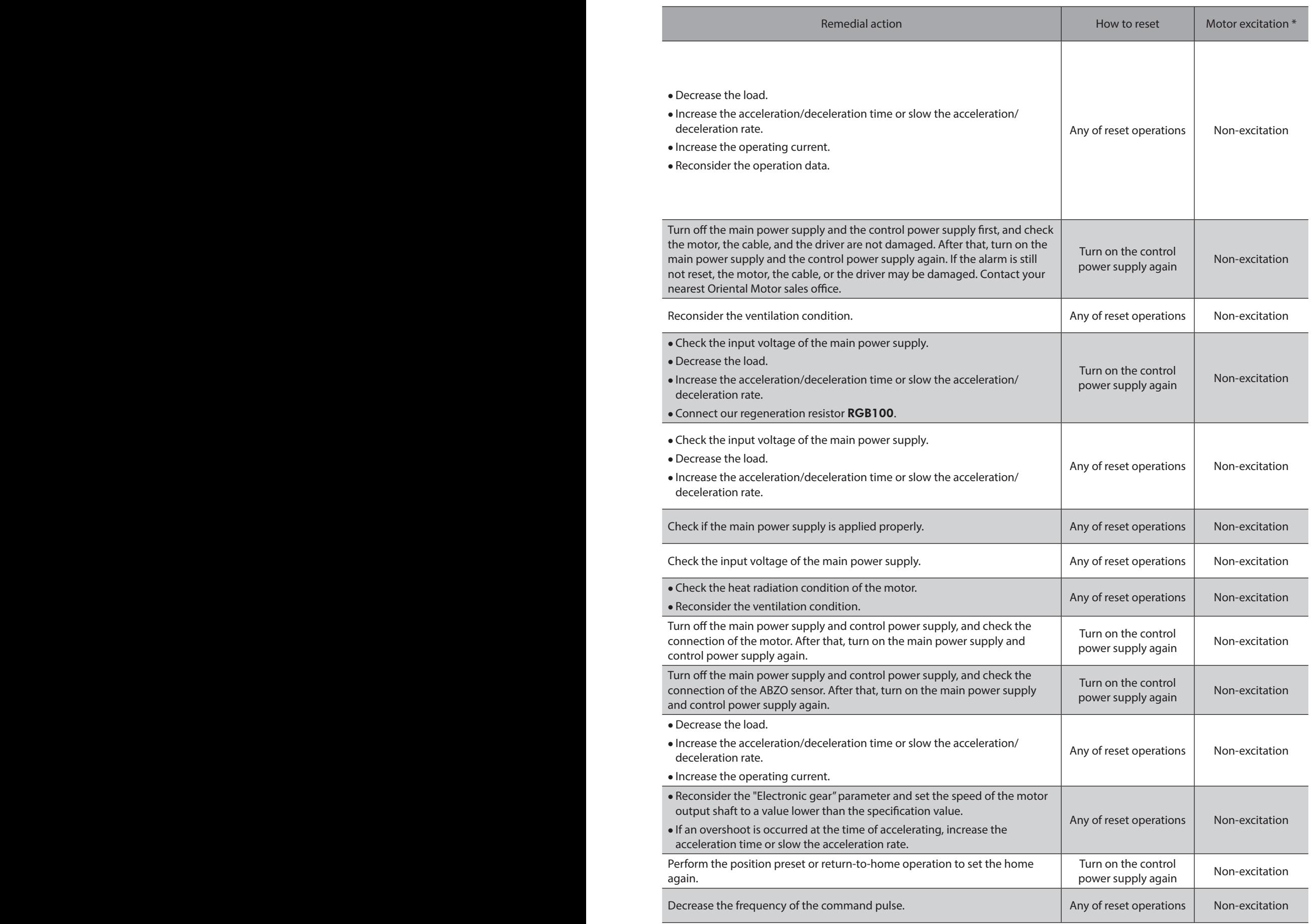

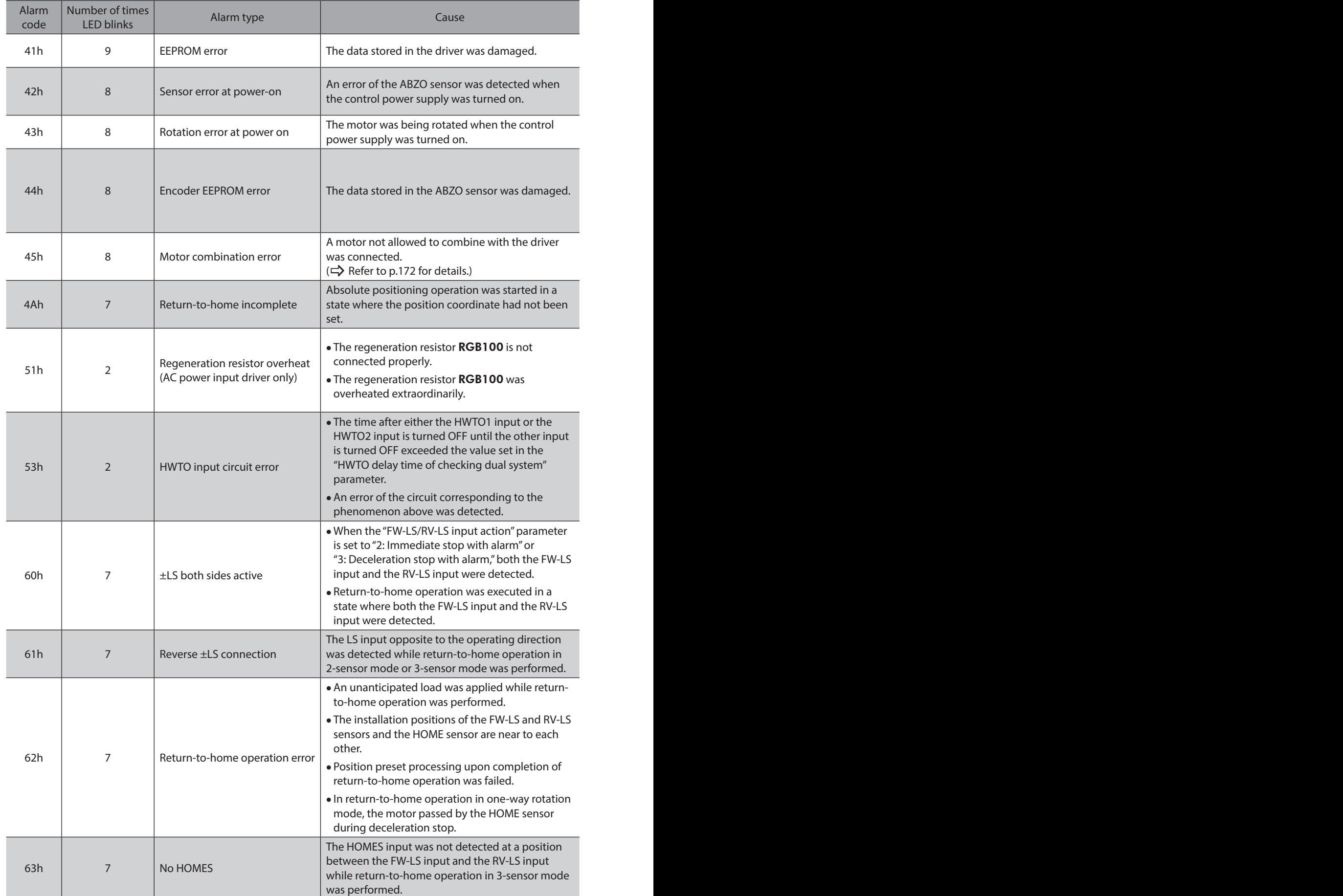

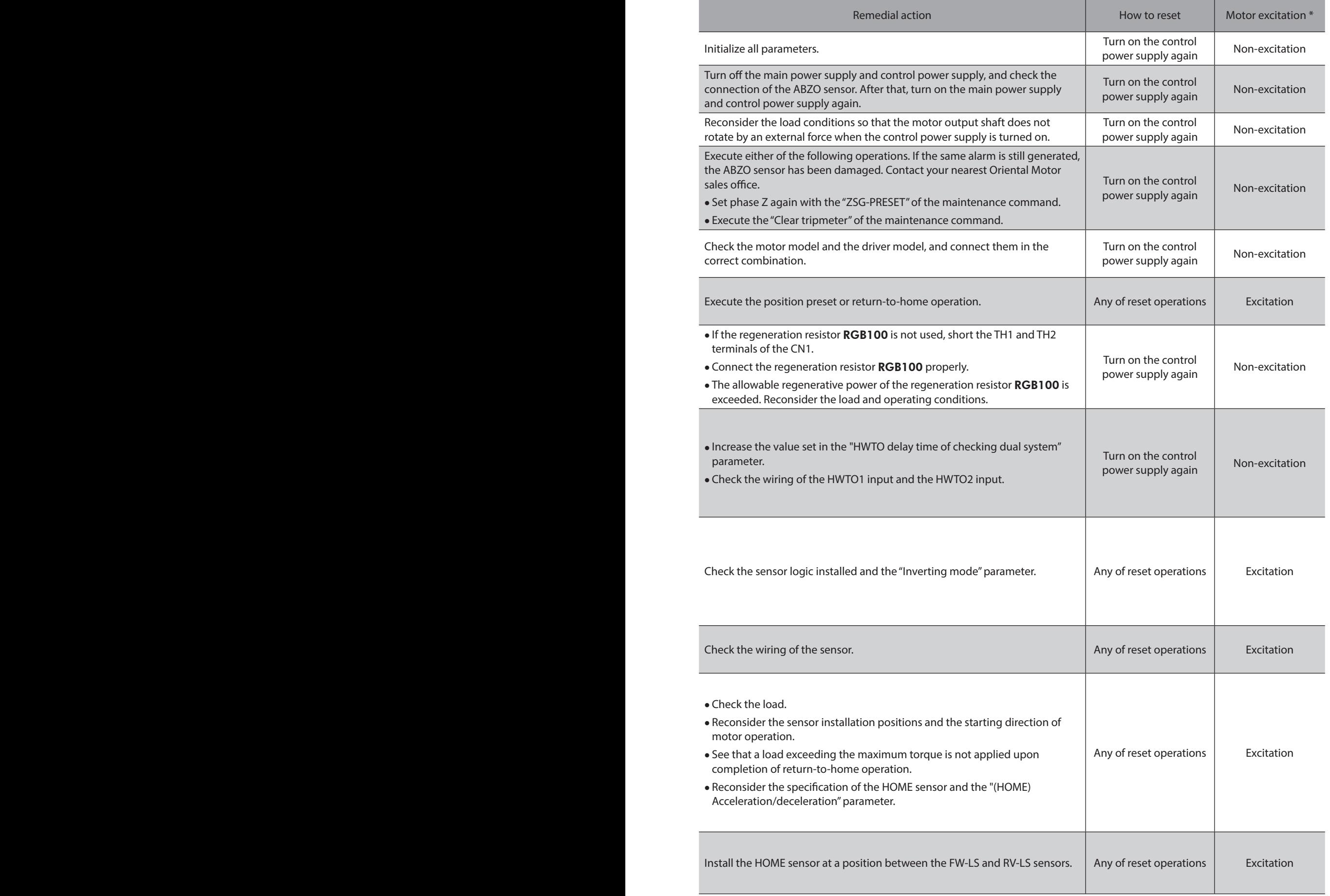

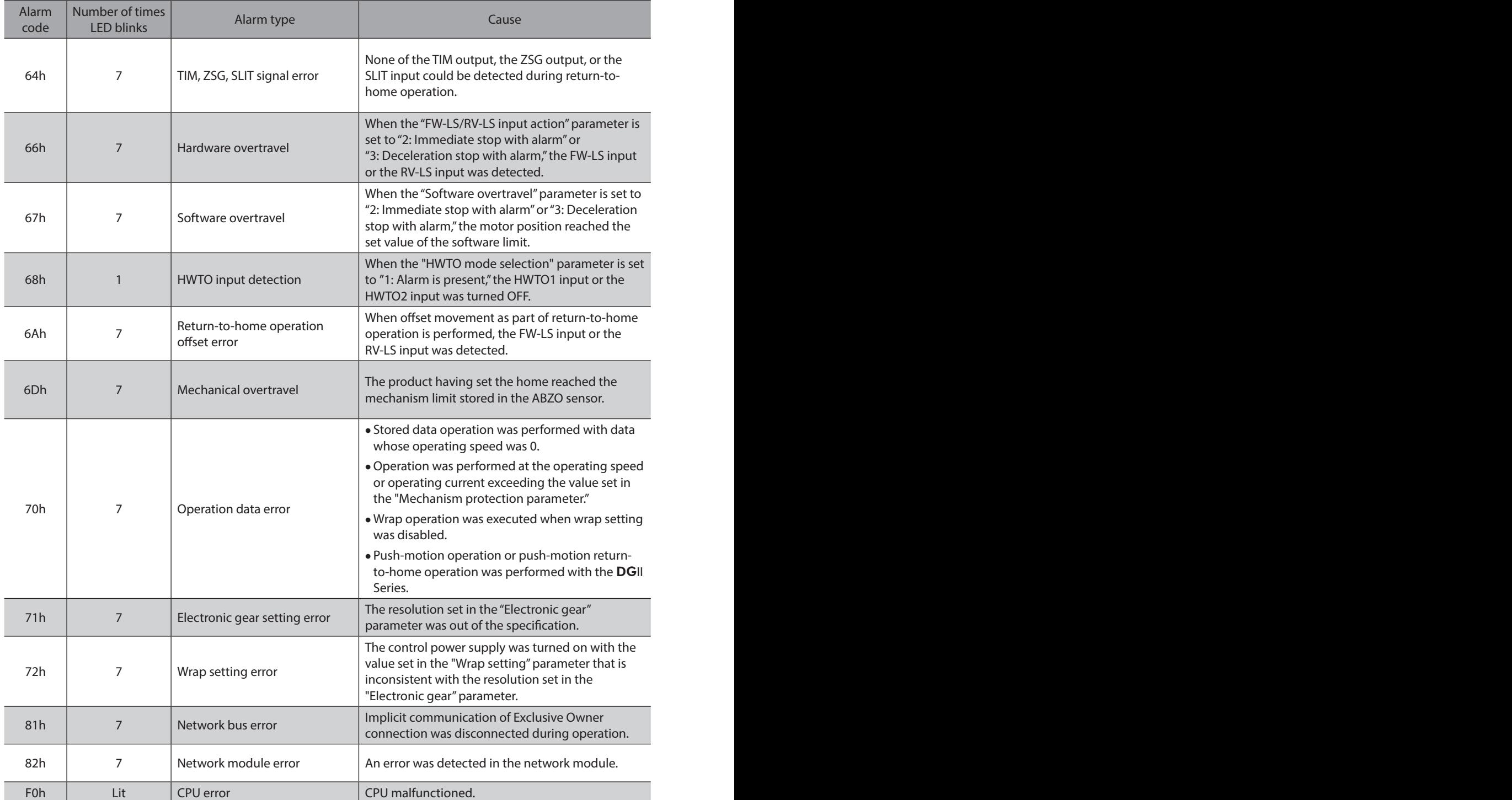

\* The motor excitation when an alarm is generated is as follows.

Non-excitation: If an alarm is generated, the motor current is cut off and the motor holding force is lost. In the case of the electromagnetic brake motor, the electromagnetic brake automatically holds the position.

Excitation: Even if an alarm is generated, the motor current is not cut off and the motor position is held.

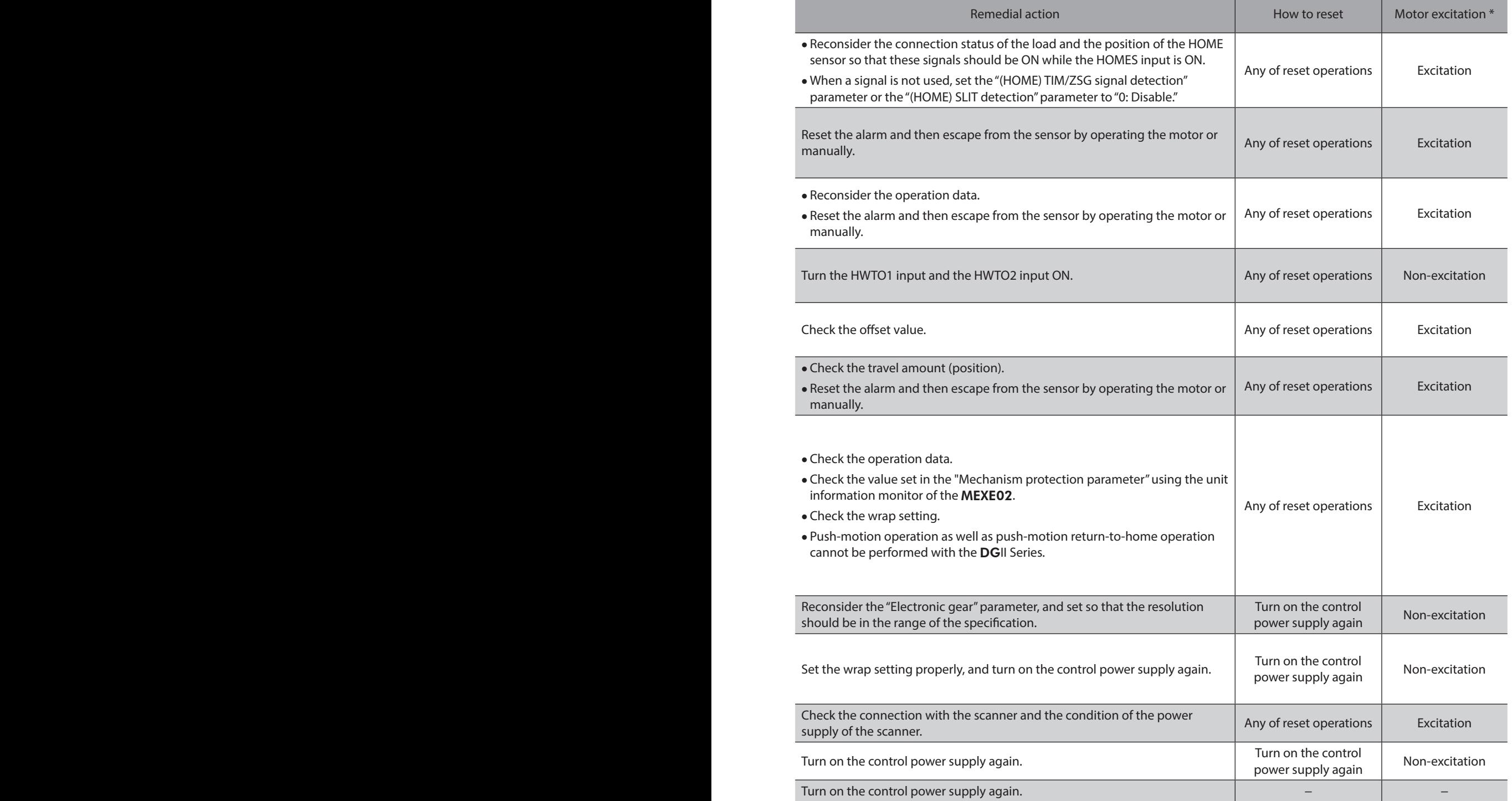

#### **Related parameters**

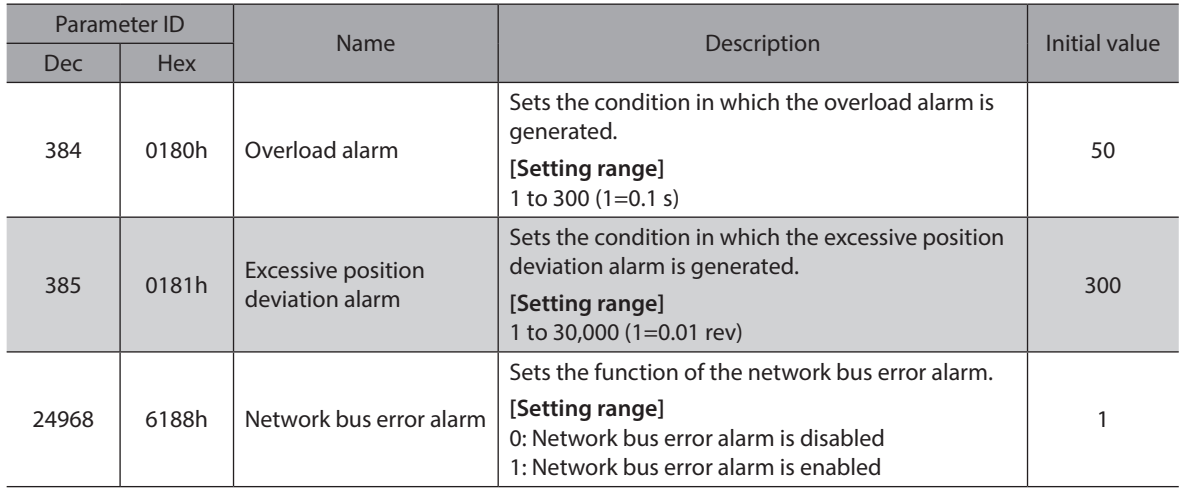

### **About causes of the motor combination error (alarm code 45h)**

<span id="page-171-0"></span>An alarm of the motor combination error is generated in the following conditions.

- When the motor for a DC power supply was connected to the AC power input driver.
- When the motor for an AC power supply was connected to the DC power input driver.
- When the motor of frame size 20 mm (0.79 in.) or 28 mm (1.10 in.) was connected to the DC power input driver and 48 VDC was applied.

## <span id="page-172-0"></span>**2-5 Timing chart**

#### **When the motor remains in an excitation state even if an alarm is generated**

- 1. If an error occurs, the ALM-B output, the MOVE output, and the PLS-RDY output are turned OFF. At the same time, the motor stops.
- 2. Remove the cause of the alarm and then turn the ALM-RST input ON. The alarm is reset, and the ALM-B output, the READY output, and the PLS-RDY output are turned ON.

3. Check the ALM-B output has been turned ON and then turn the ALM-RST input OFF.

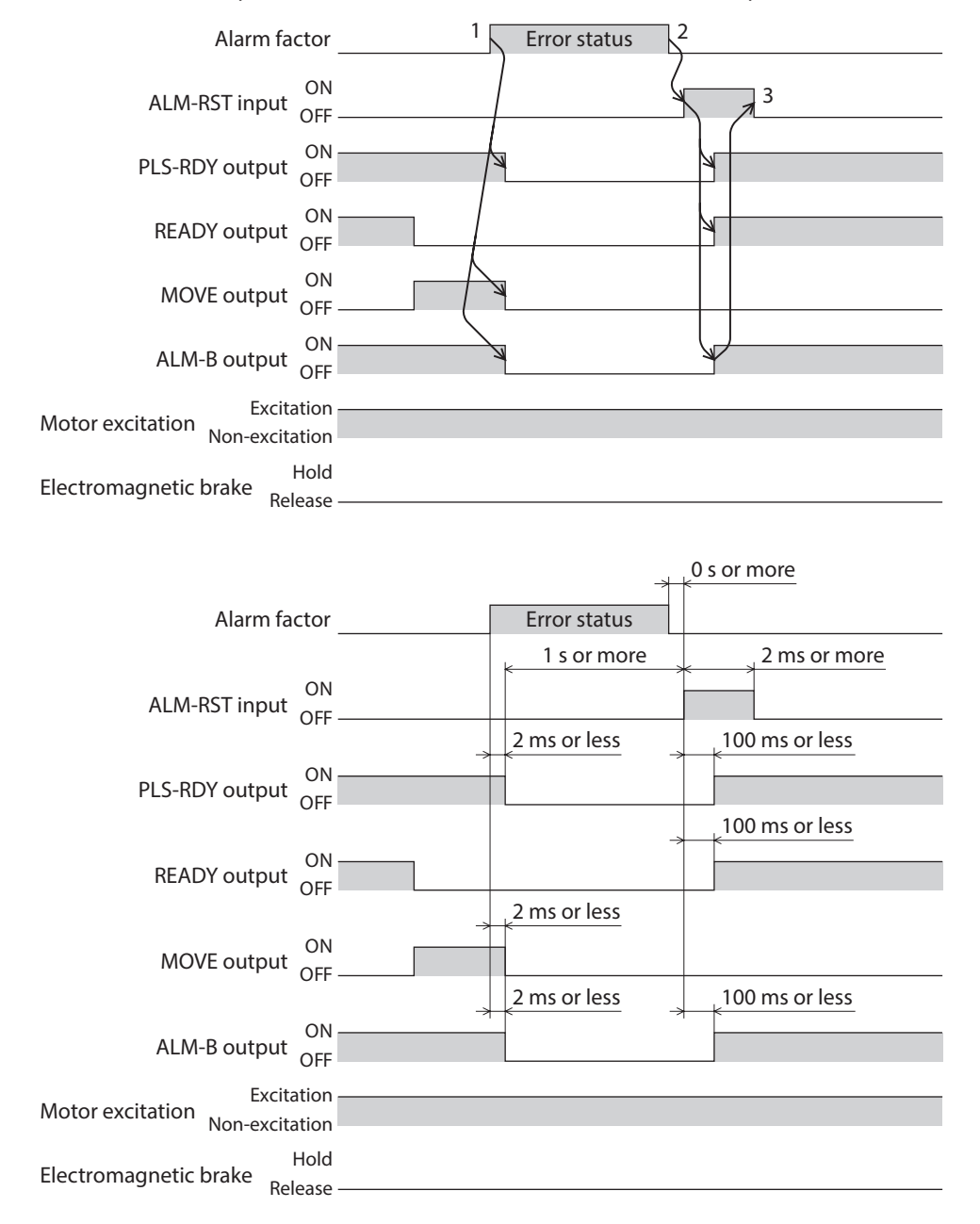

 $(memo)$ When resetting the alarm, stop the pulse input. If the alarm is reset in a state of inputting pulses, the motor may start suddenly, causing injury or damage to equipment.

## **When the motor puts into a non-excitation state if an alarm is generated**

- 1. If an error occurs, the ALM-B output, the MOVE output, and the PLS-RDY output are turned OFF. At the same time, the motor stops.
- 2. Remove the cause of the alarm and then turn the ALM-RST input ON. The alarm is reset, and the ALM-B output, the READY output, and the PLS-RDY output are turned ON.

(memo` When resetting the alarm, stop the pulse input. If the alarm is reset in a state of inputting pulses, the motor may start suddenly, causing injury or damage to equipment.

3. Check the ALM-B output has been turned ON and then turn the ALM-RST input OFF.

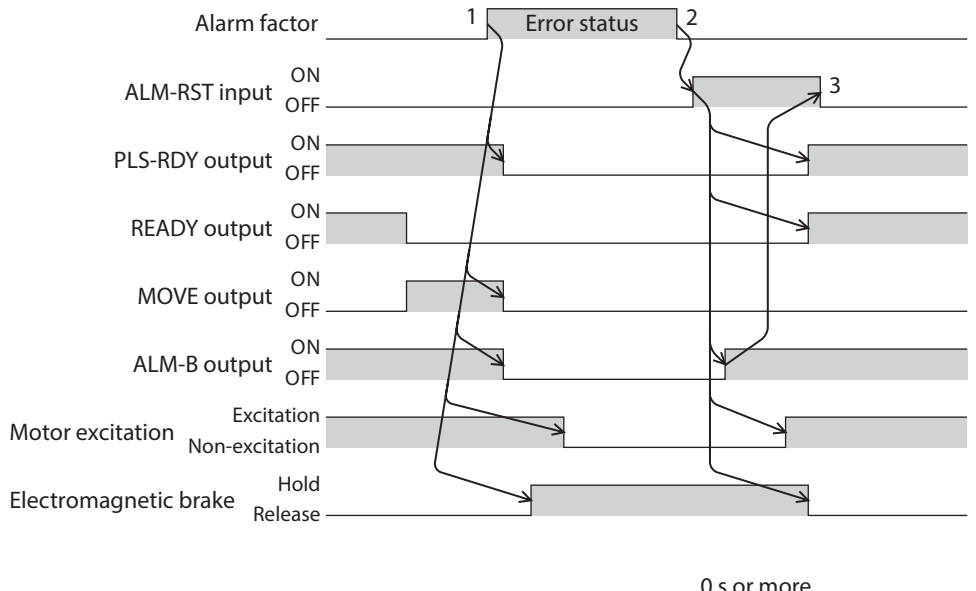

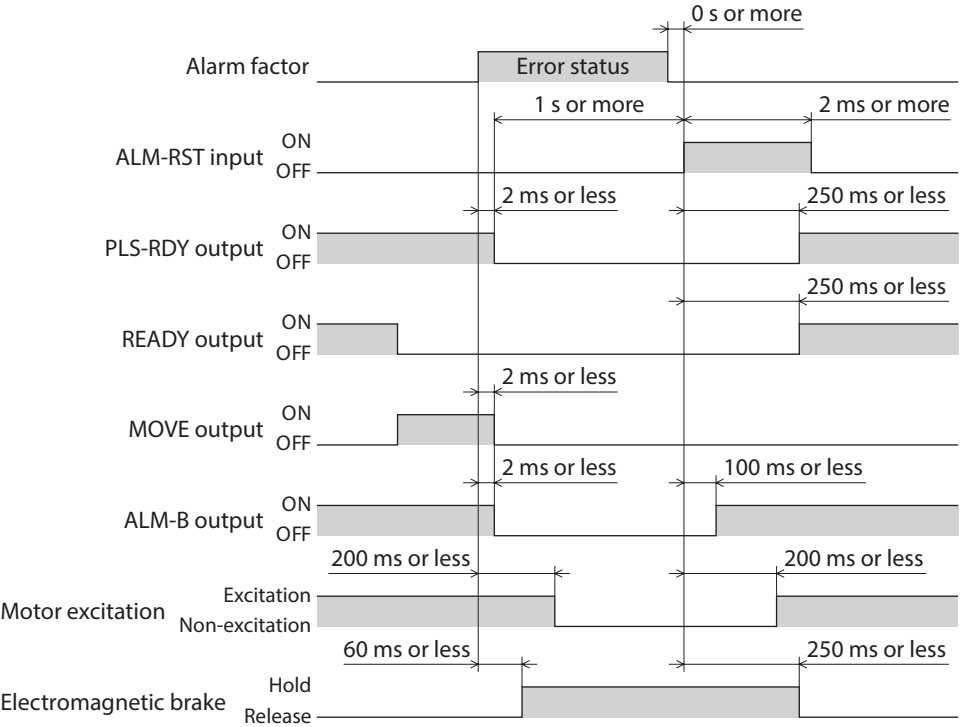

# <span id="page-174-0"></span>**3 Information**

The driver is equipped with a function to generate information output before an alarm is generated. This function can be utilized for periodic maintenance of equipment by setting a suitable value in the parameter of each information.

For example, utilizing the "Motor temperature information" parameter can prevent equipment malfunction or production stoppage due to motor overheat. In addition, the "Tripmeter information" parameter can be utilized as a reference to do maintenances every time a certain travel distance is reached.

## **Status when information is generated**

#### $\bullet$  Information bit output

If information is generated, a bit output (INFO-\*\* output) of the corresponding information is turned ON. A desired output signal can be assigned to the INFO-USRIO output among bit outputs and used. If the assigned output signal is turned ON, the INFO-USRIO output is also turned ON. (Details of bit output  $\Rightarrow$  [p.178\)](#page-177-1)

#### $\bullet$  **INFO output**

If information is generated, the INFO output is turned ON.

#### z **LED indicator**

If information is generated, the PWR/ALM LED will simultaneously blink in red and green twice. (Red and green colors may overlap and it may be visible to orange.)

#### **Motor operation**

The motor continues to operate during information unlike in the case of an alarm.

#### $\bullet$  Parameter

Each information has a corresponding "INFO action" parameter. If the parameter is set to "0: No Info reflect," only the bit output of information is turned ON, and the INFO output and LED are not changed.

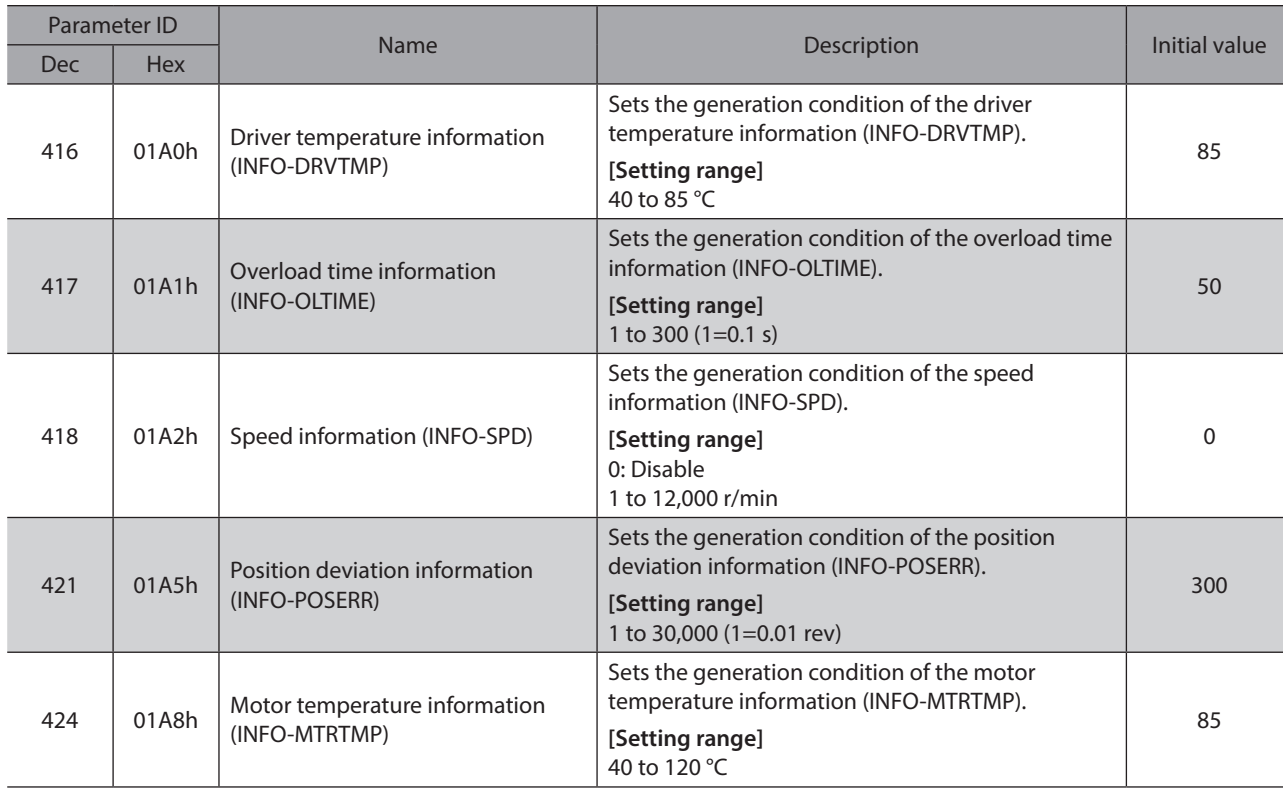

#### **Related parameters**

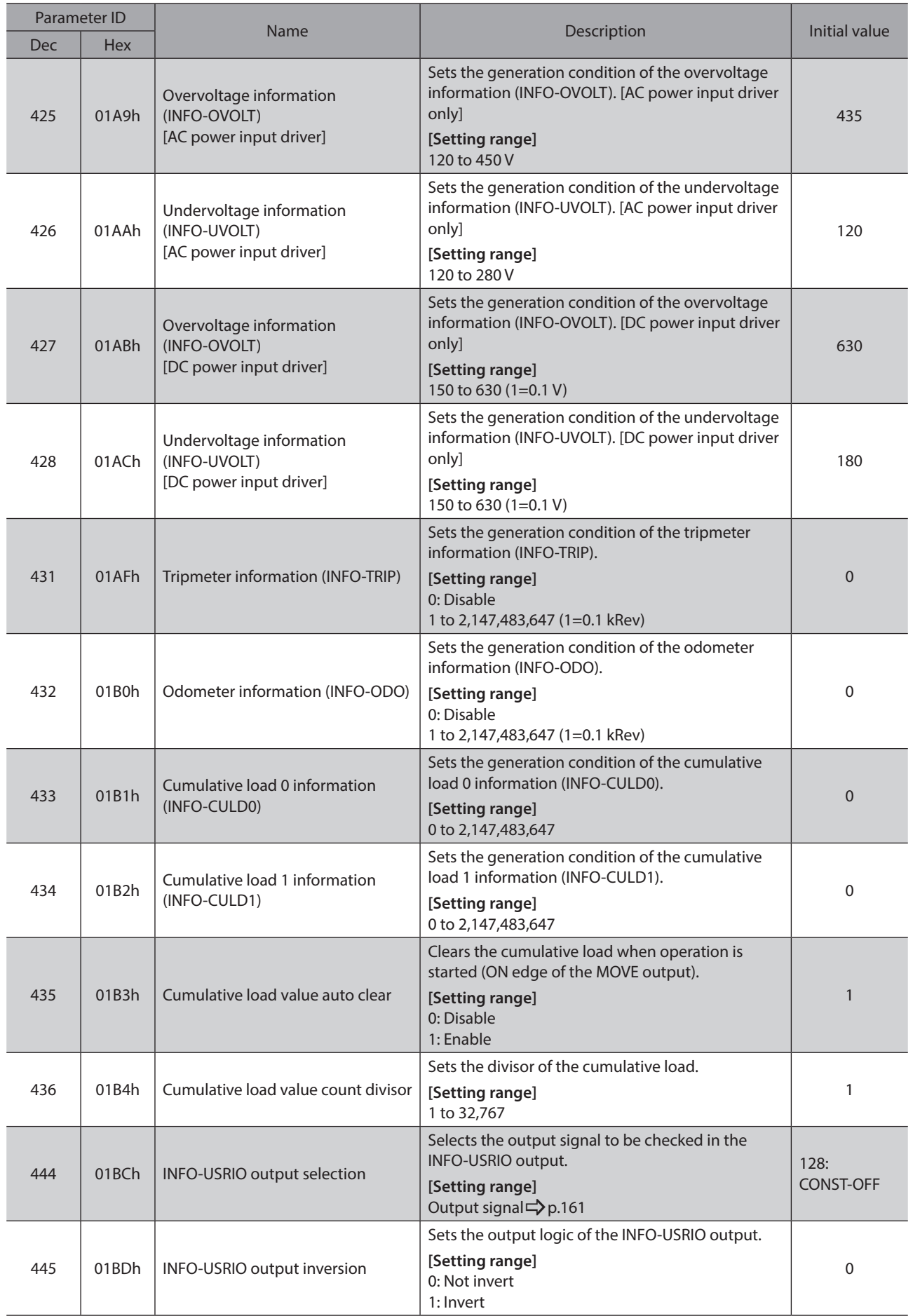

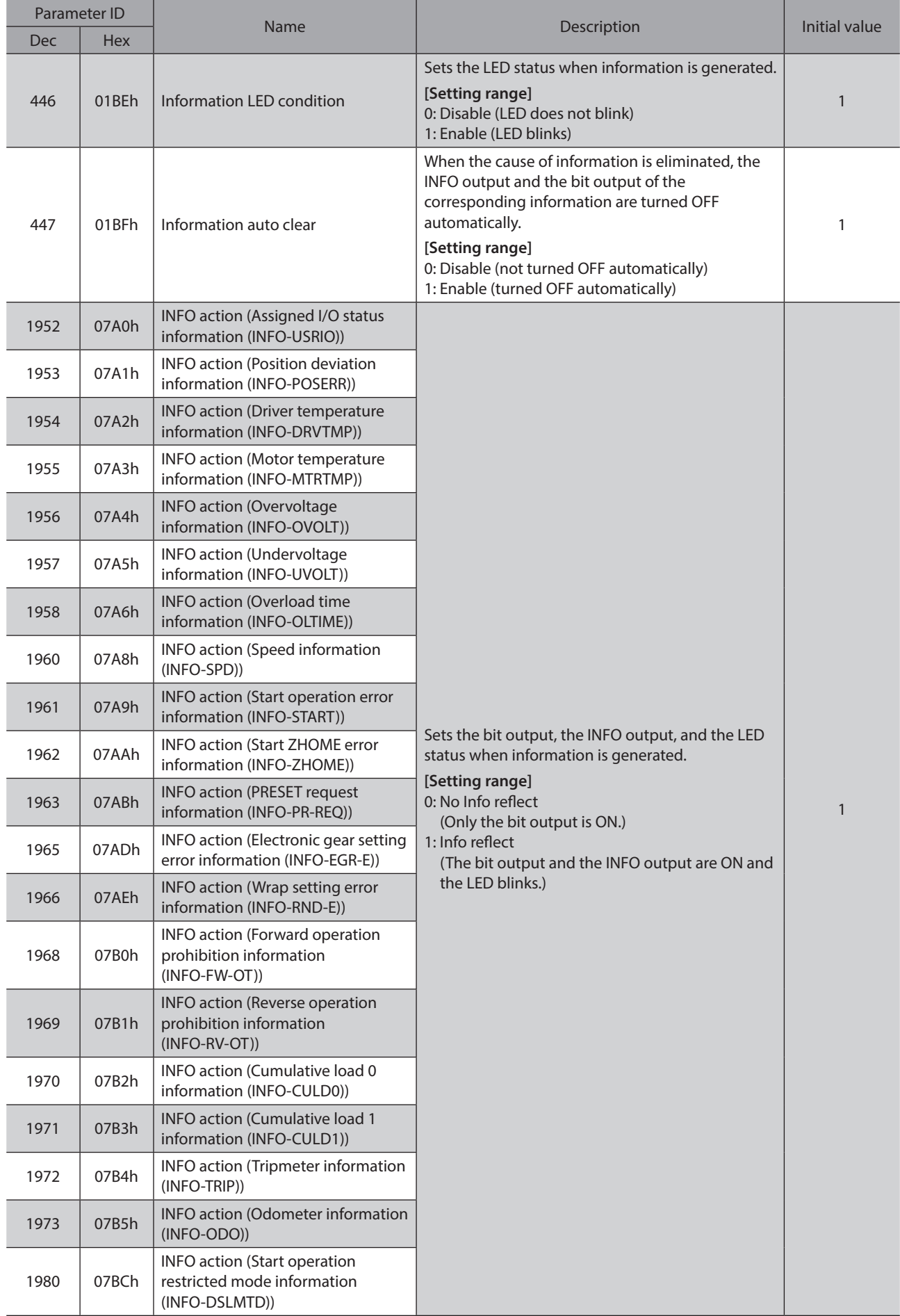

<span id="page-177-0"></span>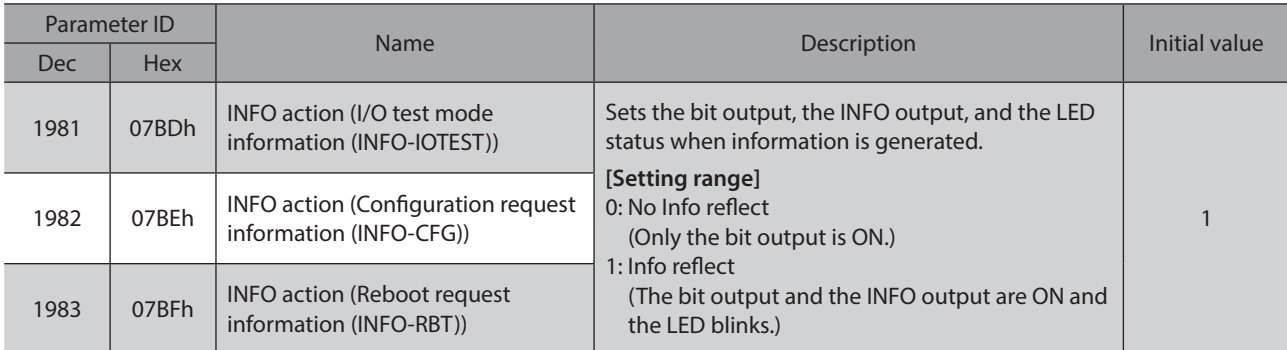

## **3-1 Information history**

Up to 16 generated information items are stored in the RAM in order of the latest to oldest. Information items stored as the information history are the information code, generation time, and contents of information. The information history can be read or cleared when one of the following is performed.

- Read the information history by the monitor command via EtherNet/IP.
- Clear the information history by the maintenance command via EtherNet/IP.
- Read and clear the information history using the MEXE02.

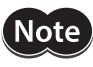

<span id="page-177-1"></span>Information history is stored in the RAM, so they are cleared when the control power supply of the driver is turned OFF.

## **3-2 Information list**

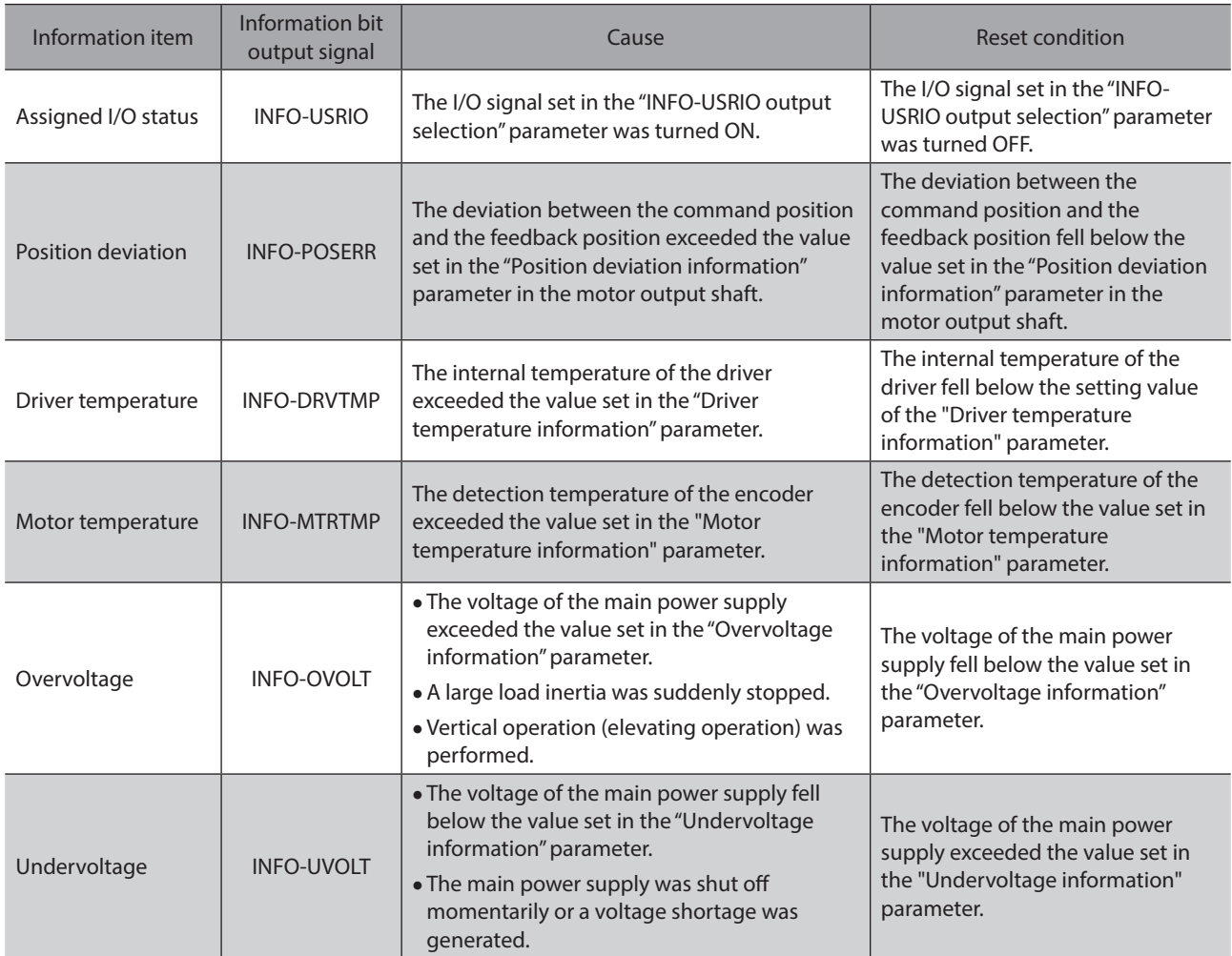

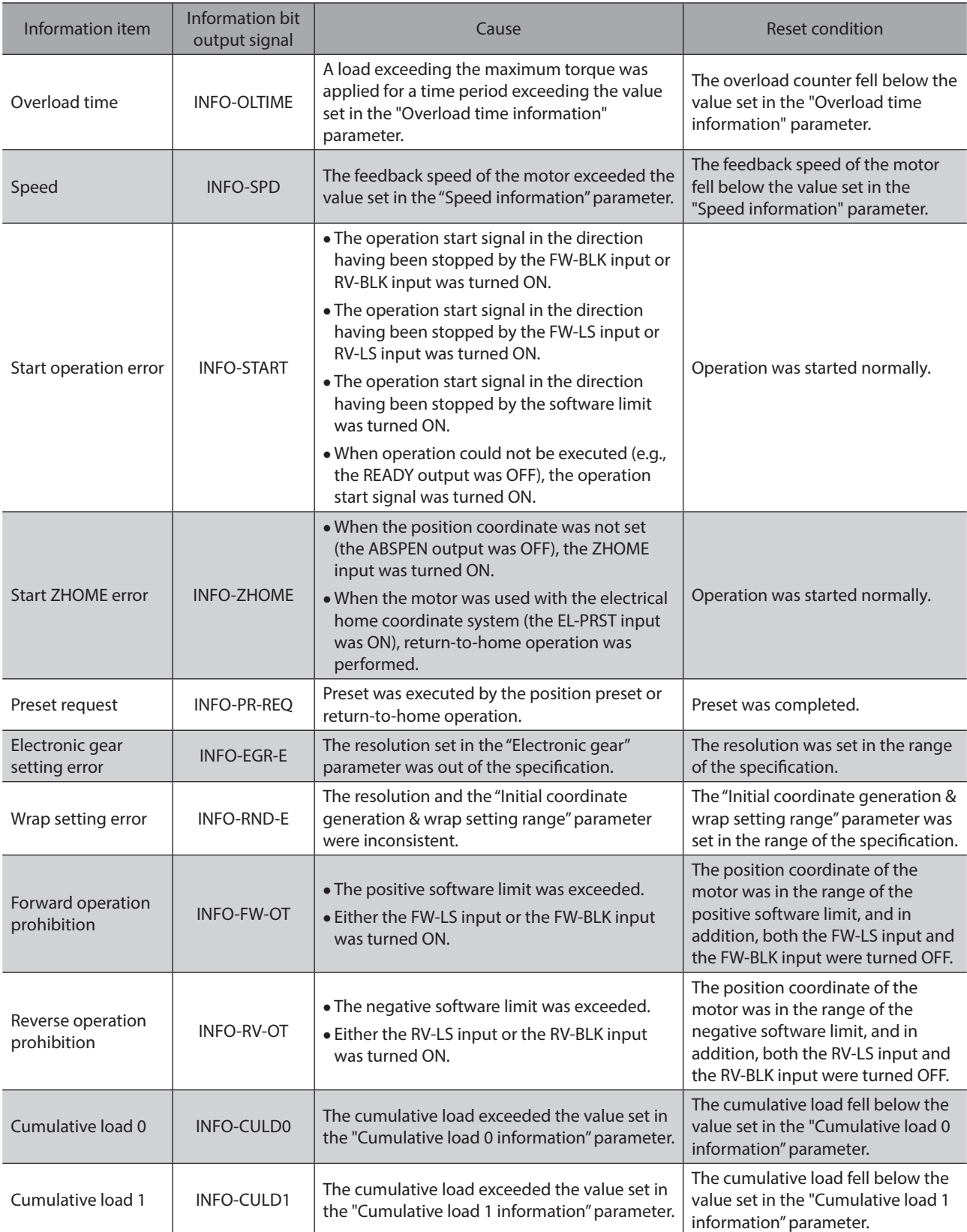

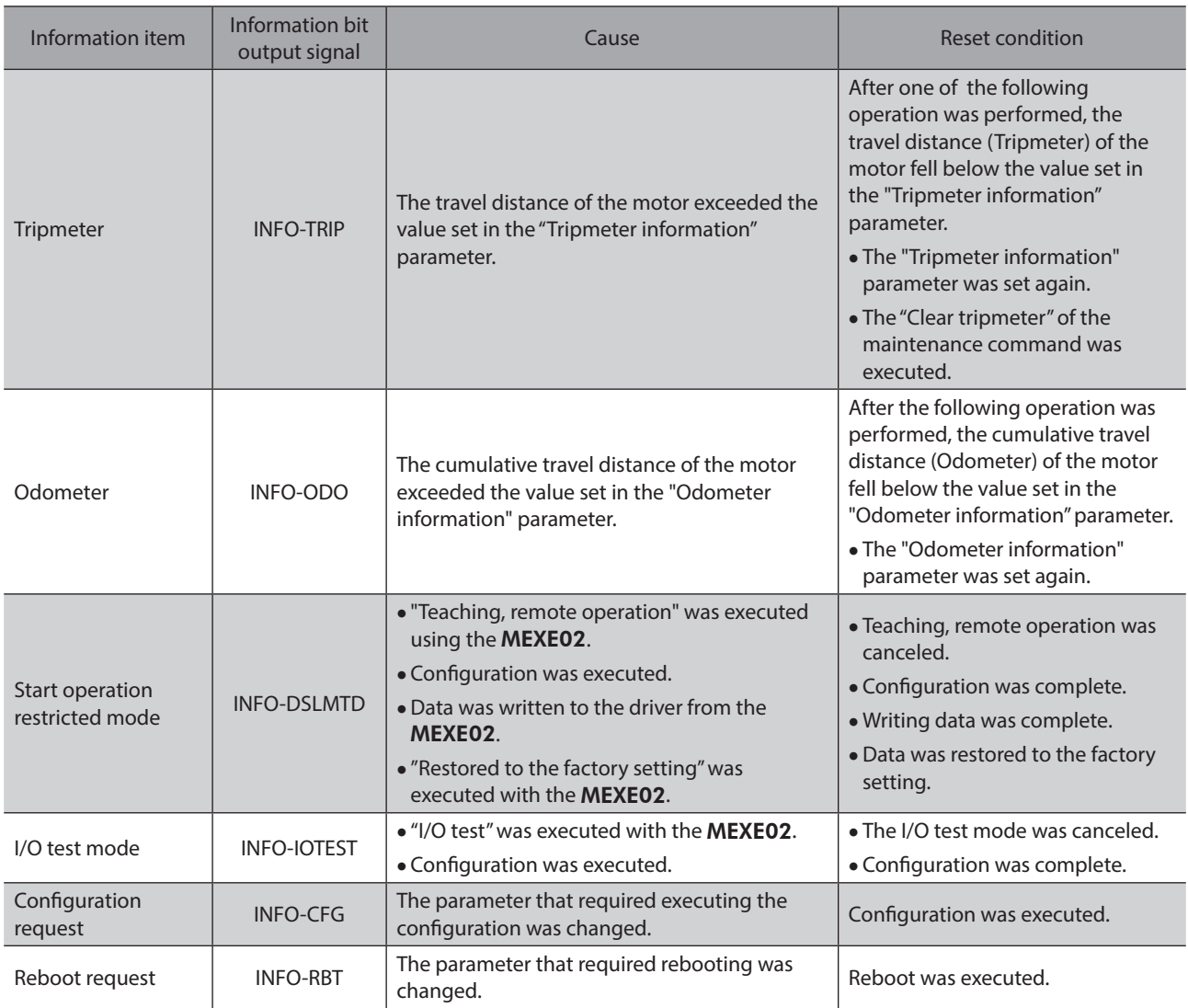

 $\Gamma$   $\Gamma$   $\Gamma$   $\Gamma$  if the "Preset request" information was generated for 100 ms or more in a state where the "Information auto clear" parameter was set to disable, the preset may have been failed. There are the following two possible reasons that the preset was failed.

· The ABZO sensor is not connected to the driver.

· The preset was executed in a state where the position deviation between the command position and the feedback position was 1.8° or more.
# **4 Troubleshooting and remedial actions**

In motor operation, the motor or driver may not function properly due to an improper setting or wrong connection. When the motor cannot be operated properly, refer to the contents provided in this chapter and take an appropriate remedial action.

If the problem persists, contact your nearest Oriental Motor sales office.

#### **This chapter describes problems that may occur in operation other than the initial settings. Refer to the OPERATING MANUAL** AZ **Function Edition for these contents.**

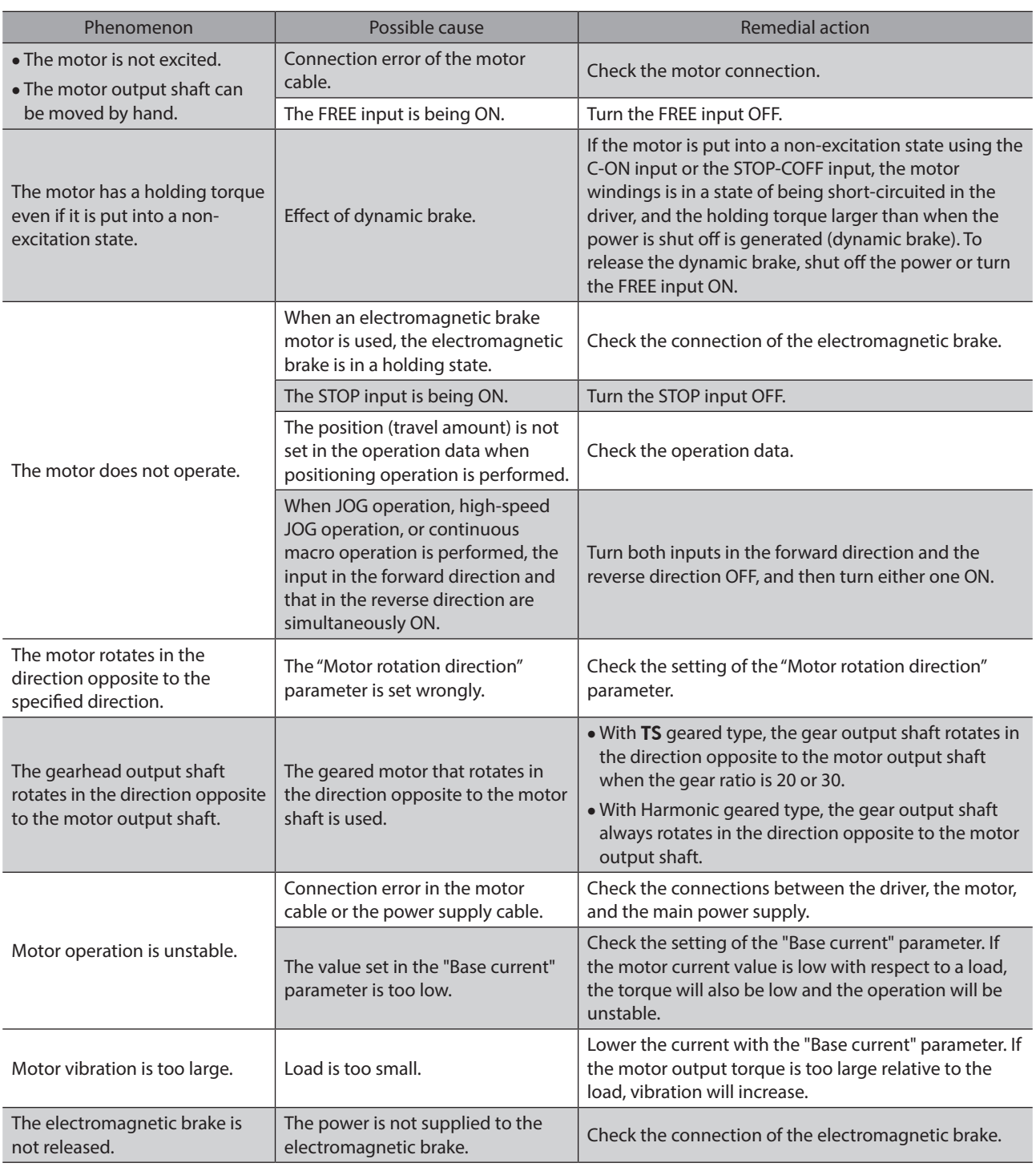

(memo` Check the alarm message using EtherNet/IP or the MEXE02 when the alarm is being generated.

6 Troubleshooting [6 Troubleshooting](#page-162-0)

# <span id="page-182-0"></span>**7 Reference materials**

### **Table of contents**

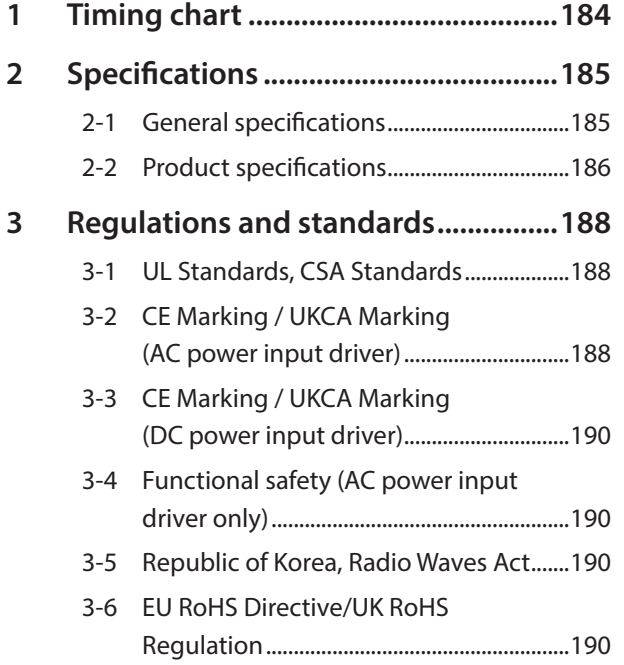

# <span id="page-183-0"></span>**1 Timing chart**

#### **Power ON**

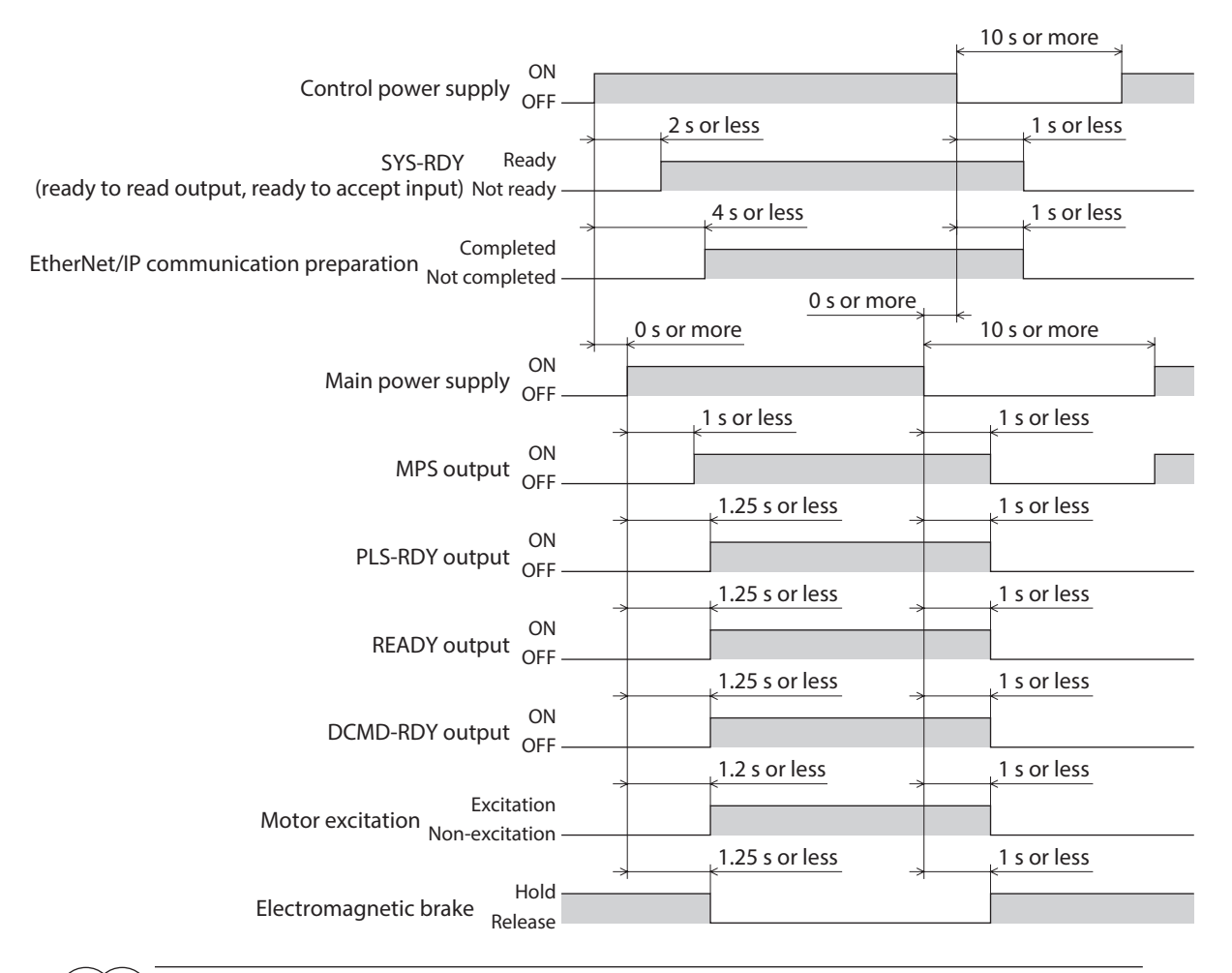

(memo

There are two types of timings when an output signal is turned ON.

· A signal is turned ON by only turning on the control power supply.

· A signal is turned ON by turning on the control power supply and the main power supply.

# <span id="page-184-0"></span>**2-1 General specifications**

#### ■ **AC** power input driver

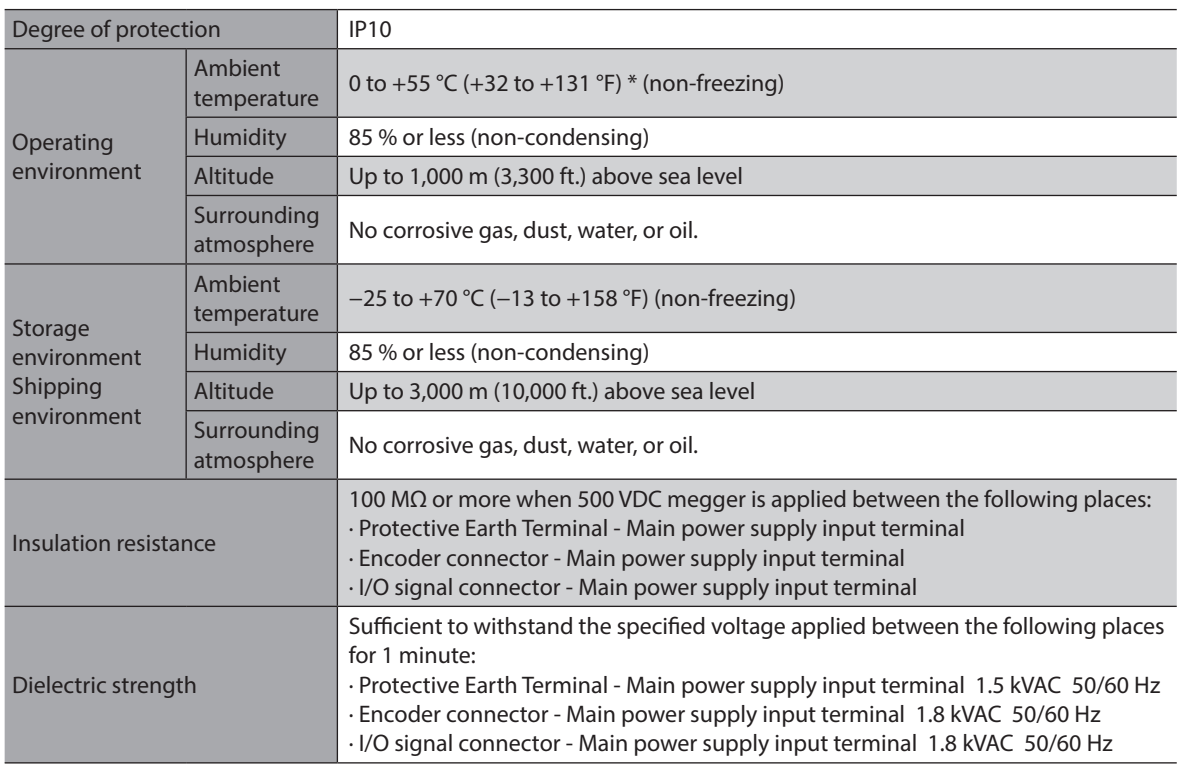

\* When installing a driver on a heat sink [material: aluminum, 200×200×2 mm (7.87×7.87×0.08 in.) or equivalent].

#### ■ DC power input driver

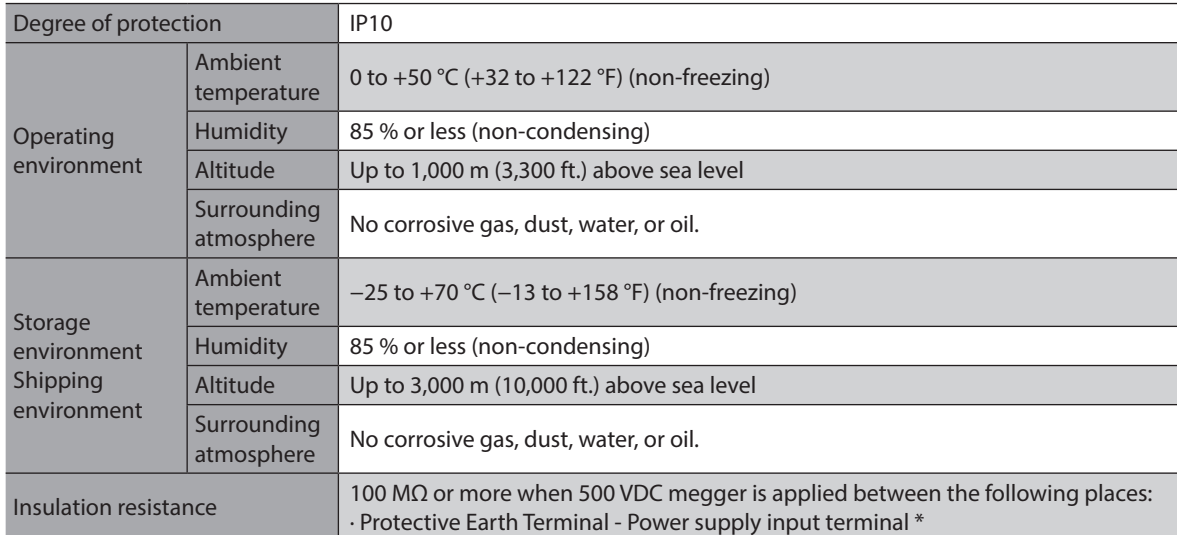

\* The main power supply input terminals and the control power supply input terminals are not electrically insulated. Check using either of terminals.

# <span id="page-185-0"></span>**2-2 Product specifications**

#### ■ **AC** power input driver

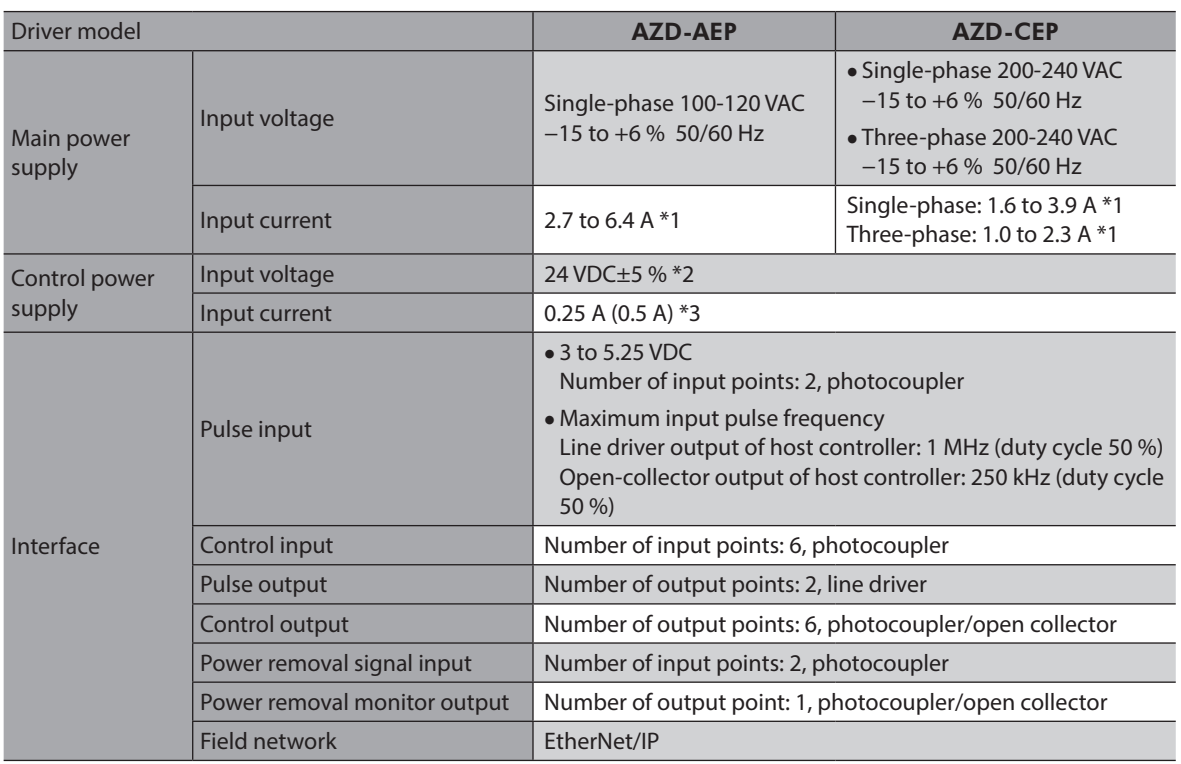

\*1 The input current varies depending on the motor combined. Check on [p.29](#page-28-0)

\*2 When an electromagnetic brake motor is used, the input voltage is 24 VDC±4 % if the wiring distance between the cable type motor and the driver is extended to 20 m (65.6 ft.) using our cable.

\*3 The value in parentheses () is the one when the electromagnetic brake motor is connected. The AZM46 type is 0.33 A.

### ■ DC power input driver

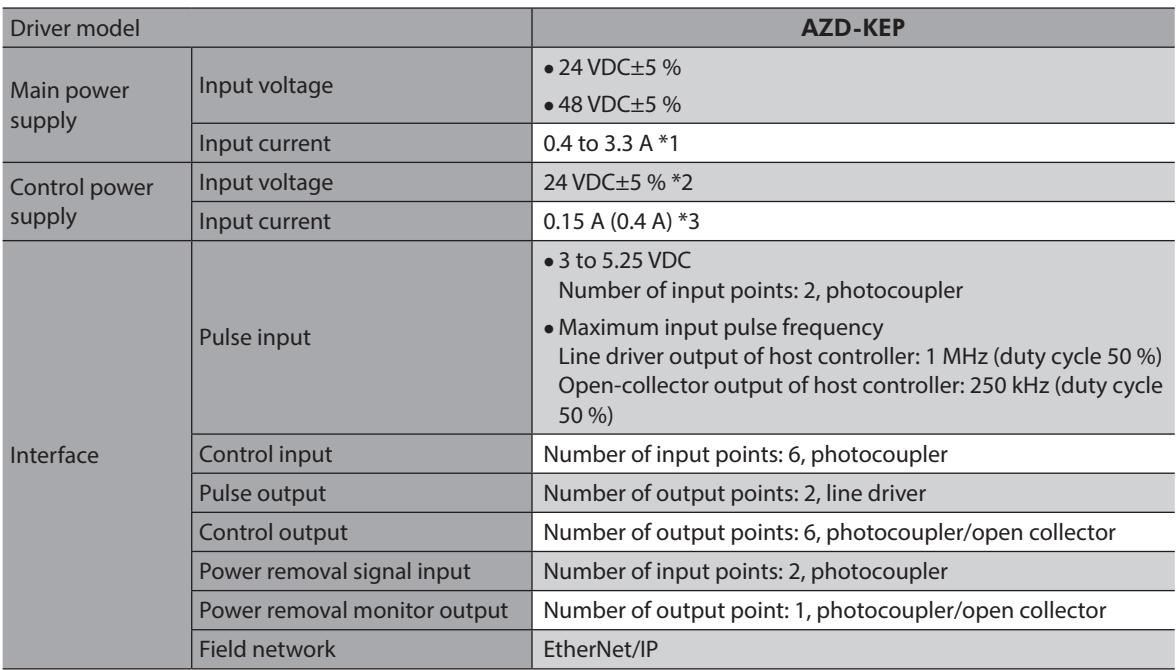

\*1 The input current varies depending on the motor combined. Check on [p.71.](#page-70-0)

\*2 When an electromagnetic brake motor is used, the input voltage is 24 VDC±4 % if the wiring distance between the cable type motor and the driver is extended to 20 m (65.6 ft.) using our cable.

\*3 The value in parentheses () is the one when the electromagnetic brake motor is connected. The AZM46 type is 0.23 A.

# <span id="page-187-0"></span>**3 Regulations and standards**

#### **3-1 UL Standards, CSA Standards**

This product is recognized by UL under UL and CSA Standards. The driver is not provided with the electronic motor overload protection and the motor overtemperature protection specified in UL and CSA Standards.

#### **3-2 CE Marking / UKCA Marking (AC power input driver)**

This product is affixed with the marks under the following directives/regulations.

#### **EU Low Voltage Directive / UK Electrical Equipment (Safety) Regulation**

#### $\bullet$  Installation conditions

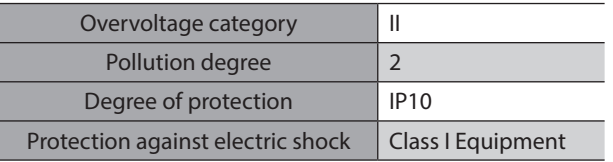

- This product cannot be used in IT power distribution systems.
- Isolate the motor cable, the power supply cable and other drive cables from the signal cables by means of double insulation.
- The temperature of the driver's heat sink may exceed 90 °C (194 °F) depending on the driving condition. Observe the followings.
	- Be sure to perform test operation and check the driver temperature.
	- Do not use the driver near combustibles.
	- Do not touch the driver while operating.
- Use a circuit breaker conforming to EN or IEC Standards.
- The driver is not provided with the electronic motor overload protection and the motor overtemperature protection specified in EN Standards.
- The driver is not provided with the ground fault protection circuit. Wire the product in accordance with ["Example](#page-188-0)  [of wiring to power supply considering ground fault protection" on p.189](#page-188-0). Also observe the followings.
	- Earth leakage breaker: Rated sensitivity current 30 mA
	- When connecting to a power supply of Overvoltage category III, use an insulation transformer to ground its secondary side (N for single-phase, neutral point for three-phase).
	- Fault loop impedance: Equal to or less than the value in table

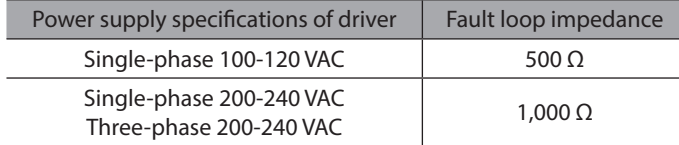

**•** Example of wiring to power supply considering ground fault protection

#### <span id="page-188-0"></span>**Single-phase 100-120 VAC, Single-phase 200-240 VAC**

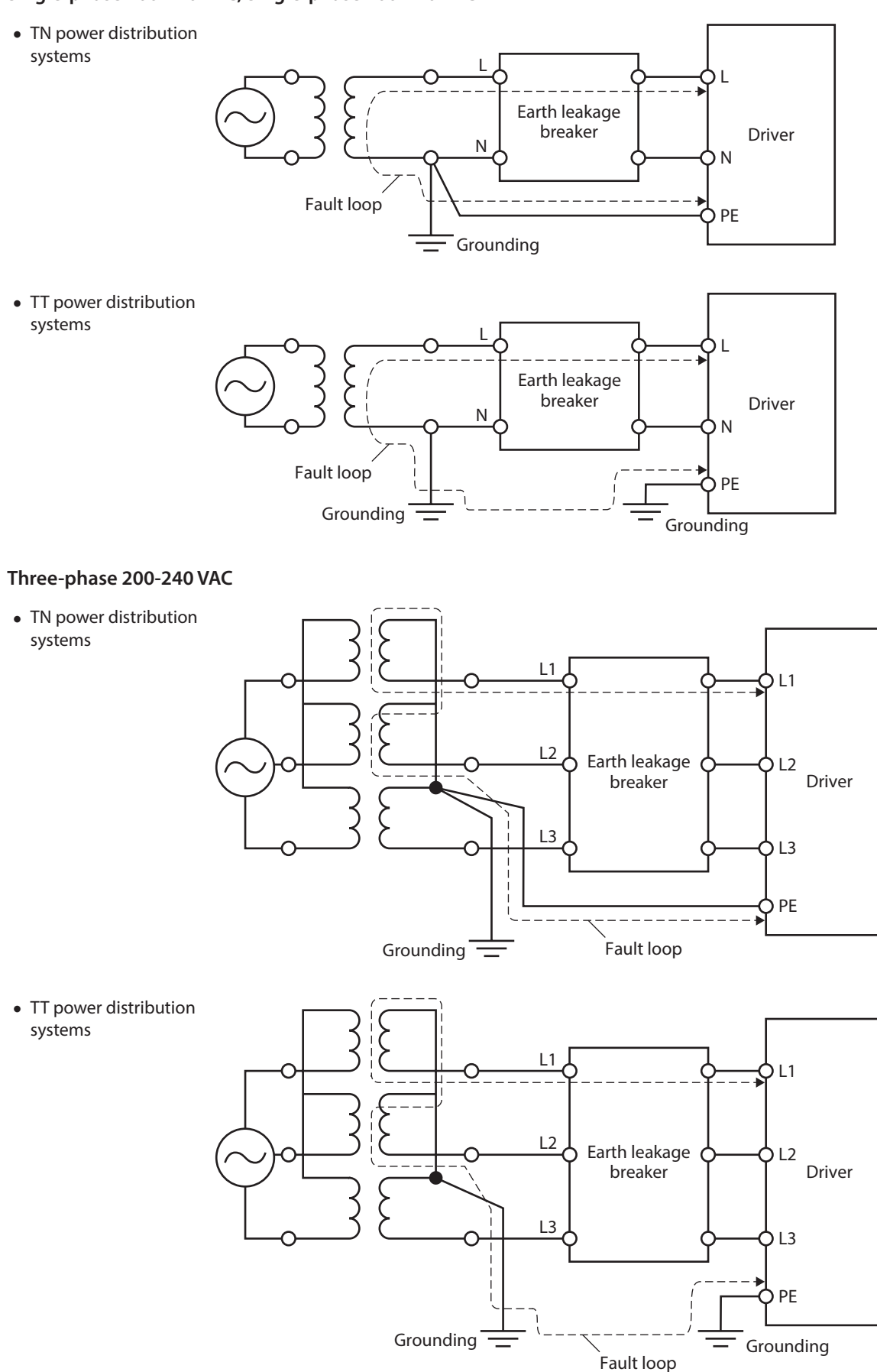

#### <span id="page-189-0"></span>**EU Machinery Directive / UK Machinery Regulation**

Applicable standards: EN ISO 12100, EN 61800-5-2, EN ISO 13849-1: 2015

#### **EU EMC Directive / UK EMC Regulation**

Refer to ["4-10 Conformity to the EMC" on p.37](#page-36-0) for details about conformity.

### **3-3 CE Marking / UKCA Marking (DC power input driver)**

This product is affixed with the marks under the following directives/regulations.

#### **EU EMC Directive / UK EMC Regulation**

Refer to ["4-8 Conformity to the EMC" on p.79](#page-78-0) for details about conformity.

#### **3-4 Functional safety (AC power input driver only)**

This product is certified by TÜV SÜD Product Service GmbH under the following standards and affixed with the TÜV SÜD Mark. It is not a certified product if the TÜV SÜD Mark is not affixed.

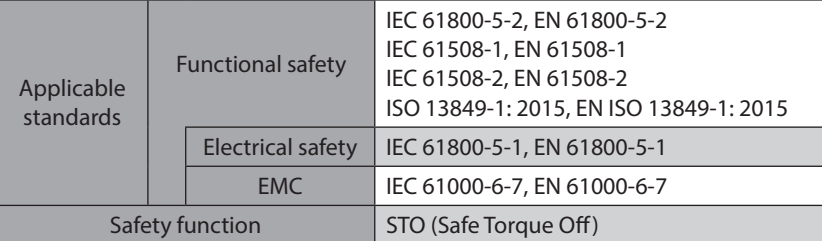

#### **3-5 Republic of Korea, Radio Waves Act**

This product is affixed with the KC Mark under the Radio Waves Act, the Republic of Korea.

### **3-6 EU RoHS Directive/UK RoHS Regulation**

This product does not contain the substances exceeding the restriction values.

- Unauthorized reproduction or copying of all or part of this manual is prohibited. If a new copy is required to replace an original manual that has been damaged or lost, please contact your nearest Oriental Motor sales office.
- Oriental Motor shall not be liable whatsoever for any problems relating to industrial property rights arising from use of any information, circuit, equipment or device provided or referenced in this manual.
- Characteristics, specifications and dimensions are subject to change without notice.
- While we make every effort to offer accurate information in the manual, we welcome your input. Should you find unclear descriptions, errors or omissions, please contact your nearest Oriental Motor sales office.
- Orientalmotor,  $\alpha_{\rm STEP}$ , and ABZO sensor are registered trademarks or trademarks of Oriental Motor Co., Ltd., in Japan and other countries.

EtherNet/IP™ is a trademark of ODVA (Open DeviceNet Vendor Association).

Other product names and company names mentioned in this manual may be registered trademarks or trademarks of their respective companies and are hereby acknowledged. The third-party products mentioned in this manual are recommended products, and references to their names shall not be construed as any form of performance guarantee. Oriental Motor is not liable whatsoever for the performance of these third-party products.

© Copyright ORIENTAL MOTOR CO., LTD. 2019

Published in March 2023

• Please contact your nearest Oriental Motor office for further information.

ORIENTAL MOTOR U.S.A. CORP. Technical Support Tel:800-468-3982 8:30am EST to 5:00pm PST (M-F) www.orientalmotor.com

ORIENTAL MOTOR (EUROPA) GmbH Schiessstraße 44, 40549 Düsseldorf, Germany Technical Support Tel:00 800/22 55 66 22 www.orientalmotor.de

ORIENTAL MOTOR (UK) LTD. Unit 5 Faraday Office Park, Rankine Road, Basingstoke, Hampshire RG24 8QB UK Tel:+44-1256347090 www.oriental-motor.co.uk

ORIENTAL MOTOR (FRANCE) SARL Tel:+33-1 47 86 97 50 www.orientalmotor.fr

ORIENTAL MOTOR ITALIA s.r.l. Tel:+39-02-93906347 www.orientalmotor.it

ORIENTAL MOTOR ASIA PACIFIC PTE. LTD. Singapore Tel:1800-842-0280 www.orientalmotor.com.sg

ORIENTAL MOTOR (MALAYSIA) SDN. BHD. Tel:1800-806-161 www.orientalmotor.com.my

ORIENTAL MOTOR (THAILAND) CO., LTD. Tel:1800-888-881 www.orientalmotor.co.th

ORIENTAL MOTOR (INDIA) PVT. LTD. Tel:1800-120-1995 (For English) 1800-121-4149 (For Hindi) www.orientalmotor.co.in

TAIWAN ORIENTAL MOTOR CO., LTD. Tel:0800-060708 www.orientalmotor.com.tw

SHANGHAI ORIENTAL MOTOR CO., LTD. Tel:400-820-6516 www.orientalmotor.com.cn

INA ORIENTAL MOTOR CO., LTD. Korea Tel:080-777-2042 www.inaom.co.kr

ORIENTAL MOTOR CO., LTD. 4-8-1 Higashiueno, Taito-ku, Tokyo 110-8536 Japan Tel:+81-3-6744-0361 www.orientalmotor.co.jp